**Version 1.1** *as of 6 April 2024*

# **ENERGY SECTOR USERS' GUIDEBOOK**

# **IPCC Inventory Software, version 2.91**

**Compiled by: Technical Support Unit IPCC Task Force on National Greenhouse Gas Inventories** IPCC TFI TSU

**This Guidebook is prepared by IPCC TFI TSU. It has not been a subject to the formal IPCC review process** Please submit your feedback to **ippc-software@iges.or.jp** 

## **Energy Sector Users' Guidebook**

## **Contents**

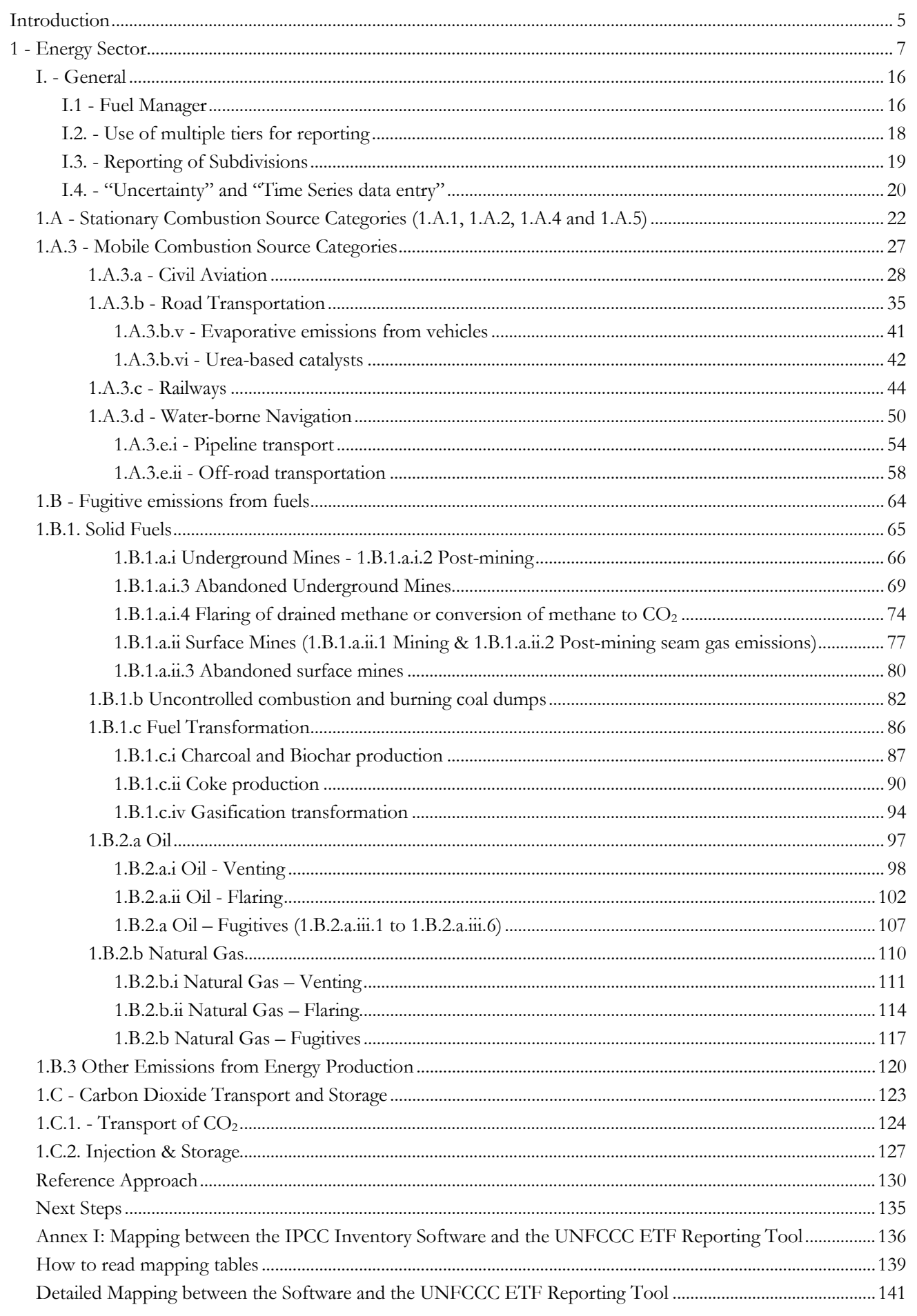

## **Tables**

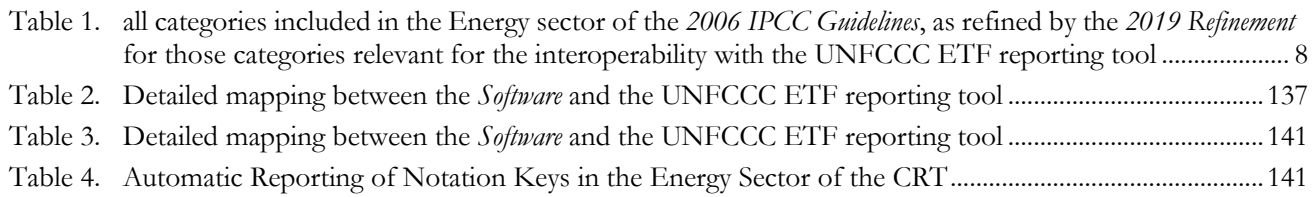

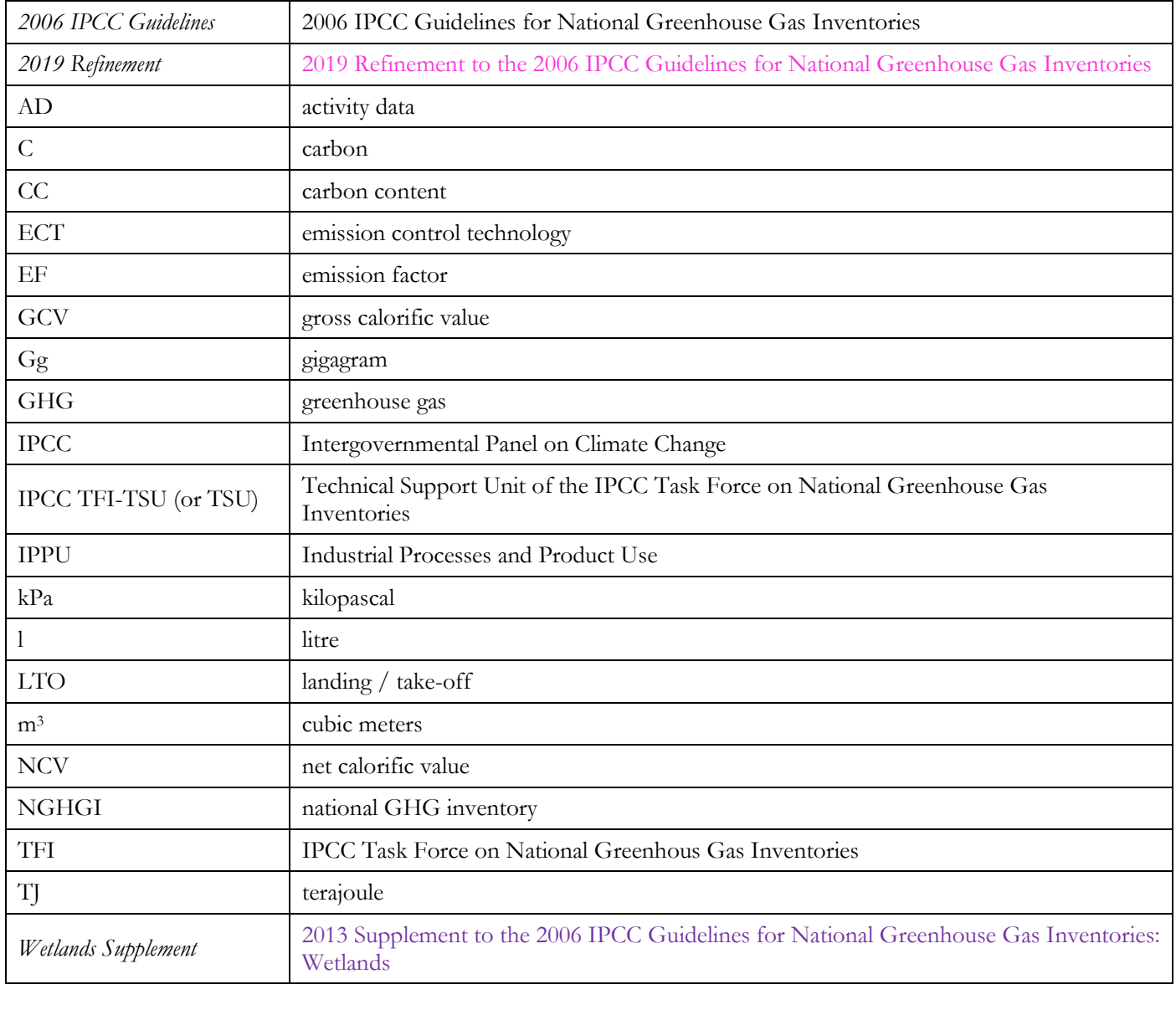

#### <span id="page-4-0"></span>**Energy Sector Users' Guidebook IPCC Inventory Software Introduction**

#### **Goal**

The guidebook for the IPCC Inventory Software (*Software*) is produced by the Technical Support Unit (TSU) of the IPCC Task Force on National Greenhous Gas Inventories (TFI) to support inventory compilers in the use of the *Software* for the preparation of national greenhouse gas (GHG) inventories through the description of the complete procedure from activity data (AD) organization and input, to emission factor (EF) selection and input, to GHG estimation and reporting.

*Software* users must be familiar with the *2006 IPCC Guidelines* methods and read the *Software*'s manual (downloadable from the "Help" menu) before going through this guidebook. This guidebook does not replace guidance provided in the *2006 IPCC Guidelines*.

#### **Scope**

The guidebook covers all methodological tiers and approaches provided in the *2006 IPCC Guidelines* and the *Wetlands Supplement*<sup>[1](#page-4-1)</sup> to estimate anthropogenic GHG emissions and removals from each inventory category as well as to deal with cross-cutting elements. Elements of the [2](#page-4-2)019 Refinement<sup>2</sup> are introduced in limited cases, where needed to enable interoperability between the *Software* and the UNFCCC electronic reporting tool for CRT.

#### **Structure**

Inventory preparation for each category, and each associated GHG, is described in this guidebook. Each section provides practical information to help the user enter information and estimate GHG emissions and removals for one or more categories from the *2006 IPCC Guidelines*[3.](#page-4-3) Multiple categories (e.g. electricity generation and non-ferrous metals) are grouped together when the underlying instructions are the same for entering information in the *Software.* Table 1 below provides the definitions of various categories, as well as a hyperlink to the relevant section of the guidebook where further information may be found.

Each section is then presented with a parallel structure. General information on the category and gas(es) covered is provided, along with the relevant equations from the *2006 IPCC Guidelines* used to estimate GHG emission and removals in the *Software*. The section then introduces the worksheet(s) contained in the *Software* that are to be used to enter relevant activity data, emission factors and other parameters with a "User's work Flowchart" to help illustrate the user's series of steps to enter this information. Data may be entered either within a single nation-wide aggregate (i.e. "country name" subdivision or "unspecified") or within a national disaggregation such as administrative units (e.g. provinces, regions, states) or production units (e.g. companies, facilities, or any other aggregation according to which the user collects AD). Finally, the guidebook elaborates on the relevant activity data and emission factor input, and highlights how results are presented.

Finally, a word on selection of Tiers.

#### Tiers

The *Software* provides functionalities -calculation worksheets and data managers- to prepare estimates according to any of the methodological tiers for which IPCC provides equations. Thus, in this Guidebook the following definitions are used to indicate the methodological tier of the relevant equations, and the correspondence with tiers in an NGHGI:

**IPCC Tier 1**refers to the IPCC Tier 1 equations and default EFs/parameters.

Furthermore, recognizing that the *2006 IPCC Guidelines* allow reporting estimates produced with a Tier 3 user-specific[4](#page-4-4) methodology, Tier 1 equations can be used to enter AD and Implied Emission Factor(s), as calculated by dividing the Tier-3 estimated GHG emission with the underlying AD required by the IPCC Tier 1 equation(s), to reproduce the estimated Tier 3 emissions.

#### **IPCC Tier 2** refers:

- $\checkmark$  either to the IPCC Tier 2 equations, with IPCC default values or user-specific EFs/parameters, different from IPCC Tier 1 equations in the level of stratification and/or in the variables/parameters;
- $\checkmark$  or, when a Tier 2 Equation is not provided, to the IPCC Tier 1 equation and user-specific EFs/parameters (e.g. category 1.A.3.d water-borne navigation).

**IPCC Tier 3** is the IPCC methodology different in the level of stratification and/or in the variables/parameters, from the IPCC Tier 1 and Tier 2 methodologies.

#### **Tips**

<span id="page-4-1"></span><sup>1</sup> Elements derived from the *Wetlands Supplement* are clearly distinguishable because of the liliac colour used to mark those.

<span id="page-4-2"></span><sup>2</sup> Elements derived from the *2019 Refinement* are clearly distinguishable because of magenta colour used to mark those.

<span id="page-4-3"></span><sup>&</sup>lt;sup>3</sup> In few instances, denoted by magenta colour, from the 2019 Refinement.

<span id="page-4-4"></span><sup>4</sup> User-specific methodologies need anyhow to be accordant with IPCC *good practice* to satisfy the Transparency, Completeness, Consistency, Accuracy and thus Comparability reporting principles.

Stratification<sup>[5](#page-5-0)</sup> of variables<sup>[6](#page-5-1)</sup> used to calculate GHG emissions according to IPCC methodologies is a key element to promote accuracy and precision of estimates. Thus, the *Software* allows an unlimited input of elements for each of the variables and allows any combination of those.

Stratification is actually implemented in a two-way, by subdividing the entire category, in segments (subdivisions) and applying a single methodological tier, or subdividing the category in segments and applying different methodological tiers to different segments. Which means that within a category, those segments for which data are available -e.g. a specific technology for which EFs are known- are singled out<sup>[7](#page-5-2)</sup> while all remaining are reported within a single aggregation<sup>[8](#page-5-3)</sup>, as e.g. *unspecified*[9](#page-5-4).

However, the *Software* allows to enter each combination of variables, e.g. subdivision/fuel/vehicle type/ECT, only once. A way to further disaggregate such a combination across time series is through using the subdivision name with a time-prefix. For instance, where the carbon content of a fuel or the emission rate of a technology changes across time, in both cases the addition of a prefix that indicates the fuel or the technology before and after a certain date where the change in the carbon content or in the emission rate occurred, allows the user to implement such technological evolution within the current structure of stratification of the variables (e.g. *pre-year Y* and *post-year Y fuel X* or *Technology Z*).

#### **Often worksheets have sub-layers that the user shall access to enter data. To do so, click on the element ⊞ on the left-hand side of worksheet**. Once clicked the element ⊞ changes to ⊟.

#### **Interoperability with the UNFCCC electronic reporting tool for the Common Reporting Tables (CRT)**

The *Software* has been upgraded for the energy sector to be interoperable with the United Nations Framework Convention on Climate Change (UNFCCC) electronic reporting tool for the Common Reporting Tables (CRT) under the Enhanced Transparency Framework of the Paris Agreement.[10](#page-5-5) In practice, that means that users of the *Software* can estimate GHG emissions and CO<sub>2</sub> removals for categories and gases that are required to be reported pursuant to the UNFCCC CRT. Once data are entered into the *Software*, users wishing to use these data to facilitate reporting to the UNFCCC must generate a file in the *Software* (in JSON format) that may then subsequently, through a separate UNFCCC platform, be uploaded and further processed through the UNFCCC electronic reporting tool for CRT.

A separate Guidebook, titled [IPCC Inventory Software: UNFCCC Interoperability-](https://www.ipcc-nggip.iges.or.jp/software/files/UNFCCC_CRT_Export_Guide_draft_of_06062023.pdf) CRT Export Quick Start Guide, has been developed to assist users in generating the JSON file for upload to the UNFCCC electronic reporting tool for CRT. Annex I illustrates the mapping of activity data and GHG estimates for categories/gases from the *Software* to the corresponding UNFCCC CRT category/ies.

<span id="page-5-0"></span><sup>5</sup> The larger the number of strata, the more accurate and precise the estimates are.

<span id="page-5-1"></span><sup>6</sup> Stratification is the act of sorting data into distinct groups or layers.

<span id="page-5-2"></span><sup>7</sup> By applying a higher tier method

<span id="page-5-3"></span><sup>8</sup> By applying a lower tier method

<span id="page-5-4"></span><sup>9</sup> This does not apply to variables required by IPCC Tier 1 method.

<span id="page-5-5"></span><sup>10</sup> As requested by Parties in decision 5/CMA.3, paragraphs 19 and 20.

<span id="page-6-0"></span>The Energy sector covers all GHG emissions arising from combustion of fuels or as fugitive releases from those. Emissions from the non-energy uses of fuels are generally not included here, but reported under the Industrial Processes and Product Use (IPPU) sector. Where carbonates such as limestone or dolomite are consumed for environmental pollution control (e.g. for flue gas desulphurisation) these emissions are reported in the category of the energy sector where the carbonates are consumed. However, these emissions are calculated in the IPPU sector of the *Software* (see the IPPU Guidebook for further information).

As CO2 emissions from fuel combustion dominate GHG emissions in many countries, an independent check is required through the "Reference Approach". It is *good practice* to apply both, a sectoral approach and the reference approach, to estimate a total CO<sub>2</sub> emission from fuel combustion and to compare the results of these two independent estimates. Significant differences indicate possible problems with the AD, calorific values, carbon contents, excluded carbon calculation, etc.

The Reference Approach is a top-down approach and in that respect is relatively independent from the bottom-up approach as described in the Tier 1, Tier 2, and Tier 3 methods. It consists of a methodology for producing a first-order estimate of national GHG emission based on a C mass balance of fuels supplied for energy use [see section on **[Reference Approach](#page-129-0)**].

Where not indicated, all references from the *2006 IPCC Guidelines* and its *2019 Refinement* come from Volume 2 [Energy sector]

#### **Energy Sector Users' Guidebook IPCC Inventory Software (TSU IPCC TFI)**

**Table 1. all categories included in the Energy sector of the 2006 IPCC Guidelines, as refined by the 2019 Refinement for those categories relevant for the interoperability with the UNFCCC ETF reporting tool**

<span id="page-7-0"></span>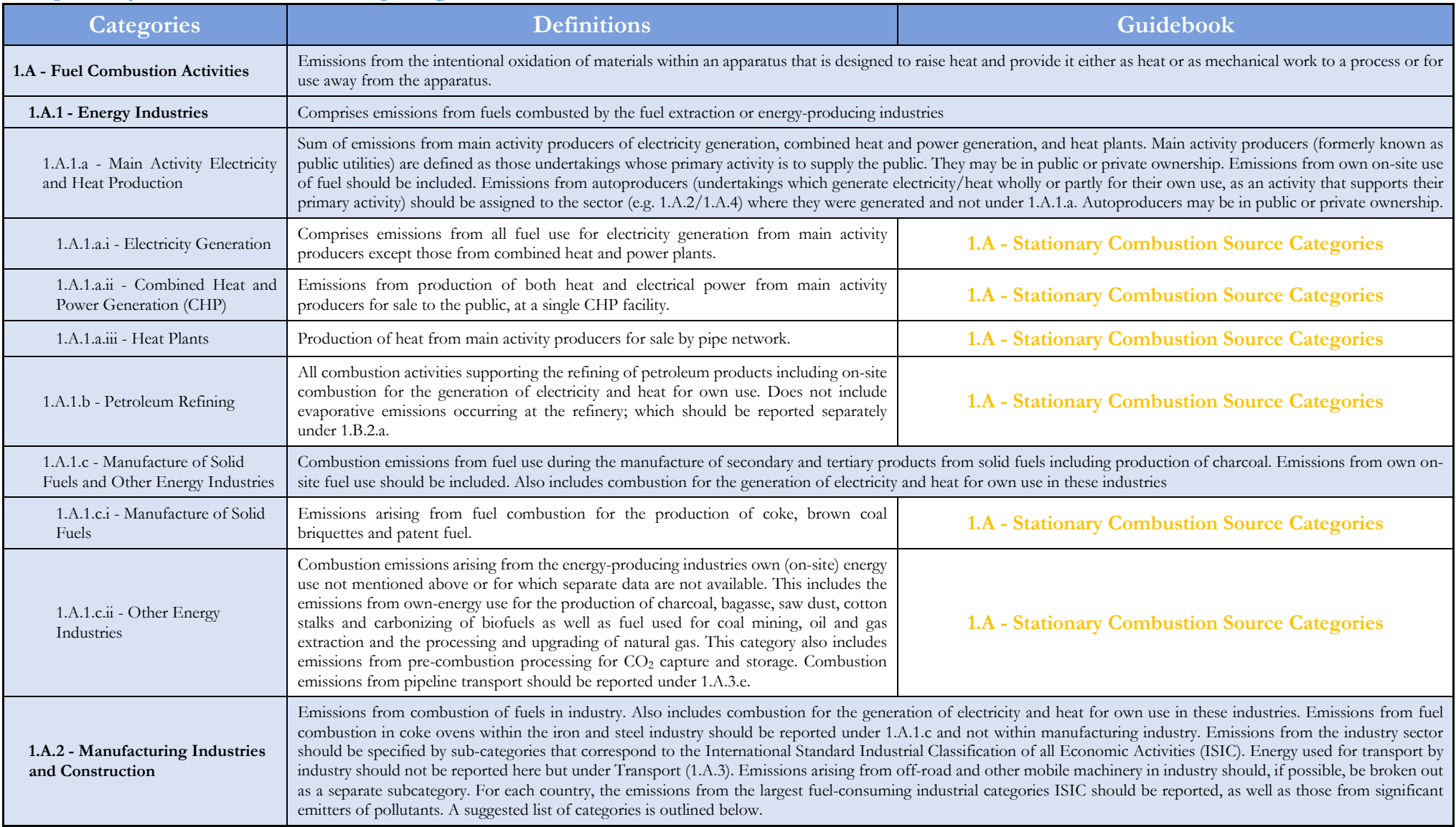

<span id="page-8-0"></span>

| <b>Categories</b>                                             | <b>Definitions</b>                                                                                                    | Guidebook                                            |  |  |  |  |  |  |
|---------------------------------------------------------------|----------------------------------------------------------------------------------------------------|------------------------------------------------------|--|--|--|--|--|--|
| 1.A.2.a - Iron and Steel                                      | ISIC Group 271 <sup>11</sup> and Class 2731                                                                                                    | <b>1.A - Stationary Combustion Source Categories</b> |  |  |  |  |  |  |
| 1.A.2.b - Non-Ferrous Metals                                  | ISIC Group 272 and Class 2732                                                                                                    | 1.A - Stationary Combustion Source Categories        |  |  |  |  |  |  |
| 1.A.2.c - Chemicals                                           | ISIC Division 24                                                                                                    | <b>1.A - Stationary Combustion Source Categories</b> |  |  |  |  |  |  |
| 1.A.2.d - Pulp, Paper and Print                               | ISIC Divisions 21 and 22                                                                                                    | <b>1.A - Stationary Combustion Source Categories</b> |  |  |  |  |  |  |
| 1.A.2.e - Food Processing,<br>Beverages and Tobacco           | ISIC Divisions 15 and 16                                                                                                    | <b>1.A - Stationary Combustion Source Categories</b> |  |  |  |  |  |  |
| 1.A.2.f - Non-Metallic Minerals                               | Includes products such as glass, ceramic, cement, etc.; ISIC Division 26.                                                                                                    | 1.A - Stationary Combustion Source Categories        |  |  |  |  |  |  |
| 1.A.2.g - Transport Equipment                                 | ISIC Divisions 34 and 35                                                                                                    | 1.A - Stationary Combustion Source Categories        |  |  |  |  |  |  |
| 1.A.2.h - Machinery                                           | Includes fabricated metal products, machinery and equipment other than transport<br>equipment; ISIC Divisions 28, 29, 30, 31 and 32.                                                                                                    | <b>1.A - Stationary Combustion Source Categories</b> |  |  |  |  |  |  |
| 1.A.2.i - Mining (excluding fuels)<br>and Quarrying           | ISIC Divisions 13 and 14                                                                                                    | <b>1.A - Stationary Combustion Source Categories</b> |  |  |  |  |  |  |
| 1.A.2.j - Wood and wood products                              | ISIC Division 20                                                                                                    | 1.A - Stationary Combustion Source Categories        |  |  |  |  |  |  |
| 1.A.2.k - Construction                                        | ISIC Division 45                                                                                                    | 1.A - Stationary Combustion Source Categories        |  |  |  |  |  |  |
| 1.A.2.1 - Textile and Leather                                 | ISIC Divisions 17, 18 and 19                                                                                                    | 1.A - Stationary Combustion Source Categories        |  |  |  |  |  |  |
| 1.A.2.m - Non-specified Industry                              | Any manufacturing industry/construction not included in previous categories, or for<br>which separate data are not available. Includes ISIC Divisions 25, 33, 36 and 37.                                                                                                    | 1.A - Stationary Combustion Source Categories        |  |  |  |  |  |  |
| 1.A.3 - Transport                                             | Emissions from the combustion and evaporation of fuel for all transport activity (excluding military transport), regardless of the sector, specified by sub-categories below.<br>Emissions from fuel sold to any air or marine vessel engaged in international transport (1.A.3.a,i and 1.A.3.d.i) should as far as possible be excluded from the totals and<br>subtotals in this category and should be reported separately.                                                                                                    |                                                      |  |  |  |  |  |  |
| 1.A.3.a - Civil Aviation                                      | Emissions from international and domestic civil aviation, including take-offs and landings. Comprises civil commercial use of airplanes, including scheduled and charter<br>traffic for passengers and freight, air taxiing, and general aviation. The international/domestic split should be determined based on departure and landing locations for each<br>flight stage and not by the nationality of the airline. Exclude use of fuel at airports for ground transport which is reported under 1.A.3.e Other Transportation. Also exclude<br>fuel for stationary combustion at airports; report this information under the appropriate stationary combustion category. |                                                      |  |  |  |  |  |  |
| 1.A.3.a.i - International Aviation<br>(International Bunkers) | Emissions from flights that depart in one country and arrive in a different country.<br>Include take-offs and landings for these flight stages. Emissions from international<br>military aviation can be included as a separate subcategory of international aviation<br>provided that the same definitional distinction is applied, and data are available to support<br>the definition.                                                                                                    | 1.A.3.a - Civil Aviation                             |  |  |  |  |  |  |

<sup>&</sup>lt;sup>11</sup> The ISIC references to "Division", "Group" and "Class" are based on the [International Standard Industrial Classification of All Economic Activities \(ISIC\), Revision 3.1,](https://unstats.un.org/unsd/publication/seriesm/seriesm_4rev3_1e.pdf) which was the latest available publication at the time of development of the 2006 IPCC Guidelines.

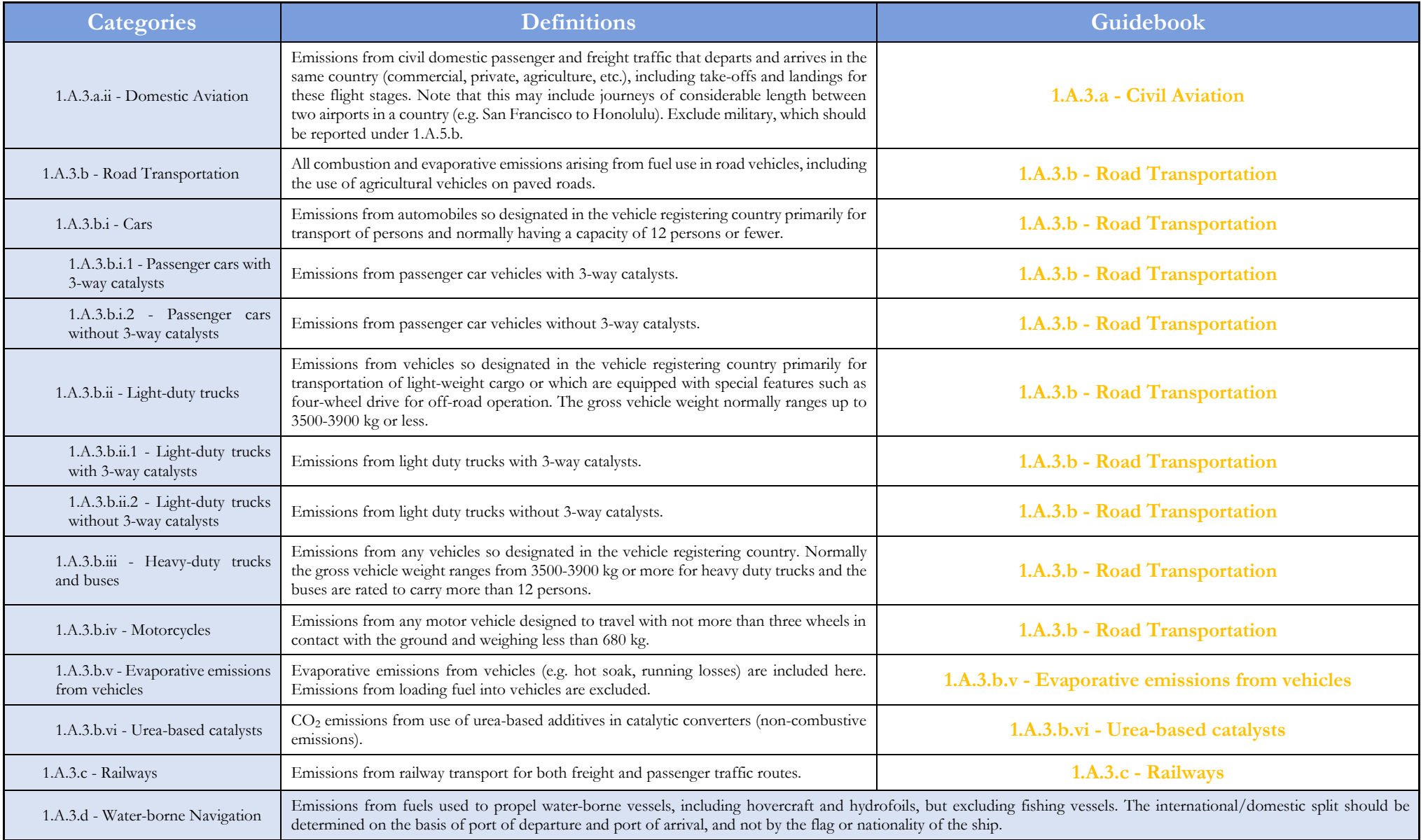

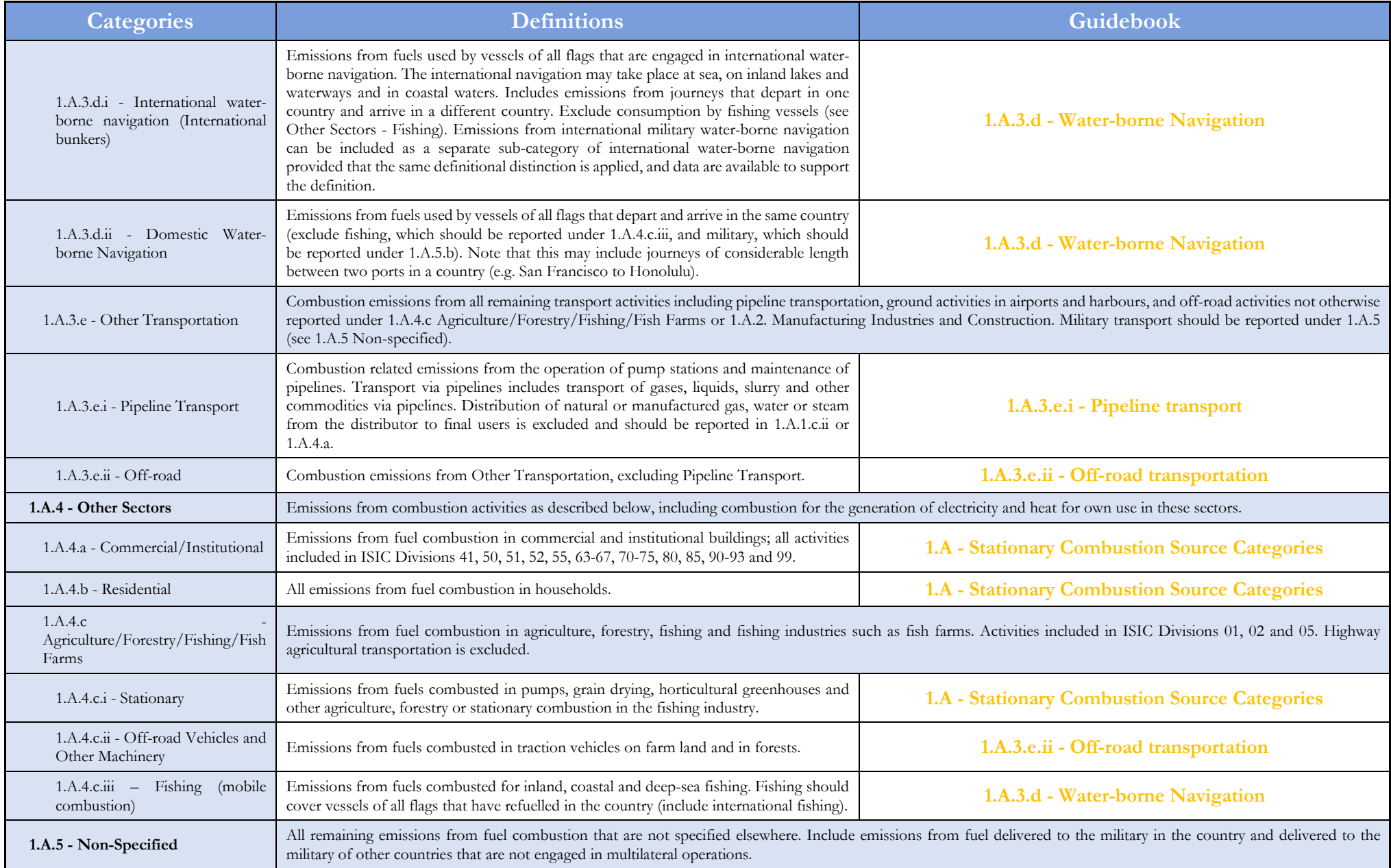

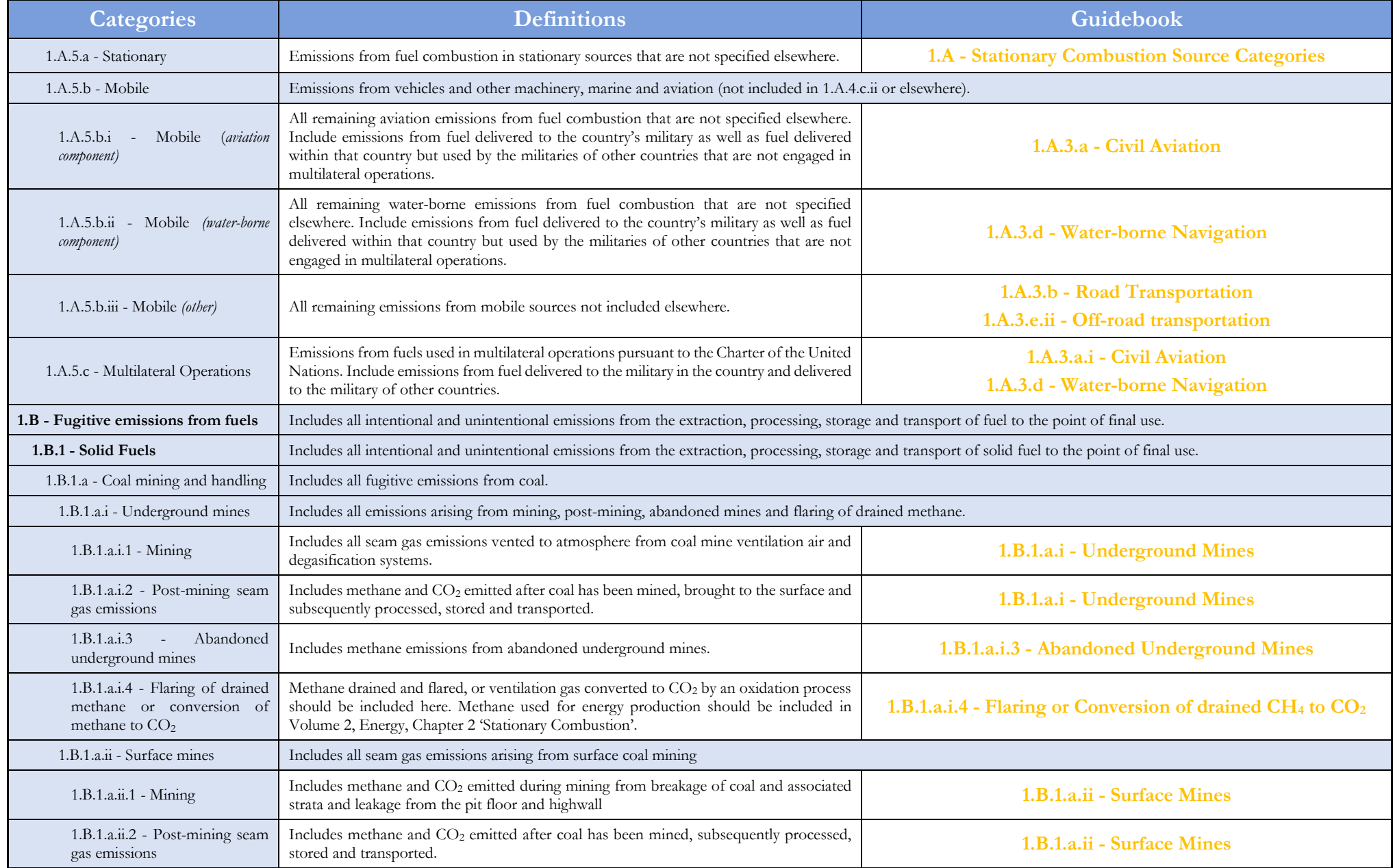

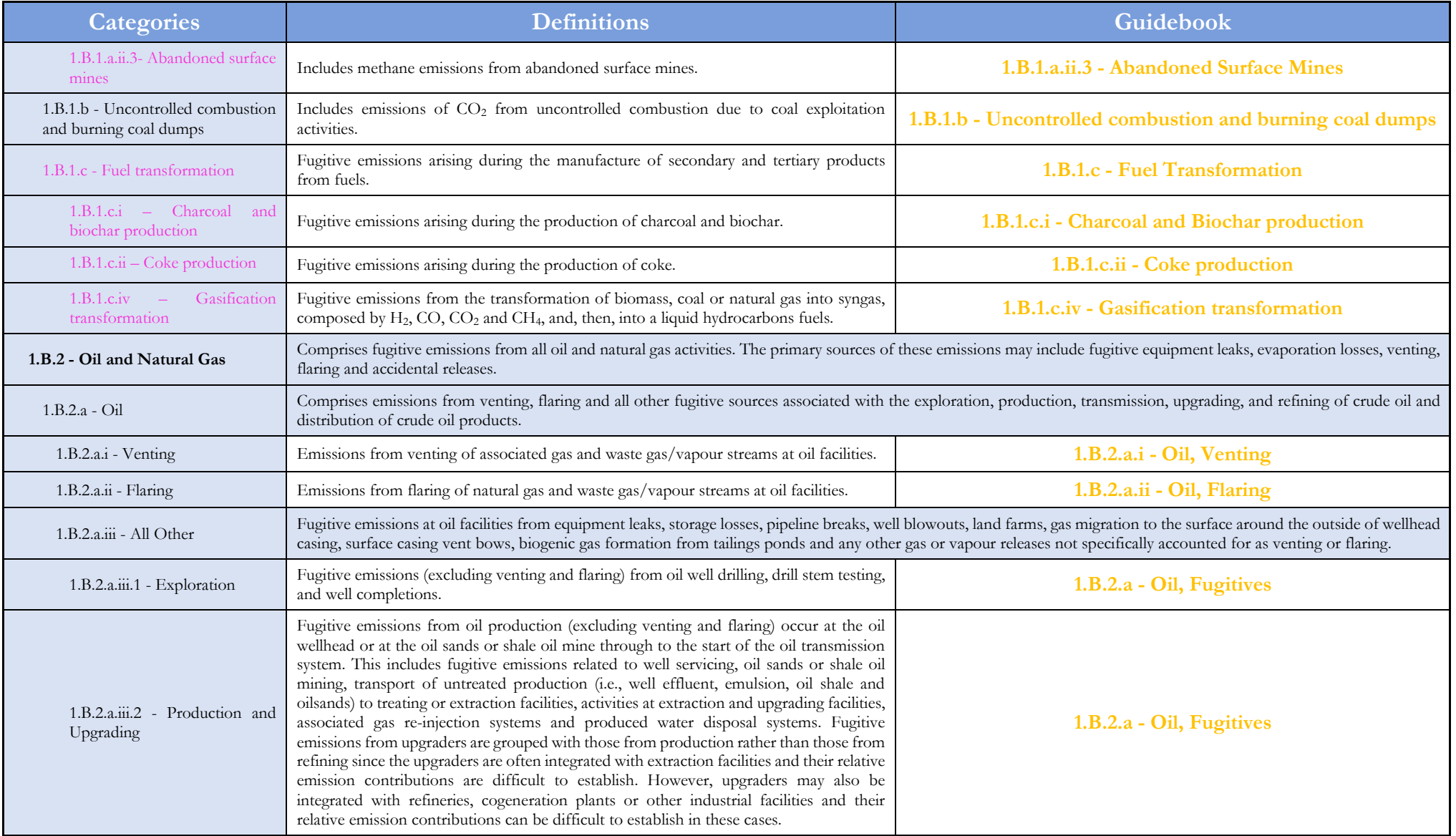

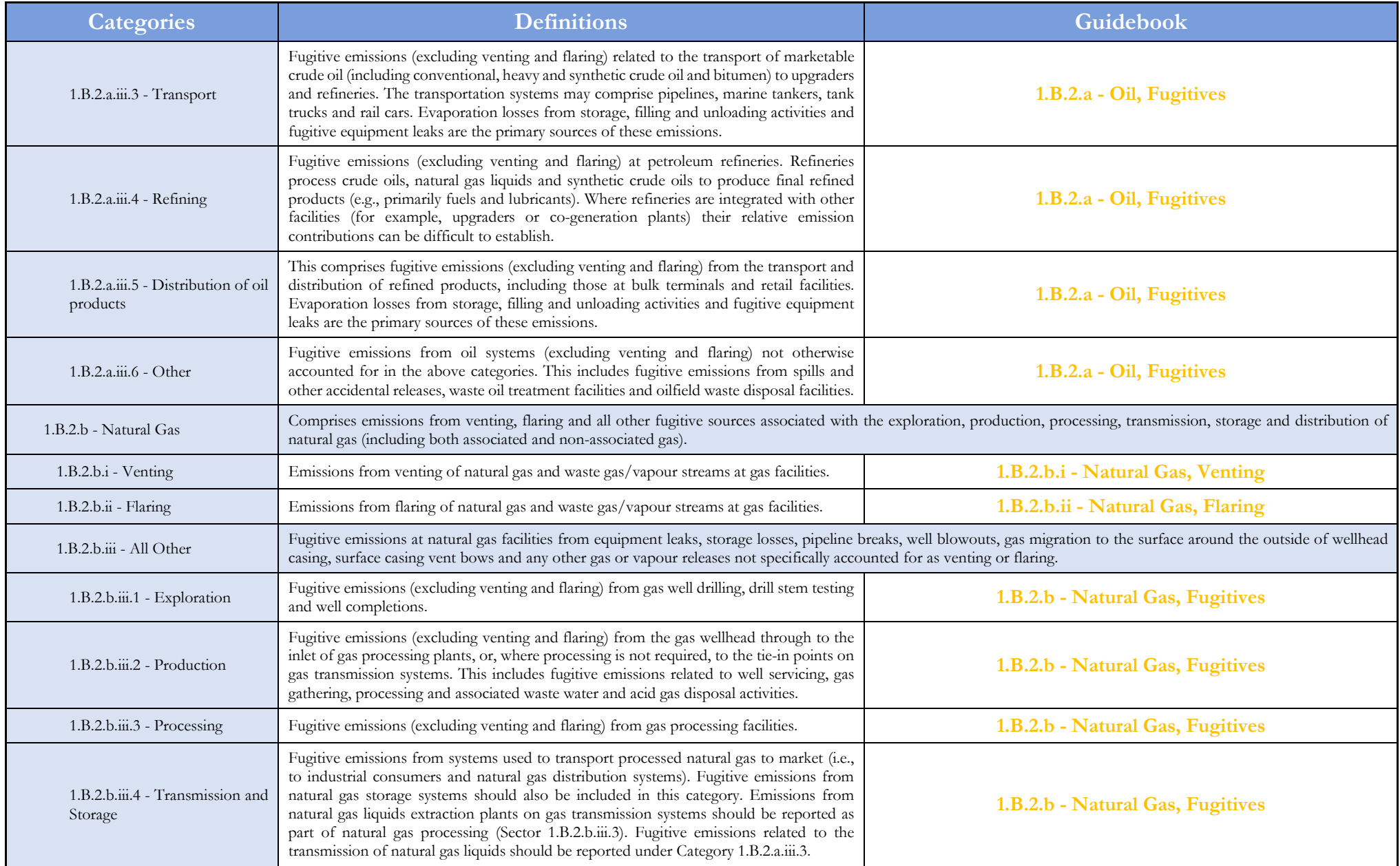

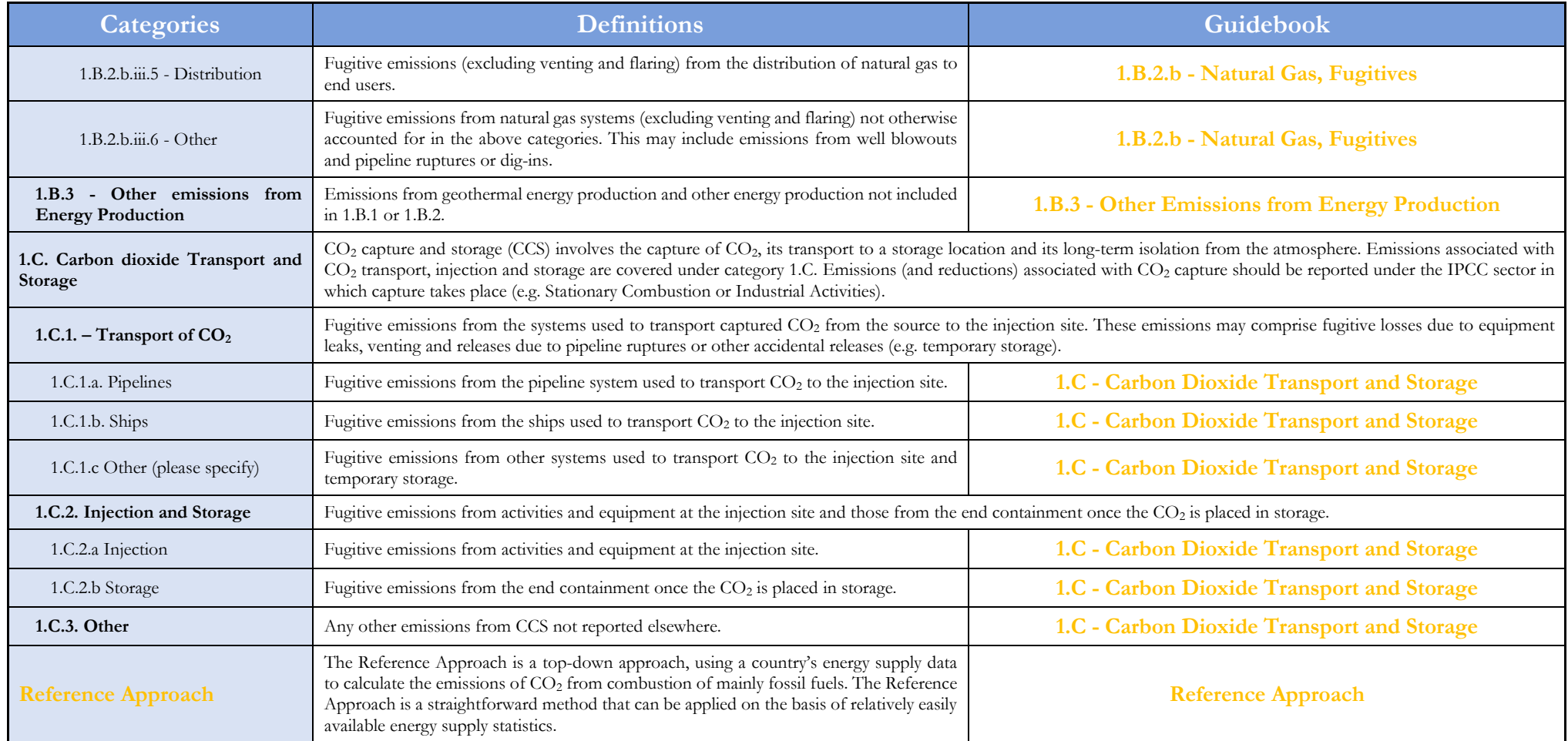

<span id="page-14-0"></span>**Note**: The category tree in the *Software* reflects the categories included in the *2006 IPCC Guidelines*, as refined by the *2019 Refinement* for those categories relevant for interoperability with the UNFCCC electronic reporting tool for CRT, plus those added by the *Wetlands Supplement*. Categories from the *2019 Refinement* are shown in this Guidebook, and in the *Software,* in a magenta colour.

# <span id="page-15-0"></span>**I. - General**

#### <span id="page-15-1"></span>**I.1 - Fuel Manager**

Before entering data in the Energy sector worksheets to estimate emissions from 1.A. (Fuel Combustion Activities), the Fuel Manager shall be populated with all relevant data that will be used by the *Software* to estimate GHG emissions.

The Fuel Manager contains data on *carbon content* and *calorific value* for each fuel used in the NGHGI. All IPCC default fuels are listed in it; in addition, the user can enter its own user-specific fuels together with relevant data required by the Fuel Manager.

Fuel manager setting is the first step to prepare GHG estimates in 1.A, and it is done as follows:

1. On the **Administrate** tab, click **Energy** and then **Fuel Manager**.

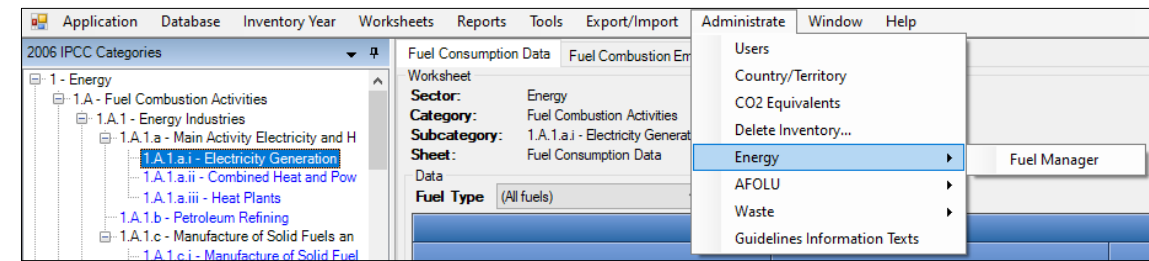

- 2. On the window's top border, select either *NCV* (Net Calorific Value) or *GCV* (Gross Calorific Value) as the **Conversion Factor Type**. Note that:
	- For each IPCC default fuel, when *NCV* is selected, the **Calorific Value** and the **Carbon Content** are prefilled with IPCC default values, which anyhow can be replaced with user-specific values.
	- For *GCV* no IPCC default values are available, and so those need to be entered by the user.

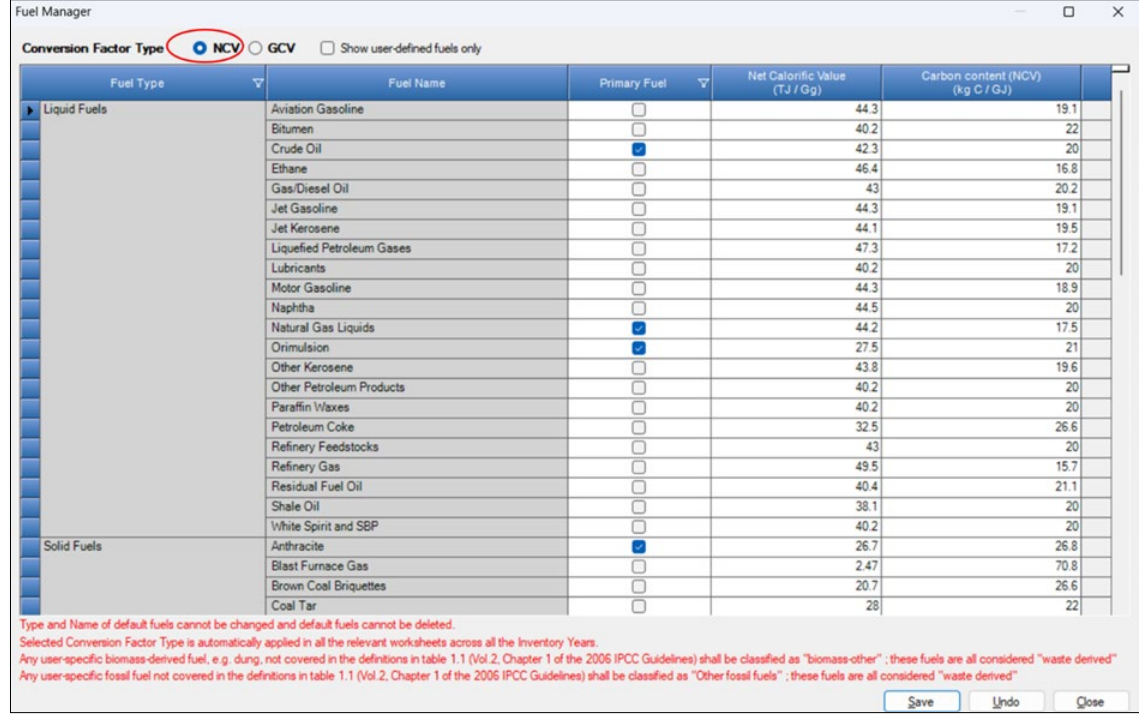

- 3. For each new (user-specific) fuel entry the following steps apply:
	- 1. Click on the asterisk in the bottom-most row to add the user-specific fuel.
	- 2. Select **fuel type** from the drop-down menu.
	- 3. Enter specific **fuel name**.
	- 4. Indicate (checkbox) if it is a **primary fuel**[12](#page-15-2) or not.
	- 5. Enter its **calorific value** in **TJ/Gg**, (either *NCV* or *GCV* according to the selection made for the entire Fuel Manager).
	- 6. Enter **carbon content** in **kg C/GJ**.

<span id="page-15-3"></span><span id="page-15-2"></span><sup>&</sup>lt;sup>12</sup> Primary fuels are fuels found in nature such as coal, crude oil, and natural gas, while secondary fuels or fuel products are derived from primary fuels, such as gasoline and lubricants. A complete list of fuels is provided in Section 1.4.1.1 of the *2006 IPCC Guidelines*.

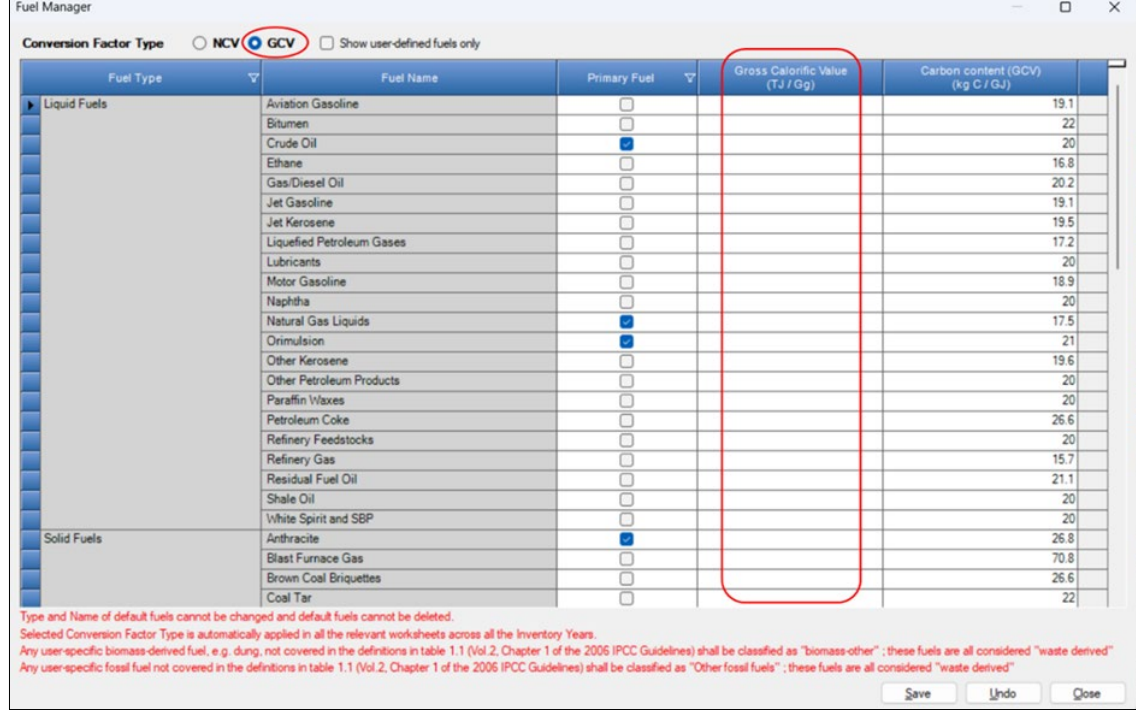

To single out the user-defined fuels only, the corresponding box on the window's top border shall be marked.

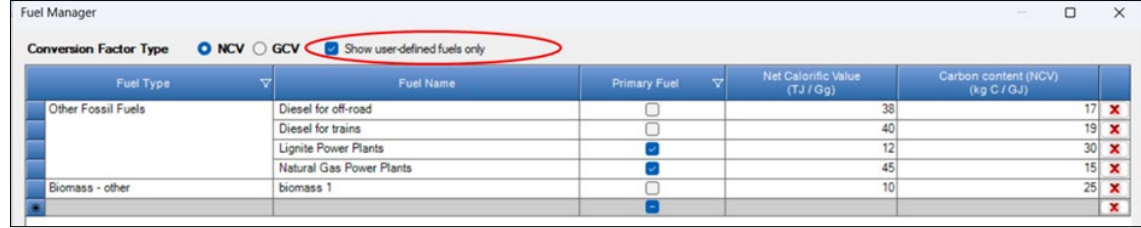

Note: If the name of values assigned to a user-defined fuel added to the Fuel Manager are subsequently changed, such change is propagated by the *Software* to each calculation worksheet where that fuel is used.

#### <span id="page-17-0"></span>**Energy Sector Users' Guidebook IPCC Inventory Software I.2. - Use of multiple tiers for reporting**

The *2006 IPCC Guidelines* provide methodological guidance to estimate anthropogenic GHG emissions and removals according to three methodological tier levels: Tier 1, Tier 2, Tier 3. Where Tier 1 is the common default methodological approach that the IPCC Guidelines provide to all inventory compilers, higher tiers are based on user-specific and multivariable-dependent rates of GHG emissions and CO2 removals, and likely requires data with a higher spatial and temporal resolution. Tier 2 may apply a different methodological approach, or the Tier 1 methodology approach with user-specific values for parameters and EFs, and may further disaggregate the population of activity data to apply condition-specific values of parameters and EFs[13](#page-15-3). Tier 3 is generally[14](#page-17-1) a user-specific methodology that maintain consistency with IPCC *good practice*, although it is designed to better cope with the user-specific statistical population for which GHG emissions/removals are estimated or it is based on the direct monitoring of the source of GHG emissions.

Given that the *Software* can calculate GHG emissions and removals for each source/sink category using any of the methodological tiers provided in the *2006 IPCC Guidelines* and its *Wetlands Supplement*, the user may apply a single methodological tier to the entire category or may use instead a combination of different tiers according to the significance of subcategories and data availability.

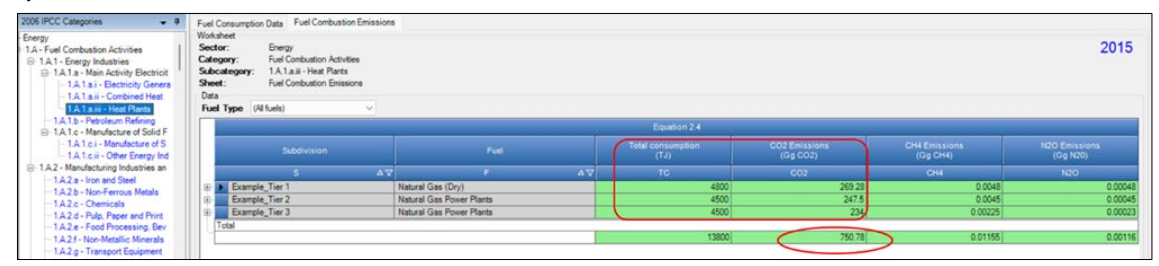

Figures show an example of applying three[15](#page-17-2) different tiers, and reporting the total

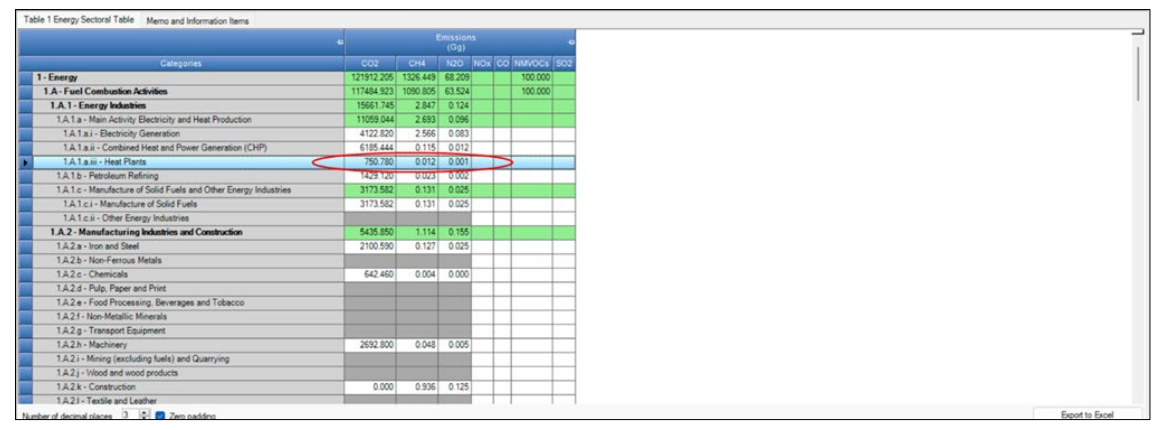

In doing so the user shall transparently describe in any accompanying inventory report the original methodology and the way it has derived the implied EF.

While, as described above, the user may use a combination of tiers within a single source category, it may also wish to apply multiple tiers to the same activity as a means of quality control through comparative analysis (e.g. Tier 1 *vs* Tier 2 or Tier 2 *vs* Tier 3). Although this is a legitimate use of the *Software*, those comparative analysis shall be done in a separate database not used for reporting the GHG inventory, so avoiding to double count GHG emissions from a source.

Where a user-specific Tier 3 method, which cannot be calculated by the *Software*, is used to prepare estimates of GHG emissions that need to be included in the NGHGI for completeness, the user can use the relevant calculation worksheet(s) to report it as it follows:

- 1. enter in the *Software* the AD required by the IPCC default methodology.
- 2. back-calculate  $CO_2$  and/or  $CH_4$  and/or  $N_2O$  IEFs<sup>[16](#page-17-3)</sup>, as the total emissions of the relevant GHG calculated through the user-specific Tier 3 method divided by the AD required at bullet 1 above, and enter those in the *Software*.
- 3. the *Software* then reproduces the user-specific Tier 3 GHG estimates.

A dedicated subdivision could be entered, e.g. specifically titled as "Tier 3" with any other identifying information, as appropriate.

<sup>&</sup>lt;sup>13</sup> For example, the Tier 2 approach for estimating CO<sub>2</sub> emissions from civil aviation separately considers CO<sub>2</sub> emissions from landings and take-offs and the cruise phase, whereas the Tier 1 approach estimates CO<sub>2</sub> emissions based on fuel consumption and default EFs.

<span id="page-17-1"></span><sup>&</sup>lt;sup>14</sup> In some cases, IPCC also provides a Tier 3 methodology, as for instance for CH<sub>4</sub> and N<sub>2</sub>O emissions from Road transportation.

<span id="page-17-2"></span><sup>15</sup> In this example, Tier 1 – default factors, Tier 2 – user-specific NCVs, Tier 3 – technology specific factors

<span id="page-17-3"></span><sup>16</sup> Implied Emission Factors

#### <span id="page-18-0"></span>**Energy Sector Users' Guidebook IPCC Inventory Software I.3. - Reporting of Subdivisions**

GHG inventories can be calculated at multiple levels of aggregation (e.g. facility, corporate, regional, national) to meet various domestic and international needs. Thus, *Subdivisions* can be entered for all source categories in the Energy sector.

Where the user is interested in calculating GHG estimates at a single level of aggregation, e.g. national, in Column  $|S|$  either *unspecified* is to be selected from the dropdown menu or the single univocal name/code is to be entered e.g. the *country name*. Where the user is interested in calculating GHG estimates for multiple subdivisions, the univocal name/code for each subdivision will be entered in Column  $|S|$ , users have full flexibility to name those subdivisions based on user-specific circumstances. Nevertheless, care shall be taken to ensure that subdivisions do not overlap so causing a double counting of some emissions.

Every calculation worksheet<sup>[17](#page-18-1)</sup> includes filters to enable the user to view data entry, by subdivision.

#### *Example:* **subdivisions and applying filter**

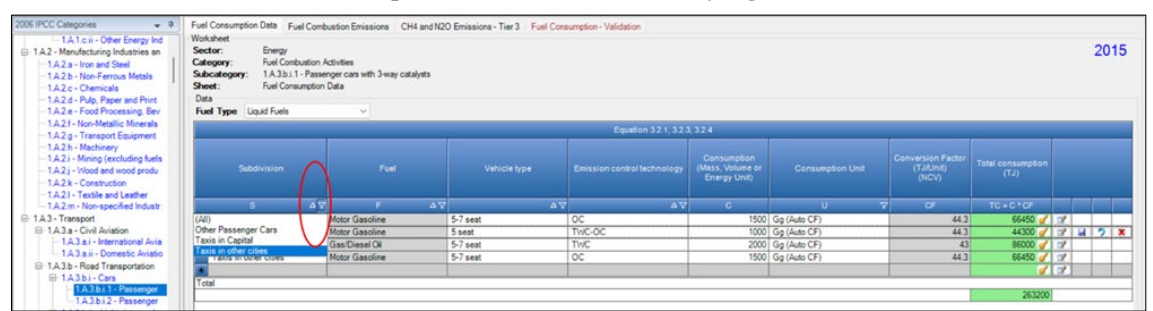

*Example:* **viewing filtered results**

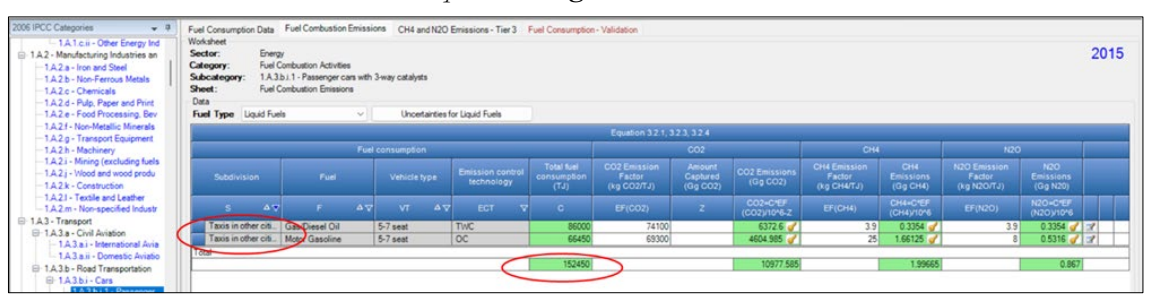

<span id="page-18-1"></span><sup>17</sup> Those can also be referred as TABs of the Software

#### <span id="page-19-0"></span>**Energy Sector Users' Guidebook IPCC Inventory Software I.4. - "Uncertainty" and "Time Series data entry"**

To enter data on *Uncertainties* or to enter *Time Series data*, calculation worksheets have dedicated tabs that can be accessed through buttons placed either at the lower right-hand side or next to the *Fuel type* button. Users are prompted to learn about how to use these functionalities in the *User Manual* of the *Software* (accessible at *Help* tab).

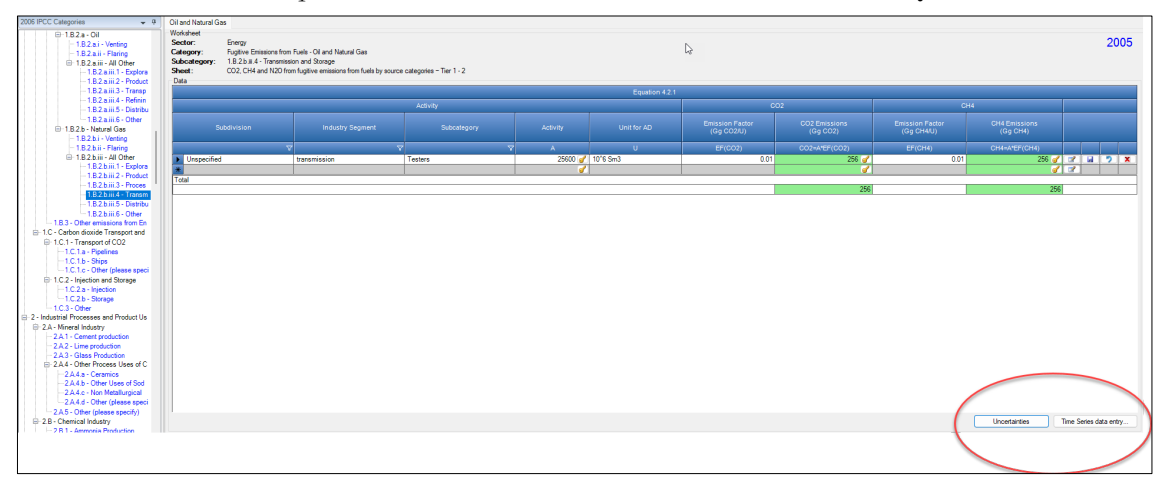

#### *Example:* **tabs for uncertainties and time series data entry**

#### **Time series data entry**:

In each worksheet, there is a button "Time Series data entry" as shown in the screenshot below.

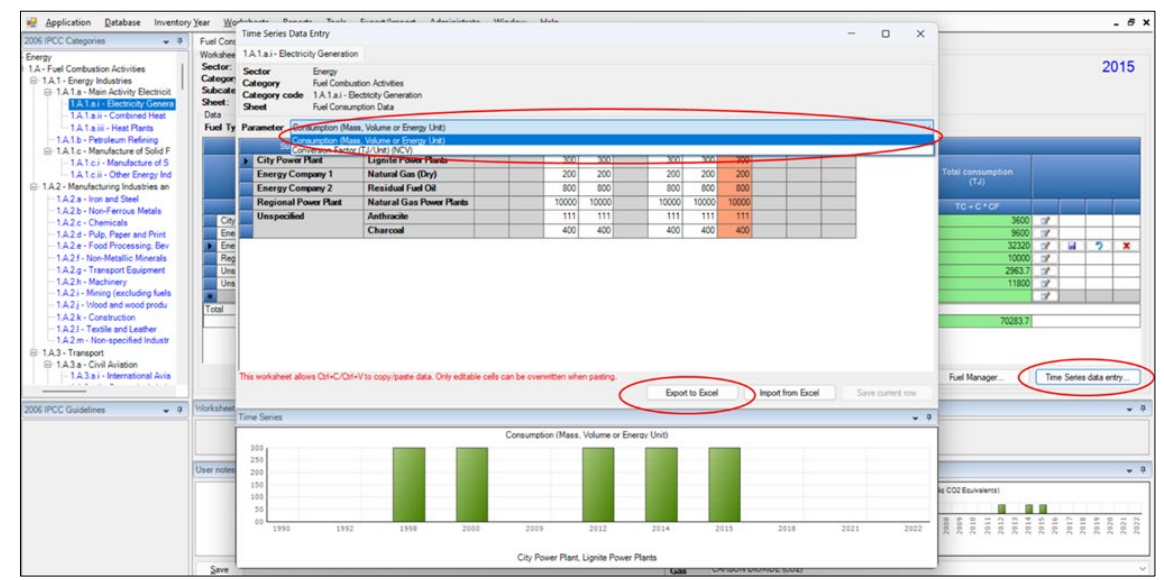

To use this functionality then users:

1. Select in TAB **Application**, sub-TAB **Inventory Year**, the time-period of the inventory:

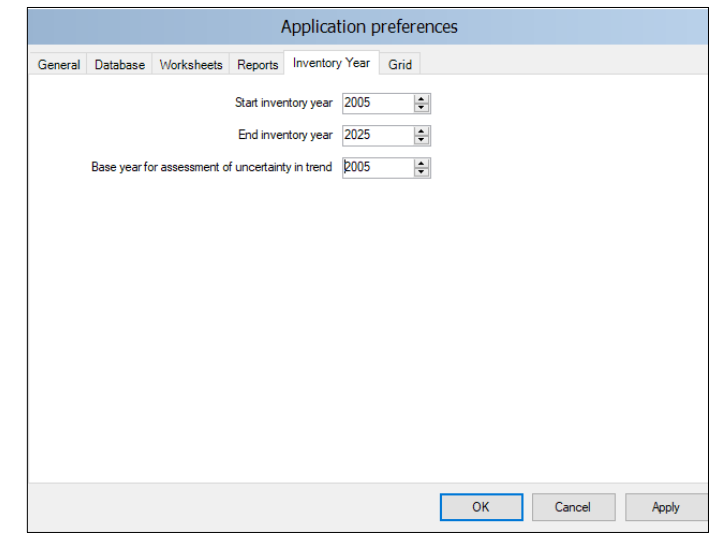

and click on button *Apply* to save it.

- 2. press the button *Export to Excel*, name the file and export it.
- 3. open exported file and for the entire time series, or for any fraction of it, enters data or make changes to data already present.
- 4. once data are compiled, the file is imported back into the *Software* by clicking the button *Import from Excel*.

#### **Uncertainty**:

For 1.A categories, IPCC default uncertainty data for AD and EFs are automatically filled in the *Software*. Further, information on the underlying sources of uncertainty, and the default uncertainty values is available in the *2006 IPCC Guidelines* in the section titled *Uncertainty Assessment* of each source category.

Further, once the user selects a *Fuel type* [this does not apply to the option *All Fuels*] from the dropdown menu, the button *Uncertainties for selected fuels* appears. Clicking the button, a pop-up window opens where users can enter lower and upper ranges of uncertainties for both AD and EF.

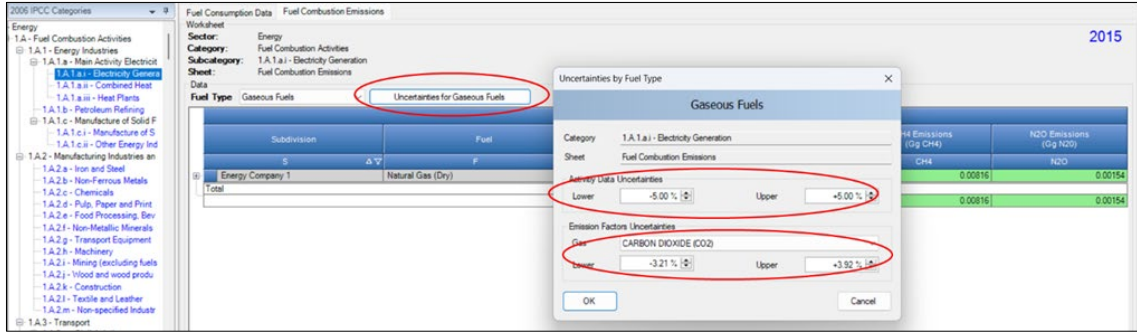

Please note that the Uncertainty Analysis has not yet been enhanced in this *Software* version, so this section is going **to be revised in the next future.**

#### <span id="page-21-1"></span><span id="page-21-0"></span>**Energy Sector Users' Guidebook IPCC Inventory Software 1.A - Stationary Combustion Source Categories (1.A.1, 1.A.2, 1.A.4 and 1.A.5)**

#### **Information**

In general, emissions of each GHG from stationary combustion sources are calculated by multiplying fuel consumption (AD) by the corresponding EF.

NGHGI Stationary Combustion source categories are shown in **Table 1**.

#### **GHGs**

Stationary combustion source categories emit the following GHGs:

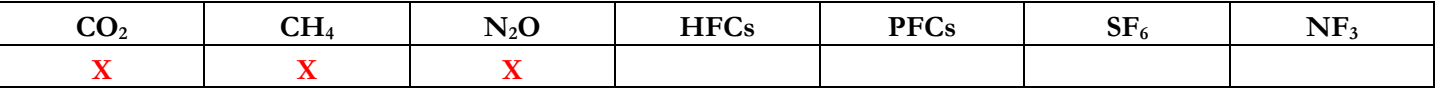

#### **IPCC Equations**

- $\checkmark$  Tier 1: IPCC Tier 1 [Equations 2.1](https://www.ipcc-nggip.iges.or.jp/public/2006gl/pdf/2_Volume2/V2_2_Ch2_Stationary_Combustion.pdf#page=11) and [2.2](https://www.ipcc-nggip.iges.or.jp/public/2006gl/pdf/2_Volume2/V2_2_Ch2_Stationary_Combustion.pdf#page=12)
- $\checkmark$  Tier 2: IPCC Tier 1 equations, although with user-specific EFs
- $\checkmark$  Tier 3: [Equations 2.3,](https://www.ipcc-nggip.iges.or.jp/public/2006gl/pdf/2_Volume2/V2_2_Ch2_Stationary_Combustion.pdf#page=12) [2.4](https://www.ipcc-nggip.iges.or.jp/public/2006gl/pdf/2_Volume2/V2_2_Ch2_Stationary_Combustion.pdf#page=13) and [2.5](https://www.ipcc-nggip.iges.or.jp/public/2006gl/pdf/2_Volume2/V2_2_Ch2_Stationary_Combustion.pdf#page=13)

As explained in section [I.2. Use of multiple tiers for reporting,](#page-17-0) GHG estimates prepared with user-specific Tier 3 methods can be reported in the *Software* worksheets that implement the IPCC Tier 1 equation.

#### **Software Worksheets**

The *Software* calculates emissions of the three GHGs using worksheets:

- **[Fuel Manager](#page-14-0)**: contains data on *carbon content* and *calorific value* of each fuel used in the NGHGI.
- **Fuel Consumption Data**: contains for each subdivision the amount of fuel consumed, in the source category, for each fuel.

*Note that in worksheet* Fuel Combustion Emissions *where data on technology types are available, fuel consumption data are apportioned to the various technologytypes, considering the penetration rate of each technology type.*

**Fuel Combustion Emissions:** contains for each subdivision, the relevant  $CO<sub>2</sub>$ , CH<sub>4</sub> and N<sub>2</sub>O EFs for each fuel, the penetration rate of specific technologies (if known), the CO<sub>2</sub> captured, if any, and calculates associated GHG emissions.

In the upper part of each worksheet, users select the *Fuel type* for which to enter data. The *All Fuels* option is selected to visualize all fuels entered, with no *Fuel type* limitation.

Data compilation of each of 1.A.1, 1.A.2, 1.A.4, and 1.A.5 categories is operated independently, following for each category the entire set of instructions below.

#### **Energy Sector Users' Guidebook IPCC Inventory Software User's work Flowchart**

Consistent with the key category analysis and the decision tree in [Figure 2.1](https://www.ipcc-nggip.iges.or.jp/public/2006gl/pdf/2_Volume2/V2_2_Ch2_Stationary_Combustion.pdf#page=15) of the *2006 IPCC Guidelines*, GHG estimates are calculated using a single methodological tier or by applying a combination of tiers according to the availability of AD and of user-specific<sup>[18](#page-22-0)</sup> and/or technology-specific EFs.

To ease the use of the *Software* as well as to avoid its misuse, for each source category, the users apply steps described in the following flowchart:

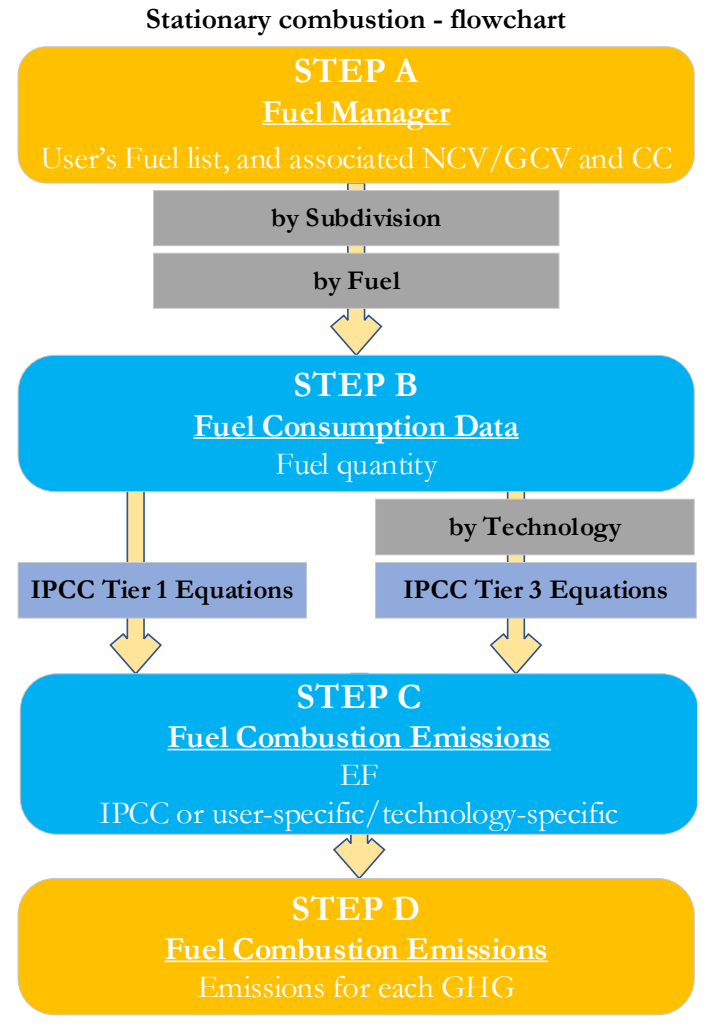

#### **Thus, for the relevant source-category:**

**Step A**, **[Fuel Manager](#page-14-0)**, users collect and enter data on each fuel used in the relevant source category: its name, if not present among IPCC defaults, and the *calorific value* and the *carbon content* of each fuel, including for IPCC default fuels if user-specific values are available.

#### **Then, for each subdivision, if any:**

**Step B**, worksheet **Fuel Consumption Data**, users collect and enter data on the amount consumed of each fuel.

**Step C**, worksheet **Fuel Combustion Emissions**, users collect and enter in each row associated EFs for each GHG. Where technology-specific EFs are available, fuel consumption data are apportioned to the various technology-types, considering the penetration rate of each technology type.

**Step D**, worksheet **Fuel Combustion Emissions**, for each row of data and GHG, the *Software* calculates emissions in mass units (Gg). In addition, for each GHG, total emissions are calculated.

Where data are available,  $CO_2$  capture can be reported in **Fuel Combustion Emissions** worksheet.  $CO_2$  capture is only expected to be reported when applying a Tier 3 method, and information on the amount of  $CO_2$  captured is known. The  $CO_2$ captured is then entered at the level at which corresponding emissions are calculated.

<span id="page-22-0"></span><sup>&</sup>lt;sup>18</sup> Where the inventory of the source-category is stratified by subdivisions instead of a single aggregate, subdivision-specific EFs can be applied to prepare estimates at Tier 2. For instance, Region A and Region B are two subdivisions of country's X estimates, a Tier 2 methodological approach can be implemented either by applying different region-specific EFs or by applying to both regions the user-specific EF, as the weighted average EF across the two regions.

#### **Energy Sector Users' Guidebook IPCC Inventory Software Activity data input**

The *2006 IPCC Guidelin*es, [Sections](https://www.ipcc-nggip.iges.or.jp/public/2006gl/pdf/2_Volume2/V2_1_Ch1_Introduction.pdf#page=16) 1.4.1.2 and [1.4.1.3,](https://www.ipcc-nggip.iges.or.jp/public/2006gl/pdf/2_Volume2/V2_1_Ch1_Introduction.pdf#page=17) contain information on how to collect and use energy statistics data. Further information on the choice of AD for stationary combustion can be found i[n Section 2.3.3.](https://www.ipcc-nggip.iges.or.jp/public/2006gl/pdf/2_Volume2/V2_2_Ch2_Stationary_Combustion.pdf#page=24)

Fuel consumption data in mass or volume units shall first be converted into the energy content of these fuels in Terajoule units (TJ). The GCV/NCV are used to convert Gg of fuels into TJ (IPCC default values for NCV are in [Table 1.2\)](https://www.ipcc-nggip.iges.or.jp/public/2006gl/pdf/2_Volume2/V2_1_Ch1_Introduction.pdf#page=18). Other units may be entered into the **Fuel Consumption Data** worksheet, e.g. British Thermal Units (BTUs). However, when alternative units are used, the column for GCV/NCV becomes blank and the user shall enter a user-defined conversion factor (TJ/unit).

#### **Thus, for the relevant source-category**:

As a **Starting step**, users enter in the **[Fuel Manager](#page-14-0)** all user-specific fuels to be reported in the NGHGI; and for each fuel listed in the **[Fuel Manager](#page-14-0)** the *calorific value* and the *carbon content* are entered or, for IPCC default fuels, are selected from the dropdown menu.

**Second**, users compile the worksheet **Fuel Consumption Data** either with a single row of data for the entire category, with its univocal name/code entered in Column |S| [e.g. "*country name*" or "*unspecified*" as selected from the dropdown menu], or with subnational aggregations, and for each of those the univocal name/code entered in Column |S|:

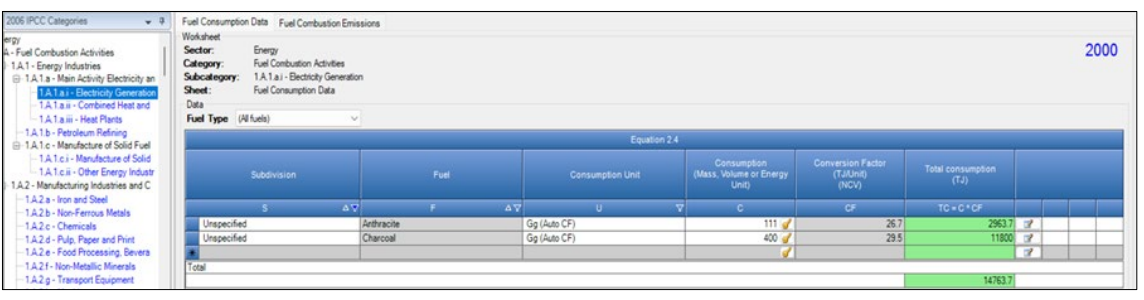

*Example:* **single subdivision (unspecified)**

*Example:* **multiple subdivisions**

| 2006 IPCC Categories<br>$ a$                                                                                                    | Fuel Consumption Data Fuel Combustion Emissions                                                                                                    |                   |                         |                                              |                                                |                                  |                |              |  |  |  |  |  |
|----------------------------------------------------------------------------------------------------|----------------------------------------------------------------------------------------------------|-------------------|-------------------------|----------------------------------------------|------------------------------------------------|----------------------------------|----------------|--------------|--|--|--|--|--|
| 1 - Energy<br>El: 1.A - Fuel Combustion Activities<br><b>B-1A1-Energy Industries</b><br>File 1.A.1.a - Main Activity Electricity and H.<br>1.A.1.a.i - Electricity Generation<br>1A1a.ii - Combined Heat and Pow | Worksheet<br>Energy<br>Sector:<br><b>Fuel Combustion Activities</b><br>Category:<br>1.A.1.a.i - Bectricity Generation<br>Subcategory:<br>Sheet:<br>Fuel Consumption Data<br>Data |                   |                         |                                              |                                                |                                  |                | 1990         |  |  |  |  |  |
| -1.A.1 a iii - Heat Plants                                                                                                    | Fuel Type (Al fuels)                                                                                                    |                   |                         |                                              |                                                |                                  |                |              |  |  |  |  |  |
| -1A1b - Petroleum Refining<br>(iii) 1.A.1.c - Manufacture of Solid Fuels an                                                                                                    | Equation 2.4                                                                                                    |                   |                         |                                              |                                                |                                  |                |              |  |  |  |  |  |
| -1.A.1.c.i - Manufacture of Solid Fuel<br>-1A1cii - Other Energy Industries<br>□ 1A2 - Manufacturing Industries and Constr                                                                                       | Subdivision                                                                                                    | Fuel              | <b>Consumption Unit</b> | Consumption<br>(Mass, Volume or Energy Unit) | <b>Conversion Factor</b><br>(TJAUnit)<br>(NCV) | <b>Total consumption</b><br>(TJ) |                |              |  |  |  |  |  |
| $-1A2a$ - Iron and Steel<br>-1A2b - Non-Ferrous Metals                                                                                                    | देव                                                                                                    | $\Delta \nabla$   | $\mathbf{u}$            |                                              | CF.                                            | $TC = C + CF$                    |                |              |  |  |  |  |  |
| 1.A.2.o - Chemicals                                                                                                    | City Power Plant                                                                                                    | Anthracite        | Gg (Auto CF)            | $300 -$                                      | 26.7                                           | $8010$ $\rightarrow$             |                |              |  |  |  |  |  |
| -1.A.2.d - Pulp, Paper and Print                                                                                                    | City Power Plant                                                                                                    | Lignite           | Gg (Auto CF)            | 400                                          | 11.9                                           | 4760                             |                |              |  |  |  |  |  |
| -1.A.2.e - Food Processing, Beverages a                                                                                                    | Energy Company 'X'                                                                                                    | Natural Gas (Dry) | Gg (Auto CF)            | 200                                          | 48                                             | 9600                             |                |              |  |  |  |  |  |
| 1421-Non-Metallic Minerals                                                                                                    | Energy Company "X"                                                                                                    | Residual Fuel Oil | Ga (Auto CF)            | $800$ $a$                                    | 40.4                                           | 32320                            |                |              |  |  |  |  |  |
| -1A2g - Transport Equipment                                                                                                    | Unpecified                                                                                                    | Charcoal          | Gg (Auto CF)            | 400                                          | 29.5                                           | 11900                            | ы              | $\mathbf{x}$ |  |  |  |  |  |
| 1A2h - Machinery<br>$-1.4.2.$ i - Mining (excluding fuels) and $Q$                                                                                                    |                                                                                                    |                   |                         |                                              |                                                |                                  | $\overline{a}$ |              |  |  |  |  |  |
| -1.A.2.j - Wood and wood products                                                                                                    | Total                                                                                                    |                   |                         |                                              |                                                | 66490                            |                |              |  |  |  |  |  |
|                                                                                                    |                                                                                                    |                   |                         |                                              |                                                |                                  |                |              |  |  |  |  |  |

Then, for each subdivision in Column [S] data are entered in worksheet **Fuel Consumption Data** row by row as follows:

1. Column |F|: select each fuel used from the drop-down menu (one row for each fuel).

*Note that fuels shown in the dropdown menu are those listed in the Fuel Manager.*

*Note that user shall select "Fuel Type" in the "Fuel Type" bar at the top, to enter data for each fuel one by one.*

- 2. Column |U|: enter unit of fuel consumption data (e.g. Gg, TJ, m3). To enter a user-specific unit (e.g. m3) select *Gg (Manual CF)* from the dropdown menu and overwrite *Gg* with the user-specific unit.
- 3. Column |C|: enter amount of fuel consumed.
- 4. Column | CF|: enter conversion factor to convert the consumption unit to an energy unit (TJ).

*Note that where Gg of fuel are converted to TJ, the NCV/GCV is sourced from the Fuel Manager and compiled by the Software as the conversion factor; while if the consumption unit is TJ the Software compiles the conversion factor cell with the value 1. Where other units are applied (e.g. m3) the user shall enter the relevant conversion factor here.*

#### **Energy Sector Users' Guidebook IPCC Inventory Software Emission factor input**

IPCC default EFs for  $CO<sub>2</sub>$  are calculated assuming 100% oxidation to  $CO<sub>2</sub>$  of fuel C content, where the fuel C content is expressed in C units of mass per unit of energy (IPCC default values in [Table 1.3](https://www.ipcc-nggip.iges.or.jp/public/2006gl/pdf/2_Volume2/V2_1_Ch1_Introduction.pdf#page=21) are in kg C/GJ).

IPCC default values for EFs are provided in Tables [2.2,](https://www.ipcc-nggip.iges.or.jp/public/2006gl/pdf/2_Volume2/V2_2_Ch2_Stationary_Combustion.pdf#page=16) [2.3,](https://www.ipcc-nggip.iges.or.jp/public/2006gl/pdf/2_Volume2/V2_2_Ch2_Stationary_Combustion.pdf#page=18) [2.4,](https://www.ipcc-nggip.iges.or.jp/public/2006gl/pdf/2_Volume2/V2_2_Ch2_Stationary_Combustion.pdf#page=20) [2.4,](https://www.ipcc-nggip.iges.or.jp/public/2006gl/pdf/2_Volume2/V2_2_Ch2_Stationary_Combustion.pdf#page=22) in kg/TJ.

The **Fuel Combustion Emissions** worksheet is prefilled by the *Software* with a number of rows corresponding to the number of subdivision/fuel combinations entered in worksheet **Fuel Consumption Data**. Then:

i. For each row, users click the symbol "⊞" on the left of the row to open a drop-down table where EF values are to be compiled.

Note that the drop-down table can be filled: either with a single row of data, this is the case for IPCC default method; or with several rows, one row for each technology type, *this is the case for IPCC Tier 3 method.*

*Note that user shall select "Fuel Type" in the "Fuel Type" bar at the top, to enter data for each fuel one by one.*

- ii. Compile each row as follows:
	- 1. Column  $|T|$ : enter technology type. Where the IPCC default method<sup>[19](#page-24-0)</sup> is applied, the notation "unspecified" is selected.
	- 2. Column |P|: enter technology penetration rate (%) associated with each technology type. The technology penetration rate[20](#page-24-1) apportions the total fuel consumed in the subdivision among technology types. Where the IPCC default method is applied[21,](#page-24-2) the value *100* is automatically entered by the *Software*.

*Note that for each fuel in each subdivision, summing up technology penetration rates of technologies reported shall always result in 100%.*

*Example:* **unspecified technology type**

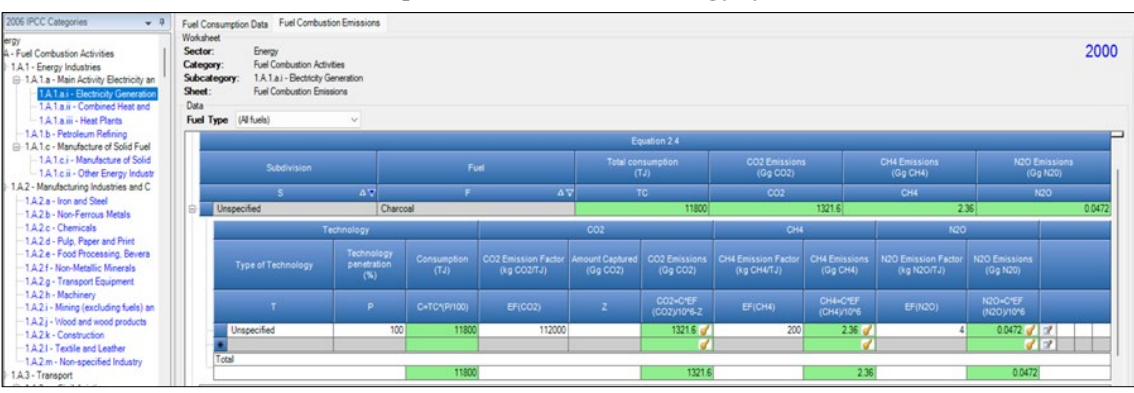

*Example:* **technology types (Tier 3)**

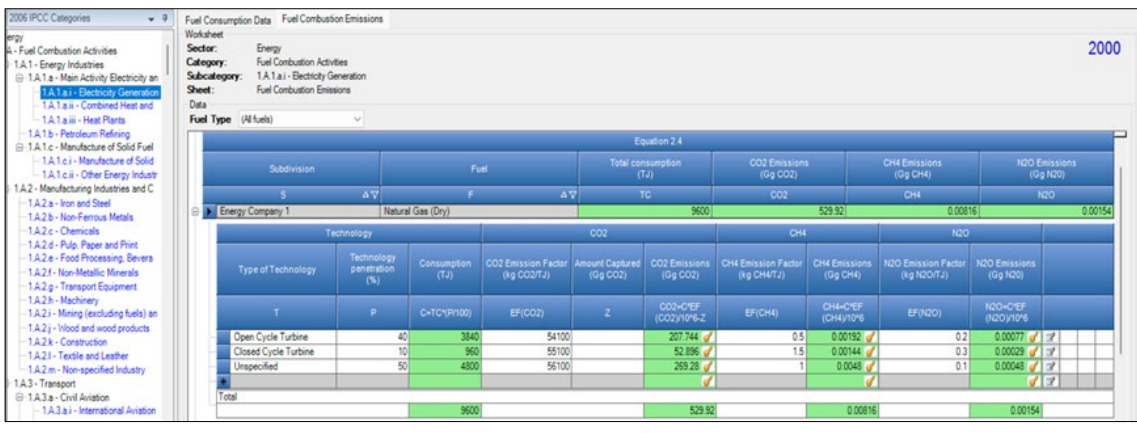

- 3. Column  $\text{[EF(CO<sub>2</sub>)]}:$  select from the drop-down menu the IPCC default value or, for user-specific fuels, the value calculated by the *Software* as the CC multiplied by 44/12; otherwise enter the technology-type-specific value, in kg of CO2 per TJ.
- 4. Column  $|EF(CH_4)|$ : select from the drop-down menu the IPCC default value for the given fuel or enter the technology-type-specific value, in kg of  $CH_4$  per TJ.
- 5. Column  $|EF(N_2O)|$ : select from the drop-down menu the IPCC default value for the given fuel or enter the technology-type-specific value, in kg of N2O per TJ.

<span id="page-24-0"></span><sup>19</sup> This is the case for Tier 1 and Tier 2.

<span id="page-24-1"></span><sup>&</sup>lt;sup>20</sup> Where the penetration rate is calculated based on the specific technology share of the total energy produced with the specific fuel and its per unit of energy fuel consumption.

<span id="page-24-2"></span><sup>21</sup> This is the case for Tier 1 and Tier 2.

To estimate the total  $CO_2$  emitted into the atmosphere, the amount of  $CO_2$  produced across the process from that fuel used by that technology in that subdivision that has been captured instead of emitted into the atmosphere is to be entered in Gg CO2 in Column |Z| of worksheet **Fuel Combustion Emissions**.

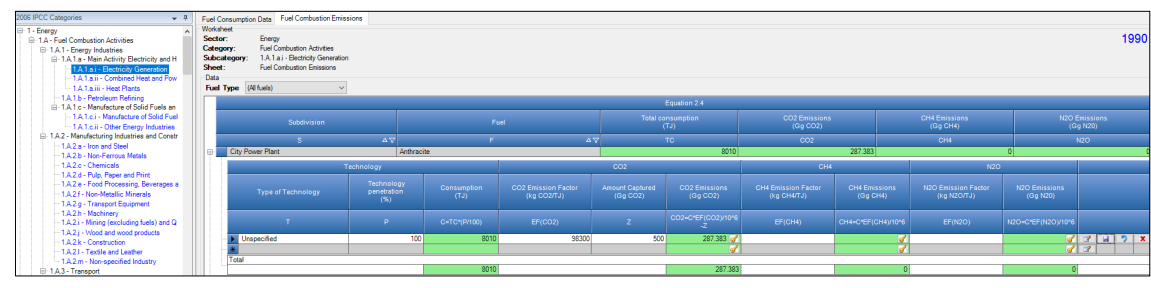

*Note that Column |Z is accessed in worksheet* Fuel Combustion Emissions *by clicking the symbol "*⊞*" on the left of the row (a drop-down table opens and Column |Z| becomes visible:*

Then, for each GHG, emissions from each source are calculated by the *Software*, in mass unit (Gg). Total emissions from each source of stationary combustion is the sum of all emissions from combustion of all fuels listed in all subdivisions reported in worksheet **Fuel Combustion Emissions**.

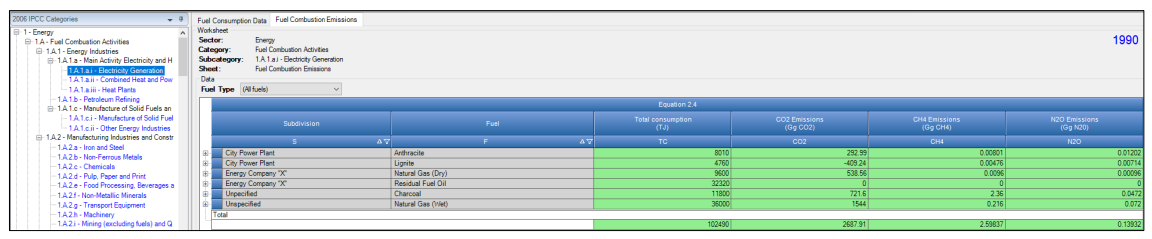

#### <span id="page-26-0"></span>**Energy Sector Users' Guidebook IPCC Inventory Software 1.A.3 - Mobile Combustion Source Categories**

#### **Information**

In general, emissions of each GHG from mobile sources is calculated by multiplying fuel consumption (AD) by the corresponding EF.

NGHGI Mobile Combustion source categories are shown in **Table 1**.

The following sections group sources according to the methodological approaches applied in the *Software*, and corresponding worksheets:

- **[1.A.3.a Civil Aviation](#page-27-0)** counts for domestic and international air transport emissions.
- **[1.A.3.b Road Transportation](#page-34-0)** includes all types of light-duty vehicles such as automobiles and light trucks, and heavyduty vehicles such as tractor trailers and buses, and on-road motorcycles (including mopeds, scooters, and three-wheelers). These vehicles operate on many types of gaseous and liquid fuels.
- $\checkmark$  [1.A.3.c Railways](#page-43-0) includes diesel railway locomotives only; while for electric locomotives, emissions associated with electricity production are covered under Stationary Combustion.
- **[1.A.3.d Water-borne Navigation](#page-49-0)** counts for domestic and international water-borne navigation emissions.
- $\checkmark$  [1.A.3.e.i Pipeline transport](#page-53-0) counts combustion related emissions from the operation of pump stations and maintenance of pipelines. Transport via pipelines includes transport of gases, liquids, slurry, and other commodities. Distribution of natural or manufactured gas, water, or steam from the distributor to final users shall instead be reported under 1.A.1.c.ii or 1.A.4.a.
- **[1.A.3.e.ii Off-road transportation](#page-57-0)** includes combustion emissions from all remaining transport activities excluding Pipeline Transport. Military transport shall instead be reported under 1.A.5.

#### <span id="page-27-1"></span><span id="page-27-0"></span>**GHGs**

Mobile combustion source categories in aviation emit the following GHGs:

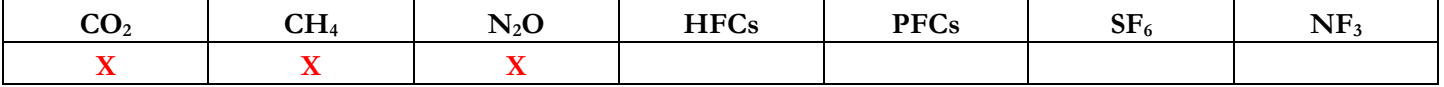

#### **IPCC Equations**

- 1. Tier 1: IPCC Tier 1 [Equation 3.6.1](https://www.ipcc-nggip.iges.or.jp/public/2006gl/pdf/2_Volume2/V2_3_Ch3_Mobile_Combustion.pdf#page=59)
- 2. Tier 2: IPCC Tier 2 [Equations](https://www.ipcc-nggip.iges.or.jp/public/2006gl/pdf/2_Volume2/V2_3_Ch3_Mobile_Combustion.pdf#page=59) 3.6.2, [3.6.3,](https://www.ipcc-nggip.iges.or.jp/public/2006gl/pdf/2_Volume2/V2_3_Ch3_Mobile_Combustion.pdf#page=59) [3.6.4](https://www.ipcc-nggip.iges.or.jp/public/2006gl/pdf/2_Volume2/V2_3_Ch3_Mobile_Combustion.pdf#page=59) and [3.6.5](https://www.ipcc-nggip.iges.or.jp/public/2006gl/pdf/2_Volume2/V2_3_Ch3_Mobile_Combustion.pdf#page=59)
- 3. Tier 3: Emissions are estimated based on actual flight traffic data.

As explained in section [I.2. Use of multiple tiers for reporting,](#page-17-0) GHG estimates prepared with user-specific Tier 3 methods can be reported in the *Software* worksheets that implement the IPCC Tier 1 equation. In such a case, it is suggested to report estimates as two subdivisions i.e. *Tier 3-Commercial Scheduled Aviation* and *Tier 3- Other Jet-Fuelled Activities*, recognizing that the *2006 IPCC Guidelines* refer to these two subdivisions at the Tier 3 level (see [section 3.6.1.1.](https://www.ipcc-nggip.iges.or.jp/public/2006gl/pdf/2_Volume2/V2_3_Ch3_Mobile_Combustion.pdf#page=61)

#### **Software Worksheets**

The *Software* calculates emissions of the three GHGs using worksheets **Fuel Consumption Data** and **Fuel Combustion Emissions** for Tier 1, and worksheets **LTO Fuel consumption and LTO emissions** and **Cruise and total emissions** are to be used for Tier 2. In particular:

- **[Fuel Manager](#page-14-0)**: contains data on *carbon content* and *calorific value* of each fuel used in the NGHGI.
- **Fuel Consumption Data**: contains, for each subdivision, the amount of fuel consumed, in the source category, for each fuel.
- **Fuel Combustion Emissions**: for each subdivision, contains the relevant  $CO<sub>2</sub>$ ,  $CH<sub>4</sub>$  and  $N<sub>2</sub>O$  EFs for each fuel and calculates associated GHG emissions.
- $\checkmark$  LTO Fuel consumption and LTO emissions Tier 2: contains for each subdivision the amount of fuel consumed and estimates associated GHGs emitted during LTO<sup>[22](#page-27-2)</sup> cycles according to each aircraft type and its number of LTOs.
- **Cruise and total emissions – Tier 2**: contains for each subdivision the amount of fuel consumed and calculates associated GHGs emitted during the cruise mode from all aircrafts entered in worksheet **LTO Fuel consumption and LTO emissions – Tier 2**. This worksheet also sums up total fuel consumption and associated GHG emissions in aviation (either domestic or international).

In the upper part of each worksheet, users select the *Fuel type* for which to enter data. The *All Fuels* option is selected to visualize all fuels entered, with no *Fuel type* limitation.

In the upper part of worksheets **LTO Fuel consumption and LTO emissions – Tier 2** and **Cruise and total emissions – Tier 2**, users select the GHG for which to enter data.

<span id="page-27-2"></span>Data compilation for each of the 1.A.3.a subcategories is operated independently, following for each subcategory the entire set of instructions below.

Consistent with the key category analysis and the decision trees in figures [3.6.1](https://www.ipcc-nggip.iges.or.jp/public/2006gl/pdf/2_Volume2/V2_3_Ch3_Mobile_Combustion.pdf#page=60) and [3.6.2,](https://www.ipcc-nggip.iges.or.jp/public/2006gl/pdf/2_Volume2/V2_3_Ch3_Mobile_Combustion.pdf#page=62) of the *2006 IPCC Guidelines*, GHG estimates are calculated using a single methodological tier or applying a combination of tiers according to the availability of AD and of user-specific<sup>[23](#page-28-0)</sup> and/or technology-specific EFs.

To ease the use of the *Software* as well as to avoid its misuse, for each source category (domestic and international), the users apply steps described in the following flowchart:

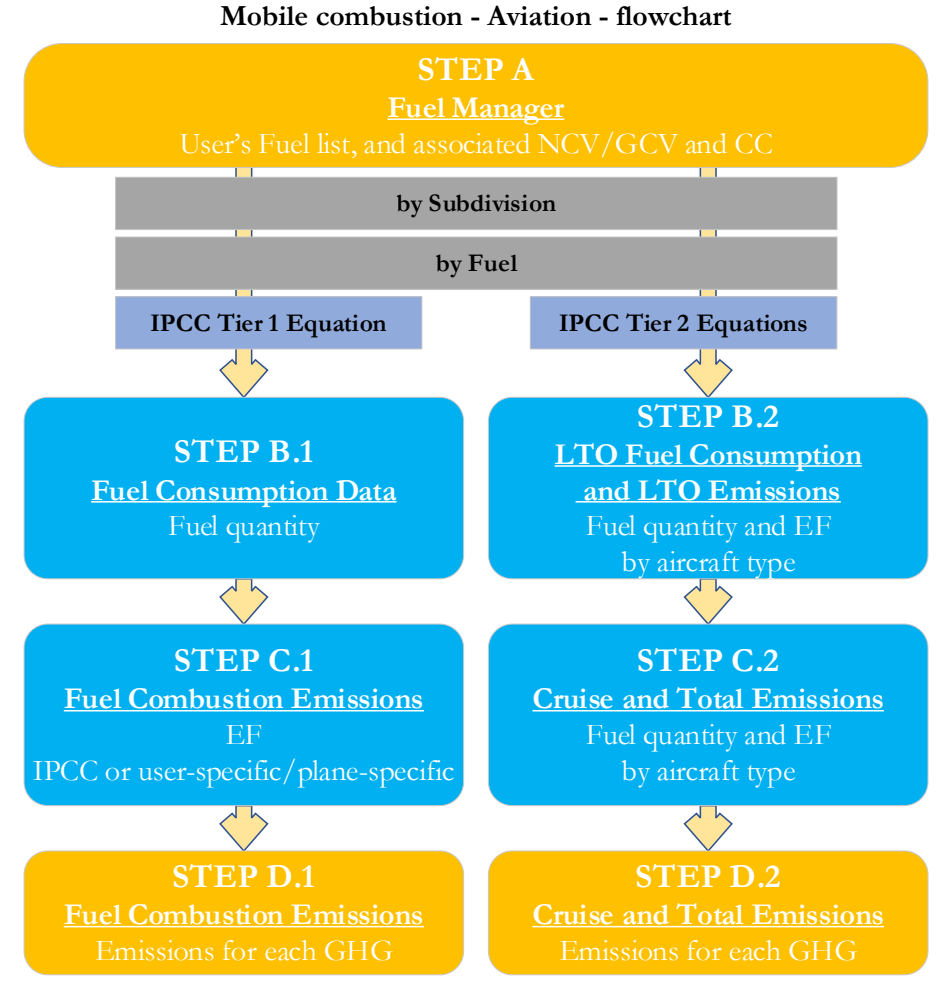

#### **Thus, for the relevant source-category:**

**Step A**, **[Fuel Manager](#page-14-0)**, users collect and enter data on each fuel used in the relevant source category: its name, if not present among IPCC defaults, and the *calorific value* and the *carbon content* of each fuel, including for IPCC default fuels if user-specific values are available.

**Then, for each subdivision, if any**:

#### **When Tier 1 Equation is applied**:

**Step B.1**, worksheet **Fuel Consumption Data**, users collect and enter data on the amount consumed of each fuel.

**Step C.1**, worksheet **Fuel Combustion Emissions**, users collect and enter in each row associated EFs for each GHG.

**Step D.1**, worksheet **Fuel Combustion Emissions**, for each row of data and GHG, the *Software* calculates emissions in mass units (Gg). In addition, for each GHG, total emissions are calculated.

#### **When Tier 2 Equations are applied**:

**Step B.2**, in worksheet **LTO Fuel consumption and LTO Emissions – Tier 2**, users collect and enter data on the amount consumed of each fuel for each aircraft type and associated number of LTOs. Further the *Software* calculates fuel consumption (to be used in step C.2) and associated emissions for LTO cycles in mass units (Gg). In addition, for each GHG, LTO emissions are calculated.

**Step C.2**, **Cruise and Total Emissions – Tier 2** worksheet is prefilled by the *Software* with a number of rows corresponding to the number of subdivision/fuel combinations entered in the **LTO Fuel consumption and LTO Emissions – Tier 2** worksheet**.** Users collect and enter total amount of fuel consumed for each subdivision/fuel combination, as well as for the

<span id="page-28-0"></span><sup>&</sup>lt;sup>23</sup> Where the inventory of the source-category is stratified by subdivisions instead of a single aggregate, subdivision-specific EFs can be applied to prepare estimates at Tier 2. For instance, Region A and Region B are two subdivisions of country's X estimates, a Tier 2 methodological approach can be implemented either by applying different region-specific EFs or by applying to both regions the user-specific EF, as the weighted average EF across the two regions.

cruise phase associated EFs for each GHG. In addition, the *Software* estimates fuel consumption. in TJ, for cruise mode, as well as associated GHG emissions, in Gg, for each subdivision/fuel combination.

**Step D.2**, worksheet Cruise and Total Emissions – Tier 2, for each fuel and GHG the *Software* calculates total emissions<sup>[24](#page-29-0)</sup> in mass units (Gg). In addition, for each GHG, total emissions are calculated.

Where data are available, CO<sub>2</sub> capture can be reported in Fuel Combustion Emissions worksheet. CO<sub>2</sub> capture is only expected to be reported when applying a Tier 3 method, and information on the amount of CO<sub>2</sub> captured is known. The CO<sub>2</sub> captured is then entered at the level at which corresponding emissions are calculated.

<span id="page-29-0"></span><sup>24</sup> LTO plus Cruise

#### **Energy Sector Users' Guidebook IPCC Inventory Software Activity data input**

The *2006 IPCC Guidelines*, [Sections 1.4.1.2](https://www.ipcc-nggip.iges.or.jp/public/2006gl/pdf/2_Volume2/V2_1_Ch1_Introduction.pdf#page=16) and [1.4.1.3,](https://www.ipcc-nggip.iges.or.jp/public/2006gl/pdf/2_Volume2/V2_1_Ch1_Introduction.pdf#page=17) contain information on how to collect and use energy statistics data. [Section 3.5.1.3](https://www.ipcc-nggip.iges.or.jp/public/2006gl/pdf/2_Volume2/V2_3_Ch3_Mobile_Combustion.pdf#page=51) describes how to disaggregate AD between domestic aviation (described as journeys that arrive and depart in the same country) and international aviation (journeys departing from one country and arriving in another), since emissions from domestic and international aviation are reported separately.

Fuel consumption data in mass or volume units shall first be converted into the energy content of these fuels in Terajoule units (TJ). The GCV/NCV are used to convert Gg of fuels into TJ (IPCC default values for NCV are in [Table 1.2\)](https://www.ipcc-nggip.iges.or.jp/public/2006gl/pdf/2_Volume2/V2_1_Ch1_Introduction.pdf#page=18). Other units may be entered into the calculation worksheets, e.g. British Thermal Units (BTUs). However, when alternative units are used, the column for GCV/NCV becomes blank and the user shall enter a user-defined conversion factor (TJ/unit).

#### **Thus, for the relevant source-category**:

As a **Starting step**, users enter in the **[Fuel Manager](#page-14-0)** all user-specific fuels to be reported in the NGHGI; and for each fuel listed in the **[Fuel Manager](#page-14-0)** the *calorific value* and the *carbon content* are entered or, for IPCC default fuels, are selected from the dropdown menu.

Second, users compile the calculation worksheets either with a single row of data for the entire category, with its univocal name/code entered in Column |S| [e.g. "*country name*" or "*unspecified*" as selected from the dropdown menu], or with subnational aggregations, and for each of those the univocal name/code entered in Column |S|:

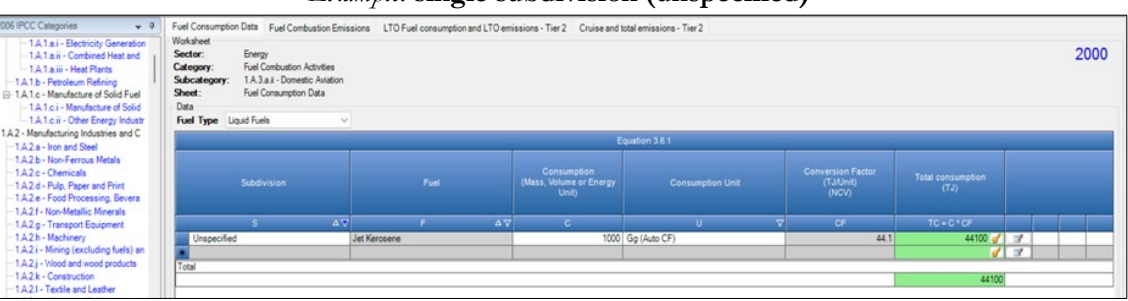

*Example:* **single subdivision (unspecified)**

|                                                                                                    |                |                                                                                                    |                                     |                                              | <i>Example:</i> Indiciple subdivisions |                                                |                                        |                                |          |    |      |
|----------------------------------------------------------------------------------------------------|----------------|----------------------------------------------------------------------------------------------------|-------------------------------------|----------------------------------------------|----------------------------------------|------------------------------------------------|----------------------------------------|--------------------------------|----------|----|------|
| 2006 IPCC Categories<br>$-7$<br>$\boxplus$ 1 - Energy<br>El 1.A - Fuel Combustion Activities<br>E 1A1 - Energy Industries<br>□ 1A1a - Main Activity Electricity and H<br>1.A.1.a.i - Electricity Generation<br>- 1.A.1.a.ii - Combined Heat and Pow<br>$-1.4.1$ a iii - Heat Plants | Sheet:<br>Data | Fuel Consumption Data  Fuel Combustion Emissions  LTO Fuel consumption and LTO emissions - Tier 2  Cruise and total emissions - Tier 2<br>Worksheet<br>Energy<br>Sector:<br><b>Fuel Combustion Activities</b><br>Category:<br>1.A.3.a.i - International Aviation (International Bunkers)<br>Subcategory:<br>Fuel Consumption Data<br>Fuel Type Liquid Fuels |                                     |                                              |                                        |                                                |                                        |                                |          |    |      |
| -1.A.1.b - Petroleum Refining<br>Fi-1A1c - Manufacture of Solid Fuels an                                                                                                    |                |                                                                                                    |                                     |                                              | Equation 3.6.1                         |                                                |                                        |                                |          |    | 1990 |
| -1A1.c.i - Manufacture of Solid Fuel<br>-1A1cii - Other Energy Industries<br>(ii) 1.A.2 - Manufacturing Industries and Constr<br>$-1A2a -$ Iron and Steel<br>-142b - Non-Ferrous Metals                                                                                             |                | Subdivision                                                                                                    | Fuel                                | Consumption<br>(Mass, Volume or Energy Unit) | Consumption Unit                       | <b>Conversion Factor</b><br>(TJ/Unit)<br>(NCV) | <b>Total consumption</b><br>(TJ)       |                                |          |    |      |
| $-1A2c$ - Charricals                                                                                                    |                | $\Delta \nabla$                                                                                                    | $\Delta \nabla$                     | $\sim$                                       | $\mathbf{u}$                           | $\overline{c}$                                 | $TC = C * C F$                         |                                |          |    |      |
| -1.A.2.d - Pulp, Paper and Print<br>-1A2e - Food Processing, Beverages a                                                                                                    |                | Cargo                                                                                                    | <b>Jet Gasoline</b>                 |                                              | 2000 Gg (Auto CF)                      | 44.3                                           | 88600 2                                | $\overline{B}$                 |          |    |      |
| -1421-Non-Metallic Minerals                                                                                                    |                | Private Jet Corroeny<br>Private Jet Corroany                                                                                                    | <b>Jet Gasoline</b><br>Jet Kerosene |                                              | 500 Ga (Auto CF)<br>300 Ga (Auto CF)   | 44.3<br>44.1                                   | 22150 at 1<br>$13230$ $a$ <sup>1</sup> | $\rightarrow$<br>$\rightarrow$ |          |    |      |
| 1.A.2.a - Transport Equipment<br>$-1A2h$ - Machinery                                                                                                    |                | Urspecified                                                                                                    | <b>Jet Kerosene</b>                 |                                              | 1000 Gg (Auto CF)                      | 44.1                                           | 44100 all                              | $\mathbb{R}^2$<br>37.3         | <b>H</b> | 5x |      |
| -1.A.2.i - Mining (excluding fuels) and Q<br>-1A2i - Wood and wood products                                                                                                    |                | Total                                                                                                    |                                     |                                              |                                        |                                                |                                        |                                |          |    |      |

*Example:* **multiple subdivisions**

#### **When Tier 1 Equation is applied**:

For each subdivision in Column  $|S|$  data are entered in worksheet **Fuel Consumption Data** row by row as follows:

- 1. Column |F|: select each fuel used from the drop-down menu (one row for each fuel). *Note that fuels shown in the dropdown menu are those listed in the Fuel Manager. Note that user shall select "Fuel Type" in the "Fuel Type" bar at the top, to enter data for each fuel one by one.*
- 2. Column |U|: enter unit of fuel consumption data (e.g. Gg, TJ, m3). To enter a user-specific unit (e.g. m3) select *Gg (Manual CF)* from the dropdown menu and overwrite *Gg* with the user-specific unit.
- 3. Column |C|: enter amount of fuel consumed.
- 4. Column |CF|: enter conversion factor to convert the consumption unit to an energy unit (TJ). *Note that where Gg of fuel are converted to TJ, the NCV/GCV is sourced from the Fuel Manager and compiled by the Software as the conversion factor; while if the consumption unit is* TJ *the Software compiles the conversion factor cell with the value 1. Where other units are applied (e.g. m<sup>3</sup>) the user shall enter the relevant conversion factor here.*

#### **When Tier 2 Equations are applied**:

For each subdivision in Column |S| data are entered in worksheets **LTO Fuel consumption** and **LTO Fuel consumption and LTO Emissions – Tier 2** row by row as follows:

- 1. Column  $|AT|$ : select the aircraft type in operation from the drop-down menu or enter user-specific aircraft type(s).
- 2. Column |F|: select from the drop-down menu the fuel used by the corresponding aircraft type. *Note that fuels shown in the dropdown menu are those listed in the Fuel Manager. Note that user shall select "Fuel Type" in the "Fuel Type" bar at the top, to enter data for each fuel one by one.*
- 3. Column |A|: enter number of LTO cycles for the corresponding combination of aircraft type/fuel.
- 4. Column |D|: enter specific fuel consumption for the LTO cycle in kg/LTO. *Note that for each default aircraft type default values from [table 3.6.9](https://www.ipcc-nggip.iges.or.jp/public/2006gl/pdf/2_Volume2/V2_3_Ch3_Mobile_Combustion.pdf#page=70) of the 2006 IPCC Guidelines are automatically compiled by the Software, although the user can overwrite those with user-specific values.*

#### Example: **LTO consumption**

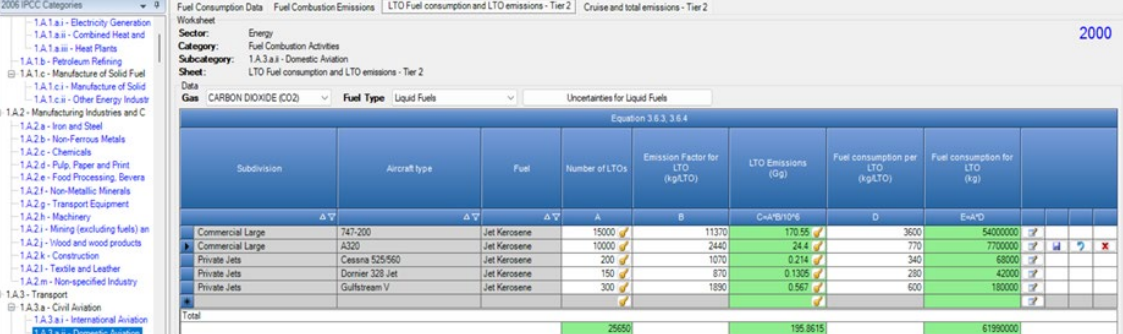

Data on subdivision, fuel, number of LTOs and LTO fuel consumption compiled in the **LTO Fuel consumption and LTO Emissions – Tier 2** worksheet is automatically compiled by the *Software* in the worksheet **Cruise and total emissions – Tier 2**. In addition, for each row of data, users enter total fuel consumption in Column |D|, and the *Software* calculates fuel consumption for cruise mode in Column  $|E|$  as the difference between total fuel consumption and LTO fuel consumption. *Note that for all aircrafts under the subdivision, AD for cruise mode is entered in one row, without dividing by each aircraft type.*

#### *Example:* **cruise mode consumption**

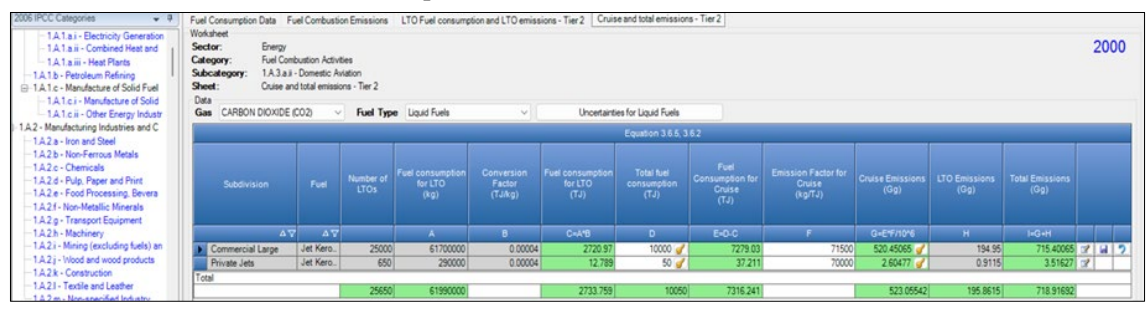

#### **Energy Sector Users' Guidebook IPCC Inventory Software Emission factor input**

IPCC default EFs for  $CO_2$  are calculated assuming 100% oxidation to  $CO_2$  of fuel carbon content, where the fuel C content is expressed in C units of mass per unit of energy (IPCC default values for  $CO<sub>2</sub>$  in [Table 1.3](https://www.ipcc-nggip.iges.or.jp/public/2006gl/pdf/2_Volume2/V2_1_Ch1_Introduction.pdf#page=21) are in kg/GJ).

IPCC default EFs are provided in tables [3.6.4](https://www.ipcc-nggip.iges.or.jp/public/2006gl/pdf/2_Volume2/V2_3_Ch3_Mobile_Combustion.pdf#page=64) and [3.6.5,](https://www.ipcc-nggip.iges.or.jp/public/2006gl/pdf/2_Volume2/V2_3_Ch3_Mobile_Combustion.pdf#page=64) in kg/TJ.

#### **When Tier 1 Equation is applied**:

The **Fuel Combustion Emissions** worksheet is prefilled by the *Software* with a number of rows corresponding to the number of subdivision/fuel combinations entered in worksheet **Fuel Consumption Data**. Then, for each row:

#### *Example:* **single subdivision (unspecified)**

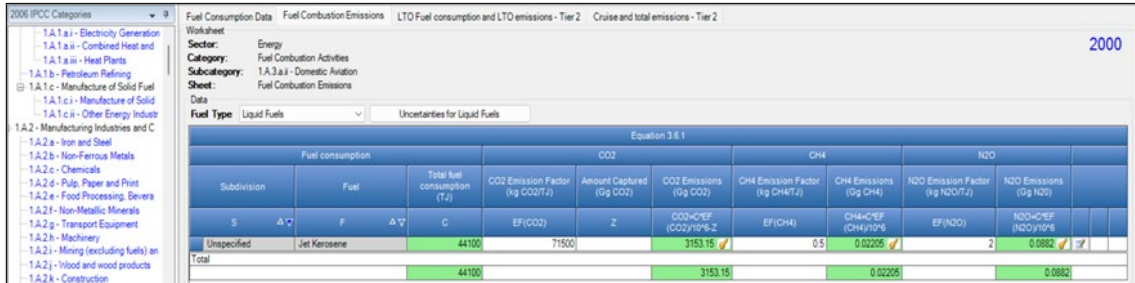

- 1. Column  $|EFGO_2|$ : select from the drop-down menu the IPCC default value or, for user-specific fuels the value calculated by the *Software* as the CC multiplied by  $44/12$ ; otherwise enter a user-specific value, in kg of  $CO<sub>2</sub>$  per TJ.
- 2. Column  $|EF(CH_4)|$ : select from the drop-down menu the IPCC default value for the given fuel or enter it, in kg of CH<sub>4</sub> per TJ.
- 3. Column  $|EF(N_2O)|$ : select from the drop-down menu the IPCC default value for the given fuel or enter it, in kg of N<sub>2</sub>O per TJ

#### **When Tier 2 Equations are applied**:

#### **First**, in worksheet **LTO Fuel consumption and LTO emissions – Tier 2**, for each GHG for each row:

1. Column |B| enter EF for LTO cycle, in kg/LTO. *Note that user shall select "Carbon dioxide (CO2)" or "Methane (CH4)" or "Nitrous oxide (N2O)" in the "Gas" bar at the top, to enter the relevant EF to estimate emissions data for each GHG one by one.*

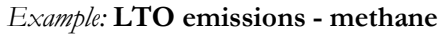

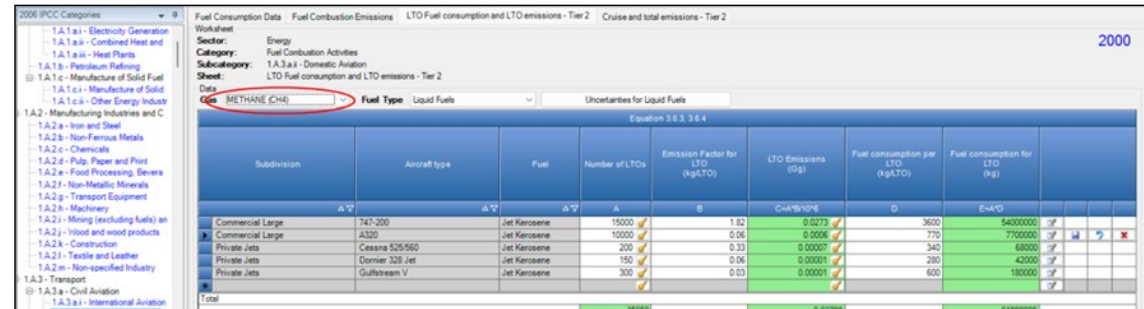

**Second**, in worksheet **Cruise and total emissions – Tier 2**, for each GHG for each row:

1. Column |F| enter EF for cruise mode, in kg/TJ. For all aircrafts within a subdivision, the EF for cruise mode should be entered in one row, without dividing by each aircraft type*.*

*Note that user shall select "Carbon dioxide (CO2)" or "Methane (CH4)" or "Nitrous oxide (N2O)" in the "Gas" bar at the top, to enter data for each GHG one by one.*

*Example:* **cruise and total emissions - CO2**

| 1.A.1.a.i - Electricity Generation<br>1.A.1.a.ii - Combined Heat and<br>1.4.1.a.iii - Heat Plants<br>1.A.1.b - Petroleum Refining<br>El-1A1c - Manufacture of Solid Fuel<br>1 A 1 c i - Manufacture of Solid              | Worksheet<br>Sector:<br>Energy<br>Category:<br>Subcategory.<br>Sheet:<br>Data | Fuel Consumption Data Fuel Combustion Emissions LTO Fuel consumption and LTO emissions - Tier 2 Cruise and total emissions - Tier 2<br>Fuel Combustion Activities<br>1A3ai - Domestic Aviation<br>Cruise and total emissions - Tier 2 |                                 |                                            |                                     |                                            |                                          |                                                   |                                                 |                                 | 2000                  |                                |  |
|----------------------------------------------------------------------------------------------------|-------------------------------------------------------------------------------|----------------------------------------------------------------------------------------------------|---------------------------------|--------------------------------------------|-------------------------------------|--------------------------------------------|------------------------------------------|---------------------------------------------------|-------------------------------------------------|---------------------------------|-----------------------|--------------------------------|--|
| -1.A.1.c.ii - Other Energy Industr                                                                                                    | CARBON DIOXIDE (CO2)<br>Gas                                                   |                                                                                                    |                                 | <b>Fuel Type</b> Liquid Fuels              | vil.                                |                                            | Uncertainties for Liquid Fuels           |                                                   |                                                 |                                 |                       |                                |  |
| 1.A.2 - Manufacturing Industries and C.                                                                                                    |                                                                               |                                                                                                    |                                 |                                            |                                     |                                            | Equation 3.6.5, 3.6.2                    |                                                   |                                                 |                                 |                       |                                |  |
| 1.A.2.a - Iron and Steel<br>1.4.2.b - Non-Ferrous Metals<br>1A2c - Chemicals<br>1.A.2.d - Pulp, Paper and Print<br>1.A.2.e - Food Processing, Beveral<br>1.A.2.f - Non-Metallic Minerals<br>1.A.2.g - Transport Equipment | Subdivision                                                                   | <b>Fuel</b>                                                                                                    | <b>Jumber</b> of<br><b>LTOs</b> | <b>Fuel consumption</b><br>for LTO<br>(kq) | Conversion<br>Factor<br>$(T_4$ ikg) | <b>Fuel consumption</b><br>for LTO<br>(TJ) | <b>Total Niel</b><br>consumption<br>(TJ) | Fuel :<br><b>Consumption fo</b><br>Cruise<br>(TJ) | <b>Enission Factor for</b><br>Cruise<br>(kq/TJ) | <b>Cruise Emissions</b><br>(Gq) | LTO Emissions<br>(Gg) | <b>Total Emissions</b><br>(Oq) |  |
| 1.A.2.h - Machinery                                                                                                    | 스포                                                                            | $\Delta \nabla$                                                                                                    |                                 | $\mathbf{A}$                               | т                                   | $C=AB$                                     | $\overline{a}$                           | E+0-C                                             |                                                 | G-E97/1016                      | H.                    | <b>INGHE</b>                   |  |
|                                                                                                    |                                                                               |                                                                                                    |                                 |                                            |                                     |                                            |                                          |                                                   |                                                 |                                 |                       |                                |  |
| 1A2i - Mining (excluding fuels) an<br>1.A.2.j - Wood and wood products                                                                                                    | Commercial Large                                                              | Jet Kero                                                                                                    | 25000                           | 61700000                                   | 0.00004                             | 2720.97                                    | 10000 af                                 | 7279.03                                           | 71500                                           | 520 45065                       | 194.95                | 715,40065 7 4 7                |  |

Then, for Tier 1, for each GHG, emissions are calculated by the *Software*, in mass unit (Gg), for each row of data in worksheet **Fuel Combustion Emissions**.

While, for Tier 2, for each GHG, emissions from each source category are calculated by the *Software*, in mass unit (Gg), for each row of data in worksheets:

- i. **LTO Fuel consumption and LTO emissions – Tier 2**: LTO emissions are calculated in Column |C| and then reported by the *Software* in Column |H| of worksheet **Cruise and total emissions – Tier 2.**
- ii. **Cruise and total emissions Tier 2**: Cruise emissions are calculated in Column [G]. Column [I] calculates total emissions: LTO *plus* cruise mode.

Thus, for each GHG, total emission from domestic or international aviation is the sum of all emissions from combustion of all fuels by all aircraft types listed in all subdivisions reported in worksheets **Fuel Combustion Emissions** and **Cruise and total emissions – Tier 2**.

#### <span id="page-34-1"></span><span id="page-34-0"></span>**GHGs**

Mobile combustion source categories in road transport emit the following GHGs:

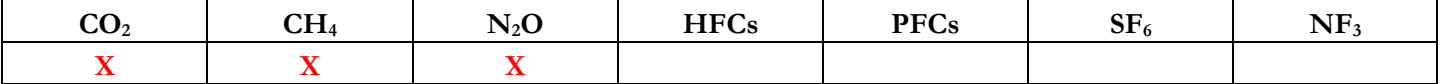

#### **IPCC Equations**

- 1. Tier 1  $(CO_2)$ : IPCC Tier 1 [Equation 3.2.1](https://www.ipcc-nggip.iges.or.jp/public/2006gl/pdf/2_Volume2/V2_3_Ch3_Mobile_Combustion.pdf#page=12)
- 2. Tier 1 (CH<sub>4</sub>, N<sub>2</sub>O): IPCC Tier 1 [Equation 3.2.3](https://www.ipcc-nggip.iges.or.jp/public/2006gl/pdf/2_Volume2/V2_3_Ch3_Mobile_Combustion.pdf#page=13)
- 3. Tier 2 (CO<sub>2</sub>): IPCC Tier 1 equation, although with user-specific EFs
- 4. Tier  $2$  (CH<sub>4</sub>, N<sub>2</sub>O): IPCC Tier  $2$  [Equation 3.2.4](https://www.ipcc-nggip.iges.or.jp/public/2006gl/pdf/2_Volume2/V2_3_Ch3_Mobile_Combustion.pdf#page=13)
- 5. Tier 3 (CH4, N2O): IPCC Tier 3 [Equation 3.2.5](https://www.ipcc-nggip.iges.or.jp/public/2006gl/pdf/2_Volume2/V2_3_Ch3_Mobile_Combustion.pdf#page=15)
- 6. Tier 3 (CO2): no IPCC Tier 3 Equation provided in the *2006 IPCC Guidelines*.

As explained in section [I.2. Use of multiple tiers for reporting,](#page-17-0) GHG estimates prepared with user-specific Tier 3 methods can be reported in the *Software* worksheets that implement IPCC Tier 1 equations.

#### **Software Worksheets**

The *Software* calculates emissions of the three GHGs using worksheets **Fuel Consumption Data** and **Fuel Combustion Emissions**, or for CH4 and N2O at Tier 2 or Tier 3 using worksheet **CH4 and N2O Emissions – Tier 3**. Further, the additional **Fuel Consumption – Validation** worksheet is provided to verify fuel consumption data. In particular:

- **[Fuel Manager](#page-14-0)**: contains data on *carbon content* and *calorific value* of each fuel used in the NGHGI.
- **Fuel Consumption Data**: contains for each subdivision/fuel/vehicle type/emission control (ECT) technology the amount of fuel consumed, in the source category, for each fuel.
- **Fuel Combustion Emissions**: contains for each subdivision/fuel/vehicle type/ECT the relevant  $CO_2$ ,  $CH_4$  and  $N_2O$ EFs and calculates associated GHG emissions.
- $\checkmark$  **CH<sub>4</sub>** and N<sub>2</sub>O emissions Tier 3: contains for each subdivision/fuel/vehicle type/ECT/operating conditions the distance travelled and associated GHG EF as well as the emissions on cold start of the vehicle and calculates associated GHG emissions.
- **Fuel Consumption – Validation**: estimates fuel use from the distance travelled data based on the types of fuel, road (e.g. urban highway or rural road) and, if known, vehicle type (e.g. car, bus) [\(Equation 3.2.6\)](https://www.ipcc-nggip.iges.or.jp/public/2006gl/pdf/2_Volume2/V2_3_Ch3_Mobile_Combustion.pdf#page=26).

In the upper part of each worksheet, users select the *Fuel type* for which to enter data. The *All Fuels* option is selected to visualize all fuels entered, with no *Fuel type* limitation.

In the upper part of worksheet **CH4 and N2O emissions – Tier 3**, users select the greenhouse *Gas* for which to enter data.

Data compilation of each of the 1.A.3.b subcategories is operated independently, following for each subcategory the entire set of instructions below.

#### **Energy Sector Users' Guidebook IPCC Inventory Software User's work Flowchart**

Consistent with the key category analysis and the decision trees of the *2006 IPCC Guidelines* [-Figures](https://www.ipcc-nggip.iges.or.jp/public/2006gl/pdf/2_Volume2/V2_3_Ch3_Mobile_Combustion.pdf#page=11) 3.2.1 - 3.2.2 for CO<sub>2</sub> and [Figure 3.2.3](https://www.ipcc-nggip.iges.or.jp/public/2006gl/pdf/2_Volume2/V2_3_Ch3_Mobile_Combustion.pdf#page=14) for CH<sub>4</sub> and N<sub>2</sub>O-, GHG estimates are calculated using a single methodological tier or applying a combination of tiers according to the availability of AD and of user-specific<sup>[25](#page-35-0)</sup> and/or technology-specific EFs.

To ease the use of the *Software* as well as to avoid its misuse, for each source category, the users apply steps described in the following flowcharts:

#### **Mobile combustion - Road transport – flowchart - (CO2 All Tiers; CH4 & N2O Tier 1 & Tier 2)**

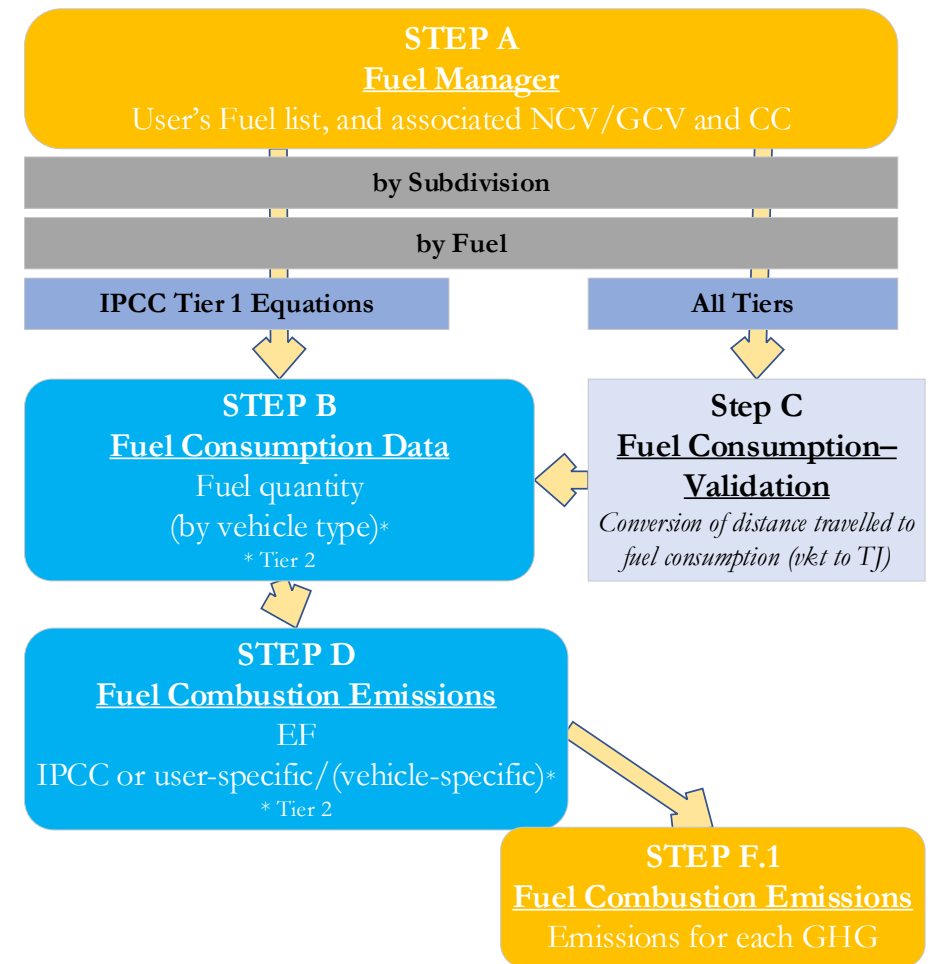

#### **Thus, for the relevant source-category**:

**Step A**, **[Fuel Manager](#page-14-0)**, users collect and enter data on each fuel used in the relevant source category: its name, if not present among IPCC defaults, and the *calorific value* and the *carbon content* of each fuel, including for IPCC default fuels if user-specific values are available.

#### **Then, for each subdivision, if any**:

#### **When Tier 1 & Tier 2 Equations are applied**:

**Step B**, worksheet **Fuel Consumption Data**, users collect and enter data on the amount consumed of each fuel, for each subdivision/ vehicle type/ECT.

**Step C**, worksheet **Fuel Consumption - Validation**, for each subdivision/vehicle type/road type the *Software* calculates fuel consumption in mass units (Gg) based on the number of vehicles, distance travelled (km) and specific fuel consumption rate per km travelled (l/km). Total fuel consumption calculated in this worksheet can be compared to the total consumption in **Fuel Consumption Data** as a quality check.

**Step D**, worksheet **Fuel Combustion Emissions**, for each subdivision/fuel/vehicle type/ECT, users collect and enter associated EFs for each GHG.

**Step F.1**, worksheet **Fuel Combustion Emissions**, for each row of data and GHG, the *Software* calculates emissions in mass units (Gg). In addition, for each GHG, total emissions are calculated.

<span id="page-35-0"></span><sup>&</sup>lt;sup>25</sup> Where the inventory of the source-category is stratified by subdivisions instead of a single aggregate, subdivision-specific EFs can be applied to prepare estimates at Tier 2. For instance, Region A and Region B are two subdivisions of country's X estimates, a Tier 2 methodological approach can be implemented either applying different region-specific EFs or applying to both regions the user-specific EF, as the weighted average EF across the two regions.
#### **Energy Sector Users' Guidebook IPCC Inventory Software**

Where data are available, CO<sub>2</sub> capture can be reported in Fuel Combustion Emissions worksheet. CO<sub>2</sub> capture is only expected to be reported when applying a Tier 3 method, and information on the amount of  $CO_2$  captured is known. The  $CO_2$ captured is then entered at the level at which corresponding emissions are calculated.

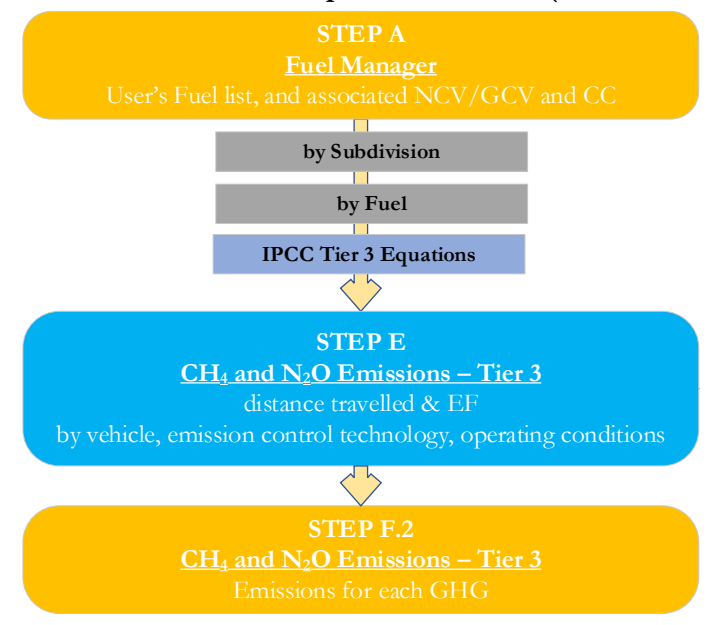

#### **Mobile combustion - Road transport – flowchart -**  $(CH_4 \& N_2O$  **Tier 3)**

**When Tier 3 Equation [CH4 & N2O] is applied**:

**Step E**, worksheet **CH4 and N2O Emissions – Tier 3**, for each subdivision/fuel/vehicle/ECT/operating conditions, users collect and enter data on the distance travelled -i.e. vehicle kilometres travelled (VKT)- stratified by ECT and by operating conditions. Further, for each combination users collect and enter associated EFs for CH4 and N2O as well as enter CH4 and N<sub>2</sub>O emissions during warm-up.

**Step F.2**, worksheet **CH4 and N2O Emissions – Tier 3**, for each row of data and GHG, the *Software* calculates emissions in mass units (Gg), based on distance travelled *plus* emissions during warm-up. In addition, for each GHG, total emissions are calculated.

#### **Energy Sector Users' Guidebook IPCC Inventory Software Activity data input**

The *2006 IPCC Guidelines*, [Sections](https://www.ipcc-nggip.iges.or.jp/public/2006gl/pdf/2_Volume2/V2_1_Ch1_Introduction.pdf#page=16) 1.4.1.2 and [1.4.1.3,](https://www.ipcc-nggip.iges.or.jp/public/2006gl/pdf/2_Volume2/V2_1_Ch1_Introduction.pdf#page=17) contain information on how to collect and apply energy statistics data. Specific guidance on collecting AD for road transportation may be found in [Section 3.2.1.3.](https://www.ipcc-nggip.iges.or.jp/public/2006gl/pdf/2_Volume2/V2_3_Ch3_Mobile_Combustion.pdf#page=25)

Fuel consumption data in mass or volume units shall first be converted into the energy content of these fuels in Terajoule units (T]). The  $GCV/NCV$  are used to convert  $Gg$  of fuels into TJ (IPCC default values for NCV are in [Table 1.2\)](https://www.ipcc-nggip.iges.or.jp/public/2006gl/pdf/2_Volume2/V2_1_Ch1_Introduction.pdf#page=18). Other units may be entered into the calculation worksheets, e.g. British Thermal Units (BTUs). However, when alternative units are used, the column for GCV/NCV becomes blank and the user shall enter a user-defined conversion factor (TJ/unit). In addition, data on distance travelled by vehicles can be converted to fuel consumed in TJ units, where applicable (see **Fuel Consumption – Validation worksheet** below).

#### **Thus, for the relevant source-category**:

As a **Starting step**, users enter in the **[Fuel Manager](#page-14-0)** all user-specific fuels to be reported in the NGHGI; and for each fuel listed in the **[Fuel Manager](#page-14-0)** the *calorific value* and the *carbon content* are entered or, for IPCC default fuels, are selected from the dropdown menu.

Second, users compile the calculation worksheets either with a single row of data for the entire category, with its univocal name/code entered in Column |S| [e.g. "*country name*" or "*unspecified*" as selected from the dropdown menu], or with subnational aggregations, and for each of those the univocal name/code entered in Column |S|:

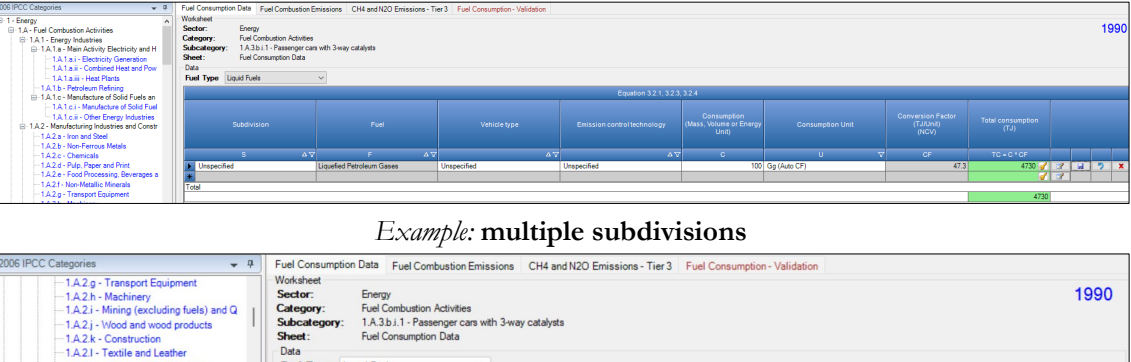

*Example:* **single subdivision (unspecified)**

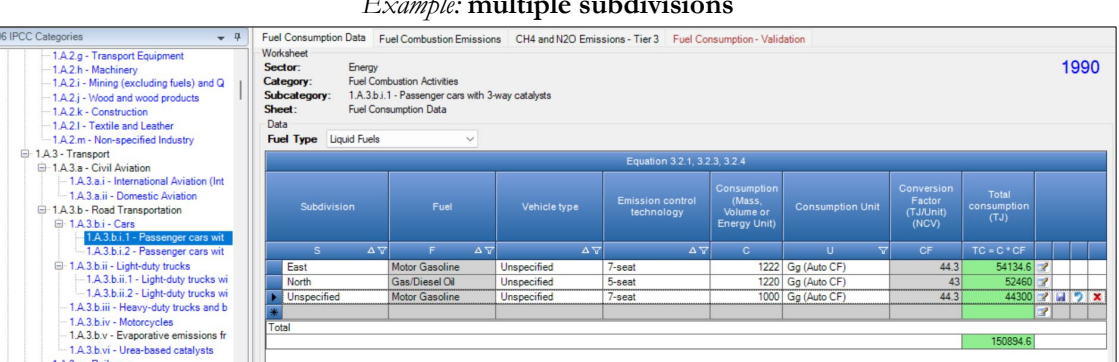

#### **When Tier 1 & Tier 2 Equations are applied**:

For each subdivision in Column |S| data are entered in worksheet **Fuel Consumption Data** row by row as follows:

1. Column |F|: select each fuel used from the drop-down menu (one row for each fuel). *Note that fuels shown in the dropdown menu are those listed in the Fuel Manager*

*Note that user shall select "Fuel Type" in the "Fuel Type" bar at the top, to enter data for each fuel one by one.*

- 2. Column |VT|: enter vehicle type (e.g. sedan, 2-seat, 5-seat, etc.); where no data are available select *Unspecified* from the dropdown menu.
- 3. Column |ECT|: enter applicable emission control technology (e.g. three-way catalyst, oxidation catalyst, etc.); where no data are available select *Unspecified* from the dropdown menu. The ECT is relevant for Tier 2 and for CH4 and N2O emissions only; indeed, the ECT does not impact the estimate of CO<sub>2</sub> emissions given that IPCC methods assume that the entire  $C$  content of fuels is oxidised to  $CO<sub>2</sub>$ .
- 4. Column |C|: enter amount of fuel consumed by the relevant combination fuel/vehicle type/ECT.
- 5. Column  $|U|$ : enter unit in which fuel consumption data are entered (e.g. Gg, TJ, m<sup>3</sup>). To enter a user-specific unit (e.g. m3) select *Gg (Manual CF)* from the dropdown menu and overwrite *Gg* with the user-defined unit.
- 6. Column |CF|: enter conversion factor to convert the consumption unit to an energy unit (TJ). *Note that where Gg of fuel are converted to TJ, the NCV/GCV is sourced from the Fuel Manager and compiled by the Software as a conversion factor; while if the consumption unit is TJ the Software compiles the conversion factor with the value 1. Where other units are applied (e.g. m3) the user shall enter the relevant conversion unit here.*

Fuel consumption data (TJ) can be validated in comparison to the distance travelled using the **Fuel Consumption** – **Validation** worksheet, where the following data will be entered for each combination of subdivision/fuel/vehicle type/road type:

#### *Example:* **fuel validation**

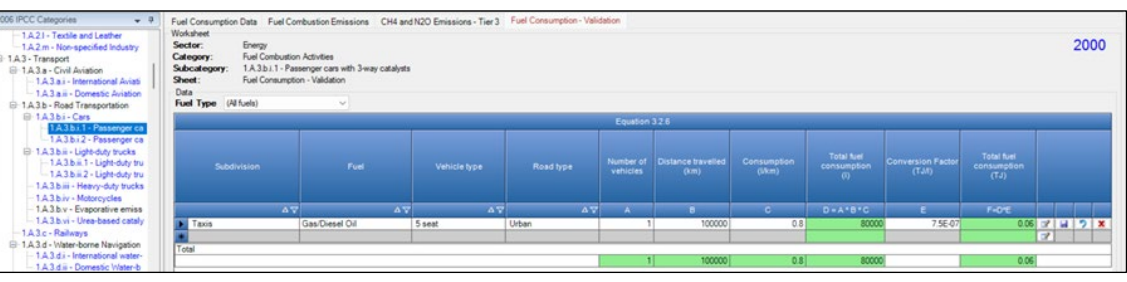

- 1. Column |F|: select fuel used from the drop-down menu (one row for each fuel). *Note that fuels shown in the dropdown menu are those listed in the Fuel Manager. Note that user shall select "Fuel Type" in the "Fuel Type" bar at the top, to enter data for each fuel one by one.*
- 2. Column | VT|: enter vehicle type.
- 3. Column | RT |: enter road type.
- 4. Column |A|: enter number of vehicles of the relevant type.
- 5. Column |B|: enter annual average kilometres travelled, per vehicle, by the relevant type of vehicles, in km.
- 6. Column |C|: enter average fuel consumption rate by the relevant type of vehicles, in l/km.
- 7. Column  $|E|$ : enter conversion factor, in TJ/l.

Thus, the *Software* will calculate in *Column* | F| the fuel consumption, in T].

Note that calculated quantities in this worksheet are not reported. However, the inventory compiler may wish to investigate further if there are significant differences between the fuel *used, as calculated in this worksheet, and fuel sold entered in worksheet Fuel Consumption Data.*

#### **When Tier 3 Equation**  $[CH_4 \& M_2O]$  **is applied:**

For each subdivision in Column  $|S|$  data are entered in each row of a unique combination of fuel/vehicle type/ECT/operating conditions, in worksheet **CH4 and N2O Emissions – Tier 3**, as follows:

- 1. Column  $|F|$ : select fuel used from the drop-down menu (one row for each fuel). *Note that fuels shown in the dropdown menu are those listed in the Fuel Manager Note that user shall select "Fuel Type" in the "Fuel Type" bar at the top, to enter data for each fuel one by one.*
- 2. Column | VT|: enter vehicle type (e.g. sedan, 2 seat, 5 seat, etc.) using that fuel.
- 3. Column |ECT|: enter applicable emission control technology (e.g. three-way catalyst, oxidation catalyst, etc.) for that combination of fuel/vehicle type.
- 4. Column |Operating Conditions|: enter operating conditions (e.g., urban or rural road type, climate, or other environmental factors) for that combination of fuel/vehicle type/ECT.
- 5. Column  $|A|$ : enter total distance travelled in km for that combination of fuel/vehicle type/ECT/operating conditions.

#### *Example:* **CH4 Tier 3 calculation**

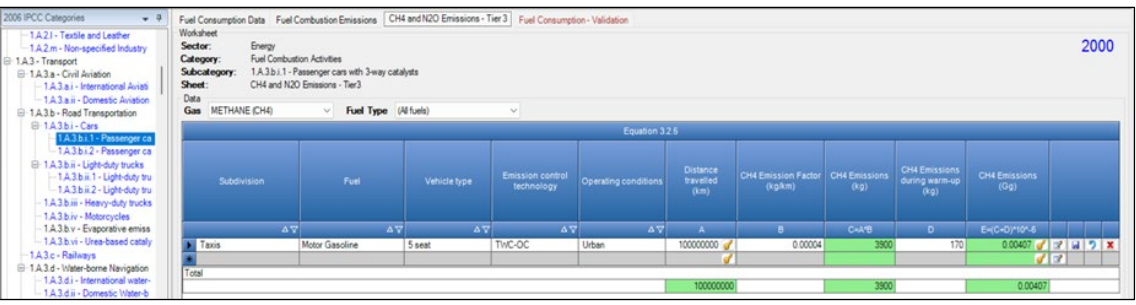

## **Energy Sector Users' Guidebook IPCC Inventory Software Emission factor input**

IPCC default EFs for  $CO_2$  are calculated assuming 100% oxidation to  $CO_2$  of fuel carbon content, where the fuel carbon content is expressed in C units of mass per unit of energy (IPCC default values in [Table 1.3](https://www.ipcc-nggip.iges.or.jp/public/2006gl/pdf/2_Volume2/V2_1_Ch1_Introduction.pdf#page=21) are in kg/GJ).

IPCC default EFs are provided in table[s 3.2.1,](https://www.ipcc-nggip.iges.or.jp/public/2006gl/pdf/2_Volume2/V2_3_Ch3_Mobile_Combustion.pdf#page=16) for CO2, and [3.2.2,](https://www.ipcc-nggip.iges.or.jp/public/2006gl/pdf/2_Volume2/V2_3_Ch3_Mobile_Combustion.pdf#page=21) for CH4 and N2O, in kg/TJ. Further, in tables [3.2.3](https://www.ipcc-nggip.iges.or.jp/public/2006gl/pdf/2_Volume2/V2_3_Ch3_Mobile_Combustion.pdf#page=22) an[d 3.2.5](https://www.ipcc-nggip.iges.or.jp/public/2006gl/pdf/2_Volume2/V2_3_Ch3_Mobile_Combustion.pdf#page=24) N<sub>2</sub>O and CH<sub>4</sub> EFs for gasoline and diesel vehicles in USA and Europe, respectively, are compiled, and N<sub>2</sub>O and CH<sub>4</sub> EFs for alternative fuels are compiled in [Table 3.2.4.](https://www.ipcc-nggip.iges.or.jp/public/2006gl/pdf/2_Volume2/V2_3_Ch3_Mobile_Combustion.pdf#page=23)

#### **When Tier 1 & Tier 2 Equations are applied**:

The **Fuel Combustion Emissions** worksheet is prefilled by the *Software* with a number of rows corresponding to the number of subdivision/fuel/vehicle type/ECT combinations entered in worksheet **Fuel Consumption Data**. Then, for each row:

- 1. Column  $|EF(CO_2)|$ : select from the drop-down menu the IPCC default value or, for user-specific fuels the value calculated by the *Software* as the CC multiplied by  $44/12$ ; otherwise enter a user-specific value, kg of  $CO<sub>2</sub>$  per TJ.
- 2. Column  $|EF(CH_4)|$ : select from the drop-down menu the IPCC default value for the given fuel or enter a user-specific value, kg of CH4 per TJ.
- 3. Column  $|EF(N_2O)|$ : select from the drop-down menu the IPCC default value for the given fuel or enter a user-specific value, kg of  $N_2O$  per TJ.

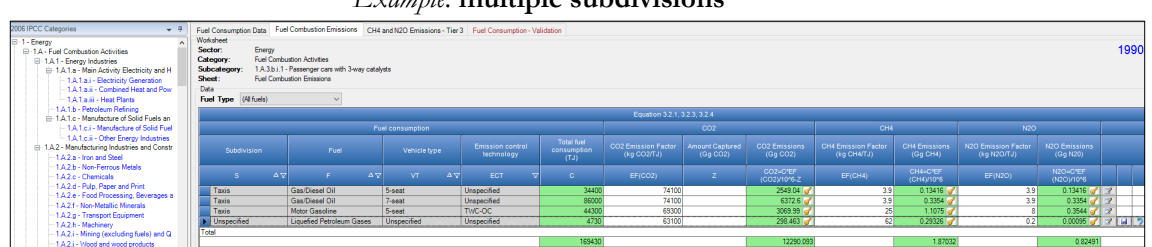

#### *Example:* **multiple subdivisions**

**When Tier 3 Equation [CH4 & N2O] is applied**:

In worksheet **CH4 and N2O Emissions – Tier 3**, for each GHG for each row:

- 1. Column  $|B|$ : enter EF, in kg/km. *Note that user shall select "Carbon dioxide (CO2)" or "Methane (CH4)" or "Nitrous oxide (N2O)" in the "Gas" bar at the top, to enter data for each GHG one by one*
- 2. Column |D|: select from drop-down menu *Specified* or *Calculated.*
	- When *Specified* is selected, enter in *Column* | D | emissions during warm-up (cold start), in kg.
	- When *Calculated* is selected, a table opens to allow the user to enter the number of cold starts and the user-specific  $CH_4$  or  $N_2O$  EF per cold start.
- 3. See [section 3.2.1.1](https://www.ipcc-nggip.iges.or.jp/public/2006gl/pdf/2_Volume2/V2_3_Ch3_Mobile_Combustion.pdf#page=15) of the *2006 IPCC Guidelines* for more information on how to estimate these emissions. *Note that user shall select "Methane (CH4)" or "Nitrous oxide (N2O)" in the "Gas" bar at the top, to enter data for each GHG one by one.*

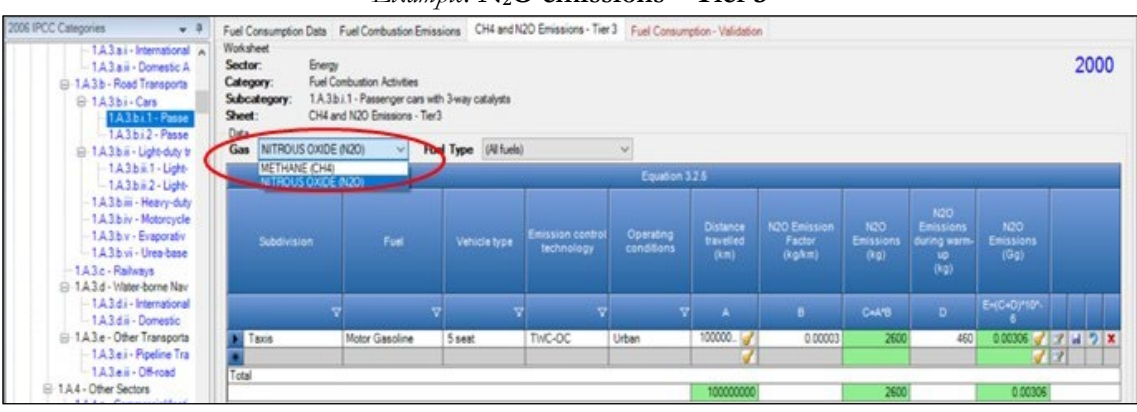

#### *Example:* **N2O emissions – Tier 3**

#### **Results**

Then, for Tier 1 and Tier 2, for each GHG, emissions are calculated by the *Software*, in mass unit (Gg), for each row of data in worksheet **Fuel Combustion Emissions**.

While, for Tier 3, for CH<sub>4</sub> and N<sub>2</sub>O only, emissions are calculated by the *Software*, in mass unit (Gg), for each row of data **CH**<sub>4</sub> **and N2O Emissions – Tier 3**.

Thus, for each GHG, total emission from each source of road transportation is the sum of all emissions from combustion of all fuels by all vehicle types listed in all subdivisions reported in worksheets **Fuel Combustion Emissions** and **CH4 and N2O Emissions – Tier 3**.

#### **Energy Sector Users' Guidebook IPCC Inventory Software 1.A.3.b.v - Evaporative emissions from vehicles**

There are no emissions of main GHGs from this source category, thus no calculation worksheets are provided in the *Software*. Regarding NMVOC emissions from this category, users can enter those in the *Energy sectoral table*. Further, it can enter those also in category 5.B of the *Software* to calculate indirect CO<sub>2</sub> emissions (*A Guidebook for calculating indirect emissions is under development*).

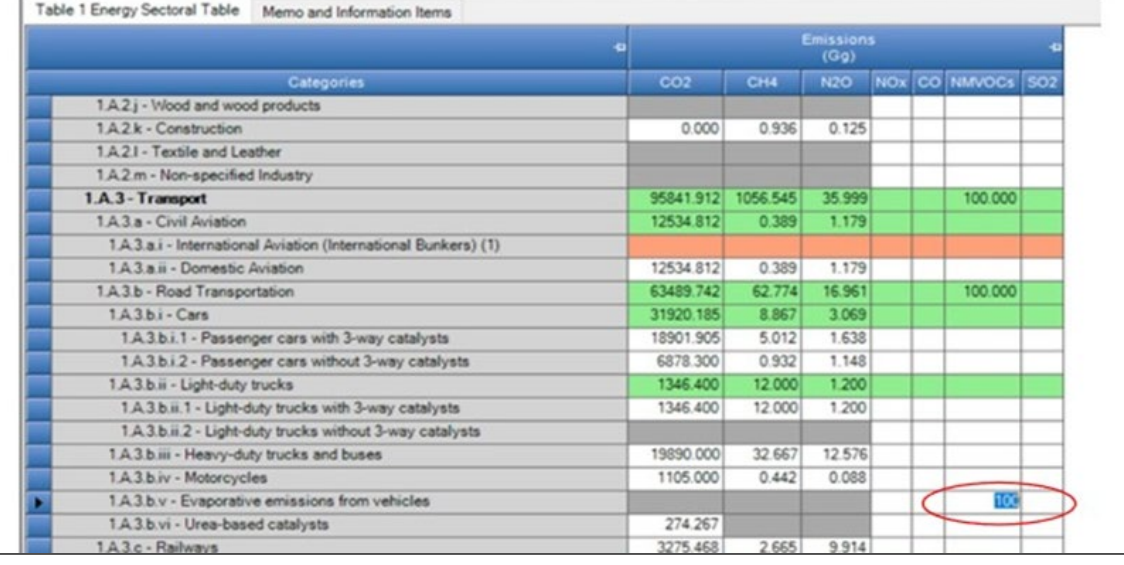

#### *Example:* **NMVOC emissions entered in Table 1 Energy Sectoral Table**

# **GHGs**

Emissions from use of urea-based additives in catalytic converters (non-combustive emissions) in road transportation and offroad transportation include only CO2:

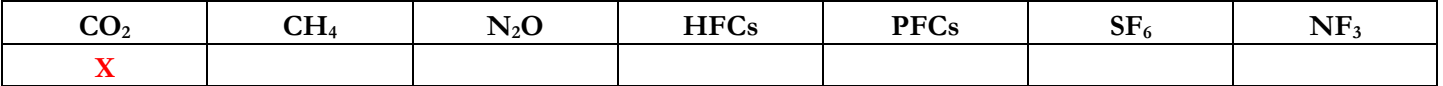

#### **IPCC Equations**

- 1. Tier 1: IPCC Tier 1 equations [3.2.2](https://www.ipcc-nggip.iges.or.jp/public/2006gl/pdf/2_Volume2/V2_3_Ch3_Mobile_Combustion.pdf#page=12) (road transportation) and [3.3.4](https://www.ipcc-nggip.iges.or.jp/public/2006gl/pdf/2_Volume2/V2_3_Ch3_Mobile_Combustion.pdf#page=35) (off-road transportation)
- 2. Tier 2: Same equation as Tier 1, although with user-specific EFs
- 3. Tier 3: no IPCC Tier 3 Equation provided in the *2006 IPCC Guidelines*

As explained in section [I.2. Use of multiple tiers for reporting,](#page-17-0) GHG estimates prepared with user-specific Tier 3 methods can be reported in the *Software* worksheets that implement IPCC Tier 1 equations.

#### **Software Worksheets**

#### The *Software* calculates CO<sub>2</sub> emissions using worksheets **Urea-based Catalysts**.

*Note that although CO2 emissions are calculated here, under the energy sector, these emissions are reported in the IPPU sector under category 2.D.4 other (non-energy products from fuels and solvent use) for the purposes of Reporting.*

#### **Energy Sector Users' Guidebook IPCC Inventory Software User's work Flowchart**

Consistent with the key category analysis GHG estimates are calculated using a single methodological tier or applying a combination of tiers according to the availability of AD and of user-specific<sup>[26](#page-42-0)</sup> and/or technology-specific EFs.

To ease the use of the *Software* as well as to avoid its misuse, for each source category, the users apply steps described in the following flowchart:

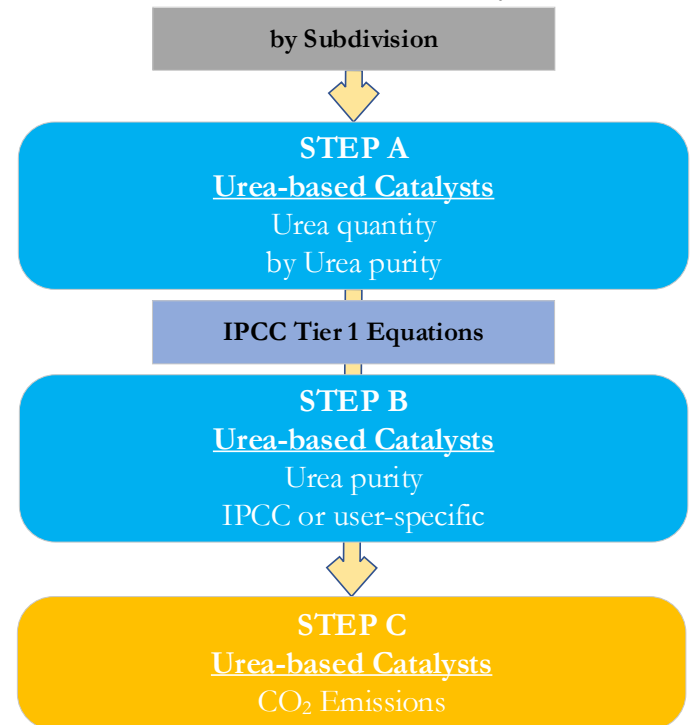

#### **Mobile combustion - Urea-based catalysts - flowchart**

# **For each subdivision, if any**:

**Step A**, worksheet **Urea-based Catalysts**, users collect and enter data on the amount of urea-based additive consumed for use in catalytic converters for both road transport and off-road transportation, in Gg.

**Step B**, worksheet **Urea-based Catalysts**, users collect and enter data on purity (i.e. the mass fraction of urea in the urea-based additive).

**Step C**, worksheet **Urea-based Catalysts**, for each row of data, the *Software* calculates CO<sub>2</sub> emissions in mass units (Gg). In addition, total  $CO<sub>2</sub>$  emissions are calculated.

#### **Activity data input**

Input of AD for use of urea-based additives in catalytic converters requires the following steps:

**First**, users compile the calculation worksheets either with a single row of data for the entire category, with its univocal name/code entered in Column |S| [e.g. "*country name*" or "*unspecified*" as selected from the dropdown menu], or with subnational aggregations, and for each of those the univocal name/code entered in Column |S|.

Then, for each subdivision, Column |A|: enter amount of urea-based additive consumed for use in catalytic converters, in Gg.

## **Emission factor input**

For each subdivision, Column |B|: enter purity values (i.e. the fraction of urea in the urea-based additive).

#### **Results**

Then, CO<sub>2</sub> emissions are calculated by the *Software*, in mass unit (Gg), for each row of data and total emission from urea-based catalysts is the sum of all emissions from all urea-based additive consumed for use in catalytic converters listed in all subdivisions reported in worksheet **Urea-based Catalysts**.

*Note that Urea consumption for catalytic converters in vehicles is directly related to the vehicle fuel consumption and technology.*

<span id="page-42-0"></span><sup>&</sup>lt;sup>26</sup> Where the inventory of the source-category is stratified by subdivisions instead of a single aggregate, subdivision-specific EFs can be applied to prepare estimates at Tier 2. For instance, Region A and Region B are two subdivisions of country's X estimates, a Tier 2 methodological approach can be implemented either by applying different region-specific EFs or by applying to both regions the user-specific EF, as the weighted average EF across the two regions.

## **GHGs**

Mobile combustion sources in railway transport emit the following GHGs:

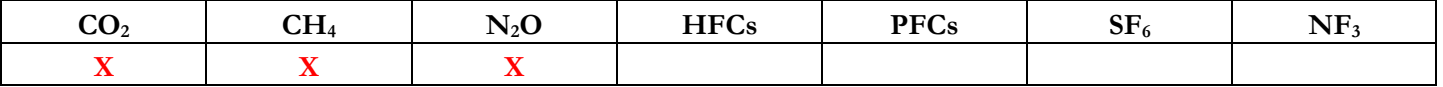

#### **IPCC Equations**

- 1. Tier 1: IPCC Tier 1 [Equation 3.4.1](https://www.ipcc-nggip.iges.or.jp/public/2006gl/pdf/2_Volume2/V2_3_Ch3_Mobile_Combustion.pdf#page=41)
- 2. Tier  $2$  (CO<sub>2</sub>): Same equation as Tier 1, although with user-specific EFs
- 3. Tier 2 (CH<sub>4</sub>, N<sub>2</sub>O): IPCC Tier 2 [Equations](https://www.ipcc-nggip.iges.or.jp/public/2006gl/pdf/2_Volume2/V2_3_Ch3_Mobile_Combustion.pdf#page=42) 3.4.2, [3.4.4](https://www.ipcc-nggip.iges.or.jp/public/2006gl/pdf/2_Volume2/V2_3_Ch3_Mobile_Combustion.pdf#page=43) and [3.4.5](https://www.ipcc-nggip.iges.or.jp/public/2006gl/pdf/2_Volume2/V2_3_Ch3_Mobile_Combustion.pdf#page=45)
- 4. Tier  $3$  (CH<sub>4</sub>, N<sub>2</sub>O): IPCC Tier  $3$  [Equation 3.4.3](https://www.ipcc-nggip.iges.or.jp/public/2006gl/pdf/2_Volume2/V2_3_Ch3_Mobile_Combustion.pdf#page=42)
- 5. Tier 3 (CO2): no IPCC Tier 3 Equation provided in the *2006 IPCC Guidelines*

As explained in section [I.2. Use of multiple tiers for reporting,](#page-17-0) GHG estimates prepared with user-specific Tier 3 methods can be reported in the *Software* worksheets that implement IPCC Tier 1 equations.

#### **Software Worksheets**

The *Software* calculates emissions of the three GHGs using worksheets **Fuel Consumption Data** and **Fuel Combustion Emissions**, for Tier 1 and Tier 2 and for CH4 and N2O at Tier 3 using worksheet **CH4 and N2O Emissions – Tier 3**. In particular:

- **[Fuel Manager](#page-14-0)**: contains data on *carbon content* and *calorific value* of each fuel type used in the NGHGI.
- **Fuel Consumption Data**: contains for each subdivision/fuel/locomotive type the amount of fuel consumed.
- **Fuel Combustion Emissions**: contains for each subdivision/fuel/locomotive type the relevant  $CO_2$ ,  $CH_4$  and  $N_2O$ EFs and calculates associated GHG emissions.
- **CH4 and N2O emissions – Tier 3:** contains for each subdivision/fuel/locomotive type, the number of locomotives, the rated power of these as well as the annual average hours of use per locomotive and the load factor, and calculates associated GHG emissions.

In the upper part of each worksheet, users select the *Fuel type* for which to enter data. The *All Fuels* option is selected to visualize all fuels entered, with no *Fuel type* limitation.

In the upper part of worksheet **CH4 and N2O emissions – Tier 3**, users select the greenhouse *Gas* for which to enter data.

Consistent with the key category analysis and the decision tree i[n Figure 3.4.1](https://www.ipcc-nggip.iges.or.jp/public/2006gl/pdf/2_Volume2/V2_3_Ch3_Mobile_Combustion.pdf#page=40) for  $CO<sub>2</sub>$  an[d Figure 3.4.2](https://www.ipcc-nggip.iges.or.jp/public/2006gl/pdf/2_Volume2/V2_3_Ch3_Mobile_Combustion.pdf#page=41) for CH<sub>4</sub> and N<sub>2</sub>O, GHG estimates are calculated using a single methodological tier or applying a combination of tiers according to the availability of AD and of user-specific<sup>[27](#page-44-0)</sup> and/or technology-specific EFs.

To ease the use of the *Software* as well as to avoid its misuse the users apply steps described in the following flowcharts:

# **Mobile combustion - Railways – flowchart - (CO2 All Tiers; CH4 & N2O Tier 1 & 2)**

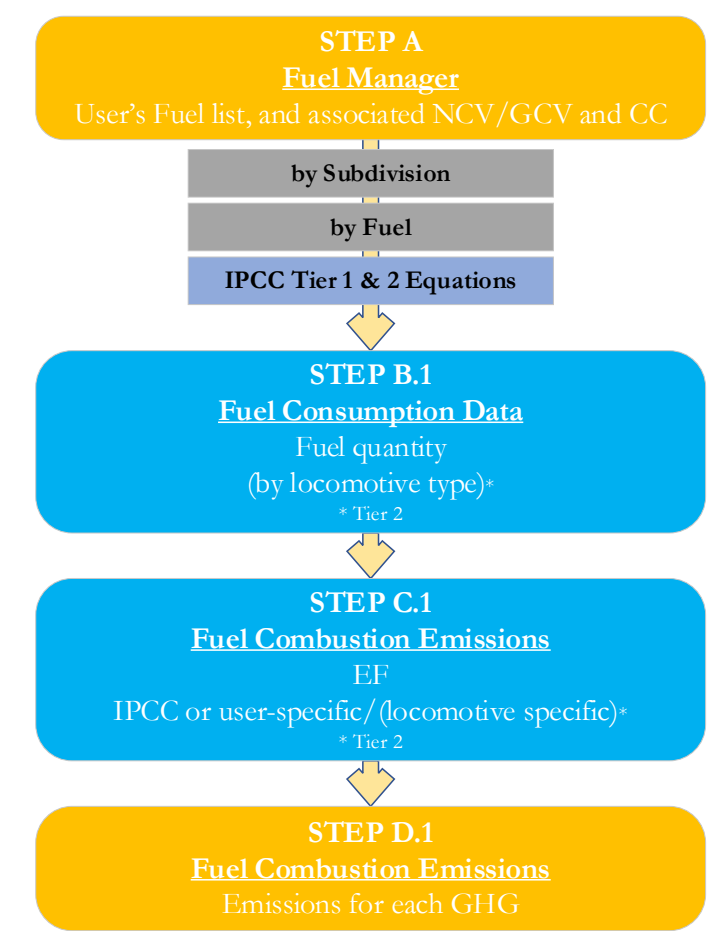

**Step A**, **[Fuel Manager](#page-14-0)**, users collect and enter data on each fuel used in the relevant source category: its name, if not present among IPCC defaults, and the *calorific value* and the *carbon content* of each fuel, including for IPCC default fuels if user-specific values are available.

**Then, for each subdivision, if any**:

## **When Tier 1 & Tier 2 Equations are applied**:

**Step B.1**, worksheet **Fuel Consumption Data**, users collect and enter data on the amount consumed of each fuel, for each subdivision/locomotive type combination.

**Step C.1**, worksheet **Fuel Combustion Emissions**, for each subdivision/locomotive type/fuel users collect and enter associated EFs for each GHG.

**Step D.1**, worksheet **Fuel Combustion Emissions**, for each row of data and GHG, the *Software* calculates the emissions in mass units (Gg). In addition, for each GHG, total emissions are calculated.

## **While for Tier 3 Equation [CH4 & N2O]:**

**Step B.2**, worksheet **CH<sub>4</sub>** and N<sub>2</sub>O Emissions – Tier 3, for each subdivision/locomotive type/fuel type users collect and enter data on number of locomotives, annual average hours of use, average rated power, and typical load factors.

**Step C.2**, worksheet **CH4 and N2O Emissions – Tier 3**, for each subdivision/locomotive/fuel type users collect and enter associated EFs for each GHG.

**Step D.2**, worksheet **CH4 and N2O Emissions – Tier 3**, for each row of data and GHG, the *Software* calculates the emissions in mass units (Gg). In addition, for each GHG, total emissions are calculated.

<span id="page-44-0"></span><sup>27</sup> Where the inventory of the source-category is stratified by subdivisions instead of a single aggregate, subdivision-specific EFs can be applied to prepare estimates at Tier 2. For instance, Region A and Region B are two subdivisions of country's X estimates, a Tier 2 methodological approach can be implemented by either applying different region-specific EFs or by applying to both regions the user-specific EF, as the weighted average EF across the two regions.

#### **Energy Sector Users' Guidebook IPCC Inventory Software**

Where data are available, CO<sub>2</sub> capture can be reported in Fuel Combustion Emissions worksheet. CO<sub>2</sub> capture is only expected to be reported when applying a Tier 3 method, and information on the amount of  $CO_2$  captured is known. The  $CO_2$ captured is then reported at the level at which corresponding emissions are calculated.

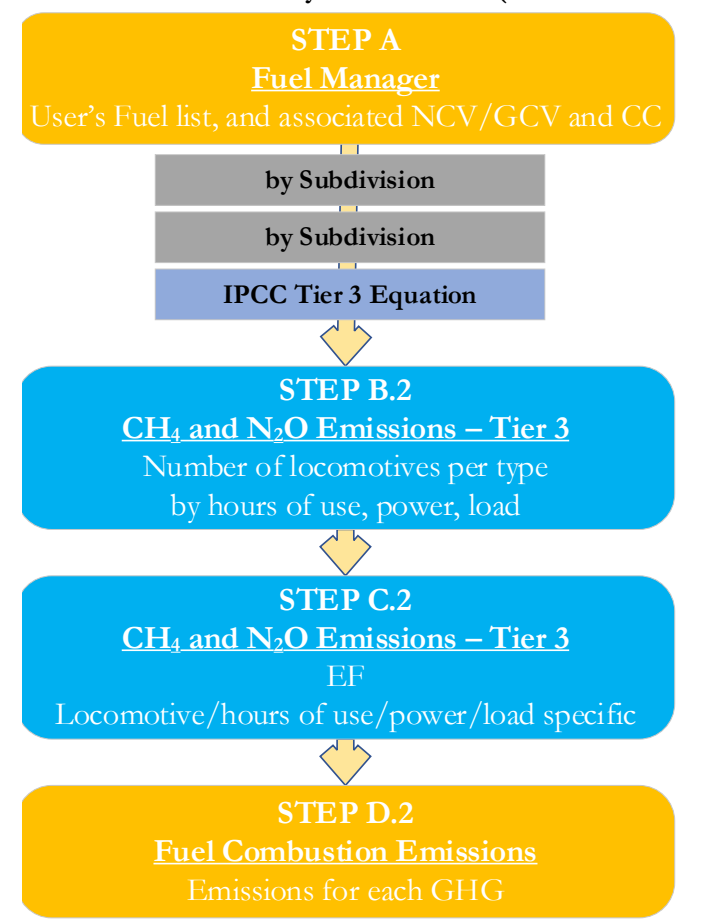

#### **Mobile combustion - Railways - flowchart - (CH4 & N2O Tier 3)**

#### **Energy Sector Users' Guidebook IPCC Inventory Software Activity data input**

The *2006 IPCC Guidelines*, [Sections 1.4.1.2](https://www.ipcc-nggip.iges.or.jp/public/2006gl/pdf/2_Volume2/V2_1_Ch1_Introduction.pdf#page=16) and [1.4.1.3,](https://www.ipcc-nggip.iges.or.jp/public/2006gl/pdf/2_Volume2/V2_1_Ch1_Introduction.pdf#page=17) contain information on how to collect and apply energy statistics data. Specific guidance on collecting AD for road transportation may be found in [Section 3.2.1.3.](https://www.ipcc-nggip.iges.or.jp/public/2006gl/pdf/2_Volume2/V2_3_Ch3_Mobile_Combustion.pdf#page=25)

Fuel consumption data in mass or volume units shall first be converted into the energy content of these fuels in Terajoule units (TJ). The GCV/NCV are used to convert Gg of fuels into TJ (IPCC default values for NCV are in [Table 1.2\)](https://www.ipcc-nggip.iges.or.jp/public/2006gl/pdf/2_Volume2/V2_1_Ch1_Introduction.pdf#page=18). Other units may be entered into the calculation worksheets, e.g. British Thermal Units (BTUs). However, when alternative units are used, the column for GCV/NCV becomes blank and the user shall enter user-defined conversion factor (TJ/unit).

#### **Thus, for the relevant source-category**:

As a **Starting step**, users enter in the **[Fuel Manager](#page-14-0)** all user-specific fuels to be reported in the NGHGI; and for each fuel listed in the **[Fuel Manager](#page-14-0)** the *calorific value* (either *NCV* or *GCV*) and the *carbon content* are entered or, for IPCC default fuels, are selected from the dropdown menu.

#### *Example:* **multiple subdivisions**

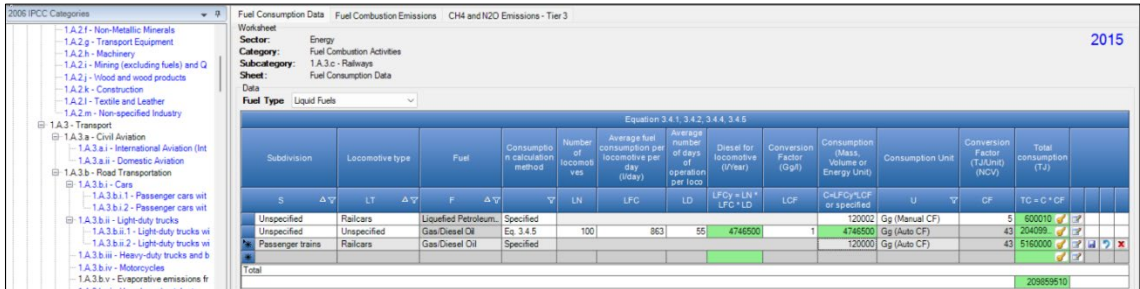

**Second**, users compile the calculation worksheets either with a single row of data for the entire category, with its univocal name/code entered in Column |S| [e.g. "*country name*" or "*unspecified*" as selected from the dropdown menu], or with subnational aggregations, and for each of those the univocal name/code entered in Column |S|:

#### **When Tier 1 & Tier 2 Equations are applied**:

For each subdivision in Column  $|S|$ , data are entered in worksheet **Fuel Consumption Data** row by row as follows:

- 1. Column |LT|: enter locomotive type (e.g. railcars, yard locomotives, etc.).
- 2. Column |F|: select fuel used from the drop-down menu (one row for each fuel). *Note that fuels shown in the dropdown menu are those listed in the Fuel Manager Note that user shall select "Fuel Type" in the "Fuel Type" bar at the top, to enter data for each fuel one by one.*
- 3. Column |Consumption calculation method|: select from drop-down menu *Eq. 3.4.5* or *Specified*.
	- When *Specified* is selected, enter amount of fuel consumed in *Column* | C|.
	- When *Eq. 3.4.5* is selected, enter data required in steps 4-7 below.
- 4. Column  $|LN|$ : enter number of locomotives.
- 5. Column |LFC|: enter amount of daily average fuel consumption by locomotive, in l/day.
- 6. Column |LD|: enter average number of days of locomotives' operation per year.
- 7. Column |LCF|: enter conversion factor for liquid fuels to convert volume units (litres) into mass units (Gg).
- 8. Column |C|: enter amount of fuel consumed. *Note that the amount of fuel consumption would be calculated by the Software if the user selected "Eq. 3.4.5" as a consumption calculation method*
- 9. Column |U|: enter unit of the fuel consumption data entered (e.g. Gg, TJ). To enter a user-specific unit (e.g. BTUs) select *Gg (Manual CF)* from the dropdown menu and overwrite *Gg* with the user-defined unit.
- 10.Column |CF|: enter conversion factor to convert the consumption unit to an energy unit (TJ). *Note that, where (Gg) of fuel are converted to (TJ), the NCV/GCV is sourced from the Fuel Manager and compiled by the Software as a conversion factor; while if the consumption unit is (TJ) the Software compiles the conversion factor with the value 1. Where other units are applied (e.g. m3) the user shall enter the relevant conversion unit here.*

# **When Tier 3 Equation [CH<sub>4</sub> & N<sub>2</sub>O] is applied:**

For each subdivision in Column |S| data are entered in each row of a unique combination of fuel/locomotive type, in worksheet **CH4 and N2O Emissions – Tier 3**, as follows:

- 1. Column | LT|: enter locomotive type (e.g. railcars, yard locomotive, etc.).
- 2. Column |F|: select fuel used from the drop-down menu (one row for each fuel). *Note that fuels shown in the dropdown menu are those listed in the Fuel Manager*
- 3. Column |N|: enter number of locomotives.
- 4. Column  $|H|$ : enter annual average hours of operation for that locomotives type (h).
- 5. Column |P|: enter average rated power of that type of locomotive in (kW).
- 6. Column |LF|: enter typical load factor of that type of locomotive (fraction).

# **Energy Sector Users' Guidebook IPCC Inventory Software**

# *Example:* **Tier 3 calculation worksheet**

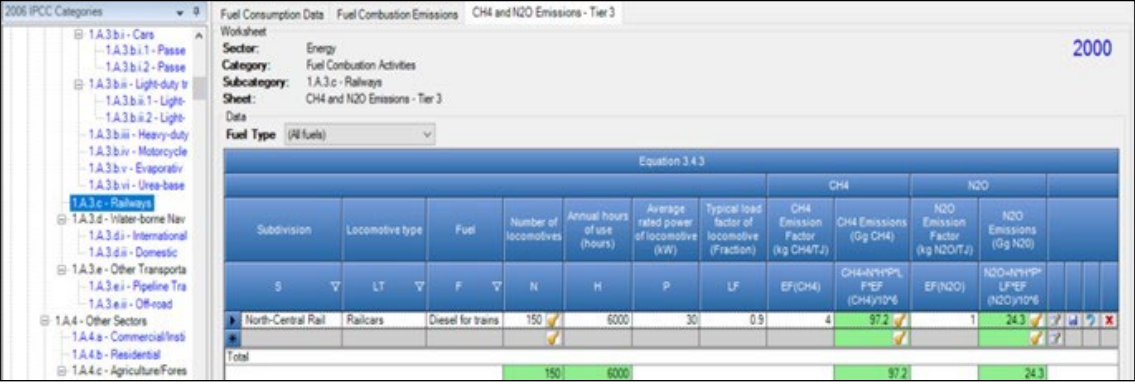

IPCC default EFs for  $CO_2$  are calculated assuming 100% oxidation to  $CO_2$  of fuel carbon content, where the fuel carbon content is expressed in carbon units of mass per unit of energy (IPCC default values i[n Table 1.3](https://www.ipcc-nggip.iges.or.jp/public/2006gl/pdf/2_Volume2/V2_1_Ch1_Introduction.pdf#page=21) are in kg/GJ).

IPCC default EFs are provided in [Table 3.4.1,](https://www.ipcc-nggip.iges.or.jp/public/2006gl/pdf/2_Volume2/V2_3_Ch3_Mobile_Combustion.pdf#page=43) and pollutant weighting factors in [Table 3.4.2.](https://www.ipcc-nggip.iges.or.jp/public/2006gl/pdf/2_Volume2/V2_3_Ch3_Mobile_Combustion.pdf#page=43)

# **When Tier 1 & Tier 2 Equations are applied**:

The **Fuel Combustion Emissions** worksheet is prefilled by the *Software* with a number of rows corresponding to the number of subdivision/locomotive type/fuel combinations entered in the **Fuel Consumption Data** worksheet. Then, for each row:

- 1. Column  $|EFGO_2|$ : select from the drop-down menu the IPCC default value or, for user-specific fuels, the value calculated by the *Software* as the CC multiplied by  $44/12$ ; otherwise enter a user-specific value, in kg of  $CO<sub>2</sub>$  per TJ.
- 2. Column  $|\text{WF}(CH_4)|$ : select from the drop-down menu the IPCC default value or enter the user-specific value for CH<sub>4</sub> Pollutant Weighting Factor, based on the engine type. For more information on the pollutant weighting factors, see [Section 3.4.1.2](https://www.ipcc-nggip.iges.or.jp/public/2006gl/pdf/2_Volume2/V2_3_Ch3_Mobile_Combustion.pdf#page=43) of the *2006 IPCC Guidelines*.
- 3. Column  $|EF(CH_4)|$ : select from the drop-down menu the IPCC default value for the given fuel or enter a user-specific value, in kg of CH4 per TJ.
- 4. Column  $|\text{WF}(N_2O)|$ : select from the drop-down menu the IPCC default value or enter the user-specific value for N<sub>2</sub>O Pollutant Weighting Factor, based on the engine type. For more information on the pollutant weighting factors, see [Section 3.4.1.2](https://www.ipcc-nggip.iges.or.jp/public/2006gl/pdf/2_Volume2/V2_3_Ch3_Mobile_Combustion.pdf#page=43) of the *2006 IPCC Guidelines*.
- 5. Column  $|E F(N_2O)|$ : select from the drop-down menu the IPCC default value for the given fuel or enter a user-specific value, in kg of  $N_2O$  per TJ.

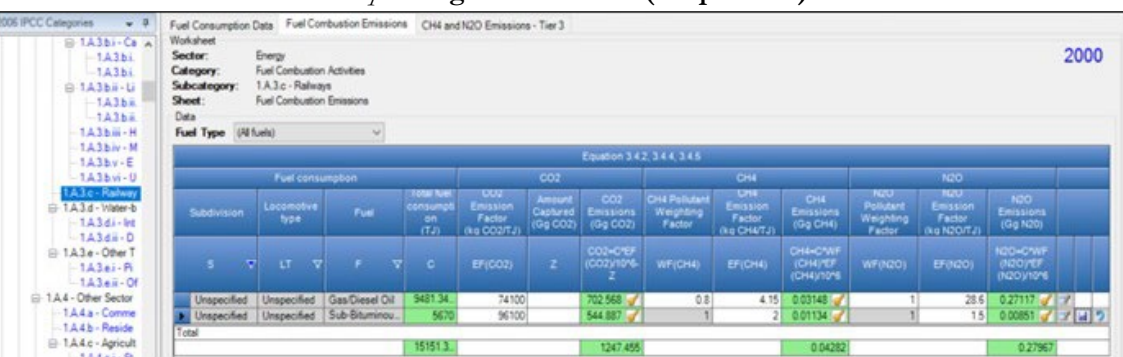

#### *Example:* **single subdivision (unspecified)**

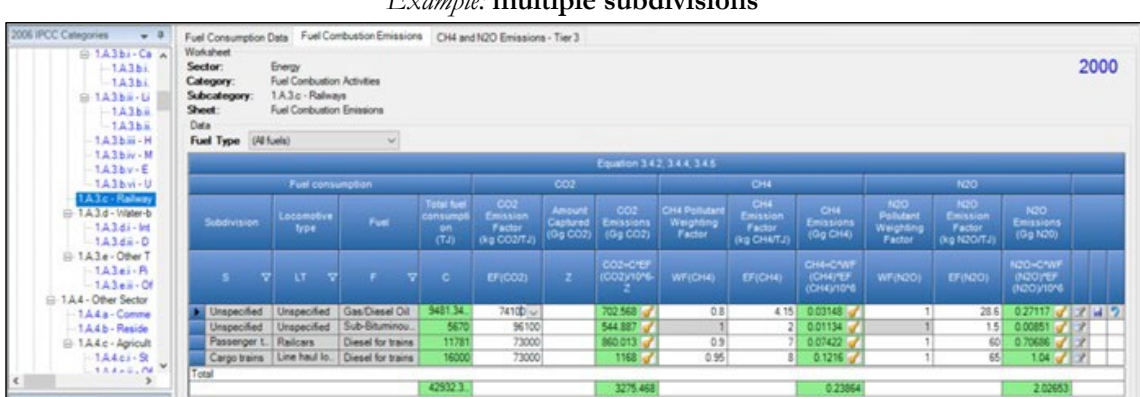

*Example:* **multiple subdivisions**

# **When Tier 3 Equation [CH4 & N2O] is applied**:

In worksheet **CH4 and N2O Emissions – Tier 3**, for each GHG for each row:

- 1. Column  $|EF(CH_4)|$ : enter a value for CH<sub>4</sub> EF, in kg/kWh.
- 2. Column  $|EF(N_2O)|$ : enter a value for  $N_2O$  EF, in kg/kWh.

## **Results**

Then, for Tier 1 and Tier 2, in worksheet **Fuel Combustion Emissions**, for each GHG, emissions are calculated by the *Software* in mass unit (Gg).

While, for Tier 3, in worksheet **CH<sub>4</sub>** and N<sub>2</sub>O Emissions – Tier 3, for CH<sub>4</sub> and N<sub>2</sub>O only, emissions are calculated by the *Software* in mass unit (Gg).

For each GHG, total emission from railway transport is the sum of all emissions from combustion of all fuels by all locomotive types listed in all subdivisions reported in worksheets **Fuel Combustion Emissions** and **CH4 and N2O Emissions – Tier 3**.

## **GHGs**

Mobile combustion source categories in water-borne navigation emit the following GHGs:

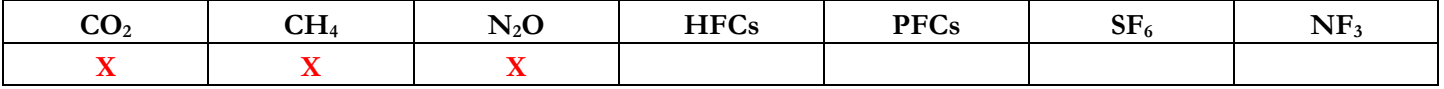

#### **IPCC Equations**

- 1. Tier 1: IPCC Tier 1 [Equation 3.5.1](https://www.ipcc-nggip.iges.or.jp/public/2006gl/pdf/2_Volume2/V2_3_Ch3_Mobile_Combustion.pdf#page=47)
- 2. Tier 2: IPCC Tier 1 equations, although with user-specific EFs, stratified by fuel type and transportation modes (e.g. ocean-going ships or boats) with engine type (e.g. diesel)
- 3. Tier 3: no IPCC Tier 3 Equation provided in the *2006 IPCC Guidelines*

As explained in section [I.2. Use of multiple tiers for reporting,](#page-17-0) GHG estimates prepared with user-specific Tier 3 methods can be reported in the *Software* worksheets that implement the IPCC Tier 1 equation.

#### **Software Worksheets**

The *Software* calculates emissions of the three GHGs using worksheets:

- **[Fuel Manager](#page-14-0)**: contains data on *carbon content* and *calorific value* of each fuel used in the NGHGI.
- **Fuel Consumption Data**: contains for each subdivision/fuel/vessel+engine type the amount of fuel consumed, in the source category, for each fuel.
- **Fuel Combustion Emission**s: contains for each subdivision/fuel/vessel+engine type the relevant  $CO_2$ ,  $CH_4$  and  $N_2O$ EFs and calculates associated GHG emissions.

In the upper part of each worksheet, users select the *Fuel type* for which to enter data. The *All Fuels* option is selected to visualize all fuels entered, with no *Fuel type* limitation.

Data compilation of each of 1.A.3.d subcategories is operated independently, following for each subcategory the entire set of instructions below.

# **Energy Sector Users' Guidebook IPCC Inventory Software User's work Flowchart**

Consistent with the key category analysis and the decision tree in [Figure 3.5.1,](https://www.ipcc-nggip.iges.or.jp/public/2006gl/pdf/2_Volume2/V2_3_Ch3_Mobile_Combustion.pdf#page=49) GHG estimates are calculated using a single methodological tier or applying a combination of tiers according to the availability of AD and of user-specific<sup>[28](#page-50-0)</sup> and/or vessel+engine-specific EFs.

To ease the use of the *Software* as well as to avoid its misuse, for each source category, the users apply steps described in the following flowchart:

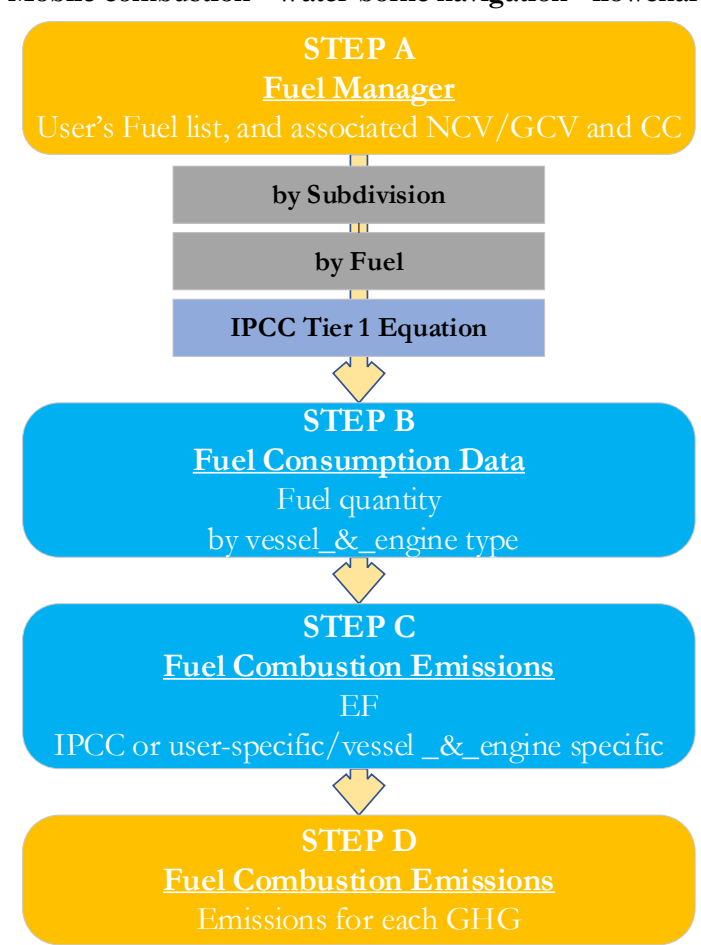

#### **Mobile combustion - Water-borne navigation - flowchart**

## **Thus, for the relevant source-category:**

**Step A**, **[Fuel Manager](#page-14-0)**, users collect and enter data on each fuel used in the relevant source category: its name, if not present among IPCC defaults, and the *calorific value* and the *carbon content* of each fuel, including for IPCC default fuels if user-specific values are available.

#### **Then, for each subdivision, if any**:

**Step B**, worksheet **Fuel Consumption Data**, users collect and enter data on the amount consumed of each fuel for each vessel<sup>[29](#page-50-1)+</sup>engine combination<sup>30</sup>.

**Step C**, worksheet **Fuel Combustion Emissions**, users collect and enter in each row associated EFs for each GHG.

**Step D**, worksheet **Fuel Combustion Emissions**, for each row of data and GHG, the *Software* calculates the emissions in mass units (Gg). In addition, for each GHG, total emissions are calculated.

Where data are available, CO<sub>2</sub> capture can be reported in Fuel Combustion Emissions worksheet. CO<sub>2</sub> capture is only expected to be reported when applying a Tier 3 method, and information on the amount of  $CO_2$  captured is known. The  $CO_2$ captured is then entered at the level at which corresponding emissions are calculated.

<span id="page-50-0"></span><sup>&</sup>lt;sup>28</sup> Where the inventory of the source-category is stratified by subdivisions instead of a single aggregate, subdivision-specific EFs can be applied to prepare estimates at Tier 2. For instance, Region A and Region B are two subdivisions of country's X estimates, a Tier 2 methodological approach can be implemented either by applying different region-specific EFs or by applying to both regions the user-specific EF, as the weighted average EF across the two regions. <sup>29</sup> e.g. ocean-going ships, bulk carriers, boats.

<span id="page-50-2"></span><span id="page-50-1"></span><sup>30</sup> e.g. diesel, slow speed, two stroke.

## **Energy Sector Users' Guidebook IPCC Inventory Software Activity data input**

The *2006 IPCC Guidelines*, [Sections](https://www.ipcc-nggip.iges.or.jp/public/2006gl/pdf/2_Volume2/V2_1_Ch1_Introduction.pdf#page=16) 1.4.1.2 and [1.4.1.3,](https://www.ipcc-nggip.iges.or.jp/public/2006gl/pdf/2_Volume2/V2_1_Ch1_Introduction.pdf#page=17) contain information on how to collect and use energy statistics data[.](https://www.ipcc-nggip.iges.or.jp/public/2006gl/pdf/2_Volume2/V2_3_Ch3_Mobile_Combustion.pdf#page=51) [Section 3.5.1.3](https://www.ipcc-nggip.iges.or.jp/public/2006gl/pdf/2_Volume2/V2_3_Ch3_Mobile_Combustion.pdf#page=51) describes how to disaggregate AD between domestic water-borne navigation (described as journeys that arrive and depart in the same country) and international water-borne navigation (journeys departing from one country and arriving in another), since emissions from domestic and international water-borne navigation are reported separately.

Fuel consumption data in mass or volume units shall first be converted into the energy content of these fuels in Terajoule units (TJ). The GCV/NCV are used to convert Gg of fuels into TJ (IPCC default values for NCV are in [Table 1.2\)](https://www.ipcc-nggip.iges.or.jp/public/2006gl/pdf/2_Volume2/V2_1_Ch1_Introduction.pdf#page=18). Other units may be entered into the **Fuel Consumption Data** worksheet, e.g. British Thermal Units (BTUs). However, when alternative units are used, the column for GCV/NCV becomes blank and the user shall enter a user-defined conversion factor (TJ/unit).

#### **Thus, for the relevant source-category**:

As a **Starting step**, users enter in the **[Fuel Manager](#page-14-0)** all user-specific fuels to be reported in the NGHGI; and for each fuel listed in the **[Fuel Manager](#page-14-0)** the *calorific value* and the *carbon content* are entered or, for IPCC default fuels, are selected from the dropdown menu.

**Second**, users compile the worksheet **Fuel Consumption Data** either with a single row of data for the entire category, with its univocal name/code entered in Column |S| [e.g. "*country name*" or "*unspecified*" as selected from the dropdown menu], or with subnational aggregations, and for each of those the univocal name/code entered in Column |S|:

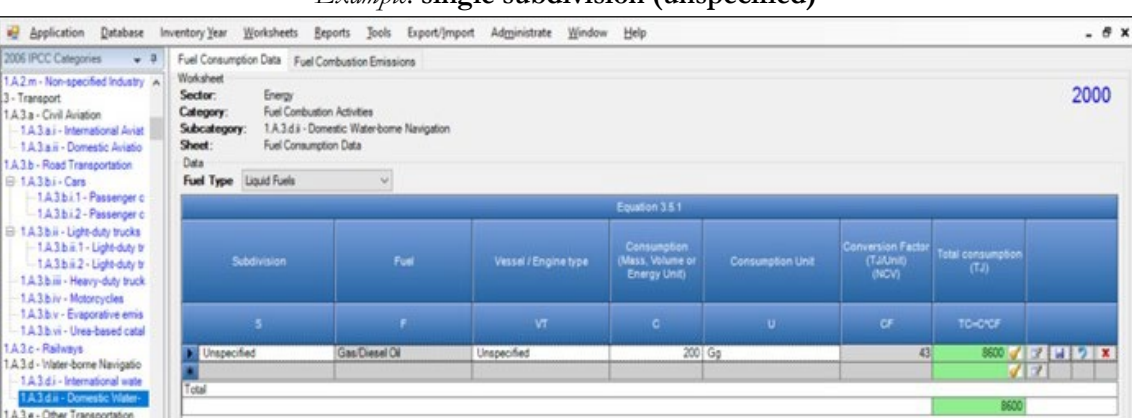

*Example:* **single subdivision (unspecified)**

*Example:* **multiple subdivisions**

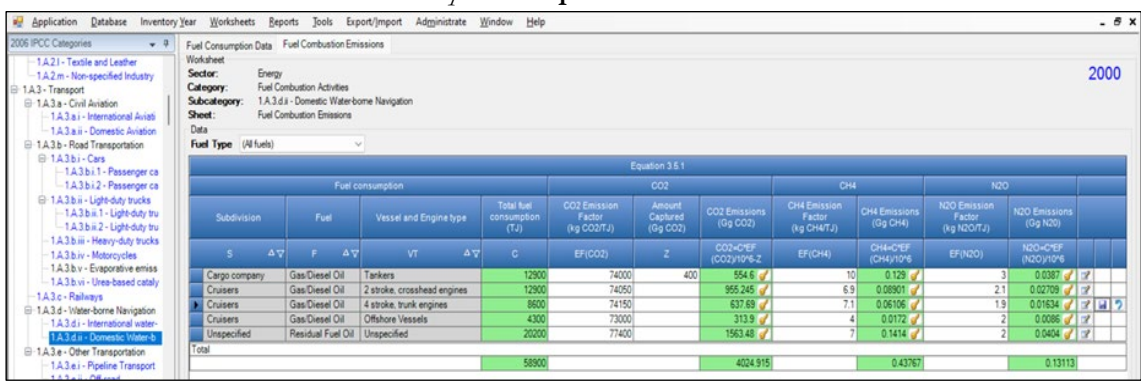

Then, for each subdivision in Column |S| data are entered in worksheet **Fuel Consumption Data** row by row as follows:

1. Column |F|: select each fuel used from the drop-down menu (one row for each fuel). *Note that fuels shown in the dropdown menu are those listed in the Fuel Manager.*

*Note that user shall select "Fuel Type" in the "Fuel Type" bar at the top, to enter data for each fuel one by one.*

- 2. Column |VT|: enter data on the vessel type (e.g. ocean-going ships, bulk carriers, boats) and, if known, the engine type (e.g. diesel, two stroke, etc.). The *Software* combines information on vessel and engine type in a single column. If this information is unknown, select *Unspecified* as per Tier 1.
- 3. Column | C|: enter amount of fuel consumed.
- 4. Column |U|: enter unit of fuel consumption data (e.g. Gg, TJ, m3). To enter a user-specific unit (e.g. m3) select *Gg (Manual CF)* from the dropdown menu and overwrite *Gg* with the user-specific unit.
- 5. Column |CF|: enter conversion factor to convert the consumption unit to an energy unit (TJ) *Note that, where (Gg) of fuel are converted to TJ, the NCV/GCV is sourced from the Fuel Manager and compiled by the Software as the conversion factor; while if the consumption unit is TJ the Software compiles the conversion factor with the value 1. Where other units are applied (e.g. BTU) the user shall enter the relevant conversion unit here.*

IPCC default EFs for  $CO<sub>2</sub>$  are calculated assuming 100% oxidation to  $CO<sub>2</sub>$  of fuel C content, where the fuel C content is expressed in C units of mass per unit of energy (IPCC default values in [Table 1.3](https://www.ipcc-nggip.iges.or.jp/public/2006gl/pdf/2_Volume2/V2_1_Ch1_Introduction.pdf#page=21) are in kg C/GJ).

IPCC default values for EFs are provided in [Table 3.5.2,](https://www.ipcc-nggip.iges.or.jp/public/2006gl/pdf/2_Volume2/V2_3_Ch3_Mobile_Combustion.pdf#page=50) for  $CO_2$ , and in [Table 3.5.3,](https://www.ipcc-nggip.iges.or.jp/public/2006gl/pdf/2_Volume2/V2_3_Ch3_Mobile_Combustion.pdf#page=50) for CH<sub>4</sub> and N<sub>2</sub>O, in kg/TJ.

The **Fuel Combustion Emissions** worksheet is prefilled by the *Software* with a number of rows corresponding to the number of subdivision/fuel/vessel+engine type combinations entered in worksheet **Fuel Consumption Data**. Then:

- 1. Column  $|EF(CO_2)|$ : select from the drop-down menu the IPCC default value or, for user-specific fuels, the value calculated by the *Software* as the CC multiplied by 44/12; otherwise enter the vessel+engine type-specific value, in kg of CO2 per TJ.
- 2. Column |EF(CH4)|: select from the drop-down menu the IPCC default value for the given fuel or enter the vessel+engine type-specific value, in kg CH4/TJ.
- 3. Column  $|EF(N_2O)|$ : select from the drop-down menu the IPCC default value for the given fuel or enter the vessel+engine type-specific value. value, in kg N2O/TJ.

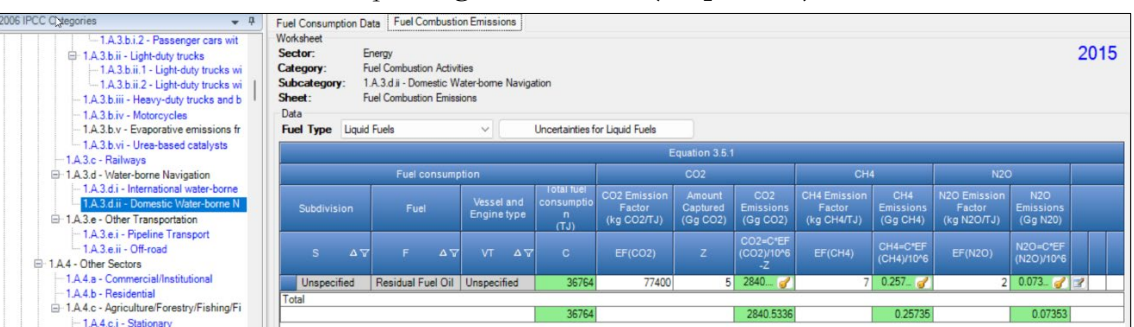

*Example:* **single subdivision (unspecified)**

#### *Example:* **multiple subdivisions**

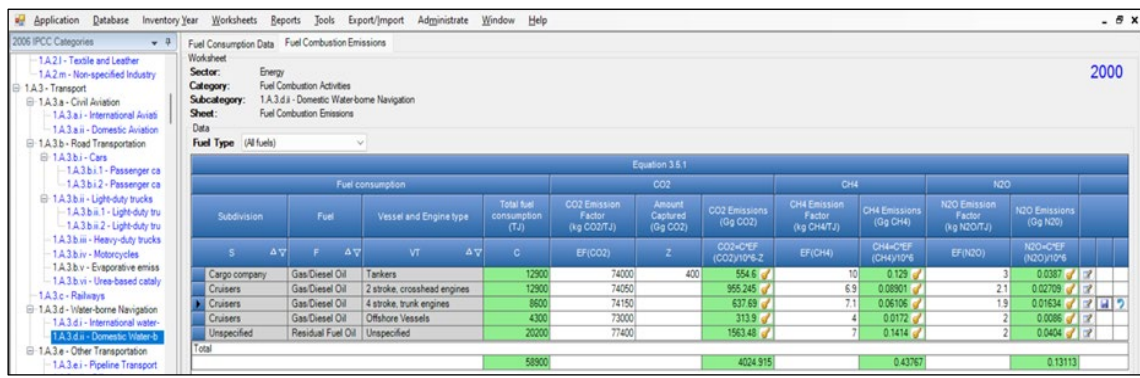

#### **Results**

Then, for each GHG, emissions are calculated by the *Software*, in mass unit (Gg), for each row of data and total emission from international or domestic water-borne navigation is the sum of all emissions from combustion of all fuels by all vessel types listed in all subdivisions reported in worksheets **Fuel Combustion Emissions**.

## **Information**

Emissions of each GHG from pipeline transport are calculated by multiplying fuel consumption (AD) by the corresponding EF.

#### **GHGs**

Pipeline transport source emits the following GHGs:

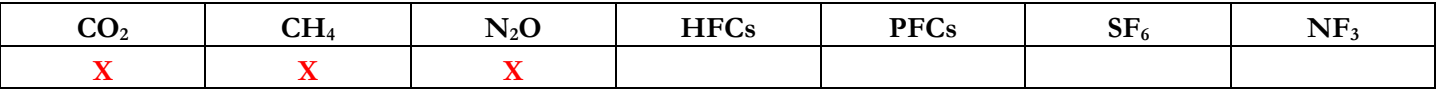

#### **IPCC Equations**

Given that there are no specific equations in the *2006 IPCC Guidelines* for this category, GHG emissions from mobile combustion in the pipeline transport source category are estimated in the *Software* by applying the following IPCC equations provided for road transportation, although no stratification<sup>[31](#page-53-0)</sup> by equipment type is provided:

- 1. Tie 1: no IPCC Tier 1 Equation provided in the *2006 IPCC Guidelines*
- 2. Tier 2: IPCC Tier 1 equations  $3.2.1$  for  $CO<sub>2</sub>$  emissions and  $3.2.3$  for  $CH<sub>4</sub>$  and  $N<sub>2</sub>O$  emissions (taken from road transportation), although with user-specific EFs
- 3. Tier 3: no IPCC Tier 3 Equation provided in the *2006 IPCC Guidelines*

As explained in section [I.2. Use of multiple tiers for reporting,](#page-17-0) GHG estimates prepared with user-specific Tier 3 methods can be reported in the *Software* worksheets that implement IPCC Tier 1 equations.

#### **Software Worksheets**

The *Software* calculates emissions of the three GHGs using worksheets:

- **[Fuel Manager](#page-14-0)**: contains data on *carbon content* and *calorific value* of each fuel used in the NGHGI.
- **Fuel Consumption Data**: contains for each subdivision/fuel the amount of fuel consumed, in the source category, for each fuel.
- **Fuel Combustion Emissions**: contains for each subdivision/fuel the relevant  $CO_2$ ,  $CH_4$  and  $N_2O$  EFs, the  $CO_2$ captured, if any, and calculates associated GHG emissions.

In the upper part of each worksheet, users select the *Fuel type* for which to enter data. The *All Fuels* option is selected to visualize all fuels entered, with no *Fuel type* limitation.

<span id="page-53-0"></span><sup>&</sup>lt;sup>31</sup> Such stratification can be implemented through the coding of the subdivision name.

GHG estimates are calculated using a single methodological tier or applying a combination of tiers according to the availability of AD and of user-specific[32](#page-54-0) and/or technology-specific EFs.

To ease the use of the *Software* as well as to avoid its misuse, for each source category, the users apply steps described in the following flowchart:

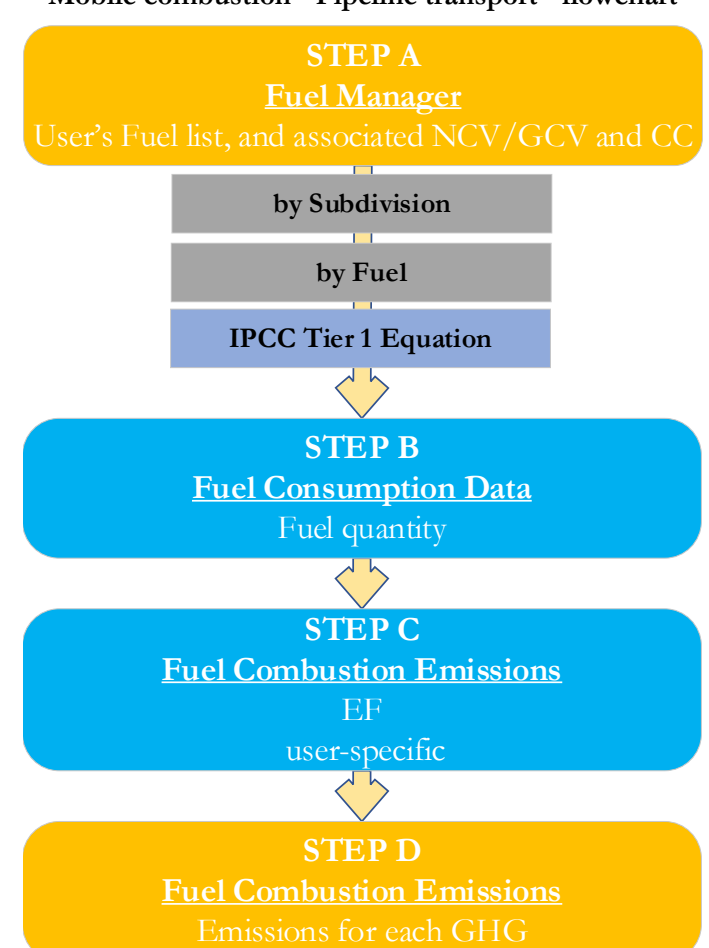

#### **Mobile combustion - Pipeline transport - flowchart**

**Step A**, **[Fuel Manager](#page-14-0)**, users collect and enter data on each fuel used in the relevant source category: its name, if not present among IPCC defaults, and the *calorific value* and the *carbon content* of each fuel, including for IPCC default fuels if user-specific values are available.

**Then, for each subdivision, if any**:

**Step B**, worksheet **Fuel Consumption Data**, users collect and enter data on the amount consumed of each fuel.

**Step C**, worksheet **Fuel Combustion Emissions**, for each subdivision/fuel users collect and enter associated EFs for each GHG.

**Step D**, worksheet **Fuel Combustion Emissions**, for each row of data and GHG, the *Software* calculates the emissions in mass units (Gg). In addition, for each GHG, total emissions are calculated.

Where data are available, CO<sub>2</sub> capture can be reported in Fuel Combustion Emissions worksheet. CO<sub>2</sub> capture is only expected to be reported when applying a Tier 3 method, and information on the amount of  $CO_2$  captured is known. The  $CO_2$ captured is then entered at the level at which data are collected.

<span id="page-54-0"></span><sup>&</sup>lt;sup>32</sup> Where the inventory of the source-category is stratified by subdivisions instead of a single aggregate, subdivision-specific EFs can be applied to prepare estimates at Tier 2. For instance, Region A and Region B are two subdivisions of country's X estimates, a Tier 2 methodological approach can be implemented either by applying different region-specific EFs or by applying to both regions the user-specific EF, as the weighted average EF across the two regions.

#### **Energy Sector Users' Guidebook IPCC Inventory Software Activity data input**

The *2006 IPCC Guidelines*, [Sections 1.4.1.2](https://www.ipcc-nggip.iges.or.jp/public/2006gl/pdf/2_Volume2/V2_1_Ch1_Introduction.pdf#page=16) and [1.4.1.3,](https://www.ipcc-nggip.iges.or.jp/public/2006gl/pdf/2_Volume2/V2_1_Ch1_Introduction.pdf#page=17) contain information on how to collect and apply energy statistics data.

Fuel consumption data in mass or volume units shall first be converted into the energy content of these fuels in Terajoule units (TJ). The GCV/NCV are used to convert Gg of fuels into TJ (IPCC default values for NCV are in [Table 1.2\)](https://www.ipcc-nggip.iges.or.jp/public/2006gl/pdf/2_Volume2/V2_1_Ch1_Introduction.pdf#page=18). Other units may be entered into the calculation worksheets, e.g. British Thermal Units (BTUs). However, when alternative units are used, the column for GCV/NCV becomes blank and the user shall enter a user-defined conversion factor (TJ/unit).

As a **Starting step**, users enter in the **[Fuel Manager](#page-14-0)** all user-specific fuels to be reported in the NGHGI; and for each fuel listed in the **[Fuel Manager](#page-14-0)** the *calorific value* and the *carbon content* are entered or, for IPCC default fuels, are selected from the dropdown menu.

**Second**, users compile the calculation worksheets either with a single row of data for the entire category, with its univocal name/code entered in Column |S| [e.g. "*country name*" or "*unspecified*" as selected from the dropdown menu], or with subnational aggregations, and for each of those the univocal name/code entered in Column |S|.

For each subdivision in Column |S| data are entered in worksheet **Fuel Consumption Data**, row by row, as follows:

- 1. Column |C|: enter amount of fuel consumed. *Note that user shall select "Fuel Type" in the "Fuel Type" bar at the top, to enter data for each fuel one by one.*
- 2. Column |U|: enter unit of fuel consumption data (e.g. Gg, TJ, m3). To enter a user-specific unit (e.g. m3) select *Gg (Manual CF)* from the dropdown menu and overwrite *Gg* with the user-specific unit.
- 3. Column |CF|: enter conversion factor to convert the consumption unit to an energy unit (TJ).

*Note that, where (Gg) of fuel are converted to TJ, the NCV/GCV is sourced from the Fuel Manager and compiled by the Software as conversion factor; while if the consumption unit is TJ the Software compiles the conversion factor with the value 1. Where other units are applied (e.g. BTU) the user shall enter the relevant conversion unit here.*

IPCC default EFs for  $CO<sub>2</sub>$  are calculated assuming 100% oxidation to  $CO<sub>2</sub>$  of fuel C content, where the fuel C content is expressed in C units of mass per unit of energy (IPCC default values in [Table 1.3](https://www.ipcc-nggip.iges.or.jp/public/2006gl/pdf/2_Volume2/V2_1_Ch1_Introduction.pdf#page=21) are in kg C/GJ).

The **Fuel Combustion Emissions** worksheet is prefilled by the *Software* with a number of rows corresponding to the number of subdivision/fuel combinations entered in worksheet **Fuel Consumption Data**. Then:

- 1. Column  $\text{[EF(CO<sub>2</sub>)]}$ : select from the drop-down menu the IPCC default value or, for user-specific fuels, the value calculated by the Software as the CC multiplied by  $44/12$ ; otherwise enter the user-specific value, in kg of  $CO<sub>2</sub>$  per TJ.
- 2. Column  $|EF(CH_4)|$ : enter the user-specific value, in kg CH<sub>4</sub>/TJ.
- 4. Column  $|EF(N_2O)|$ : enter the user-specific value, in kg N<sub>2</sub>O/TJ.

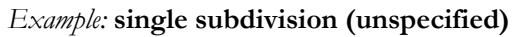

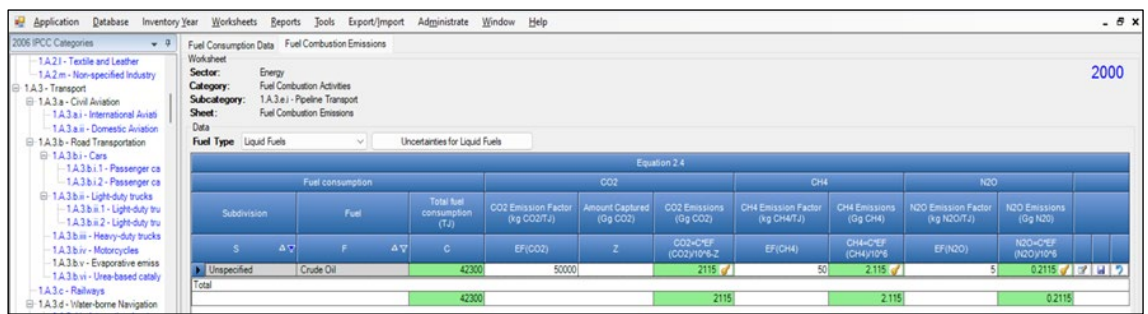

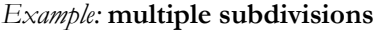

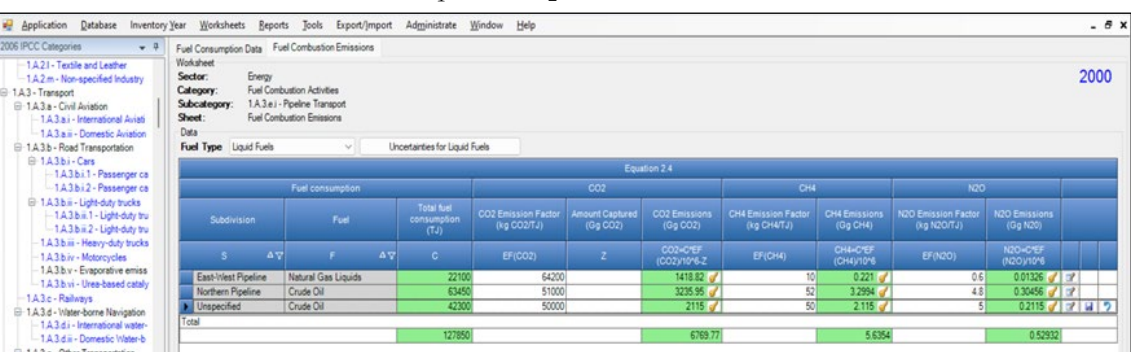

#### **Results**

**To estimate the total CO<sub>2</sub> emitted into the atmosphere**, the amount of CO<sub>2</sub> produced across the process from that fuel used by that technology in that subdivision that has been captured instead of emitted into the atmosphere is to be entered in Gg CO2 in Column |Z| of **Fuel Combustion Emissions** worksheet.

*Note that Column |Z is accessed in worksheet* Fuel Combustion Emissions *by clicking the symbol "*⊞*" on the left of the row (a drop-down table opens and Column |Z| becomes visible:*

Then, for each GHG, emissions from each source are calculated by the *Software*, in mass unit (Gg). Total emission from pipeline transport is the sum of all emissions from combustion of all fuels listed in all subdivisions reported in worksheet **Fuel Combustion Emissions**.

Off-road transportation emissions are also estimated and reported in IPCC categories: *1.A.4.c.ii – Off-road vehicles and other machinery*; *1.A.5b.iii – Mobile (other)*.

#### **GHGs**

Mobile combustion sources in off-road transport emit the following GHGs:

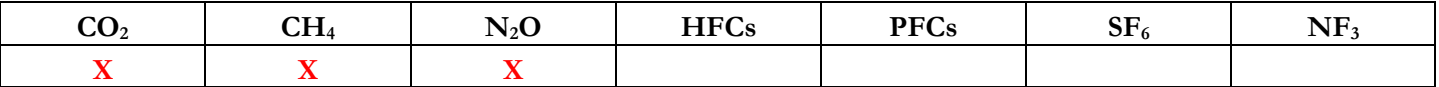

#### **IPCC Equations**

- 1. Tier 1: IPCC Tier 1 [Equation 3.3.1](https://www.ipcc-nggip.iges.or.jp/public/2006gl/pdf/2_Volume2/V2_3_Ch3_Mobile_Combustion.pdf#page=33)
- 2. Tier 2: IPCC Tier 2 [Equation 3.3.2](https://www.ipcc-nggip.iges.or.jp/public/2006gl/pdf/2_Volume2/V2_3_Ch3_Mobile_Combustion.pdf#page=33)
- 3. Tier 3: IPCC Tier 3 [Equation 3.3.3](https://www.ipcc-nggip.iges.or.jp/public/2006gl/pdf/2_Volume2/V2_3_Ch3_Mobile_Combustion.pdf#page=34)

As explained in section [I.2. Use of multiple tiers for reporting,](#page-17-0) GHG estimates prepared with user-specific Tier 3 methods can be reported in the *Software* worksheets that implement the IPCC Tier 1 equation.

#### **Software Worksheets**

The *Software* calculates emissions of the three GHGs using worksheets **Fuel Consumption Data** and **Fuel Combustion Emissions**, for Tier 1 and Tier 2, and using worksheet **Fuel Combustion Emissions – Tier 3** for Tier 3. In particular:

- **[Fuel Manager](#page-14-0)**: contains information on *carbon content* and *calorific value* of each fuel type used in the NGHGI.
- **Fuel Consumption Data**: contains for each subdivision/fuel/vehicle/equipment type the amount of fuel consumed.
- $\checkmark$  Fuel Combustion Emissions: contains for each subdivision/fuel/vehicle/equipment type the relevant  $CO_2$ , CH<sub>4</sub> and N2O EFs and calculates associated GHG emissions.
- **Fuel Combustion Emissions Tier 3:** contains for each subdivision/fuel/vehicle/equipment type, the number of vehicles/equipment, annual average hours of use, rated power and load factor of vehicle/equipment and calculates associated GHG emissions.

In the upper part of each worksheet, users select the *Fuel type* for which to enter data. The *All Fuels* option is selected to visualize all fuels entered, with no *Fuel type* limitation.

Data compilation of each of subcategories 1.A.3.e.ii, 1.A.4.c.ii, and 1.A.5.b.iii is operated independently, following for each category the entire set of instructions below.

## **Energy Sector Users' Guidebook IPCC Inventory Software User's work Flowchart**

Consistent with the key category analysis and the decision tree in [Figure 3.3.1,](https://www.ipcc-nggip.iges.or.jp/public/2006gl/pdf/2_Volume2/V2_3_Ch3_Mobile_Combustion.pdf#page=34) GHG estimates are calculated using a single methodological tier or applying a combination of tiers according to the availability of AD and of user-specific<sup>[33](#page-58-0)</sup> and/or technology-specific EFs.

To ease the use of the *Software* as well as to avoid its misuse the users apply steps described in the following flowchart:

**Mobile combustion - Off-road transport - flowchart**

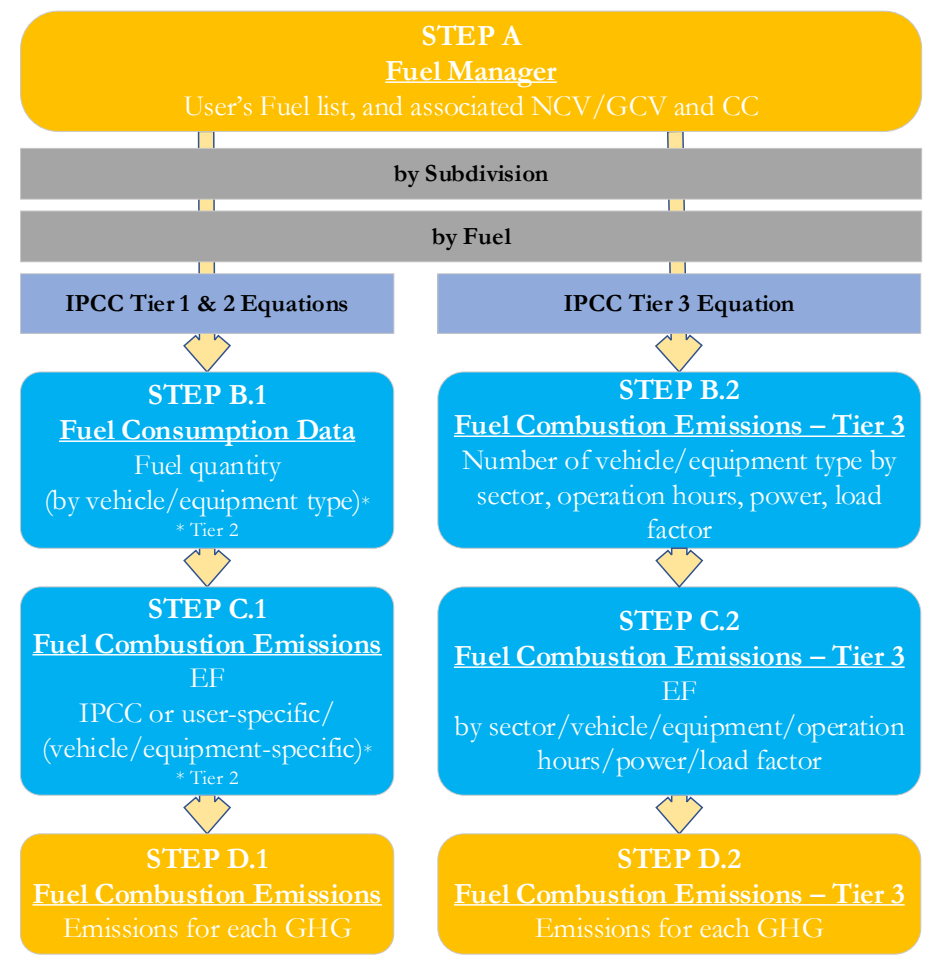

#### **Thus, for the relevant source-category:**

**Step A**, **[Fuel Manager](#page-14-0)**, users collect and enter data on each fuel used in the relevant source category: its name, if not present among IPCC defaults, and the *calorific value* and the *carbon content* of each fuel, including for IPCC default fuels if user-specific values are available.

**Then, for each subdivision, if any:**

## **When Tier 1 & Tier 2 Equations are applied**:

**Step B.1**, worksheet **Fuel Consumption Data**, users collect and enter data on the amount consumed of each fuel, for each subdivision/vehicle or equipment type combination.

**Step C.1**, worksheet **Fuel Combustion Emissions**, for each subdivision/vehicle or equipment type/fuel users collect and enter associated EFs for each GHG.

**Step D.1**, worksheet **Fuel Combustion Emissions**, for each row of data and GHG, the *Software* calculates the emissions in mass units (Gg). In addition, for each GHG, total emissions are calculated.

#### **While for Tier 3 Equation**:

**Step B.2**, worksheet **Fuel Combustion Emissions – Tier 3**, for each subdivision/vehicle or equipment type users collect and enter data on fuel used, number of vehicle or equipment type, annual hours of use, average rated power, typical load factors.

**Step C.2**, worksheet **Fuel Combustion Emissions – Tier 3**, for each subdivision/ vehicle or equipment type/fuel users collect and enter EFs for each GHG.

<span id="page-58-0"></span><sup>&</sup>lt;sup>33</sup> Where the inventory of the source-category is stratified by subdivisions instead of a single aggregate, subdivision-specific EFs can be applied to prepare estimates at Tier 2. For instance, Region A and Region B are two subdivisions of country's X estimates, a Tier 2 methodological approach can be implemented either by applying different region-specific EFs or by applying to both regions the user-specific EF, as the weighted average EF across the two regions.

**Step D.2**, worksheet **Fuel Combustion Emissions – Tier 3**, for each row of data and GHG, the *Software* calculates the emissions in mass units (Gg). In addition, for each GHG, total emissions are calculated.c

Where data are available, CO<sub>2</sub> capture can be reported in **Fuel Combustion Emissions** and **Fuel Combustion Emissions – Tier 3** worksheets. CO<sub>2</sub> capture is only expected to be reported when applying a Tier 3 method, and information on the amount of CO2 captured is known. The CO2 captured is then entered at the level at which corresponding emissions are calculated.

#### **Energy Sector Users' Guidebook IPCC Inventory Software Activity data input**

The *2006 IPCC Guidelines*, [Sections](https://www.ipcc-nggip.iges.or.jp/public/2006gl/pdf/2_Volume2/V2_1_Ch1_Introduction.pdf#page=16) 1.4.1.2 and [1.4.1.3,](https://www.ipcc-nggip.iges.or.jp/public/2006gl/pdf/2_Volume2/V2_1_Ch1_Introduction.pdf#page=17) contain information on how to find and apply energy statistics data. Specific guidance on collecting AD for off-road transport may be found in [Section 3.3.1.3.](https://www.ipcc-nggip.iges.or.jp/public/2006gl/pdf/2_Volume2/V2_3_Ch3_Mobile_Combustion.pdf#page=36)

Fuel consumption data in mass or volume units shall first be converted into the energy content of these fuels in Terajoule units (TJ). The GCV/NCV are used to convert Gg of fuels into TJ (IPCC default values for NCV are in [Table 1.2\)](https://www.ipcc-nggip.iges.or.jp/public/2006gl/pdf/2_Volume2/V2_1_Ch1_Introduction.pdf#page=18). Other units may be entered into the calculation worksheets, e.g. British Thermal Units (BTUs). However, when alternative units are used, the column for GCV/NCV becomes blank and the user shall enter user-defined conversion factor (TJ/unit).

#### **Thus, for the relevant source-category**:

As a **Starting step**, users enter in the **[Fuel Manager](#page-14-0)** all user-specific fuels to be reported in the NGHGI; and for each fuel listed in the **[Fuel Manager](#page-14-0)** the *calorific value* (either *NCV* or *GCV*) and the *carbon content* are entered or, for IPCC default fuels, are selected from the dropdown menu.

Second, users compile the calculation worksheets either with a single row of data for the entire category, with its univocal name/code entered in Column |S| [e.g. "*country name*" or "*unspecified*" as selected from the dropdown menu], or with subnational aggregations, and for each of those the univocal name/code entered in Column |S|:

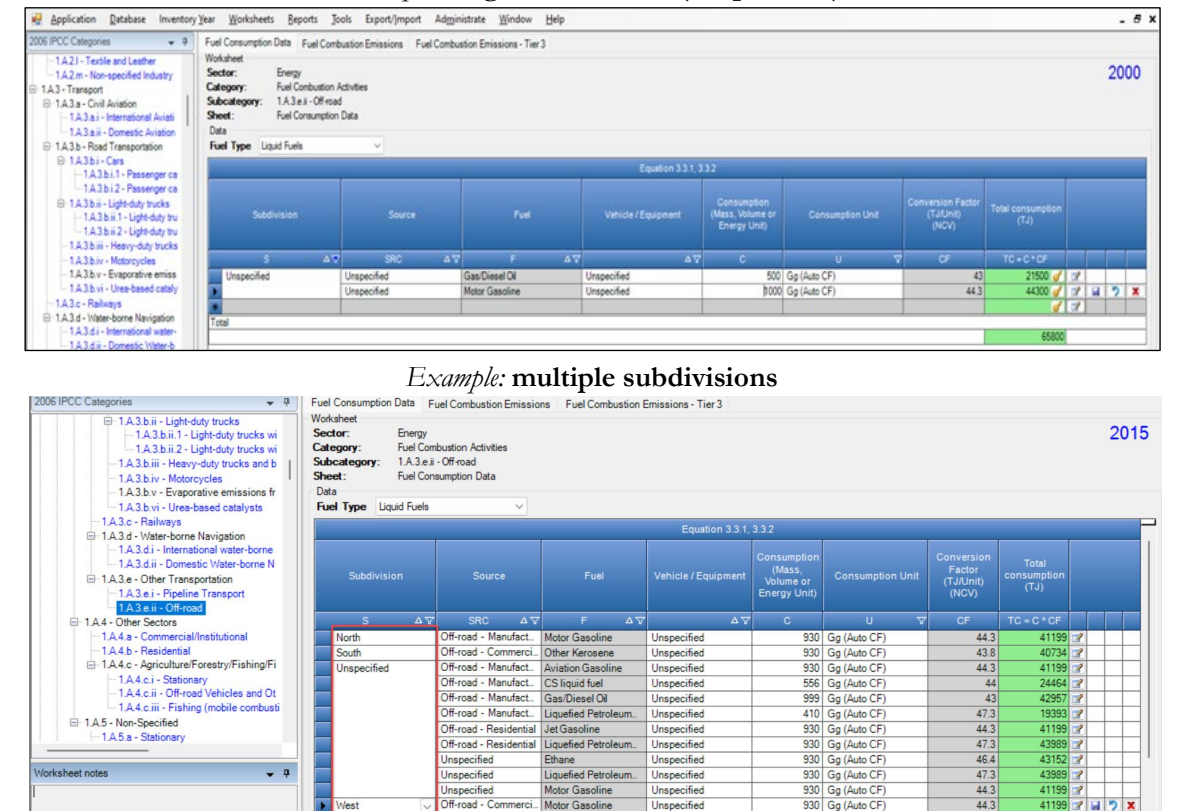

*Example:* **single subdivision (unspecified)**

**When Tier 1 & Tier 2 Equations are applied**:

For each subdivision in Column |S|, data are entered in worksheet **Fuel Consumption Data** row by row as follows:

- 1. Column |SRC|: select from the drop-down menu the reporting category in UNFCCC CRTs. In case the *Software* is not used for reporting under the UNFCCC, users may select *Unspecified* from the drop-down menu. *Note that this step is relevant for IPCC category 1.A.3.e.ii - Off-road transportation only[34.](#page-60-0)*
- 2. Column | F|: select fuel used from the drop-down menu (one row for each fuel). *Note that fuels shown in the dropdown menu are those listed in the Fuel Manager*
- 3. Column |VE|: users collect and enter data on vehicle and equipment types (e.g. tractors, snowmobiles, compressionignition engines, 2-stroke engines, etc.).
- 4. Column  $|C|$ : enter amount of fuel consumed.
- 5. Column |U|: enter unit of the fuel consumption data entered (e.g. Gg, TJ). To enter a user-specific unit (e.g. BTU's) select *Gg (Manual CF)* from the dropdown menu and overwrite *Gg* with the user-defined unit.
- 6. Column |CF|: enter conversion factor to convert the consumption unit to an energy unit (TJ) *Note that, where (Gg) of fuel are converted to (TJ), the NCV/GCV is sourced from the Fuel Manager and compiled by the Software as a conversion factor; while if the consumption unit is (TJ) the Software compiles the conversion factor with the value 1. Where other units are applied (e.g. m3) the user shall enter relevant conversion unit here.*

<span id="page-60-0"></span><sup>34</sup> It does not apply to the other 2 IPCC categories that contains calculation worksheets for off-road transportation.

#### **Energy Sector Users' Guidebook IPCC Inventory Software**

#### **When Tier 3 Equation is applied**:

- 1. Column |SRC|: select from the drop-down menu the reporting category in UNFCCC CRTs. In case the *Software* is not used for reporting under the UNFCCC, users may select *Unspecified* from the drop-down menu. *Note that this step is relevant for IPCC category 1.A.3.e.ii - Off-road transportation only[35.](#page-61-0)*
- 2. Column |VE|: users collect and enter data on vehicle and equipment types (e.g. tractors, snowmobiles, compressionignition engines, 2-stroke engines, etc.);
- 3. Column  $|F|$ : select fuel used from the drop-down menu (one row for each fuel). *Note that fuels shown in the dropdown menu are those listed in the Fuel Manager*
- 4. Column |N|: enter number of vehicles or equipment types.
- 5. Column |H|: enter annual average hours of operation per vehicle or equipment type.
- 6. Column |P|: enter average rated power per vehicle or equipment type, in kW.
- 7. Column |LF|: enter typical load factor of vehicle or equipment type (fraction).

#### *Example:* **Tier 3 calculation worksheet**

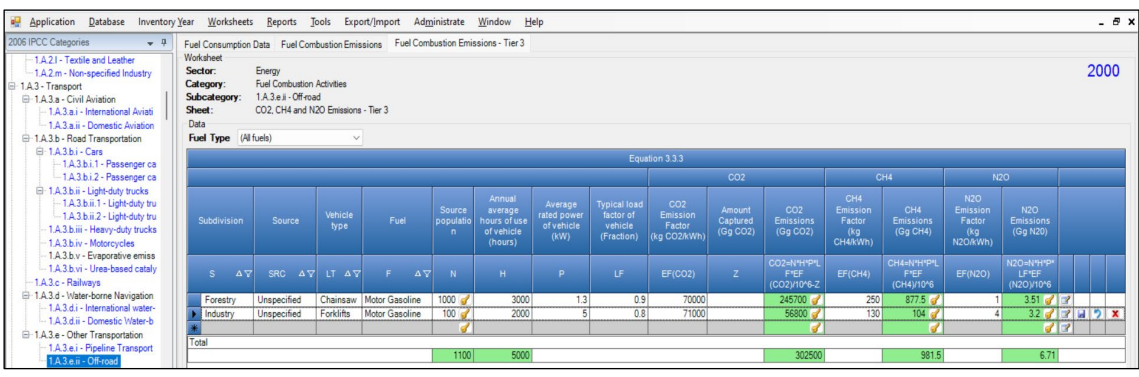

#### **Emission factor input**

IPCC default EFs for  $CO_2$  are calculated assuming 100% oxidation to  $CO_2$  of fuel carbon content, where the fuel C content is expressed in C units of mass per unit of energy (IPCC default values in [Table 1.3](https://www.ipcc-nggip.iges.or.jp/public/2006gl/pdf/2_Volume2/V2_1_Ch1_Introduction.pdf#page=21) are in kg/GJ).

IPCC default EFs are provided in [Table 3.3.1.](https://www.ipcc-nggip.iges.or.jp/public/2006gl/pdf/2_Volume2/V2_3_Ch3_Mobile_Combustion.pdf#page=36)

#### **When Tier 1 & Tier 2 Equations are applied**:

The **Fuel Combustion Emissions** worksheet is prefilled by the *Software* with a number of rows corresponding to the number of subdivision/fuel/vehicle or equipment type combinations entered in the **Fuel Consumption Data** worksheet. Then, for each row:

- 1. Column  $|EF(CO_2)|$ : select from the drop-down menu the IPCC default value or, for user-specific fuels, the value calculated by the *Software* as the CC multiplied by  $44/12$ ; otherwise enter a user-specific value, in kg of  $CO<sub>2</sub>/T$ .
- 2. Column |EF(CH4)|: select from the drop-down menu the IPCC default EF values for the given fuel and sector in which the off-road source is used (e.g. agriculture or household) or enter it, in kg of CH4/TJ.
- 3. Column  $|E F(N_2O)|$ : select from the drop-down menu the IPCC default EF values for the given fuel and sector in which the off-road source is used or enter it, in kg of  $N_2O/T$ .

*Note that any combination of subdivision/fuel/vehicle/equipment is allowed, including singling out one or more specific technologies or sectors and reporting all remaining together under the notation "unspecified".*

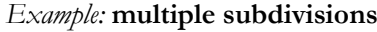

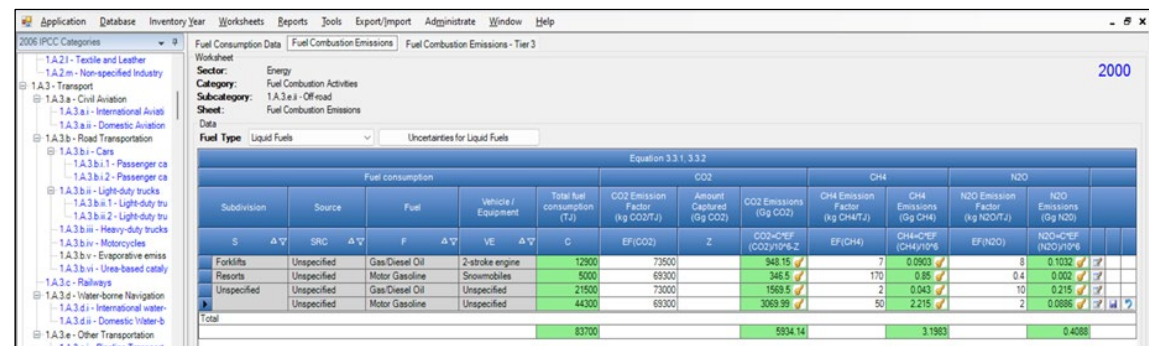

<span id="page-61-0"></span><sup>35</sup> It does not apply to the other 2 IPCC categories that contains calculation worksheets for off-road transportation.

#### **Energy Sector Users' Guidebook IPCC Inventory Software**

#### **When Tier 3 Equation [CO2, CH4 & N2O] is applied**:

#### In worksheet **Fuel Combustion Emissions – Tier 3**, for each row:

- 1. Column  $|EF(CO_2)|$ : enter EF for CO<sub>2</sub>, in kg/kWh;
- 2. Column  $\left| \underline{\text{EF}}(\underline{\text{CH}}_4) \right|$ : enter EF for CH<sub>4</sub>, in kg/kWh;
- 3. Column  $|EF(N_2O)|$ : enter EF for N<sub>2</sub>O, in kg/kWh.

# *Example:* **Tier 3 calculation** Reports Tools Export/Import Administrate Window Help  $-5$ 2000 Section<br>Cater<br>Subc<br>Shee Energy<br>Fuel Combustion Activities<br>1.A.3.e.ji - Off-road<br>CO2, CH4 and N2O Emissions - Tier 3 Data<br>**Fuel Type** (All fuels  $\Delta \nabla$

#### **Results**

Then, for Tier 1 and Tier 2 in worksheet **Fuel Combustion Emissions** and for Tier 3 in worksheet **Fuel Combustion Emissions – Tier 3**, for each GHG, emissions are calculated by the *Software* in mass unit (Gg).

Thus, for each GHG, total emission from each off-road transportation source is the sum of all emissions from combustion of all fuels by all vehicle and equipment types listed in all subdivisions reported in worksheets **Fuel Combustion Emissions** and **Fuel Combustion Emissions – Tier 3**.

# **Energy Sector Users' Guidebook IPCC Inventory Software 1.B - Fugitive emissions from fuels**

# **Information**

Fugitive emissions from fuels are released due to fugitive equipment leaks, evaporation losses, venting, flaring and accidental releases. In general, emissions are calculated based on the amount of fuel produced, transported, stored, or distributed and the corresponding EF.

NGHGI Fugitive Emissions source categories are shown in **Table 1**.

# **Energy Sector Users' Guidebook IPCC Inventory Software 1.B.1. Solid Fuels**

#### **Information**

Hereafter, the use of the *Software* to estimate emissions associated with coal production is illustrated. The following sections are separated, as emissions from various activities/categories are estimated via different methods and correspondingly using different worksheets of the *Software*:

- **[1.B.1.a.i Underground Mines](#page-65-0)** & **[1.B.1.a.i.2 Post-mining](#page-65-0)** calculates fugitive emissions during underground mining/post-mining operations.
- **[1.B.1.a.i.3 Underground Abandoned Mines](#page-68-0)** calculates fugitive emissions from abandoned underground mines.
- $\checkmark$  1.B.1.a.i.4 Flaring or Conversion of drained CH<sub>4</sub> to  $CO_2$  calculates emissions from methane drained and flared, or ventilation gas converted to  $CO<sub>2</sub>$  by an oxidation process.
- **[1.B.1.a.ii Surface Mining](#page-76-0)** calculates fugitive emissions during surface mining/post-mining operations.
- $\checkmark$  [1.B.1.b Uncontrolled combustion and burning coal dumps](#page-81-0) calculates emissions of  $CO<sub>2</sub>$  from uncontrolled combustion.
- **[1.B.1.c.i Charcoal and Biochar production](#page-86-0)** calculates fugitive emissions during the production of charcoal and biochar.
- $\checkmark$  [1.B.1.c.ii Coke production](#page-89-0) calculates fugitive emissions during the production of coke.
- **[1.B.1.c.iv Gasification transformation](#page-93-0)** calculates fugitive emissions from the transformation of biomass, coal or natural gas into syngas, composed by H<sub>2</sub>, CO, CO<sub>2</sub> and CH<sub>4</sub>, and, then, into liquid hydrocarbons fuels.

# <span id="page-65-0"></span>**Energy Sector Users' Guidebook IPCC Inventory Software 1.B.1.a.i Underground Mines - [1.B.1.a.i.2 Post-mining](#page-65-0)**

Fugitive emissions from underground mining arise from both ventilation and degasification systems. These emissions are normally emitted at a small number of centralised locations and can be considered as point sources. Those are amenable to standard measurement methods.

#### **GHGs**

Underground mining source categories consist of mining and post-mining activities and emit the following fugitive GHGs:

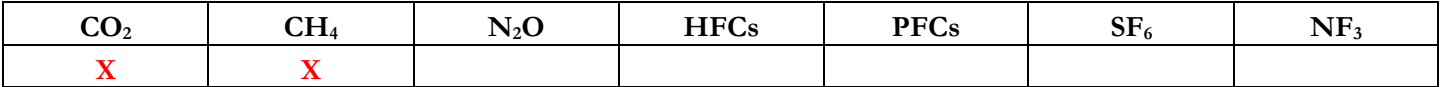

#### **IPCC Equations**

CH4 emissions from underground mining and post-mining source categories are estimated by applying the following IPCC equations:

- 1. Tier 1: IPCC Tier 1 Equations [4.1.3](https://www.ipcc-nggip.iges.or.jp/public/2006gl/pdf/2_Volume2/V2_4_Ch4_Fugitive_Emissions.pdf#page=11) (underground mining) and [4.1.4](https://www.ipcc-nggip.iges.or.jp/public/2006gl/pdf/2_Volume2/V2_4_Ch4_Fugitive_Emissions.pdf#page=12) (post mining)
- 2. Tier 2: Tier 1 equations, although with user-specific (e.g. basin-specific) EFs
- 3. Tier 3: no IPCC Tier 3 Equation provided in the *2006 IPCC Guidelines*.

As explained in section [I.2. Use of multiple tiers for reporting,](#page-17-0) GHG estimates prepared with user-specific Tier 3 methods can be reported in the *Software* worksheets that implement IPCC Tier 1 equations.

CO2 emissions from underground mining are estimated by applying the following IPCC equation from the *2019 Refinement:*

- 1. Tier 1: IPCC Tier 1 Equation [4.1.3A](https://www.ipcc-nggip.iges.or.jp/public/2019rf/pdf/2_Volume2/19R_V2_4_Ch04_Fugitive_Emissions.pdf#page=19)
- 2. Tier 2: Tier 1 equation, although with user-specific (e.g. basin-specific) EFs
- 3. Tier 3: no IPCC Tier 3 Equation provided in the *2006 IPCC Guidelines*.

There are no equations for CO<sub>2</sub> emissions from post-mining in the *2006 IPCC Guidelines* or the *2019 Refinement*. A generic worksheet is provided to enable calculation of fugitive  $CO<sub>2</sub>$  emissions from post mining activities.

#### **Software Worksheets**

The *Software* calculates emissions of the two GHGs using worksheets:

- **Coal production from underground mines**: contains for each subdivision the production volumes.
- $\checkmark$  Emissions from underground mines: contains for each subdivision the  $CO<sub>2</sub>$  and CH<sub>4</sub> EFs and corresponding conversion factors, CO2 captured and/or CH4 recovered, and calculates associated GHG emissions.

In the upper part of worksheet **Emissions from underground mines**, users select the GHG for which to enter data.

Data compilation of each subcategory is operated following the entire set of instructions below.

*Note that activity data input in worksheet* Coal production from underground mines *in one of the subcategories (1.B.1.a.i Underground Mines and 1.B.1.a.i.2 Postmining) is automatically filled by the Software in the corresponding worksheet* Coal production from underground mines *in the other subcategory.*

Consistent with the key category analysis and the decision tree in [Figure 4.1.1,](https://www.ipcc-nggip.iges.or.jp/public/2006gl/pdf/2_Volume2/V2_4_Ch4_Fugitive_Emissions.pdf#page=11) GHG estimates are calculated using a single methodological tier or applying a combination of tiers according to the availability of AD and of user-specific [36](#page-66-0) and/or technology-specific EFs

To ease the use of the *Software* as well as to avoid its misuse, the users apply steps described in the following flowchart:

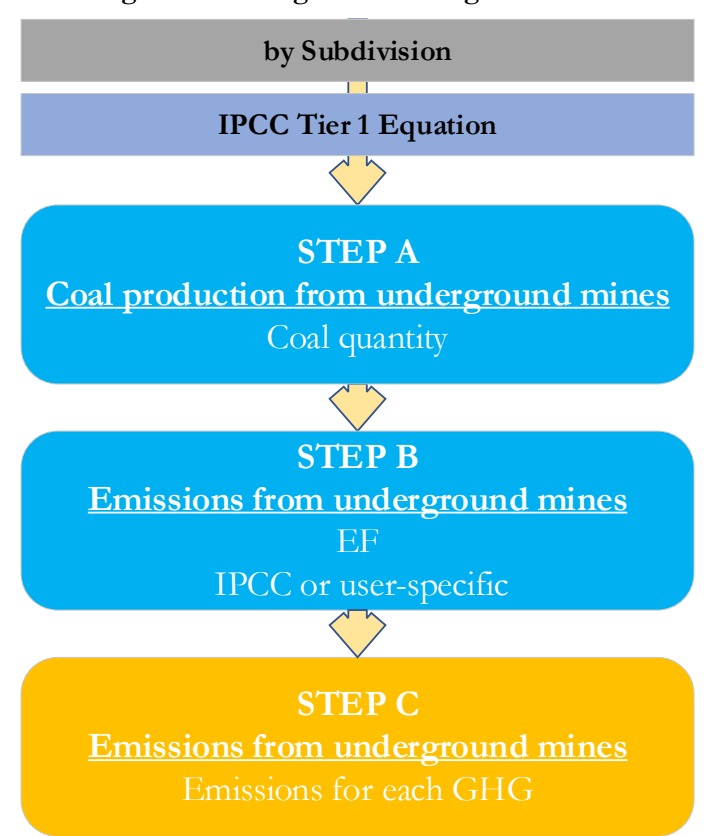

## **Fugitive - Underground mining – flowchart**

**Thus, for the relevant source-category, for each subdivision, if any**:

**Step A**, worksheet **Coal production from underground mines**, users collect and enter data on the amount of raw coal produced from underground coal mines.

**Step B**, worksheet **Emissions from underground mines**, users collect and enter in each row associated EFs for each GHG.

**Step C**, worksheet **Emissions from underground mines**, for each row of data and GHG, the *Software* calculates the emissions in mass units (Gg). In addition, for each GHG, total emissions are calculated.

Where data are available, CO<sub>2</sub> capture and/or CH<sub>4</sub> recovery can be reported in **Emissions from underground mines** worksheet. The  $CO_2$  captured and/or  $CH_4$  recovered is entered at the level at which corresponding emissions are calculated.

<span id="page-66-0"></span><sup>36</sup> Where the inventory of the source-category is stratified by subdivisions instead of a single aggregate, subdivision-specific EFs can be applied to prepare estimates at Tier 2. For instance, Region A and Region B are two subdivisions of country's X estimates, a Tier 2 methodological approach can be implemented either by applying different region-specific EFs or by applying to both regions the user-specific EF, as the weighted average EF across the two regions.

#### **Energy Sector Users' Guidebook IPCC Inventory Software Activity data input**

The *2006 IPCC Guidelines*, [Section 4.1.3.3,](https://www.ipcc-nggip.iges.or.jp/public/2006gl/pdf/2_Volume2/V2_4_Ch4_Fugitive_Emissions.pdf#page=14) contain information on collecting AD for underground coal mines.

Users compile the calculation worksheets either with a single row of data for the entire category, with its univocal name/code entered in Column |S| [e.g. "*country name*" or "*unspecified*" as selected from the dropdown menu], or with subnational aggregations, and for each of those the univocal name/code entered in Column |S|.

# **Thus, for the relevant source-category**:

For each subdivision in Column |S|, data are entered in worksheet **Coal production from underground mines**, row by row, as follows:

1. Column |CP|: enter annual amount of raw coal produced, in tonnes.

*Note that once a user adds underground coal production data into one of the two source categories (either mining or post-mining seam emissions), the coal production for each subdivision is automatically pre-filled in the other source category. A change to the AD in one source category will also change the AD in the other.*

#### *Examples:* **multiple subdivisions**

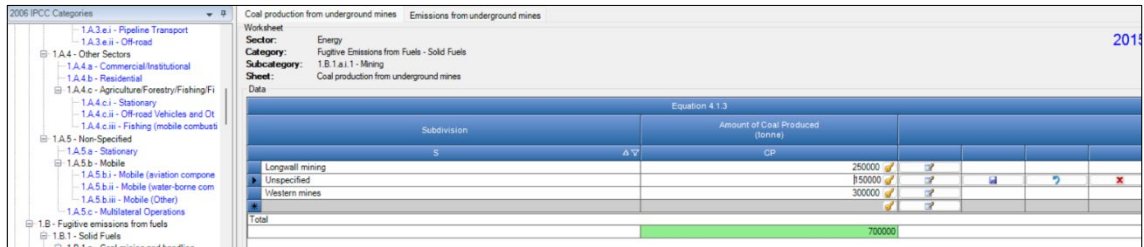

## **Emission factor input**

IPCC default EFs are provided in [Section 4.1.3.2](https://www.ipcc-nggip.iges.or.jp/public/2006gl/pdf/2_Volume2/V2_4_Ch4_Fugitive_Emissions.pdf#page=11) in m3 per tonne of coal produced.

The **Emissions from underground mines** worksheet is pre-filled by the *Software* with a number of rows corresponding to the number of subdivisions entered in worksheet **Coal production from underground mines**. Then:

1. Column | EF|: select from the drop-down menu the IPCC default value for the given GHG or enter a user-specific value, in m3 per tonne of coal produced.

*Note that user shall select "Carbon dioxide (CO2)" or "Methane (CH4)" in the "Gas" bar at the top, to enter data for each GHG one by one.*

2. Column |CF|: select from the drop-down menu the IPCC default value for the given GHG or enter a user-specific value. The Conversion Factors represent the density of the corresponding GHG, in Gg GHG per m<sup>3</sup> of gas emitted. The default density of CH<sub>4</sub>, 0.67\*10<sup>-6</sup>, is sourced from the *2006 IPCC Guidelines* while the default CO<sub>2</sub> density, 1.84\*10<sup>-6</sup>, is sourced from the *2019 Refinement*.

#### *Example:* **single subdivision, CH4**

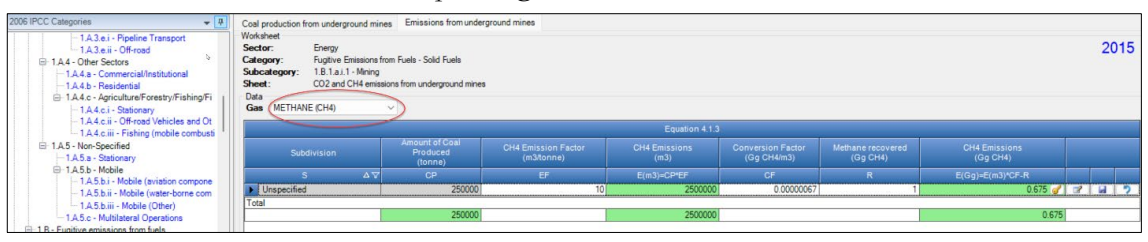

#### *Example:* **multiple subdivisions, CH4**

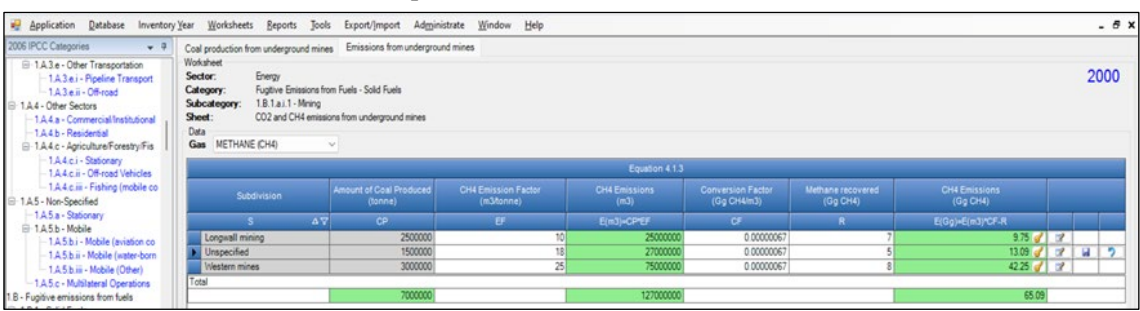

#### **Results**

**To estimate the total CO2 and total CH4 emitted into the atmosphere**, the amount of CO2 and of CH4 released from that subdivision that has been instead captured or recovered, respectively, are to be entered in Gg  $CO<sub>2</sub>$  in Column  $|Z|$  and/or Gg CH4 in Column |R| of worksheet **Emissions from underground mines**.

Then, for each GHG, emissions are calculated by the *Software*, in mass unit (Gg), for each row of data, and total emission from all subdivisions in each subcategory are reported in worksheet **Emissions from underground mines**.

<span id="page-68-0"></span>This category estimates emissions from underground coal mines after extraction activities have been ended. Methodologies do not yet exist for abandoned or decommissioned surface mines, and therefore are not included in this chapter.

#### **GHGs**

Underground abandoned coal mines source category emits the following fugitive GHGs:

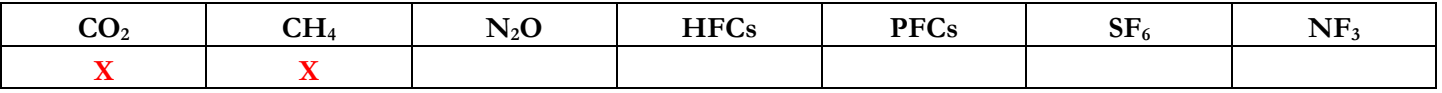

#### **IPCC Equations**

CH4 emissions from underground abandoned coal mines source category are estimated by applying the following IPCC equations:

- 1. Tier 1:IPCC Tier 1 [Equations 4.1.9, 4.1.10](https://www.ipcc-nggip.iges.or.jp/public/2006gl/pdf/2_Volume2/V2_4_Ch4_Fugitive_Emissions.pdf#page=20)
- 2. Tier 2: IPCC Tier 2 [Equations 4.1.11, 4.1.12](https://www.ipcc-nggip.iges.or.jp/public/2006gl/pdf/2_Volume2/V2_4_Ch4_Fugitive_Emissions.pdf#page=26) country-/basin-specific approach
- 3. Tier 3: IPCC Tier 3 [Equation 4.1.13](https://www.ipcc-nggip.iges.or.jp/public/2006gl/pdf/2_Volume2/V2_4_Ch4_Fugitive_Emissions.pdf#page=27) mine-specific approach

There are no equations for CO<sub>2</sub> emissions in the 2006 IPCC Guidelines. A generic worksheet is thus provided to enable calculation of fugitive CO<sub>2</sub> emissions from Abandoned Underground Mines.

- 1. Tier 1: no IPCC Tier 1 Equation provided in the *2006 IPCC Guidelines*.
- 2. Tier 2: IPCC basic equation with user-specific EF
- 3. Tier 3: no IPCC Tier 3 Equation provided in the *2006 IPCC Guidelines*.

As explained in section [I.2. Use of multiple tiers for reporting,](#page-17-0) GHG estimates prepared with user-specific Tier 3 methods can be reported in the *Software* worksheets that implement IPCC Tier 1 equations.

#### **Software Worksheets**

The *Software* calculates emissions of the two GHGs using worksheets.

- **CH4 Emissions from Abandoned Coal Mines:** calculates Tier 1 emissions for each subdivision based on closure interval, number of abandoned mines, fraction of gassy mines, emission and conversion factors and CH4 recovered for each subdivision.
- $\checkmark$  **CH<sub>4</sub> Emissions from Abandoned Coal Mines Tier 2 & 3:** calculates Tier 2 and Tier 3 emissions for each subdivision and region/basin based on coal rank, number of abandoned mines, fraction of gassy mines, average emission rate prior to abandonment, coefficients A & B, years elapsed since abandonment, emission and conversion factors and CH4 recovered.
- $\checkmark$  CO<sub>2</sub> **Emissions from Abandoned Coal Mines:** calculates associated CO<sub>2</sub> emissions for each subdivision based on AD and EF entered.

# **Energy Sector Users' Guidebook IPCC Inventory Software User's work Flowchart**

Consistent with the key category analysis and the decision tree in [Figure 4.1.3,](https://www.ipcc-nggip.iges.or.jp/public/2006gl/pdf/2_Volume2/V2_4_Ch4_Fugitive_Emissions.pdf#page=22) GHG estimates are calculated using a single methodological tier or applying a combination of tiers according to the availability of AD and of user-specific  $37$  and/or technology-specific EFs

To ease the use of the *Software* as well as to avoid its misuse, the users apply steps described in the following flowchart:

**Fugitive - Abandoned underground coal mines - flowchart [CH4 only]**

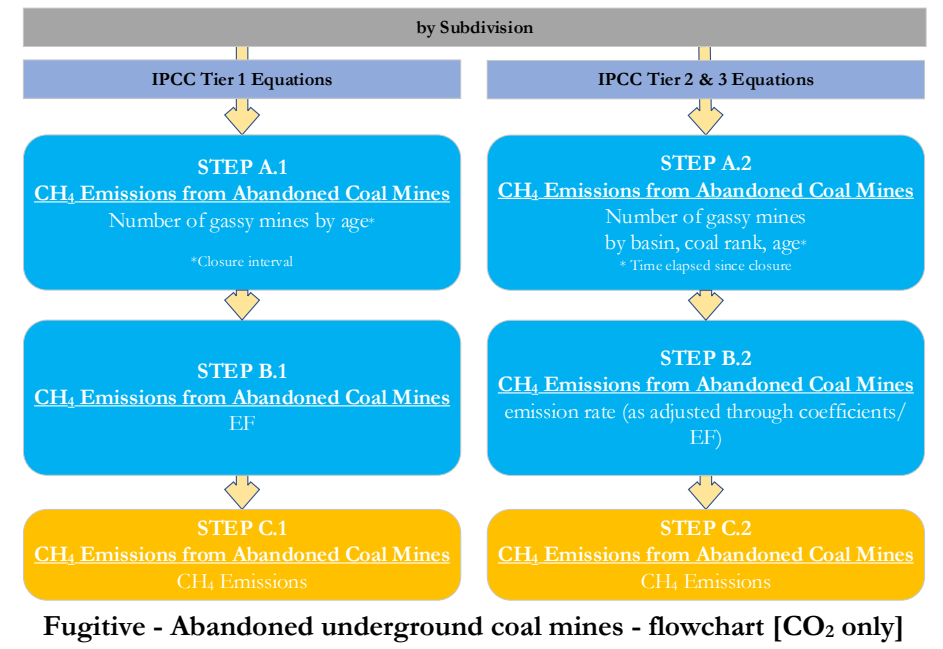

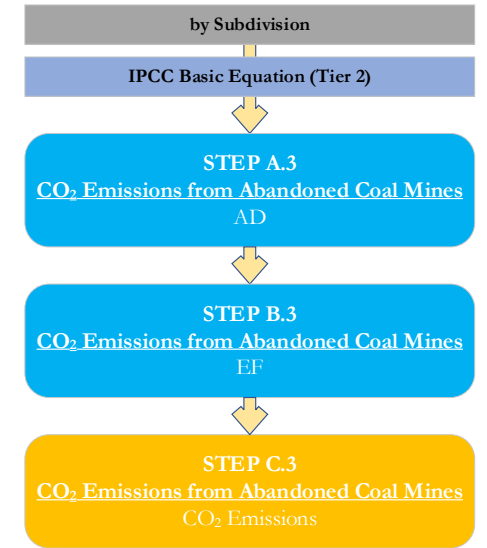

**For each subdivision, if any**:

**When Tier 1 Equation is applied [CH4 only]**

**Step A.1**, in worksheet **CH4 Emissions from Abandoned Coal Mines**, users collect and enter data on the closure interval, number of mines, fraction of gassy mines.

**Step B.1**, in worksheet **CH4 Emissions from Abandoned Coal Mines**, users collect and enter in each row associated EFs.

**Step C.1**, in worksheet **CH4 Emissions from Abandoned Coal Mines**, for each row of data, the *Software* calculates the emissions in mass units (Gg). In addition, total emissions are calculated.

## **When Tier 2 & Tier 3 Equations are applied [CH4 only]**

**Step A.2**, in worksheet **CH4 Emissions from Abandoned Coal Mines – Tier 2&3**, users collect and enter data on the region/basin, coal rank, number of mines, fraction of gassy mines.

<span id="page-69-0"></span><sup>37</sup> Where the inventory of the source-category is stratified by subdivisions instead of a single aggregate, subdivision-specific EFs can be applied to prepare estimates at Tier 2. For instance, Region A and Region B are two subdivisions of country's X estimates, a Tier 2 methodological approach can be implemented either by applying different region-specific EFs or by applying to both regions the user-specific EF, as the weighted average EF across the two regions.

#### **Energy Sector Users' Guidebook IPCC Inventory Software**

**Step B.2**, in worksheet **CH4 Emissions from Abandoned Coal Mines – Tier 2&3**, users collect and enter in each row associated average emission rate, coefficients A & B, years elapsed, emission and conversion factors.

**Step C.2**, in worksheet **CH4 Emissions from Abandoned Coal Mines**, for each row of data, the *Software* calculates the emissions in mass units (Gg). In addition, total emissions are calculated.

#### When **IPCC** Basic Equation applied  $[CO_2 \text{ only}]$

**Step A.3**, in worksheet **CO2 Emissions from Abandoned Coal Mines**, users collect and enter data on the source and activity data.

**Step B.3**, in worksheet **CO2 Emissions from Abandoned Coal Mines**, users collect and enter in each row the associated EF.

**Step C.3**, in worksheet **CO2 Emissions from Abandoned Coal Mines**, for each row of data, the *Software* calculates the emissions in mass units (Gg). In addition, total emissions are calculated.

### **Energy Sector Users' Guidebook IPCC Inventory Software Activity data input**

The *2006 IPCC Guidelines*, [Section 4.1.5.3,](https://www.ipcc-nggip.iges.or.jp/public/2006gl/pdf/2_Volume2/V2_4_Ch4_Fugitive_Emissions.pdf#page=28) contain information on collecting AD for underground abandoned coal mines

Users compile the calculation worksheets either with a single row of data for the entire category, with its univocal name/code entered in Column |S| [e.g. "*country name*" or "*unspecified*" as selected from the dropdown menu], or with subnational aggregations, and for each of those the univocal name/code entered in Column  $|S|$ . Then:

# **When Tier 1 Equation is applied for CH4 emissions**:

For each subdivision in Column |S|, data are entered in worksheet **CH4 Emissions from Abandoned Coal Mines**, row by row, as follows:

1. Column |Cl|: select closure interval of mines (i.e. the period during which the mine was abandoned), or enter a userspecific value.

*Note that the closure intervals found in Table 4.1.6 of the 2006 IPCC Guidelines end in inventory year 2016. For inventory years after 2016, a country may consult [Table](https://www.ipcc-nggip.iges.or.jp/public/2019rf/pdf/2_Volume2/19R_V2_4_Ch04_Fugitive_Emissions.pdf#page=29)  [4.1.6 \(Updated\)](https://www.ipcc-nggip.iges.or.jp/public/2019rf/pdf/2_Volume2/19R_V2_4_Ch04_Fugitive_Emissions.pdf#page=29) of the 2019 Refinement. This table includes the time series for inventory year 1990 to 2050, with the information provided for all years between 1990 and 2016 the same as that i[n Table 4.1.6](https://www.ipcc-nggip.iges.or.jp/public/2006gl/pdf/2_Volume2/V2_4_Ch4_Fugitive_Emissions.pdf#page=25) of the 2006 IPCC Guidelines.*

- 2. Column  $|N|$ : enter the number of abandoned mines remaining unflooded in that subdivision during that time interval. If no information is available on the flooded status, assume 100% remain unflooded.
- 3. Column |G|: enter the fraction of gassy coal mines among those abandoned. IPCC default values can be found in [Table](https://www.ipcc-nggip.iges.or.jp/public/2006gl/pdf/2_Volume2/V2_4_Ch4_Fugitive_Emissions.pdf#page=24)  [4.1.5](https://www.ipcc-nggip.iges.or.jp/public/2006gl/pdf/2_Volume2/V2_4_Ch4_Fugitive_Emissions.pdf#page=24) of the *2006 IPCC Guidelines*.

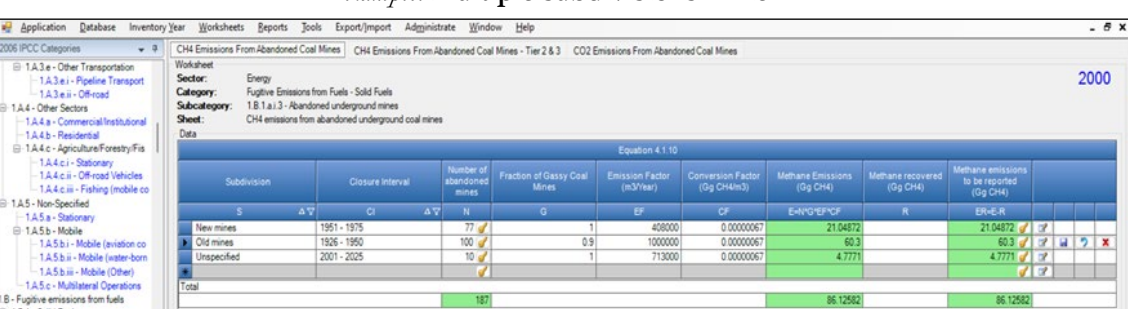

## *Example:* **multiple subdivisions – Tier 1**

**When Tier 2&3 Equations are applied for CH4 emissions**:

For each subdivision in Column |S|, data are entered in worksheet **CH4 Emissions from Abandoned Coal Mines – Tier 2 & 3**, row by row, as follows:

*Note that for Tier 3, all information below shall be mine-specific:*

- 1. Column | CR | : select coal rank.
- 2. Column  $|N|$ : enter the number of abandoned mines remaining unflooded in that subdivision during that time interval. If no information is available on the flooded status, assume 100% remain unflooded.
- 3. Column  $|G|$ : enter the fraction of gassy coal mines.

## To estimate CO<sub>2</sub> emissions:

For each subdivision in Column  $|S|$  and source Column  $|SRC|$ , data are entered in worksheet  $CO<sub>2</sub>$  **Emissions from Abandoned Coal Mines**, row by row, as follows:

- 1. Column |AD|: enter the activity value.
- 2. Column  $|U|$ : specify measurement unit for the activity.
## **Energy Sector Users' Guidebook IPCC Inventory Software Emission factor input**

IPCC default emission factors for the designated time intervals of mine closure are provided in Table [4.1.6.](https://www.ipcc-nggip.iges.or.jp/public/2006gl/pdf/2_Volume2/V2_4_Ch4_Fugitive_Emissions.pdf#page=25)

IPCC default active mine emissions prior to abandonment are provided in Table  $4.1.8$ , in million  $m<sup>3</sup>$  per year, and default coefficients are provided in Table [4.1.9.](https://www.ipcc-nggip.iges.or.jp/public/2006gl/pdf/2_Volume2/V2_4_Ch4_Fugitive_Emissions.pdf#page=27)

# **When Tier 1 Equation is applied for CH4 emissions**:

For each row of data entered in worksheet **CH4 Emissions from Abandoned Coal Mines**, data are entered row by row, as follows:

- 1. Column |EF|: CH4 EF in m3/year is automatically populated by the *Software* based on the closure interval selected. Users can retain that value, or enter a user-specific value.
- 2. Column |CF|: conversion factor (density of CH4 6.7\*10-7) in Gg CH4/m3 is automatically populated by the *Software*.

## **When Tier 2&3 Equations are applied for CH4 emissions**:

For each row of data entered in worksheet **CH4 Emissions from Abandoned Coal Mines – Tier 2 & 3**, data are entered as follows:

- 1. Column | ER |: enter the average emission rate before abandonment in m<sup>3</sup>/year.
- 2. Column  $|A|$ : enter value of coefficient A.
- 3. Column |b|: enter value of coefficient b. *Note that default coefficients "A" and "b" are automatically populated when a coal rank for anthracite, bituminous or sub-bituminous is selected*. *These default values can be retained for the Tier 2 method, or a user-specific (e.g. basin-specific) value is entered. Mine-specific information are entered for Tier 3.*
- 4. Column |T|: enter number of years elapsed since abandonment and the inventory year.
- 5. Column | EF|: the *Software* calculates the EF based on [Equation 4.1.12.](https://www.ipcc-nggip.iges.or.jp/public/2006gl/pdf/2_Volume2/V2_4_Ch4_Fugitive_Emissions.pdf#page=27)
- 6. Column |CF|: conversion factor (density of methane 6.7\*10-7) in Gg CH4/m3 is automatically populated by the *Software*.

#### *Example:* **multiple subdivisions – Tier 2 & 3**

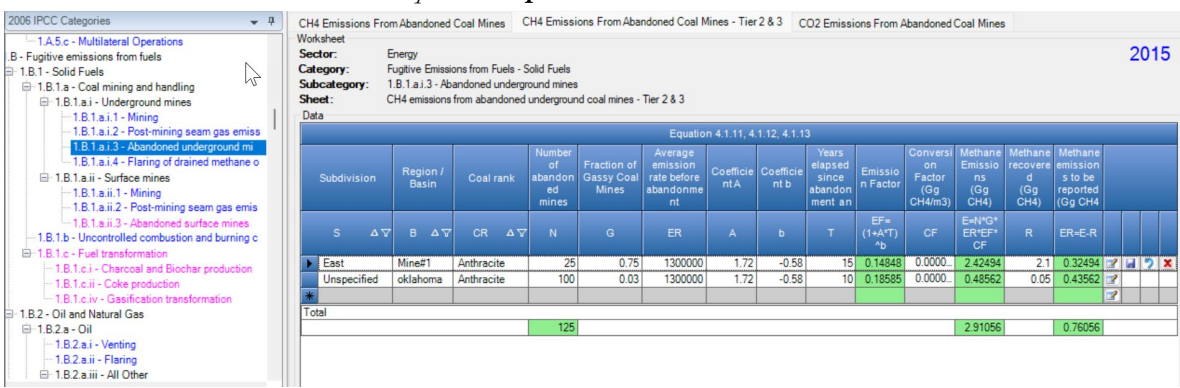

## To estimate  $CO<sub>2</sub>$  emissions:

For each row of data entered in worksheet **CO2 Emissions from Abandoned Coal Mines**, data are entered row by row, as follows:

1. Column  $|EF|$ : enter the user-specific value, in Gg CO<sub>2</sub>/U, with U being the measurement unit entered in Column | U | .

*Example:* **single subdivision – CO**<sub>2</sub>

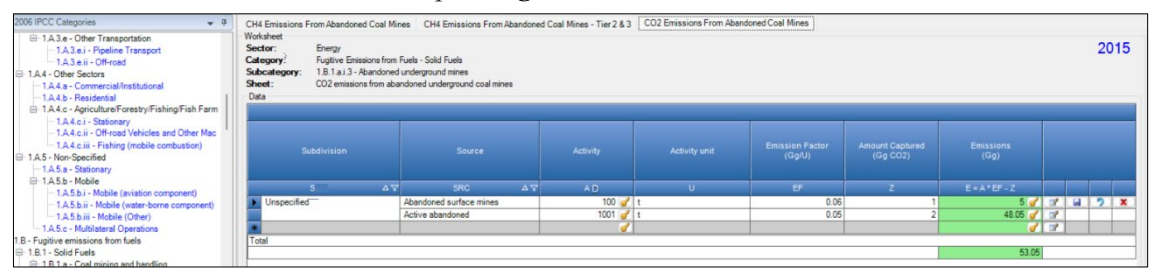

## **Results**

Then, for Tier 1 in worksheet **CH4 Emissions from Abandoned Coal Mines** and for Tier 2 and Tier 3 in worksheet **CH4 Emissions from Abandoned Coal Mines – Tier 2 & 3,** CH<sub>4</sub> emissions are calculated by the *Software* in mass unit (Gg). While in worksheet for **CO<sub>2</sub> Emissions from Abandoned Coal Mines**, CO<sub>2</sub> emissions are calculated by the *Software* in mass unit (Gg). When the users apply a hybrid of tiers, total emissions from the source category of abandoned coal mines are those included in all three worksheets.

## **Energy Sector Users' Guidebook IPCC Inventory Software 1.B.1.a.i.4 Flaring of drained methane or conversion of methane to CO2**

When the methane is simply combusted in active or abandoned mines with no energy recovery, as in flaring or catalytic oxidation to CO<sub>2</sub>, the corresponding CO<sub>2</sub> production shall be added to the total GHG emissions from coal mining activities. During flaring and oxidation, not all  $CH_4$  is converted to  $CO_2$ ; unburned methane is also included in total GHG emissions.

#### **GHGs**

Flaring of drained methane or conversion of methane to  $CO<sub>2</sub>$  emit the following GHGs:

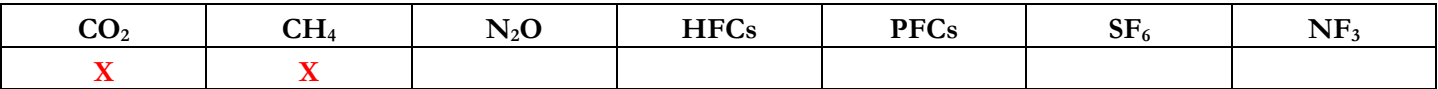

#### **IPCC Equations**

- 1. Tier 1: IPCC Tier 1 [Equation 4.1.5.](https://www.ipcc-nggip.iges.or.jp/public/2006gl/pdf/2_Volume2/V2_4_Ch4_Fugitive_Emissions.pdf#page=13)
- 2. Tier 2: Tier 1 equation, although with user-specific (e.g. basin-specific) EFs.
- 3. Tier 3: no IPCC Tier 3 Equation provided in the *2006 IPCC Guidelines*.

As explained in section [I.2. Use of multiple tiers for reporting,](#page-17-0) GHG estimates prepared with user-specific Tier 3 methods can be reported in the *Software* worksheets that implement IPCC Tier 1 equations.

#### **Software Worksheets**

The *Software* calculates emissions of the two GHGs using worksheet:

 $\checkmark$  CO<sub>2</sub> emissions and unburnt CH<sub>4</sub> emissions from drained methane flared or catalytically oxidized: calculates emissions for each subdivision based on the volume of combusted methane, a CH<sub>4</sub> or CO<sub>2</sub> conversion factor, combustion efficiency factor and stochiometric mass factor.

In the upper part of **CO2 emissions and unburnt CH4 emissions from drained methane flared or catalytically oxidized** worksheet, users select the GHG for which to enter data.

GHG estimates are calculated using a single methodological tier or applying a combination of tiers according to the availability of AD and of user-specific[38](#page-74-0) and/or technology-specific EFs.

To ease the use of the *Software* as well as to avoid its misuse, the users apply steps described in the following flowchart:

**Drained methane flaring - flowchart**

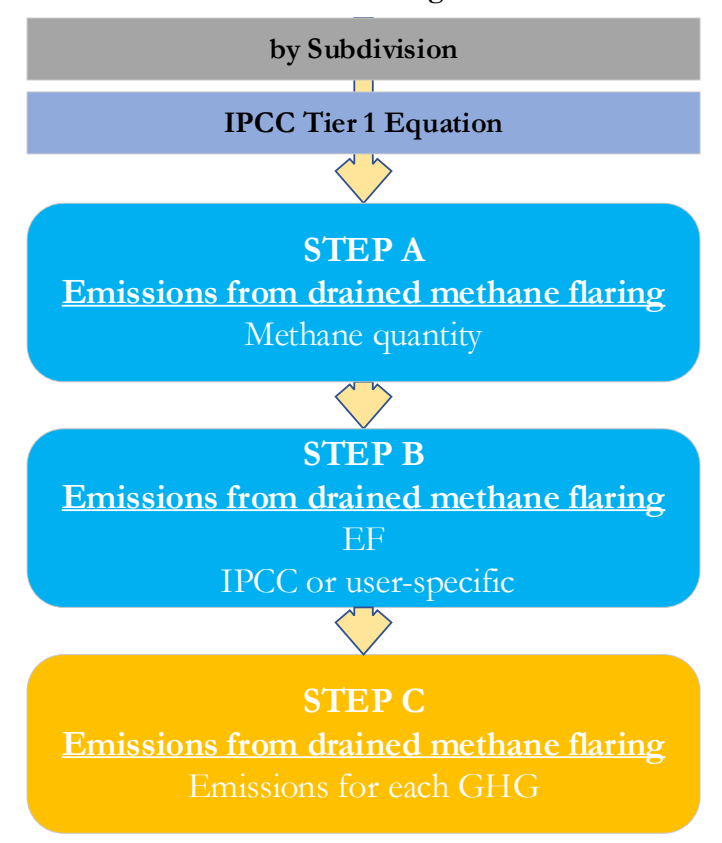

#### **For each subdivision, if any**:

**Step A**, worksheet **CO2 emissions and unburnt CH4 emissions from drained methane flared or catalytically oxidized**, users collect and enter data on the volume of combusted methane.

**Step B**, worksheet **CO2 emissions and unburnt CH4 emissions from drained methane flared or catalytically oxidized**, users collect and enter in each row, for each GHG, associated conversion factor, combustion efficiency factor and stochiometric mass factor.

**Step C**, worksheet **CO2 emissions and unburnt CH4 emissions from drained methane flared or catalytically oxidized**, for each row of data and GHG, the *Software* calculates the emissions in mass units (Gg). In addition, for each GHG, total emissions are calculated.

## **Activity data input**

The *2006 IPCC Guidelines*, [Section 4.1.3.3,](https://www.ipcc-nggip.iges.or.jp/public/2006gl/pdf/2_Volume2/V2_4_Ch4_Fugitive_Emissions.pdf#page=14) contain information on collecting AD for flaring of drained methane or conversion of methane to CO<sub>2</sub>.

Users compile the calculation worksheets either with a single row of data for the entire category, with its univocal name/code entered in Column |S| [e.g. "*country name*" or "*unspecified*" as selected from the dropdown menu], or with subnational aggregations, and for each of those the univocal name/code entered in Column |S|. Then:

For each subdivision in Column  $|S|$ , data are entered in worksheet  $CO<sub>2</sub>$  emissions and unburnt CH<sub>4</sub> emissions from **drained methane flared or catalytically oxidized**, row by row, as follows:

1. Column | C enter volume of methane combusted, in m<sup>3</sup>.

<span id="page-74-0"></span><sup>38</sup> Where the inventory of the source-category is stratified by subdivisions instead of a single aggregate, subdivision-specific EFs can be applied to prepare estimates at Tier 2. For instance, Region A and Region B are two subdivisions of country's X estimates, a Tier 2 methodological approach can be implemented either by applying different region-specific EFs or by applying to both regions the user-specific EF, as the weighted average EF across the two regions.

## **Energy Sector Users' Guidebook IPCC Inventory Software Emission factor input**

IPCC default EFs are provided in [Section 4.1.3.2](https://www.ipcc-nggip.iges.or.jp/public/2006gl/pdf/2_Volume2/V2_4_Ch4_Fugitive_Emissions.pdf#page=13) in m3 per tonne of coal produced.

For each row of data entered in worksheet **CO2 emissions and unburnt CH4 emissions from drained methane flared** or **catalytically oxidized**, data are entered as follows:

- 1. Column |CF|: the CH4 and CO2 conversion factors, in Gg GHG/m3 are automatically populated by the *Software*. Users can retain these values, or enter user-specific values.
- 2. Column |CE|: the CH4 and CO2 combustion efficiency factors are automatically populated by the *Software*. Users can retain these values, or enter user-specific values.

*Note that 0.98 represents the default combustion efficiency of natural gas that is flared. Country or basin-specific information may be input here.*

- 3. Column |MF|:
	- $\checkmark$  for CO<sub>2</sub>, the stochiometric mass factor, which is the mass ratio of CO<sub>2</sub> produced from full combustion of unit mass of methane is equal to 2.75.
	- $\checkmark$  for CH<sub>4</sub>, the stochiometric mass factor is set automatically to "1", and shall not be changed given it refers to the unburnt fraction.

*Note that user needs to select the corresponding GHG from the "Gas" tab as shown on the screenshot below.*

*Example:* **multiple subdivisions**

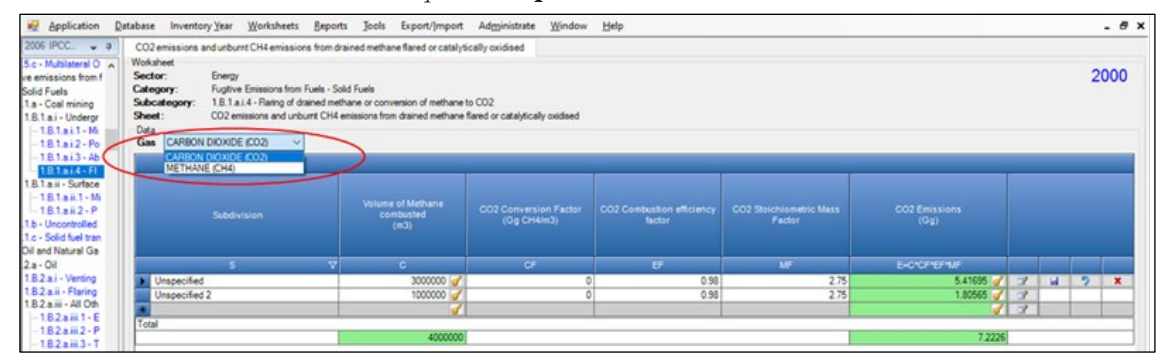

#### **Results**

Then, for each GHG, emissions are calculated by the *Software*, in mass unit (Gg), for each row of data, and total emission from all subdivisions in each subcategory are reported in worksheet  $CO_2$  emissions and unburnt  $CH_4$  emissions from drained **methane flared or catalytically oxidized**.

These categories include all seam gas emissions arising from mining and post-mining activities at surface mines.

This section covers emissions in active surface mines, as per IPCC categories 1.B.1.a.ii.1 and 1.B.1.a.ii.2, while the next section covers emissions from abandoned surface mines.

# **GHGs**

Surface mining source categories consist of surface mining and post-mining activities and emit the following fugitive GHGs:

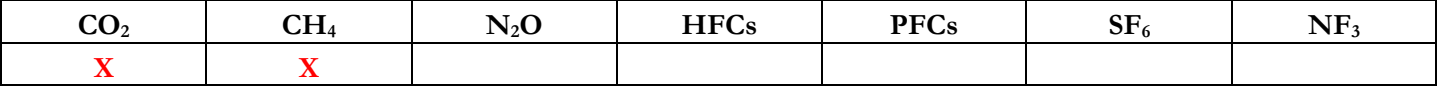

## **IPCC Equations**

CH4 emissions from surface mining and post-mining source categories are estimated by applying the following IPCC equations:

- 1. Tier 1: [Equations 4.1.7](https://www.ipcc-nggip.iges.or.jp/public/2006gl/pdf/2_Volume2/V2_4_Ch4_Fugitive_Emissions.pdf#page=18) (surface mining) and [4.1.8](https://www.ipcc-nggip.iges.or.jp/public/2006gl/pdf/2_Volume2/V2_4_Ch4_Fugitive_Emissions.pdf#page=19) (post-mining)
- 2. Tier 2: Tier 1 equations, although with user-specific (e.g. basin-specific) EFs
- 3. Tier 3: no IPCC Tier 3 Equation provided in the *2006 IPCC Guidelines*.

As explained in section [I.2. Use of multiple tiers for reporting,](#page-17-0) GHG estimates prepared with user-specific Tier 3 methods can be reported in the *Software* worksheets that implement IPCC Tier 1 equations.

 $CO<sub>2</sub>$  emissions from surface post mining are estimated by applying the following IPCC equations:

- 1. Tier 1: Equations  $4.1.7A$  (mining)
- 2. Tier 2:
	- $\checkmark$  (mining) Tier 1 equation, although with user-specific (e.g. basin-specific) EFs
	- $\checkmark$  (post-mining) IPCC basic equation with user-specific EF
- 3. Tier 3: no IPCC Tier 3 Equation provided in the *2006 IPCC Guidelines*.

## **Software Worksheets**

The *Software* calculates emissions of the two GHGs using worksheets:

- **Coal production from surface mines**: contains for each subdivision the production volumes.
- $\checkmark$  Emissions from surface mines: contains for each subdivision the  $CO<sub>2</sub>$  and  $CH<sub>4</sub>$  EFs and corresponding conversion factors and calculates associated GHG emissions.

In the upper part of **Emissions from surface mines** worksheet, users select the GHG for which to enter data.

Data compilation of each subcategory is operated following the entire set of instructions below.

*Note that activity data input in worksheet* Coal production from surface mines *in one of the subcategories (1.B.1.a.ii Surface Mines and 1.B.1.a.ii.2 Post-mining) is automatically filled by the Software in the corresponding worksheet* Coal production from surface mines *in the other subcategory.*

Consistent with the key category analysis and the decision tree in [Figure 4.1.2,](https://www.ipcc-nggip.iges.or.jp/public/2006gl/pdf/2_Volume2/V2_4_Ch4_Fugitive_Emissions.pdf#page=18) GHG estimates are calculated using a single methodological tier or applying a combination of tiers according to the availability of AD and of user-specific<sup>[39](#page-77-0)</sup> and/or technology-specific EFs.

To ease the use of the *Software* as well as to avoid its misuse, the users apply steps described in the following flowchart:

**Fugitive - Surface mining - flowchart**

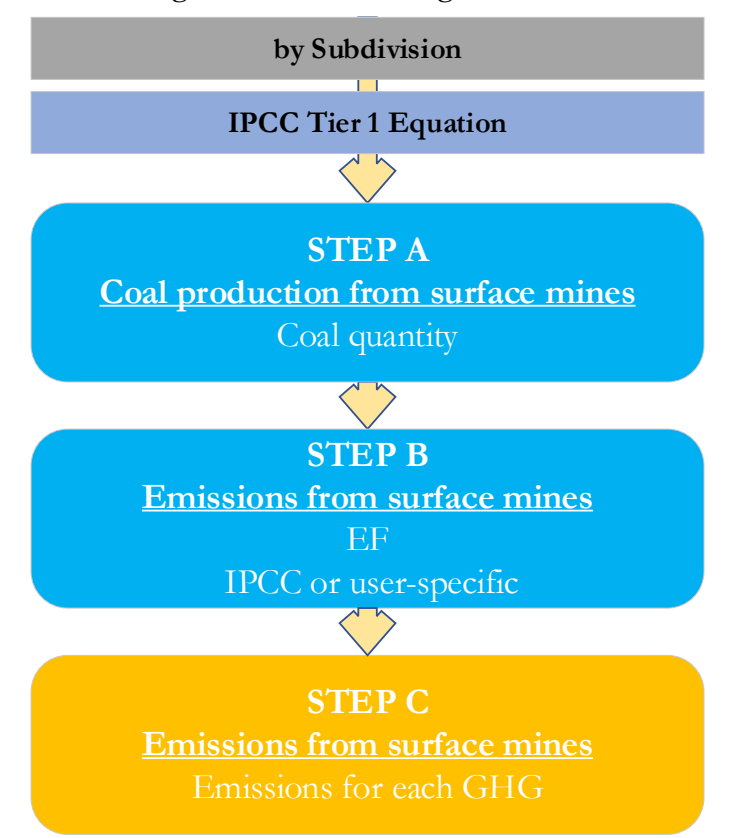

**Step A**, worksheet **Coal production from surface mines**, users collect and enter data on the amount of coal produced from surface coal mines.

**Step B**, worksheet **Emissions from surface mines**, users collect and enter in each row associated EFs for each GHG.

**Step C**, worksheet **Emissions from surface mines**, for each row of data and GHG, the *Software* calculates the emissions in mass units (Gg). In addition, for each GHG, total emissions are calculated.

<span id="page-77-0"></span><sup>39</sup> Where the inventory of the source-category is stratified by subdivisions instead of a single aggregate, subdivision-specific EFs can be applied to prepare estimates at Tier 2. For instance, Region A and Region B are two subdivisions of country's X estimates, a Tier 2 methodological approach can be implemented either by applying different region-specific EFs or by applying to both regions the user-specific EF, as the weighted average EF across the two regions.

### **Energy Sector Users' Guidebook IPCC Inventory Software Activity data input**

The *2006 IPCC Guidelines*, [Section 4.1.3.3](https://www.ipcc-nggip.iges.or.jp/public/2006gl/pdf/2_Volume2/V2_4_Ch4_Fugitive_Emissions.pdf#page=14) and [Section 4.1.4.3,](https://www.ipcc-nggip.iges.or.jp/public/2006gl/pdf/2_Volume2/V2_4_Ch4_Fugitive_Emissions.pdf#page=19) contain information on collecting AD for surface coal mines.

Users compile the calculation worksheets either with a single row of data for the entire category, with its univocal name/code entered in Column |S| [e.g. "*country name*" or "*unspecified*" as selected from the dropdown menu], or with subnational aggregations, and for each of those the univocal name/code entered in Column |S|.

### **Thus, for the relevant source-category**:

For each subdivision in Column |S|, data are entered in worksheet **Coal production from surface mines**, row by row, as follows:

1. Column | CP |: enter annual amount of raw coal produced, in tonne.

*Note that once a user adds surface coal production data into one of the two source categories (either mining or post-mining seam emissions), the coal production for each subdivision is automatically pre-filled in the other source category. A change to the AD in one source category will also change the AD in the other.*

#### *Example:* **single subdivision**

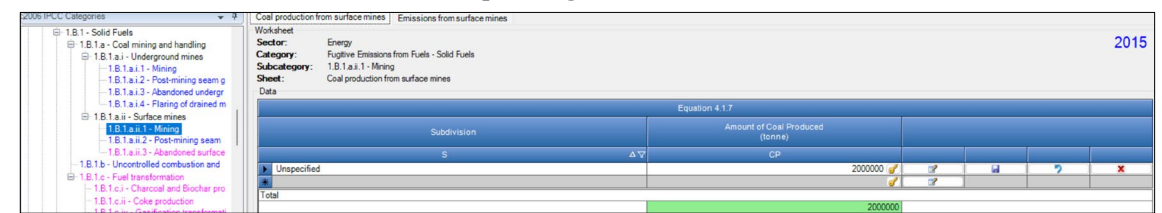

## **Emission factor input**

IPCC default EFs are provided in [Section 4.1.4.2,](https://www.ipcc-nggip.iges.or.jp/public/2006gl/pdf/2_Volume2/V2_4_Ch4_Fugitive_Emissions.pdf#page=18) for CH4, [Section 4.1.4.2,](https://www.ipcc-nggip.iges.or.jp/public/2019rf/pdf/2_Volume2/19R_V2_4_Ch04_Fugitive_Emissions.pdf#page=25) for CO2, in m3 per tonne of coal produced.

The **Emissions from surface mines** worksheet is pre-filled by the *Software* with a number of rows corresponding to the number of subdivisions entered in worksheet **Coal production from surface mines**. Then:

1. Column  $|E|$ : select from the drop-down menu the IPCC default value for the given GHG or enter a user-specific value, in m3 per tonne of coal produced.

*Note that user shall select "Carbon dioxide (CO2)" or "Methane (CH4)" in the "Gas" bar at the top, to enter data for each GHG one by one.*

2. Column |CF|: select from the drop-down menu the IPCC default value for the given GHG or enter a user-specific value. The Conversion Factors represent the density of the corresponding GHG, in Gg GHG per m<sup>3</sup> of gas emitted. The default density of CH<sub>4</sub>, 0.67\*10<sup>-6</sup>, is sourced from the *2006 IPCC Guidelines* while the default CO<sub>2</sub> density, 1.84\*10<sup>-6</sup>, is sourced from the *2019 Refinement*.

#### *Example:* single subdivision, CH<sub>4</sub> emissions

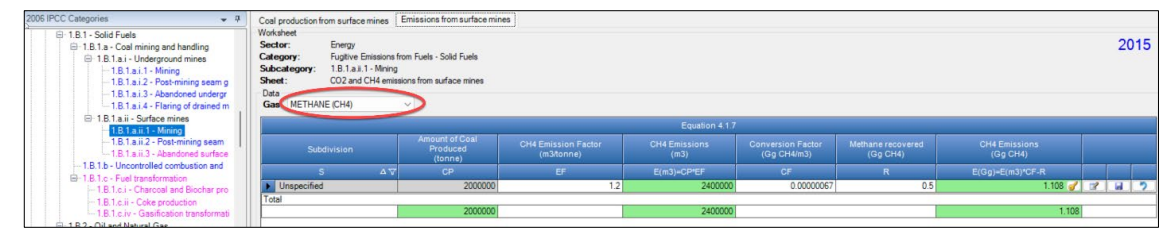

## **Results**

Then, for each GHG, emissions are calculated by the *Software*, in mass unit (Gg), for each row of data, and total emission from all subdivisions in each subcategory are reported in worksheet **Emissions from surface mines**.

### **Energy Sector Users' Guidebook IPCC Inventory Software 1.B.1.a.ii.3 Abandoned surface mines**

This section describes calculation of emissions from abandoned surface mines. After closure, emissions from abandoned surface mines may include the following: the standing highwall; leakage from the pit floor; low temperature oxidation and uncontrolled combustion.

This category has been added to facilitate interoperability with the UNFCCC CRT, where other emissions from surface mines can be reported.

### **GHGs**

Emissions from abandoned surface mines includes the following fugitive GHGs:

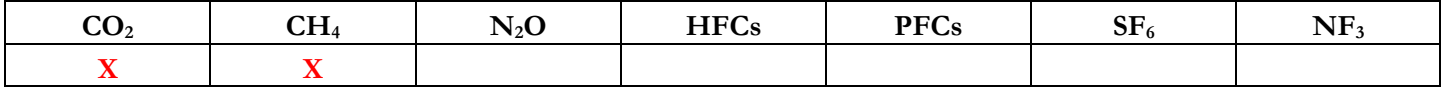

### **IPCC Equations**

The *2019 Refinement* qualitatively discusses this category in Appendix 4.A.1.1. Given that there are no specific equations in the *2006 IPCC Guidelines* for this category, a generic worksheet is thus provided to enable calculation of fugitive GHG emissions from Abandoned Surface Mines.

- 1. Tier 1: no IPCC Tier 1 Equation provided in the *2006 IPCC Guidelines*.
- 2. Tier 2: IPCC basic equation with user-specific EF
- 3. Tier 3: no IPCC Tier 3 Equation provided in the *2006 IPCC Guidelines*.

As explained in section [I.2. Use of multiple tiers for reporting,](#page-17-0) GHG estimates prepared with user-specific Tier 3 methods can be reported in the *Software* worksheets that implement the IPCC Tier 1 equation.

### **Software Worksheets**

The *Software* allows to calculate emissions of the two GHGs using the following worksheet:

 **Emissions from abandoned surface mines**: calculates GHG emissions for each subdivision based on user-defined AD and EF.

In the upper part of **Emissions from abandoned surface mines** worksheet, users select the GHG for which to enter data.

#### **Fugitive - Abandoned surface mines - flowchart**

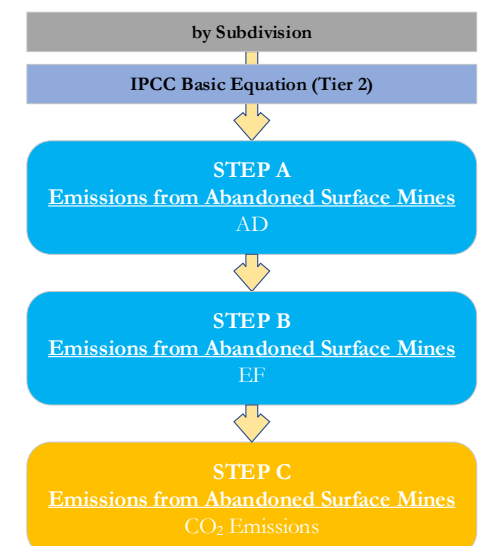

**Step A**, in worksheet **Emissions from Abandoned Surface Mines**, users collect and enter data on the source and activity data. **Step B**, in worksheet **Emissions from Abandoned Surface Mines**, users collect and enter in each row the associated EF.

**Step C**, in worksheet **Emissions from Abandoned Surface Mines**, for each row of data, the *Software* calculates the emissions in mass units (Gg). In addition, total emissions are calculated.

#### **Activity data input**

Users compile the calculation worksheets either with a single row of data for the entire category, with its univocal name/code entered in Column |S| [e.g. "*country name*" or "*unspecified*" as selected from the dropdown menu], or with subnational aggregations, and for each of those the univocal name/code entered in Column  $|S|$ . Then:

For each subdivision in Column |S|, data are entered in worksheet **Emissions from abandoned surface mines**, row by row, as follows:

- 1. Column |SRC|: describe the type of activity emitting GHG emissions from this category (e.g. abandoned surface mines).
- 2. Column  $|AD|$ : enter AD (quantity).
- 3. Column |U|: enter the unit of the AD.

#### **Emission factor input**

For each row of data entered in worksheet **Emissions from abandoned surface mines**, data are entered as follows:

1. Column  $|EF|$ : enter the user-specific CH<sub>4</sub> or CO<sub>2</sub> EF in Gg CO<sub>2</sub>/U, with U being the measurement unit entered in Column | U |;

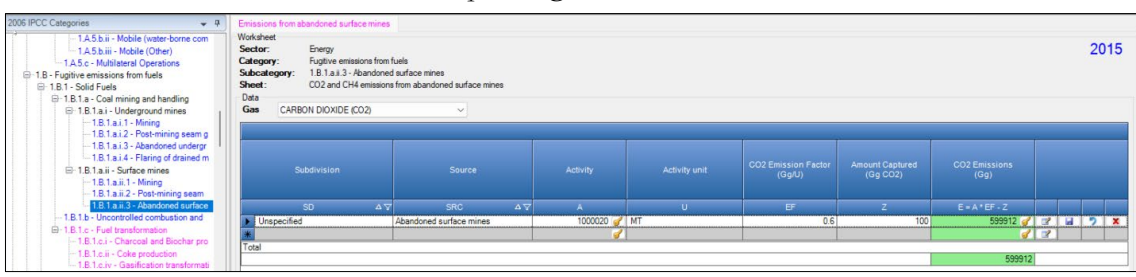

#### *Example:* **single subdivision**

#### **Results**

Then, for each GHG, emissions are calculated by the *Software*, in mass unit (Gg), for each row of data, and total emission from all subdivisions are reported in worksheet **Emissions from abandoned surface mines**.

### **Energy Sector Users' Guidebook IPCC Inventory Software 1.B.1.b Uncontrolled combustion and burning coal dumps**

This category covers uncontrolled combustion only due to coal exploration activities. While emissions from this source may be significant for an individual coal mine, it is unclear as to how significant these emissions may be for an individual country. In some countries where such fires are widespread, the emissions may be very significant. There are no clear methods available at present to systematically measure or precisely estimate the activity data, though where countries have data on amounts of coal burned, the CO2 are estimated based on the carbon content of the coal and reported in this subcategory 1.B.1.b. Care needs to be taken to avoid double counting with fugitive  $CH_4$  and low oxidation  $CO_2$  emissions.

## **GHGs**

Uncontrolled combustion and burning of coal dumps emit the following GHGs:

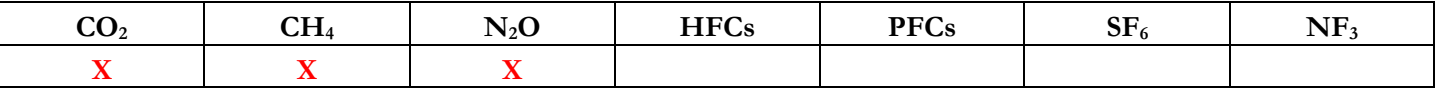

#### **IPCC Equations**

Given that there are no specific equations in the *2006 IPCC Guidelines* for this category, GHG emissions from the uncontrolled combustion source category are estimated in the *Software* by applying the following IPCC equations provided for stationary combustion:

- 1. Tier 1: no IPCC Tier 1 Equation provided in the *2006 IPCC Guidelines.*
- 2. Tier 2: IPCC Tier 1 equations [2.1](https://www.ipcc-nggip.iges.or.jp/public/2006gl/pdf/2_Volume2/V2_2_Ch2_Stationary_Combustion.pdf#page=11) and [2.2,](https://www.ipcc-nggip.iges.or.jp/public/2006gl/pdf/2_Volume2/V2_2_Ch2_Stationary_Combustion.pdf#page=12) although with user-specific EFs
- 3. Tier 3: no IPCC Tier 3 Equation provided in the *2006 IPCC Guidelines*. *Note that since Tier 3 of IPCC equation 2.4 is NOT applicable to this category (by definition the category is "uncontrolled" combustion), the user shall compile "unspecified" in Column* |*T*| *- Technology type - and must input "100" in the next Column* |*P*| *– Technology penetration -*.

As explained in section [I.2. Use of multiple tiers for reporting,](#page-17-0) GHG estimates prepared with user-specific Tier 3 methods can be reported in the *Software* worksheets that implement IPCC Tier 1 equations.

#### **Software Worksheets**

The *Software* calculates emissions of the three GHGs using worksheets:

- **[Fuel Manager](#page-14-0)**: contains information on the *carbon content* and the *calorific value* of each solid fuel type used in the NGHGI. Although, for this category is not good practice to apply IPCC defaults given the assumption of full oxidation to CO<sub>2</sub> does not apply.
- $\checkmark$  Fuel Consumption Data: contains for each solid fuel type the amount subject to uncontrolled combustion.
- $\checkmark$  Fuel Combustion Emissions: contains for each subdivision and solid fuel type the relevant CO<sub>2</sub>, CH<sub>4</sub> and N<sub>2</sub>O EFs and calculates associated GHG emissions.

In the upper part of each worksheet, users select the *Fuel type* for which to enter data. The *All Fuels* option is selected to visualize all fuels entered, with no *Fuel type* limitation.

To ease the use of the *Software* as well as to avoid its misuse, the users apply steps described in the following flowchart:

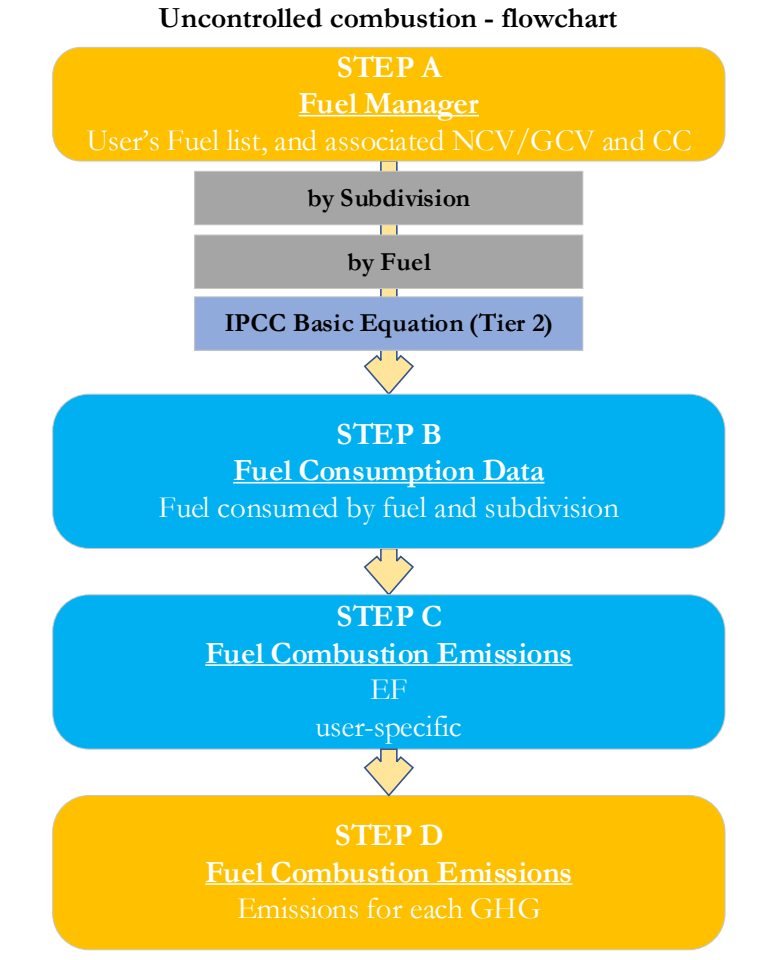

**Step A**, **[Fuel Manager](#page-14-0)**, users collect and enter data on each fuel used in the relevant source category: its name and the *calorific value* and the *carbon content* of each fuel.

**Then, for each subdivision, if any:**

**Step B**, worksheet **Fuel Consumption Data**, users collect and enter data on the amount consumed of each fuel.

**Step C**, worksheet **Fuel Combustion Emissions**, users collect and enter in each row associated EFs for each GHG.

**Step D**, worksheet **Fuel Combustion Emissions**, for each row of data and GHG, the *Software* calculates emissions in mass units (Gg). In addition, for each GHG, total emissions are calculated.

### **Energy Sector Users' Guidebook IPCC Inventory Software Activity data input**

The *2006 IPCC Guidelines*, [Sections](https://www.ipcc-nggip.iges.or.jp/public/2006gl/pdf/2_Volume2/V2_1_Ch1_Introduction.pdf#page=16) 1.4.1.2 and [1.4.1.3,](https://www.ipcc-nggip.iges.or.jp/public/2006gl/pdf/2_Volume2/V2_1_Ch1_Introduction.pdf#page=17) contain information on how to collect and apply energy statistics data. Due to the nature of this category, uncontrolled combustion, the information may not be in official statistics and efforts may need to be made to collect information on the amount of uncontrolled combustion.

Fuel consumption data in mass or volume units shall first be converted into the energy content of these fuels in Terajoule units (TJ). The GCV/NCV are used to convert Gg of fuels into TJ. Other units may be entered into the **Fuel Consumption Data**  worksheet, e.g. British Thermal Units (BTUs). However, when alternative units are used, the column for GCV/NCV becomes blank and the user shall enter a user-defined conversion factor (TJ/unit).

As a **Starting step**, users enter in the **[Fuel Manager](#page-14-0)** all user-specific fuels to be reported in the NGHGI; and for each fuel listed in the **[Fuel Manager](#page-14-0)** the *calorific value* and the *carbon content* are entered or, for IPCC default fuels, are selected from the dropdown menu.

**Second**, users compile the worksheet **Fuel Consumption Data** either with a single row of data for the entire category, with its univocal name/code entered in Column |S| [e.g. "*country name*" or "*unspecified*" as selected from the dropdown menu], or with subnational aggregations, and for each of those the univocal name/code entered in Column  $|S|$ :

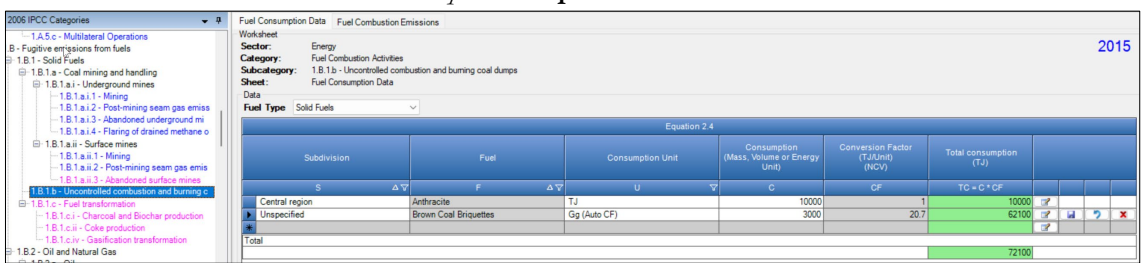

*Example:* **multiple subdivisions**

Then, for each subdivision in Column |S| data are entered in worksheet **Fuel Consumption Data** row by row as follows:

1. Column |F|: select each solid fuel subject to uncontrolled combustion from the drop-down menu, one row for each fuel, *Note that fuels shown in the dropdown menu are those listed in the Fuel Manager.*

*Note that user shall select "Fuel Type" in the "Fuel Type" bar at the top, to enter data for each fuel one by one.*

- 2. Column |U|: enter the unit in which fuel consumption data are available (e.g. Gg, T]). To enter a user-specific unit (e.g. m3) select **Gg (Manual CF)** from the dropdown menu and overwrite *Gg* with the user-defined unit.
- 3. Column |C|: enter amount of fuel consumed.
- 4. Column | CF |: enter conversion factor to convert the consumption unit to energy units (TJ).

*Note that where Gg of fuel are converted to TJ, the NCV/GCV is sourced from the Fuel Manager and compiled by the Software as the conversion factor; while if the*  consumption unit is TJ the Software compiles the conversion factor cell with the value 1. Where other units are applied (e.g. m<sup>3</sup>) the user shall enter the relevant conversion *factor here.*

## **Energy Sector Users' Guidebook IPCC Inventory Software Emission factor input**

The **Fuel Combustion Emissions** worksheet is pre-filled by the *Software* with a number of rows corresponding to the number of subdivision/fuel combinations entered in worksheet **Fuel Consumption Data**. Then:

i. For each row, users click the symbol "⊞" on the left of the row to open a drop-down table where EF values are to be compiled.

*Note that the drop-down table will be filled with a single row of data as technology type is not applicable. Note that user shall select "Fuel Type" in the "Fuel Type" bar at the top, to enter data for each fuel one by one.*

- ii. Compile each row as follows:
	- 1. Column |T|: given that Tier 3 of IPCC Equation 2.4 is not applicable to this category, the user shall select *Unspecified* from the drop-down menu.

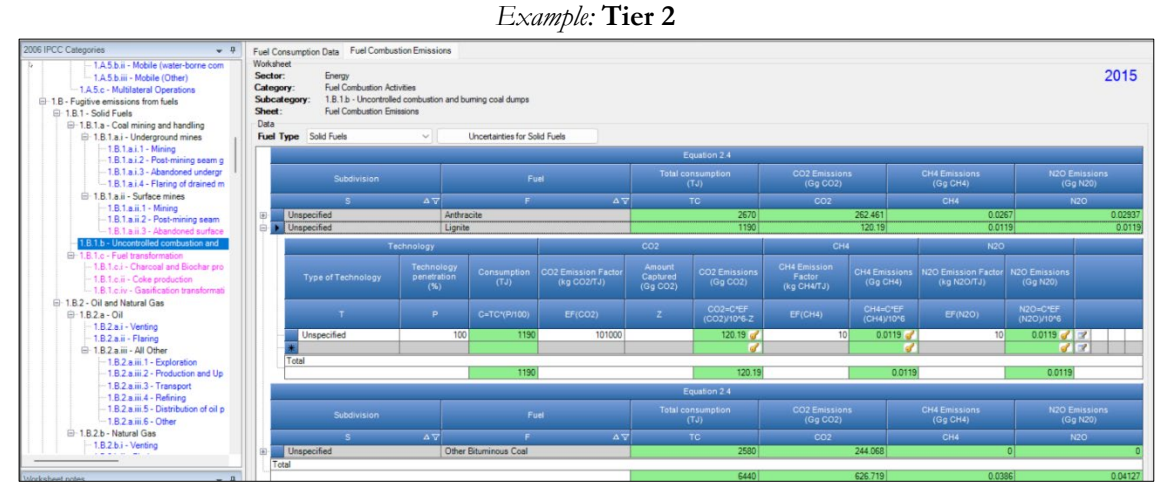

- *2.* Column |P|: given that Tier 3 of IPCC Equation 2.4 is not applicable to this category, the user shall leave the prefilled, by the *Software*, value of 100*.*
- 3. Column  $\left| \frac{\text{EF}(CO_2)}{\text{EFG}(CO_2)} \right|$ : enter user-specific value.
- 4. Column  $|EF(CH_4)|$ : There are no IPCC default values for this category; enter value, if available. *Note that the unit to be used is kg CH4/TJ.*
- 5. Column | EF(N<sub>2</sub>O)|: There are no IPCC default values for this category; enter value, if available. *Note that the unit to be used is kg N2O/TJ.*

#### **Results**

Then, for each GHG, emissions are calculated by the *Software*, in mass unit (Gg), for each row of data and total emissions from each source of uncontrolled combustion and burning coal dumps is the sum of all emissions from all subdivisions reported in worksheet **Fuel Combustion Emissions**.

The category 1.B.1.c Solid Fuel Transformation is included in the *2006 IPCC Guidelines[40](#page-85-0)*, but no specific equations are provided. To facilitate interoperability with the UNFCCC CRT Reporting tool, the corresponding category 1.B.1.c Fuel Transformation of the *2019 Refinement* has been included in the *Software*.

Specifically, instructions are provided for the worksheets in the *Software* to calculate fugitive emissions from charcoal and biochar production, coke production and gasification transformation:

- **∠ [1.B.1.c.i Charcoal and Biochar production](#page-86-0)**<br> **4. P.1.c.ii Coke production**
- **[1.B.1.c.ii Coke production](#page-89-0)**<br>← 1.B.1.c.iv Gasification trans
- **[1.B.1.c.iv Gasification transformation](#page-93-0)**

<span id="page-85-0"></span><sup>40</sup> It includes fugitive emissions arising during the manufacture of secondary and tertiary products from solid fuels.

#### <span id="page-86-0"></span>**Energy Sector Users' Guidebook IPCC Inventory Software 1.B.1.c.i Charcoal and Biochar production**

This section describes calculation of fugitive emissions arising from charcoal and biochar production. Charcoal is produced by the carbonization of wood, through thermal decomposition in the absence of oxygen at a temperature above 300°C. The carbonization of wood produces charcoal<sup>41</sup> as well as direct greenhouse gases ( $CO_2$ ,  $CH_4$  and  $N_2O$ ). Emissions of biogenic  $CO_2$ from charcoal production are reported here as an information item, and are covered under Agriculture, Forestry and Other Land Use (AFOLU). Fugitive emissions of CH<sub>4</sub> and  $N_2O$  are reported here.

## **GHGs**

Charcoal and biochar production emit the following fugitive GHGs:

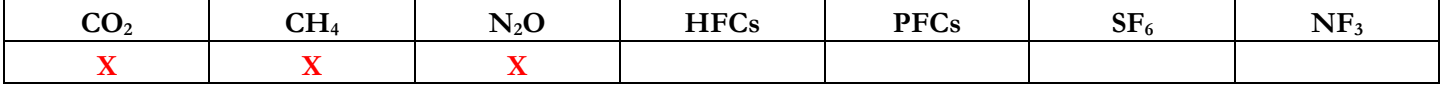

#### **IPCC Equations**

- 1. Tier 1: IPCC Tier 1 Equation 4.3.1 (New).
- 2. Tier 2: IPCC Tier 1 Equation with user-specific EFs
- 3. Tier 3: IPCC Tier 1 Equation with emission-stage-specific EFs and thus detailed AD

As explained in section [I.2. Use of multiple tiers for reporting,](#page-17-0) GHG estimates prepared with user-specific Tier 3 methods can be reported in the *Software* worksheets that implement IPCC Tier 1 equations.

#### **Software Worksheets**

The *Software* calculates emissions of the three GHGs using worksheet:

 $\checkmark$  Emissions from Charcoal and Biochar production: contains AD and EF, CO<sub>2</sub> captured and/or CH<sub>4</sub> recovered, if any, and calculates associated GHG emissions.

<span id="page-86-1"></span><sup>41</sup> Biochar is charcoal applied to soil.

Consistent with the key category analysis and the decision tree in [Figure 4.3.1 \(New\),](https://www.ipcc-nggip.iges.or.jp/public/2019rf/pdf/2_Volume2/19R_V2_4_Ch04_Fugitive_Emissions.pdf#page=101) GHG estimates are calculated using a single methodological tier or applying a combination of tiers according to the availability of AD and of user-specific<sup>[42](#page-87-0)</sup> and/or technology-specific EFs.

To ease the use of the *Software* as well as to avoid its misuse, the users apply steps described in the following flowchart:

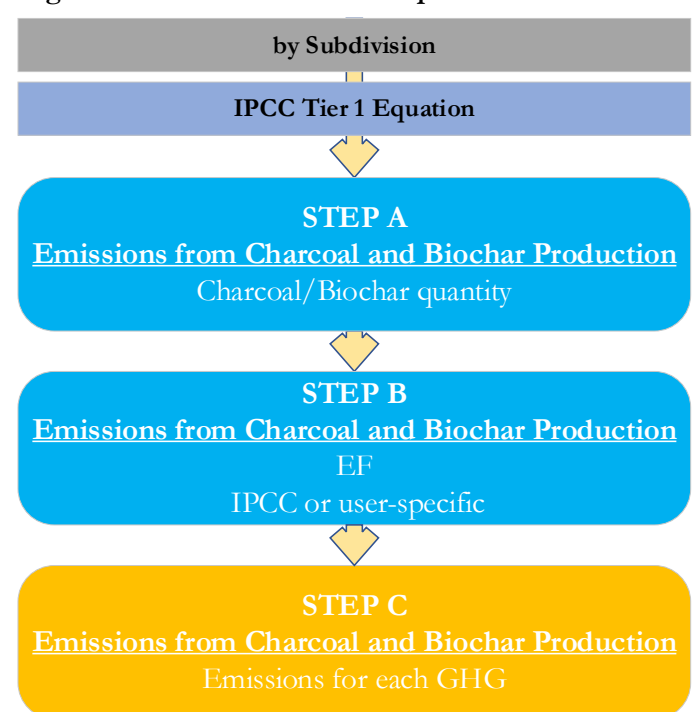

**Fugitive – Charcoal and biochar production - flowchart**

**Step A**, in worksheet **Emissions from Charcoal and Biochar production**, users collect and enter in the *Software* the amount of charcoal or biochar produced, by each subdivision. Data can be entered as a single total for each product or stratified, where information is available, in subdivisions.

**Step B**, in worksheet **Emissions from Charcoal and Biochar production**, for each subdivision, users enter CO<sub>2</sub>, CH<sub>4</sub> or N<sub>2</sub>O EFs. For this category, the user may also select and estimate nitrogen oxides (NOX) and carbon monoxide (CO) emissions.

**Step C**, in worksheet **Emissions from Charcoal and Biochar production**, for each row of data and GHG, the *Software* calculates the emissions in mass units (Gg). In addition, for each GHG, total emissions are calculated.

Where data are available, CO<sub>2</sub> capture and/or CH<sub>4</sub> recovery can be reported in **Emissions from Charcoal and Biochar production** worksheet. CO<sub>2</sub> capture and/or CH<sub>4</sub> recovery are only expected to be reported when applying a Tier 3 method, and information on the amount of  $CO_2$  captured and/or  $CH_4$  recovered is known. The  $CO_2$  captured and/or  $CH_4$  recovered is then entered at the level at which corresponding emissions are calculated.

<span id="page-87-0"></span><sup>42</sup> Where the inventory of the source-category is stratified by subdivisions instead of a single aggregate, subdivision-specific EFs can be applied to prepare estimates at Tier 2. For instance, Region A and Region B are two subdivisions of country's X estimates, a Tier 2 methodological approach can be implemented either by applying different region-specific EFs or by applying to both regions the user-specific EF, as the weighted average EF across the two regions.

## **Energy Sector Users' Guidebook IPCC Inventory Software Activity data input**

The *2019 Refinement*, [Section 4.3.2,](https://www.ipcc-nggip.iges.or.jp/public/2019rf/pdf/2_Volume2/19R_V2_4_Ch04_Fugitive_Emissions.pdf#page=103) contain information on how to find data on charcoal and biochar production.

Input of AD for this category requires the following steps:

Users compile the calculation worksheets either with a single row of data for the entire category, with its univocal name/code entered in Column |S| [e.g. "*country name*" or "*unspecified*" as selected from the dropdown menu], or with subnational aggregations, and for each of those the univocal name/code entered in Column  $|S|$ . Further, for each subdivision, there is a separate row for charcoal and one for biochar.

Then, for each subdivision in Column |S|, data are entered in worksheet **Emissions from Charcoal and Biochar production**, row by row, as follows:

- 1. Column |SRC| enter source of solid fuel transformation (biochar or charcoal production);
- 2. Column |A| enter AD for each source of solid fuel transformation
	- *Note that once AD are entered for one gas, the same AD apply for all three GHGs (see multiple subdivisions below)*

## *Example:* **single subdivision (unspecified)**

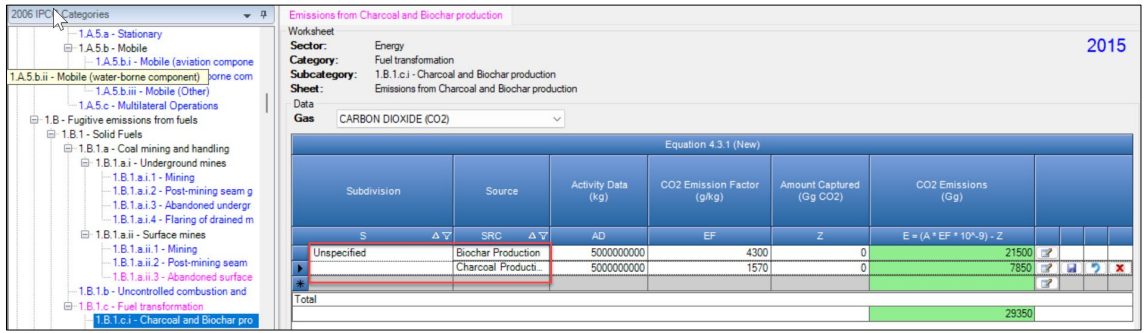

*Example:* **multiple subdivisions**

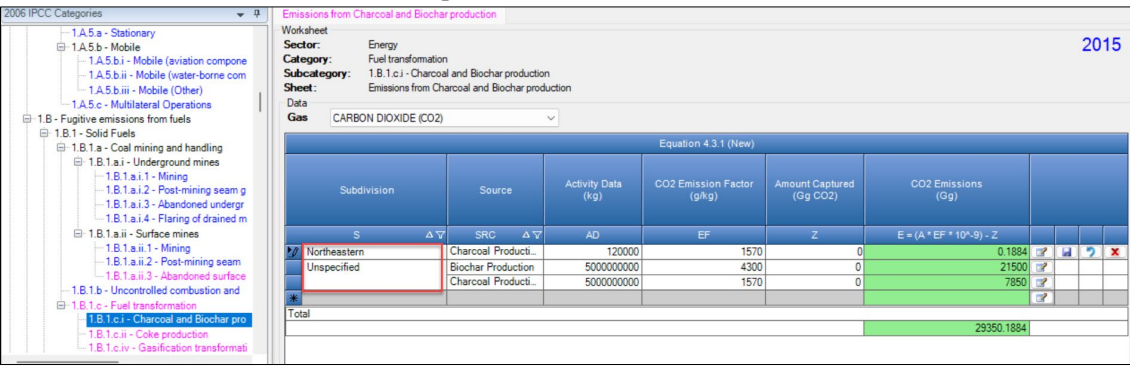

# **Emission factor input**

IPCC default charcoal and biochar production EFs i[n Section 4.3.3](https://www.ipcc-nggip.iges.or.jp/public/2019rf/pdf/2_Volume2/19R_V2_4_Ch04_Fugitive_Emissions.pdf#page=103) of the *2019 Refinement*, in g/kg.

For each row of data entered in worksheet **Emissions from Charcoal and Biochar production**, data are entered as follows:

1. Column | EF|: for each GHG, select from the drop-down menu the IPCC default value or enter a user-specific value; *Note that user shall select "Carbon dioxide (CO2)" or "Methane (CH4)" or "Nitrous oxide (N2O)" in the "Gas" bar at the top, to enter data for each GHG one by one. Note that the Software can calculate also NOx and CO emissions where those gases are selected, and the relevant EF is entered.*

*Example:* single subdivision, CH<sub>4</sub> emissions

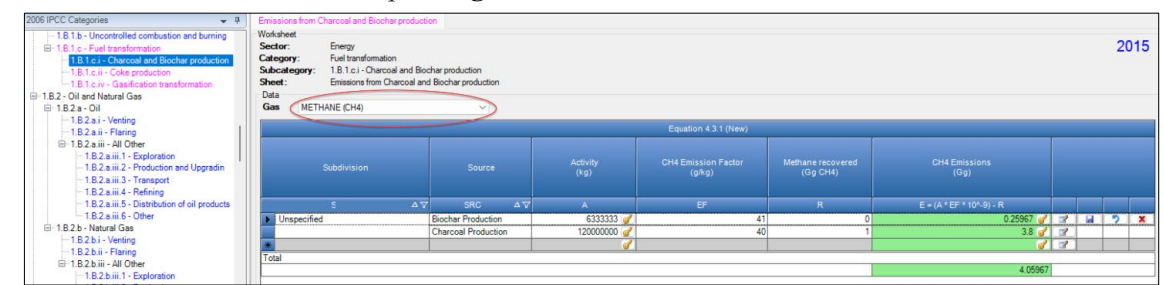

# **Results**

**To estimate the total CO2 and total CH4 emitted into the atmosphere**, the amount of CO2 and of CH4 released from that subdivision that has been instead captured or recovered, respectively, are to be entered in Gg CO<sub>2</sub> in Column  $|Z|$  and/or in Gg CH4 in Column |R| of worksheet **Emissions from Charcoal and Biochar production**.

Then, for each GHG, emissions are calculated by the *Software*, in mass unit (Gg), for each row of data, and total emission from all subdivisions in each subcategory are reported in worksheet **Emissions from Charcoal and Biochar production**.

<span id="page-89-0"></span>This section describes calculation of emissions from coke production. While emissions from the carbonisation process and from combustion are reported in category [1.A.1.c,](#page-21-0) fugitive emissions are reported in this category. For a detailed description of processing stages and associated GHG emissions see [Table 4.3.4\(New\).](https://www.ipcc-nggip.iges.or.jp/public/2019rf/pdf/2_Volume2/19R_V2_4_Ch04_Fugitive_Emissions.pdf#page=107)

### **GHGs**

Coke production emits the following GHGs:

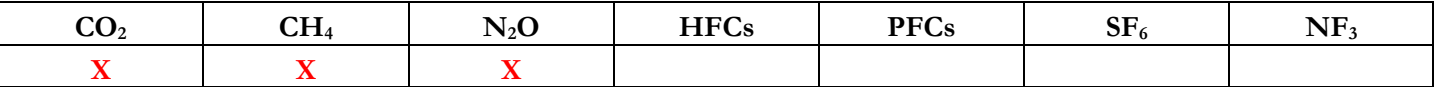

*Note that inventory compilers who are using a carbon mass balance approach to estimate emissions from iron and steel production, and are including fugitive emissions in that balance, shall not estimate CO2 fugitive emissions from coke production to avoid double counting.*

#### **IPCC Equations**

#### **I. Fugitive emissions from coke production**

- 1. Tier 1: IPCC Tier 1 [Equation 4.3.2\(New\).](https://www.ipcc-nggip.iges.or.jp/public/2019rf/pdf/2_Volume2/19R_V2_4_Ch04_Fugitive_Emissions.pdf#page=110) IPCC defaults are not available for  $CO_2$  and N<sub>2</sub>O.
- 2. Tier 2: IPCC Tier 1 Equation with user-specific EFs.
- 3. Tier 3: IPCC Tier 1 Equation with emission-stage-specific EFs, and thus detailed AD.

#### **II. Emissions from coke oven gas flaring**

- 1. Tier 1: IPCC Tier 1 [Equation 4.3.3\(New\)](https://www.ipcc-nggip.iges.or.jp/public/2019rf/pdf/2_Volume2/19R_V2_4_Ch04_Fugitive_Emissions.pdf#page=115) for CO<sub>2</sub> emissions and [Equation 4.3.4\(New\)](https://www.ipcc-nggip.iges.or.jp/public/2019rf/pdf/2_Volume2/19R_V2_4_Ch04_Fugitive_Emissions.pdf#page=115) for CH<sub>4</sub> and N<sub>2</sub>O emissions.
- 2. Tier  $2$  (CO<sub>2</sub> only): IPCC Tier 1 Equation with user-specific EFs.
- 3. Tier 3: IPCC Tier 1 Equation with facility-specific measurement data with or without a carbon balance of remaining carbon sources.

As explained in section [I.2. Use of multiple tiers for reporting,](#page-17-0) GHG estimates prepared with user-specific Tier 3 methods can be reported in the *Software* worksheets that implement IPCC Tier 1 equations.

#### **Software Worksheets**

The *Software* calculates emissions of the three GHGs using worksheets:

- **[Fuel Manager](#page-14-0)**: contains information on the *carbon content* and the *calorific value* for coke oven gas.
- **Coke and Coke Oven Gas production**: contains for each subdivision the total amount of coke and coke oven gas produced.
- $\checkmark$  Emissions from Coke production: contains for each subdivision the relevant CO<sub>2</sub>, CH<sub>4</sub> and N<sub>2</sub>O EFs and calculates associated emissions from coke production.
- **Emissions from Coke Oven Gas flaring**: contains for each subdivision the relevant  $CO_2$ ,  $CH_4$  and  $N_2O$  EFs,  $CO_2$ captured and CH4 recovered, if any, and calculates associated emissions from flaring of coke oven gas.

In the upper part of **Emissions from Coke production** and **Emissions from Coke Oven Gas flaring** worksheets, users select the GHG for which to enter data.

## **Energy Sector Users' Guidebook IPCC Inventory Software User's work Flowchart**

Consistent with the key category analysis and the decision trees in [Figure 4.3.3 \(New\)](https://www.ipcc-nggip.iges.or.jp/public/2019rf/pdf/2_Volume2/19R_V2_4_Ch04_Fugitive_Emissions.pdf#page=109) (fugitive emissions from coke production) and [Figure 4.3.4 \(New\)](https://www.ipcc-nggip.iges.or.jp/public/2019rf/pdf/2_Volume2/19R_V2_4_Ch04_Fugitive_Emissions.pdf#page=113) and [Figure 4.3.5 \(New\)](https://www.ipcc-nggip.iges.or.jp/public/2019rf/pdf/2_Volume2/19R_V2_4_Ch04_Fugitive_Emissions.pdf#page=114) (flaring of coke oven gas), GHG estimates are calculated using a single methodological tier or applying a combination of tiers according to the availability of AD and of user-specific [43](#page-90-0) and/or technology-specific EFs.

**Coke production - flowchart**

To ease the use of the *Software* as well as to avoid its misuse, the users apply steps described in the following flowchart:

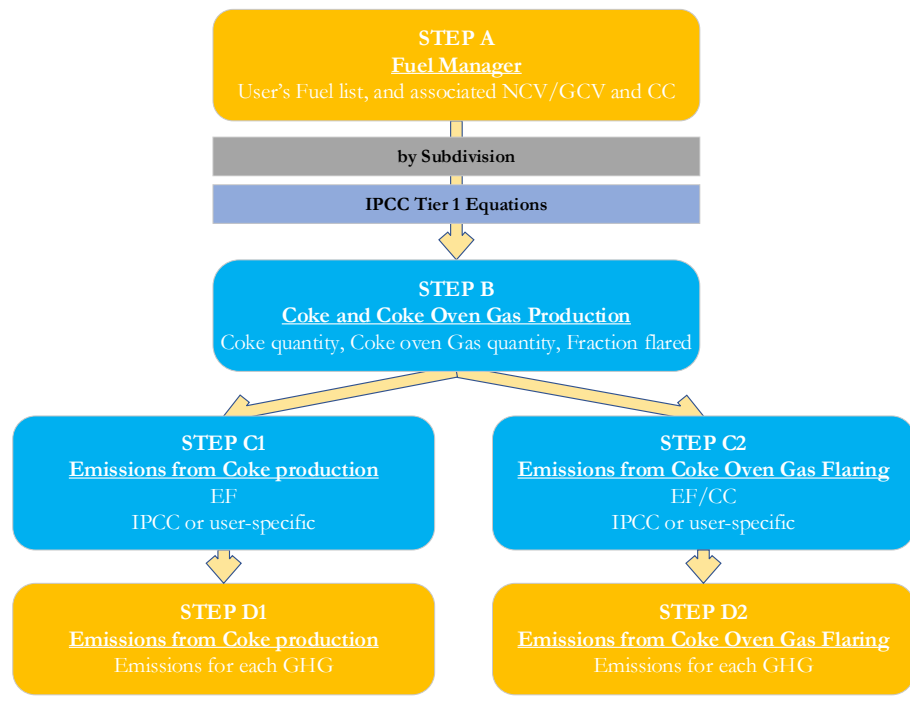

**Step A**, **[Fuel Manager](#page-14-0)**, users collect and enter data on each fuel used in the relevant source category: its name, if not present among IPCC defaults, and the *calorific value* and the *carbon content* of each fuel, including for IPCC default fuels if user-specific values are available.

## **Then, for each subdivision, if any:**

**Step B**, worksheet **Coke and Coke Oven Gas production**, users collect and enter data on the amount of coke produced, as well as the coke oven gas produced per unit of coke produced and the fraction of that coke oven gas that is flared.

**Step C1**, worksheet **Emissions from Coke production**, users collect and enter in each row associated EFs for each GHG.

**Step C2**, worksheet **Emissions from Coke Oven Gas flaring**, users collect and enter in each row associated EFs for each GHG.

**Step D1**, worksheet **Emissions from Coke production**, for each row of data and GHG, the *Software* calculates emissions in mass units (Gg). In addition, for each GHG, total emissions are calculated.

**Step D2**, worksheet **Emissions from Coke Oven Gas flaring**, for each row of data and GHG, the *Software* calculates emissions in mass units (Gg). In addition, for each GHG, total emissions are calculated.

Where data are available, CO<sub>2</sub> capture and/or CH<sub>4</sub> recovery can be reported in each worksheet. CO<sub>2</sub> capture and/or CH<sub>4</sub> recovery are only expected to be reported when applying a Tier  $3$  method, and information on the amount of  $CO<sub>2</sub>$  captured and/or CH<sub>4</sub> recovered is known. The  $CO_2$  captured and/or CH<sub>4</sub> recovered may then be assigned to a specific subdivision.

<span id="page-90-0"></span><sup>43</sup> Where the inventory of the source-category is stratified by subdivisions instead of a single aggregate, subdivision-specific EFs can be applied to prepare estimates at Tier 2. For instance, Region A and Region B are two subdivisions of country's X estimates, a Tier 2 methodological approach can be implemented either by applying different region-specific EFs or by applying to both regions the user-specific EF, as the weighted average EF across the two regions.

## **Energy Sector Users' Guidebook IPCC Inventory Software Activity data input**

The *2019 Refinement*, [Section 4.3.2,](https://www.ipcc-nggip.iges.or.jp/public/2019rf/pdf/2_Volume2/19R_V2_4_Ch04_Fugitive_Emissions.pdf#page=111) contain information on how to find data on the quantities of coke produced. Unlike data entry for stationary combustion, these AD are to be entered in the *Software* in mass units (tonnes).

As a **Starting step**, users enter in the **[Fuel Manager](#page-14-0)** all user-specific fuels to be reported in the NGHGI; and for each fuel listed in the **[Fuel Manager](#page-14-0)** the *calorific value* and the *carbon content* are entered or, for IPCC default fuels, are selected from the dropdown menu.

**Second**, users compile the worksheet **Coke and Coke Oven Gas production** either with a single row of data for the entire category, with its univocal name/code entered in Column |S| [e.g. "*country name*" or "*unspecified*" as selected from the dropdown menu], or with subnational aggregations, and for each of those the univocal name/code entered in Column |S|:

#### *Example:* **single subdivision (unspecified)**

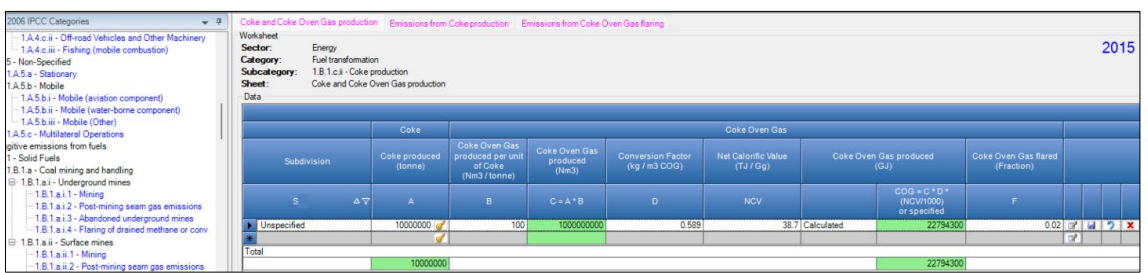

*Example:* **multiple subdivisions**

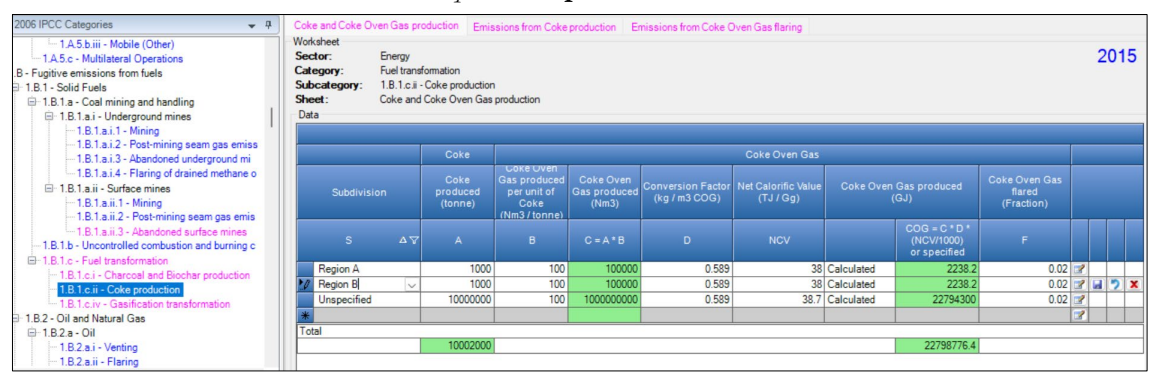

Then, for each subdivision in Column |S| data are entered in worksheet **Coke and Coke Oven Gas production** row by row as follows:

- 1. Column  $|A|$  enter AD on coke produced, in tonnes.
- 2. Column |B| enter AD on coke oven gas produced per unit of coke, in Nm<sup>3</sup>/tonne.
- 3. Column |D| enter conversion factor to convert the calculated amount of coke oven gas produced to mass (kg),
- 4. Column |NCV| enter NCV to convert the calculated amount of coke oven gas produced to energy units (GJ). *Note that the NCV entered in the Fuel Manager will be available as the dropdown option.*
- 5. Column |F| input the fraction of the calculated amount of coke oven gas produced that is flared. *Note that AD on coke produced, coke oven gas produced, and coke oven gas flared are automatically pre-filled in worksheets* Emissions from Coke production *and*  Emissions from Coke Oven Gas flaring*.*

## **Energy Sector Users' Guidebook IPCC Inventory Software Emission factor input**

IPCC default EFs for fugitive emissions from coke production are provided in [Section 4.3.2](https://www.ipcc-nggip.iges.or.jp/public/2019rf/pdf/2_Volume2/19R_V2_4_Ch04_Fugitive_Emissions.pdf#page=111) while those for flaring of coke oven gas are provided in [Section 4.3.2;](https://www.ipcc-nggip.iges.or.jp/public/2019rf/pdf/2_Volume2/19R_V2_4_Ch04_Fugitive_Emissions.pdf#page=116) both of the *2019 Refinement*.

The **Emissions from Coke Production** worksheet and the **Emissions from Coke Oven Gas flaring** worksheet are pre-filled by the *Software* with a number of rows corresponding to the number of subdivisions entered in worksheet **Coke and Coke Oven Gas production**.

Then, for each row, in worksheet **Emissions from Coke Production** data are entered as follows:

1. Column  $|EF|$ : select from the drop-down menu the IPCC default value for the given GHG or enter a user-specific value, in kg per tonne of coal produced.

*Note that user shall select "Carbon dioxide (CO2)" or "Methane (CH4)" or "Nitrous Oxide (N2O)" in the "Gas" bar at the top, to enter data for each GHG one by one.* Then, for each row, in worksheet **Emissions from Coke Oven Gas flaring** data are entered as follows:

2. Column  $|CC|$  or Column  $|EF|$ : select from the drop-down menu the IPCC default value for the given GHG or enter a user-specific value, in kg C per GJ (for carbon content) or kg/GJ (for EF).

*Note that for CH<sub>4</sub> and N<sub>2</sub>O an EF is entered used while for*  $CO_2$  *the carbon content is entered.* 

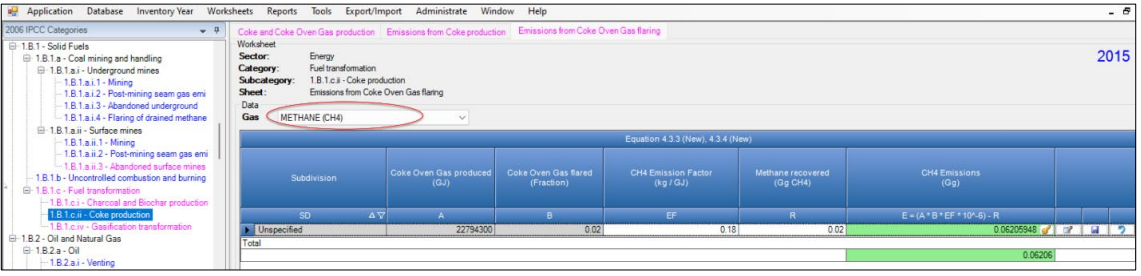

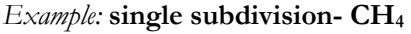

## **Results**

**To estimate the total CO2 and total CH4 emitted into the atmosphere**, the amount of CO2 and of CH4 released from that subdivision that has been instead captured or recovered, respectively, are to be entered in Gg  $CO<sub>2</sub>$  in Column  $|Z|$  and/or Gg CH4 in Column |R| of **Emissions from Coke production** and **Emissions from Coke Oven Gas flaring** worksheets.

Then, for each GHG, emissions are calculated by the *Software*, in mass unit (Gg), for each row of data, and total emission from all subdivisions in each subcategory are reported in worksheets **Emissions from Coke production** and **Emissions from Coke Oven Gas flaring**. The sum of emissions calculated in the two worksheets gives the total emissions from the category.

<span id="page-93-0"></span>Gasification transformation processes are related to the transformation of biomass, coal or natural gas into syngas, composed of H2, CO, CO2 and CH4, and, then, into a liquid hydrocarbons fuel. These processes are called biomass to gaseous (BtG), biomass to liquid (BtL), coal to liquid (CtL) and gas to liquid (GtL); as shown in [Figure 4.3.6 \(New\).](https://www.ipcc-nggip.iges.or.jp/public/2019rf/pdf/2_Volume2/19R_V2_4_Ch04_Fugitive_Emissions.pdf#page=118)

#### **GHGs**

Gasification transformation include fugitive emissions from gas to liquids, coal to liquids and from other gasification processes, and emits the following fugitive GHGs:

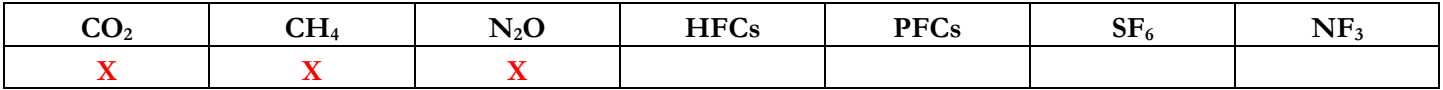

## **IPCC Equations**

#### **Fugitive emissions from Gas to Liquids and from Coal to Liquids**

- 1. Tier 1: IPCC Tier 1 [Equation 4.3.5 \(New\).](https://www.ipcc-nggip.iges.or.jp/public/2019rf/pdf/2_Volume2/19R_V2_4_Ch04_Fugitive_Emissions.pdf#page=121)
- 2. Tier 2: IPCC Tier 1 Equation with user-specific EFs
- 3. Tier 3: no IPCC Tier 3 Equation provided in the *2019 Refinement*, although it refers to a mass balance method.

#### **Fugitive emissions from other gasification**

- 1. Tier 1: no IPCC Tier 1 Equation provided in the *2019 Refinement*.
- 2. Tier 2: IPCC basic equation, based on user provided AD and EFs, has been implemented in the *Software* to enable reporting of other user-specific gasification activities in addition to gas to liquids and coal to liquids.
- 3. Tier 3: no IPCC Tier 3 Equation provided in the *2019 Refinement*.

As explained in section [I.2. Use of multiple tiers for reporting,](#page-17-0) GHG estimates prepared with user-specific Tier 3 methods can be reported in the *Software* worksheets that implement the IPCC Tier 1 equation.

#### **Software Worksheets**

The *Software* calculates emissions of the three GHGs using worksheets:

- **Emissions from Gas to Liquids**: calculates emissions for each subdivision based on the type of feedstock consumed.
- **Emissions from Coal to Liquids**: calculates emissions for each subdivision based on the gasification process (Syngas, Syngas/H2, Synthetic Natural Gas) and the amount of syngas produced.
- $\checkmark$  Emissions from Other Gasification: calculates emissions for each subdivision based on the user-defined input on the amount of activity driving the gasification process (e.g. feedstock consumption or production).

In the upper part of each worksheet, users select the GHG for which to enter data.

## **Energy Sector Users' Guidebook IPCC Inventory Software User's work Flowchart**

Consistent with the key category analysis and the decision tree in [Figure 4.3.7 \(New\),](https://www.ipcc-nggip.iges.or.jp/public/2019rf/pdf/2_Volume2/19R_V2_4_Ch04_Fugitive_Emissions.pdf#page=120) GHG estimates are calculated using a single methodological tier or applying a combination of tiers according to the availability of AD and of user-specific<sup>[44](#page-94-0)</sup> and/or technology-specific EFs.

To ease the use of the *Software* as well as to avoid its misuse, the users apply steps described in the following flowchart:

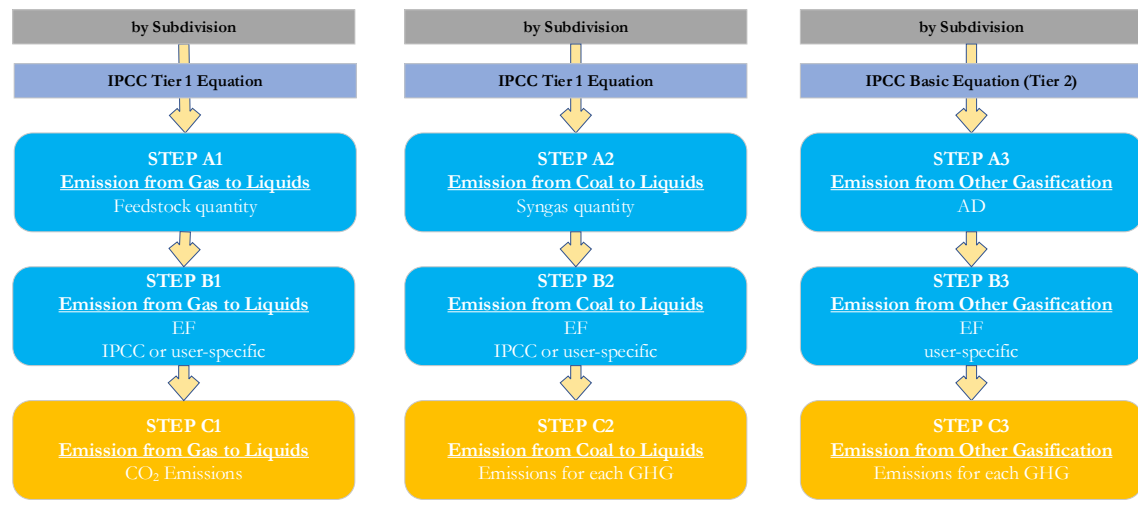

**Fugitive - Gasification transformation - flowchart**

Step A, in each worksheet, enter amount of feedstock consumed or product produced, by each subdivision.

**Step B**, in each worksheet, enter CO<sub>2</sub>, CH<sub>4</sub> or N<sub>2</sub>O EFs.

**Step C**, in each worksheet the *Software* calculates the emissions in Gg.

Where data are available,  $CO_2$  capture and/or  $CH_4$  recovery can be reported in the relevant worksheet.  $CO_2$  capture and/or  $CH_4$  recovery are only expected to be reported when applying a Tier 3 method, and information on the amount of  $CO_2$  captured and/or CH<sub>4</sub> recovered is known. The CO<sub>2</sub> captured and/or CH<sub>4</sub> recovered may then be assigned to a specific subdivision.

<span id="page-94-0"></span><sup>44</sup> Where the inventory of the source-category is stratified by subdivisions instead of a single aggregate, subdivision-specific EFs can be applied to prepare estimates at Tier 2. For instance, Region A and Region B are two subdivisions of country's X estimates, a Tier 2 methodological approach can be implemented either by applying different region-specific EFs or by applying to both regions the user-specific EF, as the weighted average EF across the two regions.

## **Energy Sector Users' Guidebook IPCC Inventory Software Activity data input**

The *2019 Refinement*, [Section 4.3.2,](https://www.ipcc-nggip.iges.or.jp/public/2019rf/pdf/2_Volume2/19R_V2_4_Ch04_Fugitive_Emissions.pdf#page=120) contain information on gas to liquids and coal to liquids and may be useful when collecting AD for other gasification processes.

Users compile the calculation worksheets either with a single row of data for the entire category, with its univocal name/code entered in Column |S| [e.g. "*country name*" or "*unspecified*" as selected from the dropdown menu], or with subnational aggregations, and for each of those the univocal name/code entered in Column |S|.

## **Thus, for the relevant source-category**:

For each subdivision in Column  $|S|$ , data are entered in the relevant worksheet, row by row, as follows:

- 1. Column  $|i|$ : enter type of Feedstock produced (for gas to liquids) or gasification process (for coal to liquids)
- 2. Column |AD|: enter feedstock, in worksheet **Emissions from Gas to Liquids**, or amount of syngas produced, in worksheet **Emissions from Coal to Liquids**, in TJ. While for **Emissions from other gasification** the AD are entered in the unit collected, and the unit is to be entered in Column |U|.

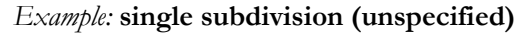

![](_page_95_Figure_9.jpeg)

*Example:* **multiple subdivisions**

![](_page_95_Picture_237.jpeg)

## **Emission factor input**

IPCC default EFs are provided in [Table 4.3.10 \(NEW\)](https://www.ipcc-nggip.iges.or.jp/public/2019rf/pdf/2_Volume2/19R_V2_4_Ch04_Fugitive_Emissions.pdf#page=122) of the *2019 Refinement*, in kg/TJ (for coal to liquids) and [Table 4.3.11](https://www.ipcc-nggip.iges.or.jp/public/2019rf/pdf/2_Volume2/19R_V2_4_Ch04_Fugitive_Emissions.pdf#page=122)  [\(NEW\)](https://www.ipcc-nggip.iges.or.jp/public/2019rf/pdf/2_Volume2/19R_V2_4_Ch04_Fugitive_Emissions.pdf#page=122) (for gas to liquids).

For each row of data entered in the relevant worksheet, data are entered as follows:

1. Column |EF|: select from the drop-down menu the IPCC default value for the given GHG or enter a user-specific value;

*Note that user shall select "Carbon dioxide (CO2)" or "Methane (CH4)" or "Nitrous Oxide (N2O)" in the "Gas" bar at the top, to enter data for each GHG one by one. Example:* **single subdivision- CH4**

![](_page_95_Figure_17.jpeg)

## **Results**

**To estimate the total CO2 and total CH4 emitted into the atmosphere**, the amount of CO2 and of CH4 released from that subdivision that has been instead captured or recovered, respectively, are to be entered in Gg  $CO<sub>2</sub>$  in Column  $|Z|$  and/or in Gg CH<sub>4</sub> in Column  $|R|$  of the relevant worksheet.

Then, for each GHG, emissions are calculated by the *Software*, in mass unit (Gg), for each row of data, and total emission from all subdivisions in each subcategory are reported in the relevant worksheet. The sum of emissions calculated in the three worksheets gives the total emissions from the category.

## **Energy Sector Users' Guidebook IPCC Inventory Software 1.B.2.a Oil**

Hereafter, the use of the *Software* to estimate fugitive emissions associated with all infrastructure required to produce, collect, process, or refine and deliver oil to market is illustrated. The following sections are separated, as emissions from various activities/categories are estimated via different approaches and correspondingly using different worksheets of the *Software*:

- **[1.B.2.a.i Oil -](#page-97-0) Venting** calculates emissions from venting at oil facilities.
- **[1.B.2.a.ii Oil -](#page-101-0) Flaring** calculates emissions from flaring of natural gas and waste gas/vapour streams at oil facilities.
- **1.B.2.a Oil - [Fugitives \(1.B.2.a.iii.1-1.B.2.a.iii.6\)](#page-106-0)** calculates fugitive emissions from all activities at oil facilities that are not associated with venting and flaring, as follows:
	- Exploration fugitive emissions from oil well drilling, drill stem testing, and well completion.
	- Production and Upgrading fugitive emissions from well servicing, oil sands or shale oil mining, transport of untreated production to treating or extraction facilities.
	- $\triangleright$  Transport fugitive emissions related to the transport of marketable crude oil to upgraders and refineries.
	- Refining fugitive emissions at petroleum refineries.
	- Distribution of oil products fugitive emissions from the transport and distribution of refined products, including those at bulk terminals and retail facilities.
	- $\triangleright$  Other fugitive emissions from oil systems not otherwise accounted for in the above categories.

This category excludes the following activities, which are covered in other parts of this Guidebook or in other sectors of the *Software*:

- Combustion-related activities at oil facilities are covered under **[Stationary Combustion Source Categories](#page-21-0)** of this Guidebook.
- Fugitive CO<sub>2</sub> emissions from carbon capture and storage activities, including release of CO<sub>2</sub> during enhanced oil recovery activities, are included in **1.C - [Carbon Dioxide Transport and Storage](#page-122-0)**.

<span id="page-97-0"></span>Emissions from venting of associated gas and waste gas/vapour streams at oil facilities.

#### **GHGs**

Venting at oil facilities emits the following fugitive GHGs:

![](_page_97_Picture_215.jpeg)

N<sub>2</sub>O is included here for completeness and recognizing that some categories may have N<sub>2</sub>O emissions. However, there are no default N2O EFs provided in the *2006 IPCC Guidelines* for venting from oil facilities.

Note that this category includes only venting activities (i.e. intentional releases of gas). GHG emissions from flaring of associated gas are covered in **Oil - [Flaring](#page-101-0)**. Fugitive releases of CH4 and CO2 are calculated in section on **Oil – [Fugitives](#page-106-0)**

#### **IPCC Equations**

- 1. Tier 1: IPCC Tier 1 [Equation 4.2.1](https://www.ipcc-nggip.iges.or.jp/public/2006gl/pdf/2_Volume2/V2_4_Ch4_Fugitive_Emissions.pdf#page=41)
- 2. Tier 2: Tier 1 equation, although with user-specific (e.g. basin-specific) EFs, or alternative IPCC Tier 2 [Equation 4.2.3](https://www.ipcc-nggip.iges.or.jp/public/2006gl/pdf/2_Volume2/V2_4_Ch4_Fugitive_Emissions.pdf#page=44)
- 3. Tier 3: no IPCC Tier 3 Equation provided in the *2006 IPCC Guidelines*.

As explained in section [I.2. Use of multiple tiers for reporting,](#page-17-0) GHG estimates prepared with user-specific Tier 3 methods can be reported in the *Software* worksheets that implement IPCC Tier 1 equations.

#### **Software Worksheets**

The *Software* calculates emissions of the three GHGs using worksheets:

- **Activity Data**: contains for each subdivision/industry segment/subcategory the annual amount of oil production, and if Tier 2 is selected, the user enters the gas-to-oil ratio, gas conservation efficiency factor, and fraction of waste gas flared.
- **Emissions**: contains for each subdivision/industry segment/subcategory the EFs and calculates associated GHG emissions following the default method (using Equation 4.2.1). If user-specific EFs are applied, this would be considered a Tier 2 method.
- **Emissions – Tier 2**: contains for each industry segment/subcategory the molecular weight and associated gas fraction of the GHG of interest and calculates associated GHG emissions for Tier 2 using the alternative Tier 2 method.

In the upper part of **Emissions** and **Emissions – Tier 2** worksheets, users select the GHG for which to enter data.

## **Energy Sector Users' Guidebook IPCC Inventory Software User's work Flowchart**

Consistent with the key category analysis and the decision tree in [Figure 4.2.2,](https://www.ipcc-nggip.iges.or.jp/public/2006gl/pdf/2_Volume2/V2_4_Ch4_Fugitive_Emissions.pdf#page=39) GHG estimates are calculated using a single methodological tier or applying a combination of tiers according to the availability of AD and of user-specific [45](#page-98-0) and/or technology-specific EFs

To ease the use of the *Software* as well as to avoid its misuse, the users apply steps described in the following flowchart:

![](_page_98_Figure_4.jpeg)

## **Thus, for each subdivision, if any**:

**Step A**, worksheet **Activity Data**, users input the annual amount of oil production or activity by industry segment/subcategory. Data can be input as a single total or stratified (e.g. regions/companies, etc.).

## **When Tier 1 Equation is applied**

**Step B.1**, worksheet **Emissions**, users input in the *Software* the EFs. The user shall select in the drop-down menu at the top "Gas" bar the corresponding GHG, "Carbon dioxide  $(CO_2)$ " or "Methane  $(CH_4)$ " or "Nitrous Oxide  $(N_2O)$ ".

**Step C.1**, worksheet **Emissions**, for each row of data and GHG, the *Software* calculates the emissions in mass units (Gg). In addition, for each GHG, total emissions are calculated.

## **When Tier 2 Equation is applied**

**Step B.2**, worksheet **Emissions – Tier 2**, for each subdivision/industry segment/subcategory users input in the *Software* molecular weight and fraction of associated gas that is composed of the GHG that is being estimated.

**Step C.2**, worksheet **Emissions – Tier 2**, for each row of data and GHG, the *Software* calculates the emissions in mass units (Gg). In addition, for each GHG, total emissions are calculated.

Where data are available, CO<sub>2</sub> capture can be reported in worksheets **Emissions** and **Emissions – Tier 2**. CO<sub>2</sub> capture is only expected to be reported when applying a Tier 3 method, and information on the amount of  $CO_2$  captured is known. The  $CO_2$ captured is then entered at the level at which corresponding emissions are calculated.

<span id="page-98-0"></span><sup>45</sup> Where the inventory of the source-category is stratified by subdivisions instead of a single aggregate, subdivision-specific EFs can be applied to prepare estimates at Tier 2. For instance, Region A and Region B are two subdivisions of country's X estimates, a Tier 2 methodological approach can be implemented either by applying different region-specific EFs or by applying to both regions the user-specific EF, as the weighted average EF across the two regions.

## **Energy Sector Users' Guidebook IPCC Inventory Software Activity data input**

The *2006 IPCC Guidelines*, [Section 4.2.2.4,](https://www.ipcc-nggip.iges.or.jp/public/2006gl/pdf/2_Volume2/V2_4_Ch4_Fugitive_Emissions.pdf#page=65) including [Tables 4.2.6 &](https://www.ipcc-nggip.iges.or.jp/public/2006gl/pdf/2_Volume2/V2_4_Ch4_Fugitive_Emissions.pdf#page=66) [4.2.7](https://www.ipcc-nggip.iges.or.jp/public/2006gl/pdf/2_Volume2/V2_4_Ch4_Fugitive_Emissions.pdf#page=67) for the Tier 1 method, provide information on the minimum data needs and where to find and how to apply statistics data.

Users compile the calculation worksheets either with a single row of data for the entire category, with its univocal name/code entered in Column |S| [e.g. "*country name*" or "*unspecified*" as selected from the dropdown menu], or with subnational aggregations, and for each of those the univocal name/code entered in Column [S]. Then, for each subdivision in Column [S], data are entered in worksheet **Activity Data**, row by row, as follows:

- 1. Column |I |: select from the drop-down menu or enter the corresponding industry segment. Default industry segments are listed in [Table 4.2.2](https://www.ipcc-nggip.iges.or.jp/public/2006gl/pdf/2_Volume2/V2_4_Ch4_Fugitive_Emissions.pdf#page=42) of the *2006 IPCC Guidelines*.
- 2. Column  $|SC|$ : select from the drop-down menu or enter the subcategory corresponding to the industry segment selected. Default subcategories are listed in [Table 4.2.2](https://www.ipcc-nggip.iges.or.jp/public/2006gl/pdf/2_Volume2/V2_4_Ch4_Fugitive_Emissions.pdf#page=42) of the *2006 IPCC Guidelines*.
- 3. Column |Calculation Method|: select the approach to prepare estimates: *Default* or *Tier 2*. Based on the selection in this column, data are transferred by the *Software* to the relevant worksheet **Emissions** or **Emissions – Tier 2**. *Note that a Tier 2 estimate can be calculated using either a user-specific EF in the Default equation, or the alternative Tier 2 equation based on the mass balance approach. Where a user-specific EF is applied, select "Default" here*.

![](_page_99_Figure_7.jpeg)

![](_page_99_Figure_8.jpeg)

4. Column | AD |: enter total amount of oil production, in 10<sup>3</sup> m<sup>3</sup>

## **When** Tier 2 **is selected in step 3:**

- 5. Column |GOR|: enter average gas-to-oil ratio in m3/m3, noting the value shall be referenced at 15ºC and 101.325 kPa.
- 6. Column |CE|: enter gas conservation efficiency factor.
- 7. Column  $|X|$ : enter fraction of waste gas flared.
- 8. Column |V|: *Software* calculates the amount of total gas vented, in 103 m3.

#### **Energy Sector Users' Guidebook IPCC Inventory Software Emission factor input**

IPCC default EFs are provided in [Tables 4.2.4 & 4.2.5](https://www.ipcc-nggip.iges.or.jp/public/2006gl/pdf/2_Volume2/V2_4_Ch4_Fugitive_Emissions.pdf#page=48) of the *2006 IPCC Guidelines*. Where a range of factors is provided in the Tables, the mid-point has been selected for the dropdown. Users can overwrite this value, as necessary. *Note that this category includes all venting at oil facilities, from exploration through to distribution. When using the default EFs for well drilling, well testing and well servicing, be sure* 

*not do double count emissions between oil venting and oil flaring.*

#### **When Tier 1 Equation is applied**:

The **Emissions** worksheet is prefilled by the *Software* with a number of rows corresponding to the number of combinations of subdivision/industry segment/subcategory entered in worksheet **Activity Data**, for which *Default* method is selected. Then:

1. Column |EF|: select from the drop-down menu the IPCC default value for the given GHG or enter a user-specific value, in Gg per  $1,000$  m<sup>3</sup> of oil.

*Note that user shall select "Carbon dioxide (CO2)" or "Methane (CH4)" or "Nitrous Oxide (N2O) in the "Gas" bar at the top, to enter data for each GHG one by one. Example:* **Emissions**,  $CO<sub>2</sub>$ 

![](_page_100_Figure_8.jpeg)

#### **When Tier 2 Equation is applied**:

The **Emissions – Tier 2** worksheet is pre-filled by the *Software* with a number of rows corresponding to the number of combinations of subdivision/industry segment/subcategory entered in worksheet **Activity Data**, for which *Tier 2* method is selected. Then:

- 1. Column |M|: *Software* pre-fills the molecular weight of the corresponding GHG (16.043 for CH<sub>4</sub>, 44.011 for CO<sub>2</sub> and 44.013 for  $N_2O$ ).
- 2. Column  $|Y|$ : enter fraction of associated gas that is composed of the GHG of interest.

*Note that the selection of GHG shall be done from the bar "Gas".*

![](_page_100_Figure_14.jpeg)

![](_page_100_Figure_15.jpeg)

#### **Results**

**To estimate the total**  $CO_2$  **emitted into the atmosphere,** the amount of  $CO_2$  released from that subdivision that has been instead captured is to be entered in Gg CO2 in Column |Z| of worksheets **Emissions** and **Emissions – Tier 2**.

Then, for Tier 1 in worksheet **Emissions** and for Tier 2 in worksheet **Emissions – Tier 2**, for each GHG, emissions are calculated by the *Software* in mass unit (Gg).

Thus, for each GHG, total emission is the sum of all emissions from all subdivisions reported in worksheets **Emissions** and **Emissions – Tier 2**.

<span id="page-101-0"></span>Emissions from flaring of natural gas and waste gas/vapour streams at oil facilities

### **GHGs**

Flaring at oil facilities emits the following fugitive GHGs:

![](_page_101_Picture_295.jpeg)

Note that this category includes only GHG emissions from flaring of associated gas are covered. Estimation of emissions from intentional releases of gas are described above in **Oil - [Venting](#page-97-0)**. Fugitive releases of CH<sub>4</sub> and CO<sub>2</sub> are described in the section on **Oil – [Fugitives](#page-106-0)**

#### **IPCC Equations**

- $\checkmark$  Tier 1: IPCC Tier 1 [Equation 4.2.1](https://www.ipcc-nggip.iges.or.jp/public/2006gl/pdf/2_Volume2/V2_4_Ch4_Fugitive_Emissions.pdf#page=41)
- $\checkmark$  Tier 2: Tier 1 equation, although with user-specific (e.g. basin-specific) EFs, or alternative IPCC Tier 2 Equations [4.2.4](https://www.ipcc-nggip.iges.or.jp/public/2006gl/pdf/2_Volume2/V2_4_Ch4_Fugitive_Emissions.pdf#page=44) for CH<sub>4</sub>,  $4.2.5$  for CO<sub>2</sub>,  $4.2.8$  for N<sub>2</sub>O
- Tier 3: no IPCC Tier 3 Equation provided in the *2006 IPCC Guidelines*.

As explained in section [I.2. Use of multiple tiers for reporting,](#page-17-0) GHG estimates prepared with user-specific Tier 3 methods can be reported in the *Software* worksheets that implement the IPCC Tier 1 equation.

#### **Software Worksheets**

The *Software* calculates emissions of the three GHGs using worksheets:

- **Activity Data**: contains, for each subdivision/industry segment/subcategory, annual amount of oil production, and if Tier 2 is selected, gas-to-oil ratio, gas conservation efficiency factor, and fraction of waste gas flared.
- $\checkmark$  Emissions: contains, for each subdivision/industry segment/subcategory, EFs, and CO<sub>2</sub> captured and calculates associated GHG emissions.
- **CH4 Emissions – Tier 2**: contains, for each subdivision/industry segment/subcategory: flaring destruction efficiency, molecular weight, CH4 fraction in flared gas, and calculates associated emissions for Tier 2.
- $\checkmark$  **CO<sub>2</sub> Emissions Tier 2**: contains, for each subdivision/industry segment/subcategory, molecular weight, fraction of non-CO2 carbon in waste gas stream that is converted to soot, fractions of flared gas composed of CO2, CH4 and NMVOCs, number of moles of carbon per mole of compound, CO<sub>2</sub> captured, if any, and calculates associated CO<sub>2</sub> emissions for Tier 2.
- $\checkmark$  N<sub>2</sub>O Emissions Tier 2: contains, for each subdivision/industry segment/subcategory, N<sub>2</sub>O EFs and calculates associated  $N_2O$  emissions for Tier 2.

In the upper part of **Emissions** worksheet, users select the GHG for which to enter data.

## **Energy Sector Users' Guidebook IPCC Inventory Software User's work Flowchart**

Consistent with the key category analysis and the decision tree in [Figure 4.2.2,](https://www.ipcc-nggip.iges.or.jp/public/2006gl/pdf/2_Volume2/V2_4_Ch4_Fugitive_Emissions.pdf#page=39) GHG estimates are calculated using a single methodological tier or applying a combination of tiers according to the availability of AD and of user-specific<sup>[46](#page-102-0)</sup> and/or technology-specific EFs

**Oil – Flaring - flowchart**

To ease the use of the *Software* as well as to avoid its misuse, the users apply steps described in the following flowchart:

![](_page_102_Figure_4.jpeg)

**Step A**, worksheet **Activity Data**, users input the annual amount of oil production by subdivision/industry

segment/subcategory. Data can be input as a single total or stratified in subdivisions (e.g. regions/companies, etc.).

# **When Tier 1 Equation is applied**

**Step B.1**, worksheet **Emissions**, users input in the software the EFs for all GHGs. The user shall select in the drop-down menu at the top "Gas" bar the corresponding GHG, "Carbon dioxide  $(CO_2)$ ", "Methane  $(CH_4)$ " or "Nitrous Oxide (N<sub>2</sub>O)".

**Step C.1**, worksheet **Emissions**, the software estimates GHG emissions for each subdivision/industry segment/subcategory.

# **When Tier 2 Equations are applied**

**Step B.2**, worksheet **CH4 Emissions – Tier 2**, for each subdivision/industry segment/subcategory users input in the software flaring destruction efficiency, molecular weight and fraction of associated gas.

**Step B.3**, worksheet **CO<sub>2</sub> Emissions – Tier 2**, for each subdivision/industry segment/subcategory users input in the software molecular weight, fraction of the non- $CO<sub>2</sub>$  carbon in the input waste gas stream that is converted to soot, fractions of associated gas composed of CO2, CH4 and NMVOCs, and the number of moles of carbon per mole of compound.

**Step B.4**, worksheet **N<sub>2</sub>O Emissions – Tier 2**, for each subdivision/industry segment/subcategory users input in the software EFs for N<sub>2</sub>O.

**Step C.**, worksheets in steps B.2.-B.4, the *Software* calculates corresponding GHG emissions for each subdivision/industry segment/subcategory.

Where data are available, CO<sub>2</sub> capture can be reported in worksheets **Emissions** and **CO<sub>2</sub> Emissions – Tier 2**. CO<sub>2</sub> capture is only expected to be reported when applying a Tier 3 method, and information on the amount of  $CO<sub>2</sub>$  captured is known. The CO2 captured is then entered at the level at which corresponding emissions are calculated.

<span id="page-102-0"></span><sup>46</sup> Where the inventory of the source-category is stratified by subdivisions instead of a single aggregate, subdivision-specific EFs can be applied to prepare estimates at Tier 2. For instance, Region A and Region B are two subdivisions of country's X estimates, a Tier 2 methodological approach can be implemented either by applying different region-specific EFs or by applying to both regions the user-specific EF, as the weighted average EF across the two regions.

## **Energy Sector Users' Guidebook IPCC Inventory Software Activity data input**

The *[2006 IPCC Guidelines](https://www.ipcc-nggip.iges.or.jp/public/2006gl/pdf/2_Volume2/V2_4_Ch4_Fugitive_Emissions.pdf#page=65)*, Section 4.2.2.4, including [Tables 4.2.6 &](https://www.ipcc-nggip.iges.or.jp/public/2006gl/pdf/2_Volume2/V2_4_Ch4_Fugitive_Emissions.pdf#page=66) [4.2.7](https://www.ipcc-nggip.iges.or.jp/public/2006gl/pdf/2_Volume2/V2_4_Ch4_Fugitive_Emissions.pdf#page=67) for the Tier 1 method, provide information on the minimum data needs and where to find and how to apply statistics data.

Users compile the calculation worksheets either with a single row of data for the entire category, with its univocal name/code entered in Column |S| [e.g. "*country name*" or "*unspecified*" as selected from the dropdown menu], or with subnational aggregations, and for each of those the univocal name/code entered in Column |S|. Then, for each subdivision in Column |S|, data are entered in worksheet **Activity Data**, row by row, as follows:

- 1. Column |I |: select from the drop-down menu or enter the corresponding industry segment. Default industry segments are listed in [Table 4.2.2](https://www.ipcc-nggip.iges.or.jp/public/2006gl/pdf/2_Volume2/V2_4_Ch4_Fugitive_Emissions.pdf#page=42) of the *2006 IPCC Guidelines*.
- 2. Column  $|SC|$ : select from the drop-down menu or enter the subcategory corresponding to the industry segment selected. Default subcategories are listed in [Table 4.2.2](https://www.ipcc-nggip.iges.or.jp/public/2006gl/pdf/2_Volume2/V2_4_Ch4_Fugitive_Emissions.pdf#page=42) of the *2006 IPCC Guidelines*.
- 3. Column |Calculation Method|: select the approach to prepare estimates: *Default* or *Tier 2*. Based on the selection in this column, data are transferred by the *Software* to the relevant worksheet **Emissions** or **Emissions – Tier 2**.

Note that a Tier 2 estimate can be calculated using either a user-specific EF in the Default equation, or the alternative Tier 2 equation based on the mass balance approach. *Where a user-specific EF is applied, select "Default" here*.

![](_page_103_Figure_8.jpeg)

![](_page_103_Figure_9.jpeg)

4. Column | AD |: enter total amount of oil production, in 103 m<sup>3</sup>.

# **When** Tier 2 **is selected in step 3:**

- 5. Column  $|GORITHM|$ : enter average gas-to-oil ratio in  $m^3/m^3$ , noting the value shall be referenced at 15<sup>o</sup>C and 101.325 kPa.
- 6. Column |CE|: enter gas conservation efficiency factor.
- 7. Column  $|X|$ : enter fraction of waste gas flared.
- 8. Column |F|: *Software* calculates the amount of total gas flared, in 103 m3.

#### **Energy Sector Users' Guidebook IPCC Inventory Software Emission factor input**

IPCC default EFs are provided in [Tables 4.2.4 & 4.2.5](https://www.ipcc-nggip.iges.or.jp/public/2006gl/pdf/2_Volume2/V2_4_Ch4_Fugitive_Emissions.pdf#page=48) of the *2006 IPCC Guidelines*. Where a range of factors is provided in the Tables, the mid-point has been selected for the dropdown. Users can overwrite this value, as necessary. *Note that this category includes all flaring at oil facilities, from exploration through to distribution. When using the default EFs for well drilling, well testing and well servicing, be sure* 

*not do double count emissions between oil venting and oil flaring.*

#### **When Tier 1 Equation is applied**:

The **Emissions** worksheet is pre-filled by the *Software* with a number of rows corresponding to the number of combinations of subdivision/industry segment/subcategory entered in worksheet **Activity Data**, for which *Default* method is selected. Then:

1. Column |EF|: select from the drop-down menu the IPCC default value for the given GHG or enter a user-specific value, in Gg per  $1,000$  m<sup>3</sup> of oil.

*Note that user shall select "Carbon dioxide (CO2)" or "Methane (CH4)" or "Nitrous Oxide (N2O) in the "Gas" bar at the top, to enter data for each GHG one by one.*

![](_page_104_Figure_8.jpeg)

#### **When Tier 2 Equation is applied**:

The **CH4 Emissions – Tier 2** worksheet is pre-filled by the *Software* with a number of rows corresponding to the number of combinations of subdivision/industry segment/subcategory entered in worksheet **Activity Data**, for which *Tier 2* method is selected. Then:

- 1. Column | FE|: enter flaring destruction efficiency. In the absence of user-specific information typically a value of 0.995 is assumed for flares at refineries and a value of 0.98 is assumed for those used at production and processing facilities.
- 2. Column  $|M|$ : enter molecular weight of the corresponding GHG (16.043 for CH<sub>4</sub>);
- 3. Column  $|Y|$ : enter fraction of associated gas that is composed of CH<sub>4</sub>.

*Example:* **CH4 Emissions – Tier 2**

![](_page_104_Figure_15.jpeg)

The **CO2 Emissions – Tier 2** worksheet is pre-filled by the *Software* with a number of rows corresponding to the number of combinations of subdivision/industry segment/subcategory entered in worksheet **Activity Data**, for which the *Tier 2* method is selected. Then:

- 1. Column |M|: *Software* pre-fills the molecular weight of the corresponding GHG (44.011 for CO2).
- 2. Column  $|X|$ : enter fraction of the non-CO<sub>2</sub> carbon in the input waste gas stream that is converted to soot.
- 3. Column  $|Y1|$ : enter fraction of associated gas that is composed of  $CO<sub>2</sub>$ .
- 4. Column |Y2|: enter fraction of associated gas that is composed of CH4.
- 5. Column |Y3|: enter fraction of associated gas that is composed of NMVOC.
- 6. Column |N2|: *Software* pre-fills the number of moles of carbon per mole of CH4.
- 7. Column |N3|: input the number of moles of carbon per mole of NMVOC. Default values in the *2006 IPCC Guidelines* range from 2.1 to 2.7 for the NMVOC fraction in natural gas and 4.6 for the NMVOC fraction of crude oil vapours.

![](_page_105_Figure_3.jpeg)

The **N2O Emissions – Tier 2** worksheet is pre-filled by the *Software* with a number of rows corresponding to the number of combinations of subdivision/industry segment/subcategory entered in worksheet **Activity Data**, for which the *Tier 2* method is selected. The total gas flared for each combination from worksheet **Activity Data** also is automatically pre-filled.

![](_page_105_Figure_5.jpeg)

![](_page_105_Figure_6.jpeg)

#### **Results**

To estimate the total CO<sub>2</sub> emitted into the atmosphere, the amount of CO<sub>2</sub> released from that subdivision that has been instead captured is to be entered in Gg CO2 in Column |Z| of worksheets **Emissions** and **CO2 Emissions – Tier 2**.

Then, for Tier 1 in worksheet **Emissions** and for Tier 2 in worksheets **CH4 Emissions – Tier 2**, **CO2 Emissions – Tier 2**  and **N2O Emissions – Tier 2**, for each GHG, emissions are calculated by the *Software* in mass unit (Gg).

Thus, for each GHG, total emission is the sum of all emissions from all subdivisions reported in worksheets **Emissions** and **CH4 Emissions – Tier 2**, **CO2 Emissions – Tier 2** and **N2O Emissions – Tier 2**.

#### <span id="page-106-0"></span>**Energy Sector Users' Guidebook IPCC Inventory Software 1.B.2.a Oil – Fugitives (1.B.2.a.iii.1 to 1.B.2.a.iii.6)**

This section provides instructions to use the IPCC Sofwtare to estimate fugitive emissions (i.e. unintentional releases) from:

- 1.B.2.a.iii.1 Oil Exploration,
- 1.B.2.a.iii.2 Production and Upgrading,
- 1.B.2.a.iii.3 Transport,
- 1.B.2.a.iii.4 Refining,
- 1.B.2.a.iii.5 Distribution of oil products
- 1.B.2.a.iii.6 Other, segments of oil industry.

The guide below is provided as an example for the segment **Oil Production and Upgrading**, although the same calculation worksheet, and thus instructions, apply to all other segments.

## **GHGs**

Oil industry emits the following fugitive GHGs:

![](_page_106_Picture_224.jpeg)

 $N_2O$  is included here for completeness and recognizing that some categories may have  $N_2O$  emissions. However, there are no default N2O EFs provided in the *2006 IPCC Guidelines* for fugitive emissions from the oil industry.

## **IPCC Equations**

- $\checkmark$  Tier 1: IPCC Tier 1 Equations [4.2.1](https://www.ipcc-nggip.iges.or.jp/public/2006gl/pdf/2_Volume2/V2_4_Ch4_Fugitive_Emissions.pdf#page=41) and [4.2.2](https://www.ipcc-nggip.iges.or.jp/public/2006gl/pdf/2_Volume2/V2_4_Ch4_Fugitive_Emissions.pdf#page=41)
- $\checkmark$  Tier 2: Tier 1 equation, although with user-specific (e.g. basin-specific) EFs.
- Tier 3: no IPCC Tier 3 Equation provided in the *2006 IPCC Guidelines*.

As explained in section [I.2. Use of multiple tiers for reporting,](#page-17-0) GHG estimates prepared with user-specific Tier 3 methods can be reported in the *Software* worksheets that implement the IPCC Tier 1 equation.

#### **Software Worksheets**

The *Software* calculates emissions of the three GHGs using worksheet:

 **Oil and Natural Gas**: contains, for each subdivision/industry segment/subcategory, total oil production, EFs for each GHG, and CO<sub>2</sub> captured, and calculates associated emissions.

## **Energy Sector Users' Guidebook IPCC Inventory Software User's work Flowchart**

Consistent with the key category analysis and the decision tree in [Figure 4.2.2](https://www.ipcc-nggip.iges.or.jp/public/2006gl/pdf/2_Volume2/V2_4_Ch4_Fugitive_Emissions.pdf#page=39) and [Figure 4.2.3,](https://www.ipcc-nggip.iges.or.jp/public/2006gl/pdf/2_Volume2/V2_4_Ch4_Fugitive_Emissions.pdf#page=40) GHG estimates are calculated using a single methodological tier or applying a combination of tiers according to the availability of AD and of user-specific<sup>47</sup> and/or technology-specific EFs

To ease the use of the *Software* as well as to avoid its misuse, the users apply steps described in the following flowchart:

![](_page_107_Figure_4.jpeg)

**Fugitives - Oil industry - flowchart**

**Step A**, in the **Oil and Natural Gas** worksheet, users input the total activity (e.g. annual amount of oil production) by subdivision/industry segment/subcategory. Data can be input as a single total or stratified in subdivisions (e.g. regions/companies, etc.).

**Step B**, in the **Oil and Natural Gas** worksheet, users input in the software the EFs for all GHGs, either IPCC defaults or userspecific values.

**Step C**, in the same **Oil and Natural Gas** worksheet, software estimates GHG emissions for each subdivision/industry segment/subcategory.

Where data are available, CO<sub>2</sub> capture can be reported in worksheet **Oil and Natural Gas**. CO<sub>2</sub> capture is only expected to be reported when applying a Tier 3 method, and information on the amount of  $CO_2$  captured is known. The  $CO_2$  captured is then entered at the level at which corresponding emissions are calculated.

<span id="page-107-0"></span><sup>47</sup> Where the inventory of the source-category is stratified by subdivisions instead of a single aggregate, subdivision-specific EFs can be applied to prepare estimates at Tier 2. For instance, Region A and Region B are two subdivisions of country's X estimates, a Tier 2 methodological approach can be implemented either by applying different region-specific EFs or by applying to both regions the user-specific EF, as the weighted average EF across the two regions.
## **Energy Sector Users' Guidebook IPCC Inventory Software Activity data input**

The 2006 IPCC Guidelines, [Section 4.2.2.4,](https://www.ipcc-nggip.iges.or.jp/public/2006gl/pdf/2_Volume2/V2_4_Ch4_Fugitive_Emissions.pdf#page=65) including [Tables 4.2.6 &](https://www.ipcc-nggip.iges.or.jp/public/2006gl/pdf/2_Volume2/V2_4_Ch4_Fugitive_Emissions.pdf#page=66) [4.2.7](https://www.ipcc-nggip.iges.or.jp/public/2006gl/pdf/2_Volume2/V2_4_Ch4_Fugitive_Emissions.pdf#page=67) for the Tier 1 method, provide information on the minimum data needs and where to find and how to apply statistics data. It is important to remember that this category includes only fugitive emissions. GHG emissions from oil venting are covered in **Oil - [Venting](#page-97-0)** and GHG emissions from flaring are covered in **Oil - [Flaring](#page-101-0)**.

Users compile the calculation worksheets either with a single row of data for the entire category, with its univocal name/code entered in Column |S| [e.g. "*country name*" or "*unspecified*" as selected from the dropdown menu], or with subnational aggregations, and for each of those the univocal name/code entered in Column [S]. Then, for each subdivision in Column [S], data are entered in worksheet **Oil and Natural Gas**, row by row, as follows:

- 1. Column |I |: select from the drop-down menu or enter the corresponding industry segment. Default industry segments are listed in [Table 4.2.2](https://www.ipcc-nggip.iges.or.jp/public/2006gl/pdf/2_Volume2/V2_4_Ch4_Fugitive_Emissions.pdf#page=42) of the *2006 IPCC Guidelines*.
- 2. Column  $|SC|$ : select from the drop-down menu or enter the subcategory corresponding to the industry segment selected. Default subcategories are listed in [Table 4.2.2](https://www.ipcc-nggip.iges.or.jp/public/2006gl/pdf/2_Volume2/V2_4_Ch4_Fugitive_Emissions.pdf#page=42) of the *2006 IPCC Guidelines*.
- 3. Column |AT|: select from the drop-down menu or enter the activity type.
- 4. Column  $|AD|$ : enter AD, corresponding to the activity type selected in Column  $|AT|$ , e.g. total amount of annual oil production.
- 5. Column |U|: enter AD unit. The AD unit for which the IPCC default EFs were developed are contained in Tables 4.2.4 & [4.2.5.](https://www.ipcc-nggip.iges.or.jp/public/2006gl/pdf/2_Volume2/V2_4_Ch4_Fugitive_Emissions.pdf#page=48)

## **Emission factor input**

IPCC default EFs are provided in [Tables 4.2.4 & 4.2.5](https://www.ipcc-nggip.iges.or.jp/public/2006gl/pdf/2_Volume2/V2_4_Ch4_Fugitive_Emissions.pdf#page=44) of the *2006 IPCC Guidelines*. Where a range of factors is provided in the Tables, the mid-point has been selected for the dropdown. Users can overwrite this value, as necessary.

For each row of data entered in worksheet **Oil and Natural Gas**, data are entered as follows:

1. Column  $|EF(CO_2)|$ : select from the drop-down menu the IPCC default  $CO_2$  EF or enter a user-specific value; in Gg  $CO<sub>2</sub>/U$ .

*Note that U is the unit of the corresponding AD entered in Column |U|.*

2. Column  $\text{[EFCH4]}$ : select from the drop-down menu the IPCC default CH<sub>4</sub> EF or enter a user-specific value; in Gg  $CH<sub>4</sub>/U.$ 

*Note that U is the unit of the corresponding AD entered in Column |U|*.

3. Column  $|EF(N_2O)|$ : select from the drop-down menu the IPCC default N<sub>2</sub>O EF or enter a user-specific value; in Gg  $N<sub>2</sub>O/U$ .

*Note that U is the unit of the corresponding AD entered in Column |U|*.

*Example:* **oil production and upgrading**

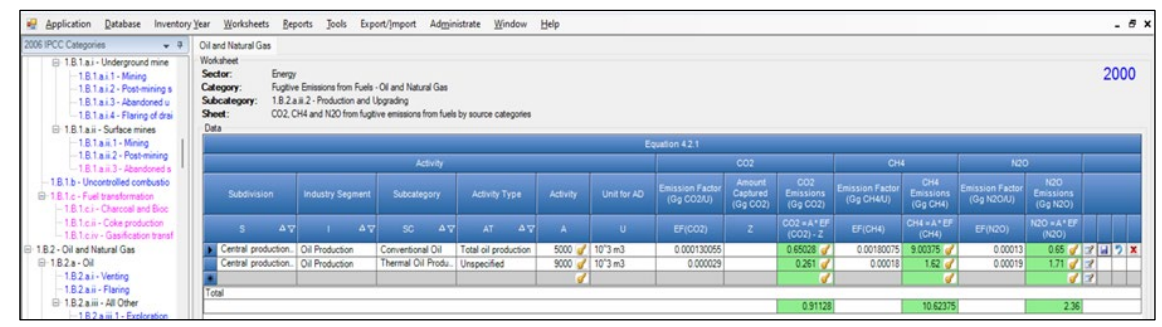

## **Results**

**To estimate the total**  $CO_2$  **emitted into the atmosphere,** the amount of  $CO_2$  released from that subdivision that has been instead captured is to be entered in Gg CO2 in Column |Z| of **Oil and Natural Gas** worksheet.

Then, for each GHG, emissions are calculated by the *Software*, in mass unit (Gg), for each row of data, and total emission from all subdivisions are reported in worksheet **Oil and Natural Gas**.

## **Energy Sector Users' Guidebook IPCC Inventory Software 1.B.2.b Natural Gas**

Hereafter, the use of the *Software* to estimate fugitive emissions associated with all infrastructure required to produce, collect, process, or refine and deliver natural gas to market is illustrated. The following sections are separated, as emissions from various activities/categories are estimated via different approaches and correspondingly using different worksheets of the *Software*:

- **21.B.2.b.i Natural Gas – Venting** Emissions from venting of natural gas and waste gas/vapour streams at gas facilities
- **[1.B.2.b.ii Natural Gas –](#page-113-0) Flaring** Emissions from flaring of natural gas and waste gas/vapour streams at gas facilities
- $\checkmark$  [1.B.2.b Natural Gas –](#page-116-0) Fugitives this section provides an example of calculation for all activities at gas facilities that are not related to venting and flaring, as it follows
	- Exploration fugitive emissions from gas well drilling, drill stem testing and well completions
	- Production fugitive emissions related to well servicing, gas gathering, processing and associated waste water and acid gas disposal activities
	- $\triangleright$  Processing fugitive emissions from gas processing facilities
	- Transmission and Storage fugitive emissions systems used to transport processed natural gas to market and from storage systems
	- $\triangleright$  Distribution fugitive emissions from the distribution of natural gas to end users
	- $\triangleright$  Other fugitive emissions from natural gas systems not otherwise accounted for in the above categories

This category excludes the following activities, which are covered in other parts of this Guidebook or in other sectors of the *Software*:

- Combustion-related activities at natural gas facilities are covered under **[Stationary Combustion Source Categories](#page-21-0)** of this Guidebook.
- Fugitive CO2 emissions from carbon capture and storage activities are explained under **1.C - [Carbon Dioxide Transport](#page-122-0)  [and Storage](#page-122-0)**.

## <span id="page-110-0"></span>**Energy Sector Users' Guidebook IPCC Inventory Software 1.B.2.b.i Natural Gas – Venting**

GHG emissions from venting of natural gas and waste gas/vapour streams at gas facilities.

Venting at natural gas facilities emit the following GHGs:

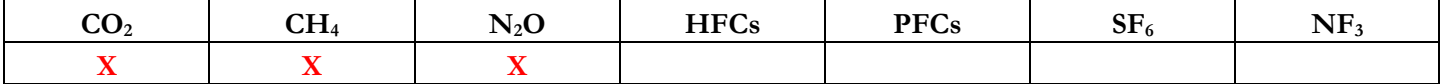

 $N_2O$  is included here for completeness and recognizing that some categories may have  $N_2O$  emissions. However, there are no default N2O EFs provided in the *2006 IPCC Guidelines* for venting from natural gas facilities.

Note that this category includes only venting activities (i.e. intentional releases of gas). GHG emissions from flaring of associated gas are covered in **[Natural Gas –](#page-113-0) Flaring**. Fugitive releases of CH4 and CO2 are calculated in section on **[Natural Gas –](#page-116-0) [Fugitives](#page-116-0)**.

## **IPCC Equations**

- $\checkmark$  Tier 1: IPCC Tier 1 [Equation 4.2.1](https://www.ipcc-nggip.iges.or.jp/public/2006gl/pdf/2_Volume2/V2_4_Ch4_Fugitive_Emissions.pdf#page=41)
- $\checkmark$  Tier 2: Tier 1 equation, although with user-specific (e.g. basin-specific) EFs.
- Tier 3: no IPCC Tier 3 Equation provided in the *2006 IPCC Guidelines*.

As explained in section [I.2. Use of multiple tiers for reporting,](#page-17-0) GHG estimates prepared with user-specific Tier 3 methods can be reported in the *Software* worksheets that implement IPCC Tier 1 equations.

## **Software Worksheets**

The *Software* calculates emissions of the three GHGs using worksheet:

 **Oil and Natural Gas**: contains, for each subdivision/industry segment/subcategory, volume of activity, EF for each GHG, CO<sub>2</sub> captured, if any, and calculates associated GHG emissions.

## **Energy Sector Users' Guidebook IPCC Inventory Software User's work Flowchart**

Consistent with the key category analysis and the decision tree in [Figure 4.2.1,](https://www.ipcc-nggip.iges.or.jp/public/2006gl/pdf/2_Volume2/V2_4_Ch4_Fugitive_Emissions.pdf#page=38) GHG estimates are calculated using a single methodological tier or applying a combination of tiers according to the availability of AD and of user-specific<sup>[48](#page-111-0)</sup> and/or technology-specific EFs

To ease the use of the *Software* as well as to avoid its misuse, the users apply steps described in the following flowchart:

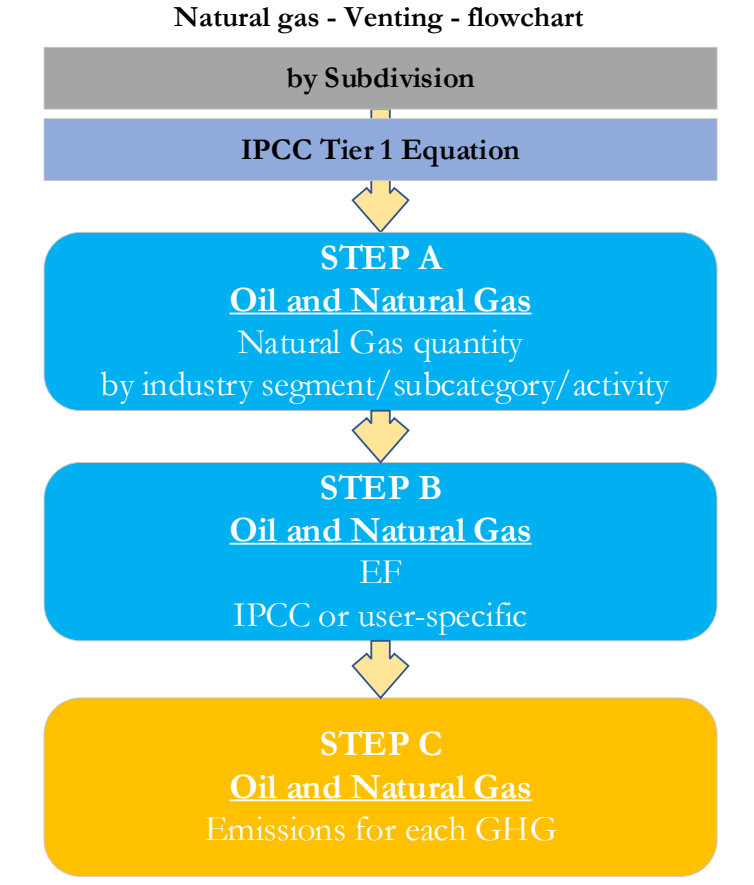

**Step A**, in the **Oil and Natural Gas** worksheet, users input the annual amount of natural gas activity (e.g. marketable gas production) by subdivision/industry segment/subcategory/activity type. Data can be input as a single total or stratified in subdivisions (e.g. regions/companies, etc.).

**Step B**, in the **Oil and Natural Gas** worksheet, users input in the software the EFs for all GHGs, either IPCC defaults, userspecific or facility/equipment-specific values.

**Step C**, in the same worksheet, the *Software* estimates GHG emissions for each subdivision/industry segment/subcategory/activity type.

Where data are available, CO<sub>2</sub> capture can be reported in **Oil and Natural Gas** worksheet. CO<sub>2</sub> capture is only expected to be reported when applying a Tier 3 method, and information on the amount of  $CO_2$  captured is known. The  $CO_2$  captured is then entered at the level at which corresponding emissions are calculated.

<span id="page-111-0"></span><sup>48</sup> Where the inventory of the source-category is stratified by subdivisions instead of a single aggregate, subdivision-specific EFs can be applied to prepare estimates at Tier 2. For instance, Region A and Region B are two subdivisions of country's X estimates, a Tier 2 methodological approach can be implemented either by applying different region-specific EFs or by applying to both regions the user-specific EF, as the weighted average EF across the two regions.

The *2006 IPCC Guidelines*, [Section 4.2.2.4,](https://www.ipcc-nggip.iges.or.jp/public/2006gl/pdf/2_Volume2/V2_4_Ch4_Fugitive_Emissions.pdf#page=65) including [Tables 4.2.6 &](https://www.ipcc-nggip.iges.or.jp/public/2006gl/pdf/2_Volume2/V2_4_Ch4_Fugitive_Emissions.pdf#page=66) [4.2.7](https://www.ipcc-nggip.iges.or.jp/public/2006gl/pdf/2_Volume2/V2_4_Ch4_Fugitive_Emissions.pdf#page=67) for the Tier 1 method, provide information on the minimum data needs and where to find and how to apply statistics data.

Users compile the calculation worksheets either with a single row of data for the entire category, with its univocal name/code entered in Column |S| [e.g. "*country name*" or "*unspecified*" as selected from the dropdown menu], or with subnational aggregations, and for each of those the univocal name/code entered in Column |S|. Then, for each subdivision in Column |S|, data are entered in worksheet **Oil and Natural Gas**, row by row, as follows:

- 1. Column |I|: select from the drop-down menu or enter the corresponding industry segment. Default industry segments are listed in [Table 4.2.2](https://www.ipcc-nggip.iges.or.jp/public/2006gl/pdf/2_Volume2/V2_4_Ch4_Fugitive_Emissions.pdf#page=42) of the *2006 IPCC Guidelines*.
- 2. Column  $|SC|$ : select from the drop-down menu or enter the subcategory corresponding to the industry segment selected. Default subcategories are listed in [Table 4.2.2](https://www.ipcc-nggip.iges.or.jp/public/2006gl/pdf/2_Volume2/V2_4_Ch4_Fugitive_Emissions.pdf#page=42) of the *2006 IPCC Guidelines*.
- 3. Column |AT|: select from the drop-down menu or enter the activity type corresponding to the industry segment subcategory selected.
- 4. Column |AD|: enter AD, corresponding to the type selected in Column |AT|, e.g. total marketable gas production or raw gas feed;
- 5. Column |U|: enter Unit of AD entered in Column |AD|. The AD units for which the IPCC default EFs were developed are contained in [Tables 4.2.4 & 4.2.5..](https://www.ipcc-nggip.iges.or.jp/public/2006gl/pdf/2_Volume2/V2_4_Ch4_Fugitive_Emissions.pdf#page=48)

## **Emission factor input**

IPCC default EFs are provided in [Tables 4.2.4 & 4.2.5](https://www.ipcc-nggip.iges.or.jp/public/2006gl/pdf/2_Volume2/V2_4_Ch4_Fugitive_Emissions.pdf#page=44) of the *2006 IPCC Guidelines*. Where a range of factors is provided in the Tables, the mid-point has been selected for the dropdown. Users can overwrite this value, as necessary.

*Note that this category includes all venting at gas facilities, from exploration through to distribution. When using the default EFs for well drilling, well testing and well servicing, be sure not do double count emissions between oil venting and oil flaring.*

- 1. Column  $|EFGO_2|$ : select from the drop-down menu the IPCC default value for the given GHG or enter a user-specific value, in  $Gg CO<sub>2</sub>/U (PCC defaults are available for some AT).$
- 2. Column  $|EF(CH_4)|$ : enter a user-specific CH<sub>4</sub> EF, in Gg CH<sub>4</sub>/U (IPCC defaults are available for some AT).
- 3. Column  $|EF(N_2O)|$ : input the N<sub>2</sub>O EF in Gg N<sub>2</sub>O/U.

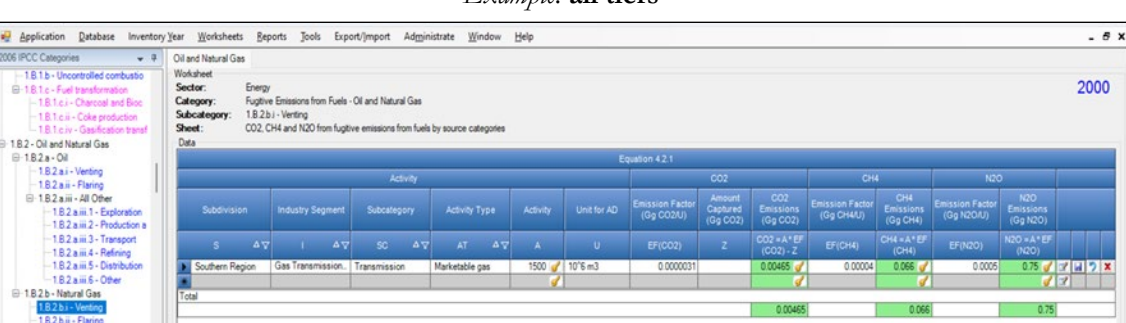

### *Example:* **all tiers**

## **Results**

**To estimate the total**  $CO_2$  **emitted into the atmosphere,** the amount of  $CO_2$  released from that subdivision that has been instead captured is to be entered in Gg CO<sub>2</sub> in Column | Z| of worksheet **Oil and Natural Gas**.

Then, GHG emissions are calculated in units of mass (Gg) in **Oil and Natural Gas** worksheet.

<span id="page-113-0"></span>GHG emissions from flaring of natural gas and waste gas/vapour streams at gas facilities.

## **GHGs**

Flaring at natural gas facilities emit the following GHGs:

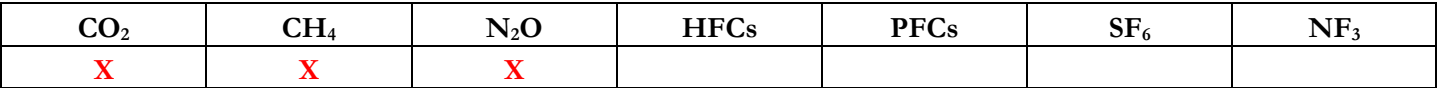

Note that this category includes only flaring activities. GHG emissions from venting of natural gas are covered in **[1.B.2.b.i](#page-110-0)  [Natural Gas –](#page-110-0) Venting**. Fugitive releases of CH<sub>4</sub> and CO<sub>2</sub> are calculated in section on **[1.B.2.b Natural Gas –](#page-116-0) Fugitives IPCC Equations**

- $\checkmark$  Tier 1: IPCC Tier 1 [Equation 4.2.1](https://www.ipcc-nggip.iges.or.jp/public/2006gl/pdf/2_Volume2/V2_4_Ch4_Fugitive_Emissions.pdf#page=41)
- $\checkmark$  Tier 2: Tier 1 equation, although with user-specific (e.g. basin-specific) EFs.
- Tier 3: no IPCC Tier 3 Equation provided in the *2006 IPCC Guidelines*.

As explained in section [I.2. Use of multiple tiers for reporting,](#page-17-0) GHG estimates prepared with user-specific Tier 3 methods can be reported in the *Software* worksheets that implement the IPCC Tier 1 equation.

## **Software Worksheets**

The *Software* calculates emissions of the three GHGs using worksheet:

 **Oil and Natural Gas**: contains for each subdivision/industry segment/subcategory, volume of activity, EF for each GHG, CO<sub>2</sub> captured, if any, and calculates associated GHG emissions.

## **Energy Sector Users' Guidebook IPCC Inventory Software User's work Flowchart**

Consistent with the key category analysis and the decision tree in [Figure 4.2.1,](https://www.ipcc-nggip.iges.or.jp/public/2006gl/pdf/2_Volume2/V2_4_Ch4_Fugitive_Emissions.pdf#page=38) GHG estimates are calculated using a single methodological tier or applying a combination of tiers according to the availability of AD and of user-specific<sup>[49](#page-114-0)</sup> and/or technology-specific EFs

To ease the use of the *Software* as well as to avoid its misuse, the users apply steps described in the following flowchart:

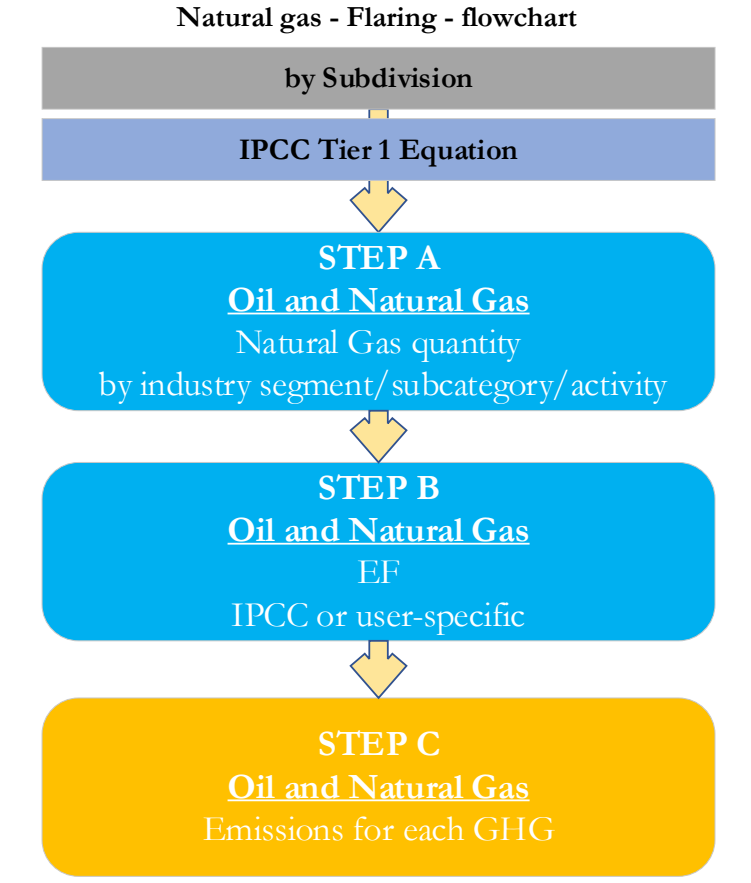

**Step A**, in the **Oil and Natural Gas** worksheet, users input the annual amount of natural gas activity (e.g. gas production) by subdivision/industry segment/subcategory/activity type. Data can be input as a single total or stratified in subdivisions (e.g. regions/companies, etc.).

**Step B**, in the **Oil and Natural Gas** worksheet, users input in the software the EFs for all GHGs, either IPCC defaults, userspecific or facility/equipment-specific values.

**Step C**, in the same worksheet, software estimates GHG emissions for each subdivision/industry segment/subcategory/activity type.

Where data are available, CO<sub>2</sub> capture can be reported in **Oil and Natural Gas** worksheet. CO<sub>2</sub> capture is only expected to be reported when applying a Tier 3 method, and information on the amount of  $CO_2$  captured is known. The  $CO_2$  captured is then entered at the level at which corresponding emissions are calculated.

<span id="page-114-0"></span><sup>49</sup> Where the inventory of the source-category is stratified by subdivisions instead of a single aggregate, subdivision-specific EFs can be applied to prepare estimates at Tier 2. For instance, Region A and Region B are two subdivisions of country's X estimates, a Tier 2 methodological approach can be implemented either by applying different region-specific EFs or by applying to both regions the user-specific EF, as the weighted average EF across the two regions.

## **Energy Sector Users' Guidebook IPCC Inventory Software Activity data input**

The *2006 IPCC Guidelines*, [Section 4.2.2.4,](https://www.ipcc-nggip.iges.or.jp/public/2006gl/pdf/2_Volume2/V2_4_Ch4_Fugitive_Emissions.pdf#page=65) including [Tables 4.2.6 &](https://www.ipcc-nggip.iges.or.jp/public/2006gl/pdf/2_Volume2/V2_4_Ch4_Fugitive_Emissions.pdf#page=66) [4.2.7](https://www.ipcc-nggip.iges.or.jp/public/2006gl/pdf/2_Volume2/V2_4_Ch4_Fugitive_Emissions.pdf#page=67) for the Tier 1 method, provide information on the minimum data needs and where to find and how to apply statistics data.

Users compile the calculation worksheets either with a single row of data for the entire category, with its univocal name/code entered in Column |S| [e.g. "*country name*" or "*unspecified*" as selected from the dropdown menu], or with subnational aggregations, and for each of those the univocal name/code entered in Column [S]. Then, for each subdivision in Column [S], data are entered in worksheet **Oil and Natural Gas**, row by row, as follows:

- 1. Column |I|: select from the drop-down menu or enter the corresponding industry segment. Default industry segments are listed in [Table 4.2.2](https://www.ipcc-nggip.iges.or.jp/public/2006gl/pdf/2_Volume2/V2_4_Ch4_Fugitive_Emissions.pdf#page=42) of the *2006 IPCC Guidelines*.
- 2. Column  $|SC|$ : select from the drop-down menu or enter the subcategory corresponding to the industry segment selected. Default subcategories are listed in [Table 4.2.2](https://www.ipcc-nggip.iges.or.jp/public/2006gl/pdf/2_Volume2/V2_4_Ch4_Fugitive_Emissions.pdf#page=42) of the *2006 IPCC Guidelines*.
- 3. Column |AT|: select from the drop-down menu or enter the activity type corresponding to the industry segment subcategory selected.
- 4. Column |AD|: enter total AD, corresponding to the activity type selected in Column |AT|, e.g. raw gas feed.
- 5. Column |U|: enter Unit of AD entered in Column |AD|, IPCC defaults are available that correspond with the default AT.

## **Emission factor input**

IPCC default EFs are provided in [Tables 4.2.4 & 4.2.5](https://www.ipcc-nggip.iges.or.jp/public/2006gl/pdf/2_Volume2/V2_4_Ch4_Fugitive_Emissions.pdf#page=48) of the *2006 IPCC Guidelines*. Where a range of factors is provided in the Tables, the mid-point has been selected for the dropdown. Users can overwrite this value, as necessary.

*Note that this category includes all flaring at gas facilities, from exploration through to distribution. When using the default EFs for well drilling, well testing and well servicing, be sure not do double count emissions between oil venting and oil flaring.*

1. Column  $|EF(CO_2)|$ : select from the drop-down menu the IPCC default value for the given GHG or enter a user-specific value, in Gg  $\underline{CO_2}/U$  (IPCC defaults are available for some AT).

*Note that U is the unit of the corresponding AD entered in Column |U|*;

- 2. Column  $|EF(CH_4)|$ : enter a user-specific CH<sub>4</sub> EF, in Gg CH<sub>4</sub>/U (IPCC defaults are available for some AT). *Note that U is the unit of the corresponding AD entered in Column |U|*;
- 3. Column  $|EF(N_2O)|$ : input the N<sub>2</sub>O EF in Gg N<sub>2</sub>O/U (IPCC defaults are available for some AT)

*Note that U is the unit of the corresponding AD entered in Column |U|*;

*Example:* **Flaring**

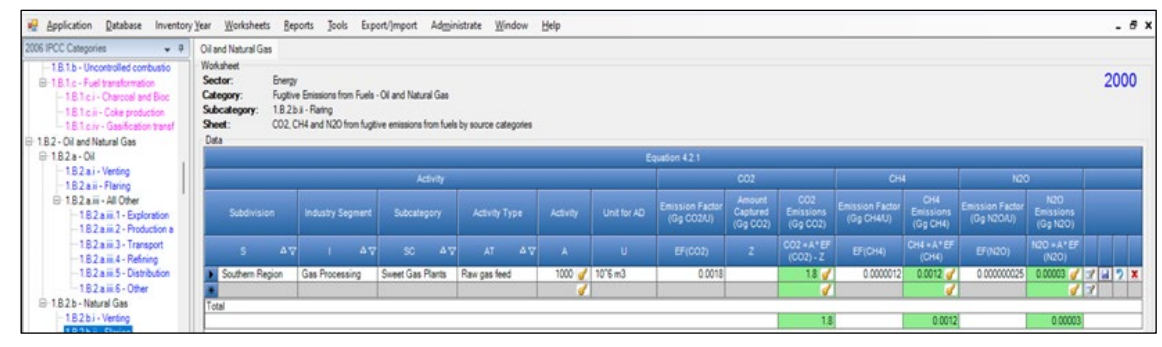

#### **Results**

**To estimate the total CO2 emitted into the atmosphere**, the amount of CO2 released from that subdivision that has been instead captured is to be entered in Gg CO2 in Column |Z| of worksheet **Oil and Natural Gas**.

Then, GHG emissions are calculated in units of mass (Gg) in **Oil and Natural Gas** worksheet.

### <span id="page-116-0"></span>**Energy Sector Users' Guidebook IPCC Inventory Software 1.B.2.b Natural Gas – Fugitives**

This section provides instructions to calculate fugitive GHG emissions (i.e. unintentional released) from:

1.B.2.b.iii.1 Natural Gas Exploration,

1.B.2.b.iii.2 Production,

1.B.2.b.iii.3 Processing,

1.B.2.b.iii.4 Transmission and Storage,

1.B.2.b.iii.5 Distribution,

1.B.2.b.iii.6 Other, segments of natural gas industry.

The guide below is provided as an example for the segment **Transmission and Storage**, although same calculation worksheet, and thus instructions, apply to all other segments.

## **GHGs**

Natural gas industry emits the following fugitive GHGs:

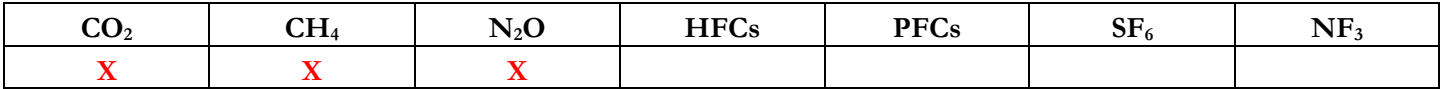

 $N_2O$  is included here for completeness and recognizing that some categories may have  $N_2O$  emissions. However, there are no default N2O EFs provided in the *2006 IPCC Guidelines* for fugitive emissions from natural gas facilities.

## **IPCC Equations**

- $\checkmark$  Tier 1: IPCC Tier 1 Equations [4.2.1](https://www.ipcc-nggip.iges.or.jp/public/2006gl/pdf/2_Volume2/V2_4_Ch4_Fugitive_Emissions.pdf#page=41) and [4.2.2](https://www.ipcc-nggip.iges.or.jp/public/2006gl/pdf/2_Volume2/V2_4_Ch4_Fugitive_Emissions.pdf#page=41)
- $\checkmark$  Tier 2: Tier 1 equation, although with user-specific (e.g. basin-specific) EFs.
- Tier 3: no IPCC Tier 3 Equation provided in the *2006 IPCC Guidelines*.

As explained in section [I.2. Use of multiple tiers for reporting,](#page-17-0) GHG estimates prepared with user-specific Tier 3 methods can be reported in the *Software* worksheets that implement the IPCC Tier 1 equation.

## **Software Worksheets**

The *Software* calculates emissions of the three GHGs using worksheet:

 **Oil and Natural Gas**: contains, for each subdivision/industry segment/subcategory, AD, e.g. marketable CH4, EF for each GHG, and CO<sub>2</sub> captured, if any, and calculates associated emissions.

## **User's work Flowchart**

Consistent with the key category analysis and the decision tree in [Figure 4.2.1,](https://www.ipcc-nggip.iges.or.jp/public/2006gl/pdf/2_Volume2/V2_4_Ch4_Fugitive_Emissions.pdf#page=38) GHG estimates are calculated using a single methodological tier or applying a combination of tiers according to the availability of AD and of user-specific<sup>[50](#page-117-0)</sup> and/or technology-specific EFs

To ease the use of the *Software* as well as to avoid its misuse, the users apply steps described in the following flowchart:

**Fugitives – Natural gas industry - flowchart**

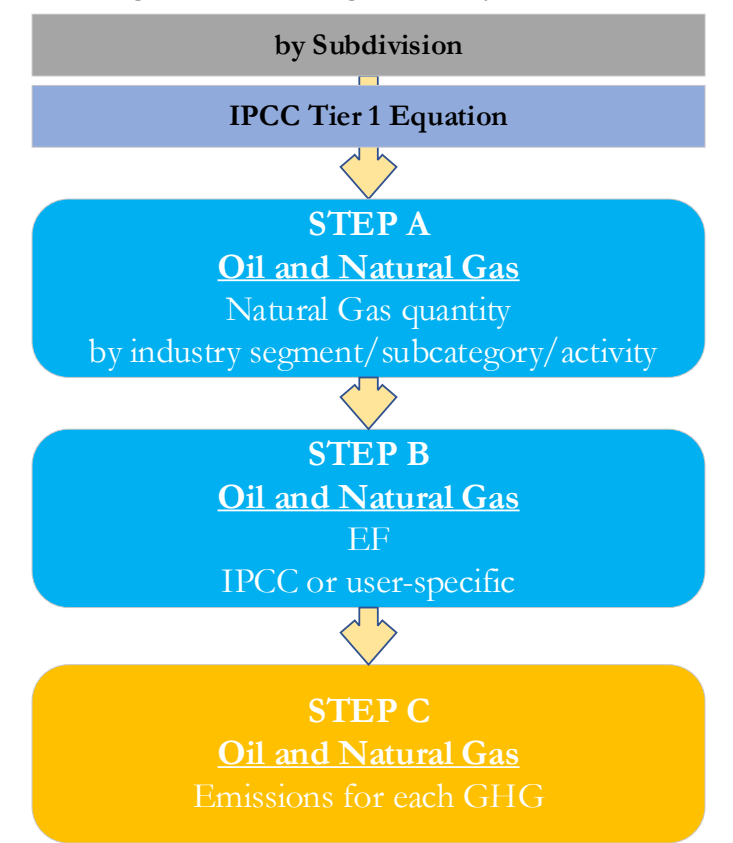

**Step A**, in **Oil and Natural Gas** worksheet, users input the annual amount of natural gas activity (transmission or storage) by subdivision/industry segment/subcategory/activity type. Data can be input as a single total or stratified in subdivisions (e.g. regions/companies, etc.).

**Step B**, in **Oil and Natural Gas** worksheet, users input in the software the EFs for all GHGs, either IPCC defaults or userspecific values.

**Step C**, in **Oil and Natural Gas** worksheet, software estimates GHG emissions for each subdivision/industry segment/subcategory/activity type.

Where data are available, CO<sub>2</sub> capture can be reported in **Oil and Natural Gas** worksheet. CO<sub>2</sub> capture is only expected to be reported when applying a Tier 3 method, and information on the amount of  $CO_2$  captured is known. The  $CO_2$  captured is then entered at the level at which corresponding emissions are calculated.

<span id="page-117-0"></span><sup>50</sup> Where the inventory of the source-category is stratified by subdivisions instead of a single aggregate, subdivision-specific EFs can be applied to prepare estimates at Tier 2. For instance, Region A and Region B are two subdivisions of country's X estimates, a Tier 2 methodological approach can be implemented either by applying different region-specific EFs or by applying to both regions the user-specific EF, as the weighted average EF across the two regions.

The 2006 IPCC Guidelines, [Section 4.2.2.4,](https://www.ipcc-nggip.iges.or.jp/public/2006gl/pdf/2_Volume2/V2_4_Ch4_Fugitive_Emissions.pdf#page=65) including [Tables 4.2.6 &](https://www.ipcc-nggip.iges.or.jp/public/2006gl/pdf/2_Volume2/V2_4_Ch4_Fugitive_Emissions.pdf#page=66) [4.2.7](https://www.ipcc-nggip.iges.or.jp/public/2006gl/pdf/2_Volume2/V2_4_Ch4_Fugitive_Emissions.pdf#page=67) for the Tier 1 method, provide information on the minimum data needs and where to find and how to apply statistics data. It is important to remember that this category includes only fugitive emissions. GHG emissions from natural gas venting are covered in **[Natural Gas –](#page-110-0) Venting** and GHG emissions from flaring are covered in **[Natural Gas –](#page-113-0) Flaring**.

Users compile the calculation worksheets either with a single row of data for the entire category, with its univocal name/code entered in Column |S| [e.g. "*country name*" or "*unspecified*" as selected from the dropdown menu], or with subnational aggregations, and for each of those the univocal name/code entered in Column |S|. Then, for each subdivision in Column |S|, data are entered in worksheet **Oil and Natural Gas**, row by row, as follows:

- 1. Column |I |: select from the drop-down menu or enter the corresponding industry segment. Default industry segments are listed in [Table 4.2.2](https://www.ipcc-nggip.iges.or.jp/public/2006gl/pdf/2_Volume2/V2_4_Ch4_Fugitive_Emissions.pdf#page=42) of the *2006 IPCC Guidelines*;
- 2. Column  $|SC|$ : select from the drop-down menu or enter the subcategory corresponding to the industry segment selected. Default subcategories are listed in [Table 4.2.2](https://www.ipcc-nggip.iges.or.jp/public/2006gl/pdf/2_Volume2/V2_4_Ch4_Fugitive_Emissions.pdf#page=42) of the *2006 IPCC Guidelines*.
- 3. Column  $|AT|$ : select from the drop-down menu or enter the activity type;
- 4. Column |AD|: enter AD, corresponding to the type selected in Column |AT|, e.g. total amount of annual gas production.
- 5. Column | U|: enter Unit of AD entered in Column | AD|. The AD units for which the IPCC default EFs were developed are contained in [Tables 4.2.4 & 4.2.5.](https://www.ipcc-nggip.iges.or.jp/public/2006gl/pdf/2_Volume2/V2_4_Ch4_Fugitive_Emissions.pdf#page=48)

## **Emission factor input**

Input of EFs for natural gas transmission and storage is to be performed in the same worksheet **Oil and Natural Gas**. Information on selection of EFs for fugitive emissions from gas systems may be found in [Section 4.2.2.3](https://www.ipcc-nggip.iges.or.jp/public/2006gl/pdf/2_Volume2/V2_4_Ch4_Fugitive_Emissions.pdf#page=46) of the *2006 IPCC Guidelines*. The IPCC defaults available in the dropdown menu are fro[m Tables 4.2.4 and 4.2.5](https://www.ipcc-nggip.iges.or.jp/public/2006gl/pdf/2_Volume2/V2_4_Ch4_Fugitive_Emissions.pdf#page=48) of this section and were developed separately for developed countries (Table 4.2.4) and developing countries and economies in transition (Table 4.2.5). Be sure to select the appropriate value for the country circumstances. Where a range of factors is provided in the Tables, the mid-point has been selected for the dropdown. The user may overwrite this value, as necessary.

1. Column  $|EF(CO_2)|$ : select from the drop-down menu the IPCC default  $CO_2$  EF or enter a user-specific value; in Gg  $CO<sub>2</sub>/U$  (IPCC defaults are available for some AT).

*Note that U is the unit of the corresponding AD entered in Column |U|*

2. Column  $\text{[EFCH4]}$ : select from the drop-down menu the IPCC default CH<sub>4</sub> EF or enter a user-specific value; in Gg CH4/U (IPCC defaults are available for some AT).

*Note that U is the unit of the corresponding AD entered in Column |U|*;

3. Column  $|E F(N_2O)|$ : select from the drop-down menu the IPCC default N<sub>2</sub>O EF or enter a user-specific value; in Gg N2O/U (IPCC defaults are available for some AT).

*Note that U is the unit of the corresponding AD entered in Column |U|*;

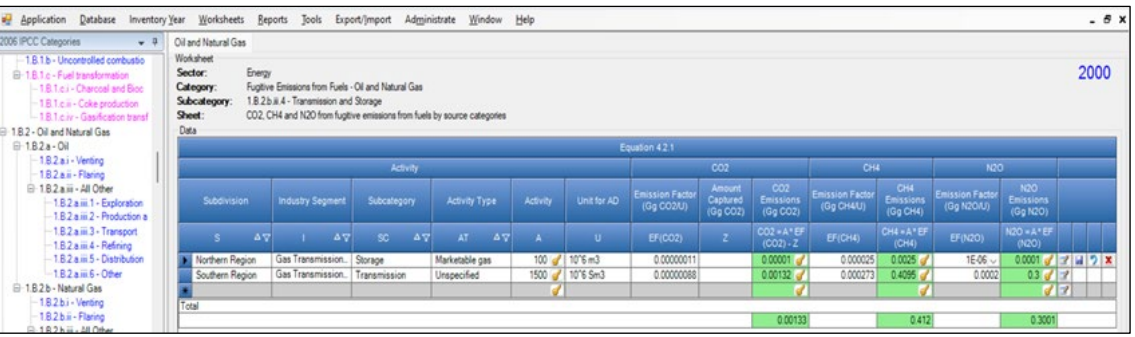

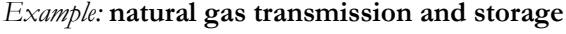

#### **Results**

**To estimate the total CO2 emitted into the atmosphere**, the amount of CO2 released from that subdivision that has been instead captured is to be entered in Gg CO2 in Column |Z| of **Oil and Natural Gas** worksheet.

Then, for each GHG, emissions are calculated by the *Software*, in mass unit (Gg), for each row of data, and total emission from all subdivisions are reported in worksheet **Oil and Natural Gas**.

## **Energy Sector Users' Guidebook IPCC Inventory Software 1.B.3 Other Emissions from Energy Production**

This section describes calculation of emissions from geothermal energy production and other energy production that is not included in categories 1.B.1 or 1.B.2.

## **GHGs**

Other emissions from energy production include the following fugitive GHGs:

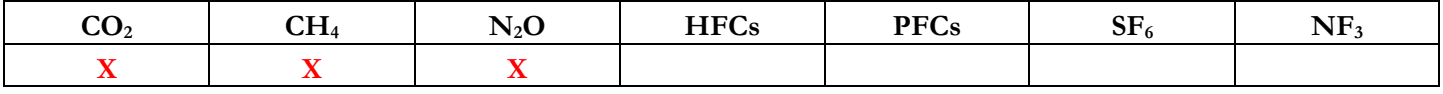

## **IPCC Equations**

Given that there are no specific equations in the *2006 IPCC Guidelines* for this category, a generic worksheet is thus provided to enable calculation of other fugitive GHG emissions from Energy production.

- 1. Tier 1: no IPCC Tier 1 Equation provided in the *2006 IPCC Guidelines*.
- 2. Tier 2: IPCC basic equation with user-specific EF
- 3. Tier 3: no IPCC Tier 3 Equation provided in the *2006 IPCC Guidelines*.

As explained in section [I.2. Use of multiple tiers for reporting,](#page-17-0) GHG estimates prepared with user-specific Tier 3 methods can be reported in the *Software* worksheets that implement the IPCC Tier 1 equation.

#### **Software Worksheets**

The *Software* calculates emissions of the three GHGs using worksheet:

 $\checkmark$  Other emissions from Energy Production: contains AD, EF for each GHG, CO<sub>2</sub> captured and/or CH<sub>4</sub> recovered, and calculates associated emissions.

In the upper part of **Other emissions from Energy Production** worksheet, users select the GHG for which to enter data.

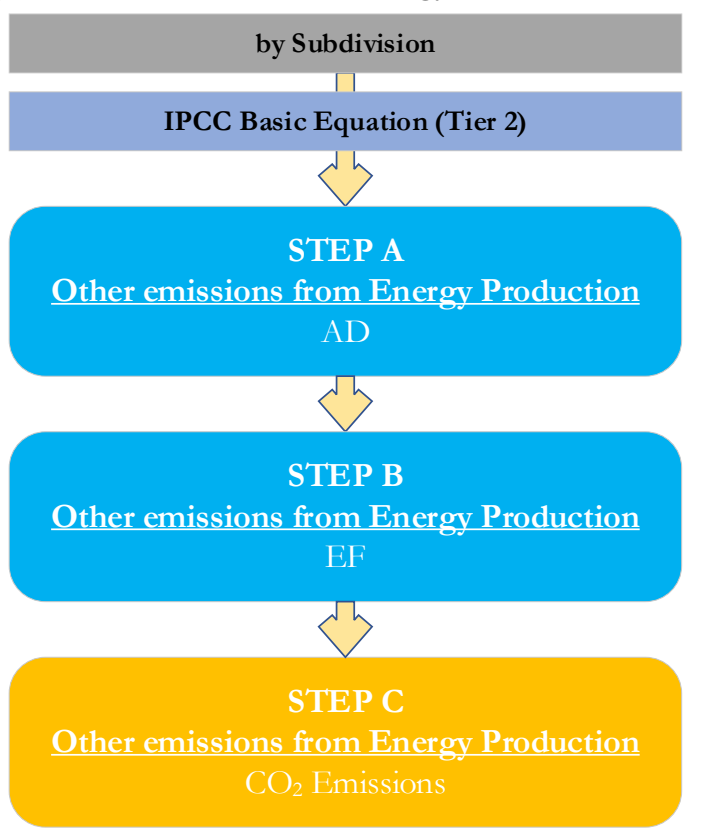

#### **Fugitive – Other emissions from energy production - flowchart**

**Step A**, in **Other emissions from Energy Production** worksheet, users collect and enter data on the source and activity data. **Step B**, in **Other emissions from Energy Production** worksheet, users collect and enter in each row the associated EF.

**Step C**, in **Other emissions from Energy Production** worksheet, for each row of data, the *Software* calculates the emissions in mass units (Gg). In addition, total emissions are calculated.

Where data are available, CO<sub>2</sub> capture and/or CH<sub>4</sub> recovery can be reported in **Other emissions from Energy Production** worksheet. CO<sub>2</sub> capture and/or CH<sub>4</sub> recovery are only expected to be reported when applying a Tier 3 method, and information on the amount of CO<sub>2</sub> captured and/or CH<sub>4</sub> recovered is known. The CO<sub>2</sub> captured and/or CH<sub>4</sub> recovered is then entered at the level at which corresponding emissions are calculated.

#### **Activity data input**

Users compile the calculation worksheets either with a single row of data for the entire category, with its univocal name/code entered in Column |S| [e.g. "*country name*" or "*unspecified*" as selected from the dropdown menu], or with subnational aggregations, and for each of those the univocal name/code entered in Column |S|.

For each subdivision in Column  $|S|$ , data are entered in worksheet **Other emissions from Energy Production**, row by row, as follows:

- 1. Column |SRC|: describe the type of activity emitting GHG emissions from this category (e.g. geothermal energy production).
- 2. Column  $|AT|$ : enter the activity type corresponding to the source selected.
- 3. Column |AD|: enter AD (quantity).
- 4. Column |U|: enter Unit of the AD.

## **Energy Sector Users' Guidebook IPCC Inventory Software Emission factor input**

For each row of data entered in worksheet **Other emissions from Energy Production**, data are entered as follows:

- 1. Column  $|EF|$ : enter CH<sub>4</sub> or CO<sub>2</sub> or N<sub>2</sub>O EF;
	- *Note that user shall select "Carbon dioxide (CO2)" or "Methane (CH4)"or "Nitrous Oxide (N2O)" in the "Gas" bar at the top, to enter data for each GHG one by one. Example:* **single subdivision**

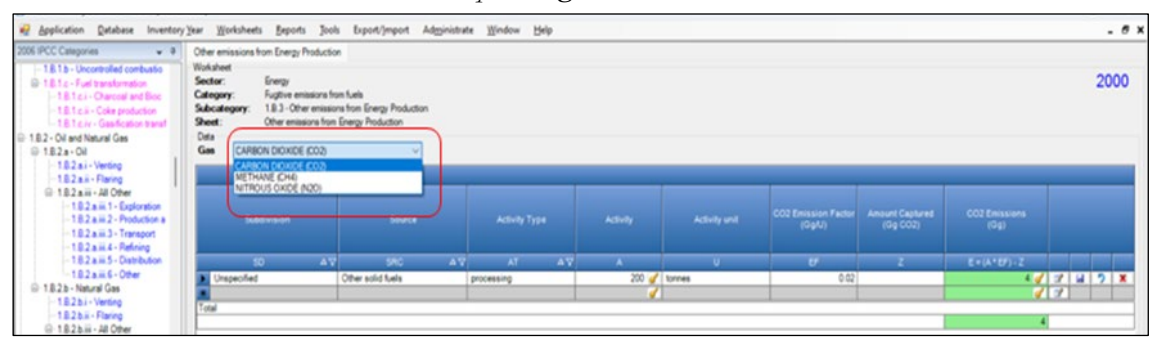

## **Results**

**To estimate the total CO2 and total CH4 emitted into the atmosphere**, the amount of CO2 and of CH4 released from that subdivision that has been instead captured or recovered, respectively, are to be entered in Gg CO<sub>2</sub> in Column  $|Z|$  and/or Gg CH4 in Column |R| of worksheet **Other emissions from Energy Production**.

Then, for each GHG, emissions are calculated by the *Software*, in mass unit (Gg), for each row of data, and total emission from all subdivisions are reported in worksheet **Other emissions from Energy Production**.

## <span id="page-122-0"></span>**Energy Sector Users' Guidebook IPCC Inventory Software 1.C - Carbon Dioxide Transport and Storage**

This section provides instructions to calculate  $CO<sub>2</sub>$  emissions from:

- **1.C.1. - [Transport of CO2](#page-123-0)**:
	- **1.C.1.a - Pipeline**
	- **1.C.1.b - Ships**
	- **1.C.1.c - Other**
- **1.C.2. - [Injection & Storage](#page-126-0)**:
	- **1.C.2.a - Injection**
	- **1.C.2.b - Storage**

Emissions estimation methods are not provided for any other type of storage option such as ocean storage or conversion of CO2 into inert inorganic carbonates.

Emissions resulting from fossil fuels used for capture, compression, transport, and injection of CO<sub>2</sub> are not addressed here. Those emissions are covered by the appropriate stationary or mobile energy use categories described in this Guidebook.

Carbon dioxide transported, injected, and stored can have been originated from combustion/oxidation of fossil fuels as well as of organic matter.

## <span id="page-123-0"></span>**Energy Sector Users' Guidebook IPCC Inventory Software 1.C.1. - Transport of CO2**

Pipelines and ships are considered the most likely means of large-scale  $CO<sub>2</sub>$  transport. The upstream systems boundary is the outlet of the compression/conditioning plant in the capture and compression system. The downstream systems boundary is the downstream end of a transport pipeline, or a ship offloading facility. Fugitive emissions from compressor stations located along the pipeline system are part of this category.

## **GHGs**

Carbon dioxide transport emits the following GHGs:

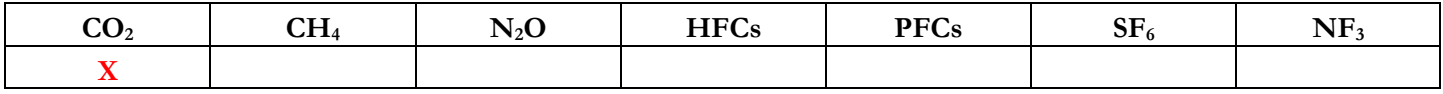

### **IPCC Equations**

Given that there are no specific equations in the *2006 IPCC Guidelines* for this category, a generic worksheet is thus provided to enable calculation of fugitive CO<sub>2</sub> emissions from CO<sub>2</sub> transport. However, in [Box 5.1](https://www.ipcc-nggip.iges.or.jp/public/2006gl/pdf/2_Volume2/V2_5_Ch5_CCS.pdf#page=9) the *2006 IPCC Guidelines* provide an outline of the derivation of a default fugitive  $CO<sub>2</sub> EF$  for pipeline  $CO<sub>2</sub>$  transport. Thus, for

- CO<sub>2</sub> transport in pipelines:
	- $\triangleright$  Tier 1: IPCC Tier 1 [Equation 4.2.1](https://www.ipcc-nggip.iges.or.jp/public/2006gl/pdf/2_Volume2/V2_4_Ch4_Fugitive_Emissions.pdf#page-41) is provided in the *Software*, and the default CO<sub>2</sub> EF from [Box 5.1](https://www.ipcc-nggip.iges.or.jp/public/2006gl/pdf/2_Volume2/V2_5_Ch5_CCS.pdf#page=9)
	- $\triangleright$  Tier 2: Same equation as Tier 1, although with user-specific values
	- Tier 3: no IPCC Tier 3 Equation provided in the *2006 IPCC Guidelines Note that when intermediate storage sites are needed along the transport route, emissions are estimated like CO2 transport (when the storage is a tank) or geologic storage (when a natural formation).*
- CO<sub>2</sub> transport by ship:
	- Tier 1: no IPCC Tier 1 Equation provided in the *2006 IPCC Guidelines*
	- $\triangleright$  Tier 2: IPCC Tier 1 [Equation 4.2.1](https://www.ipcc-nggip.iges.or.jp/public/2006gl/pdf/2_Volume2/V2_4_Ch4_Fugitive_Emissions.pdf#page-41) although with user-specific values
	- Tier 3: no IPCC Tier 3 Equation provided in the *2006 IPCC Guidelines*

As explained in section [I.2. Use of multiple tiers for reporting,](#page-17-0) GHG estimates prepared with user-specific Tier 3 methods can be reported in the *Software* worksheets that implement IPCC Tier 1 equations.

#### **Software Worksheet**

CO<sub>2</sub> emissions from transport of CO<sub>2</sub> are estimated using three worksheets, one for each subcategory -1.C.1.a, 1.C.1.b, 1.C.1.c-, that are similar in structure but differ for the means of transport: pipelines, ships, or others.

Data compilation of each of those subcategories is operated independently, following for each subcategory the entire set of instructions below.

## **Energy Sector Users' Guidebook IPCC Inventory Software User's work Flowchart**

GHG estimates are calculated using a single methodological tier or applying a combination of tiers according to the availability of AD and of user-specific<sup>[51](#page-124-0)</sup> and/or technology-specific EFs.

To ease the use of the *Software* as well as to avoid its misuse, for each source category, the users apply steps described in the following flowchart:

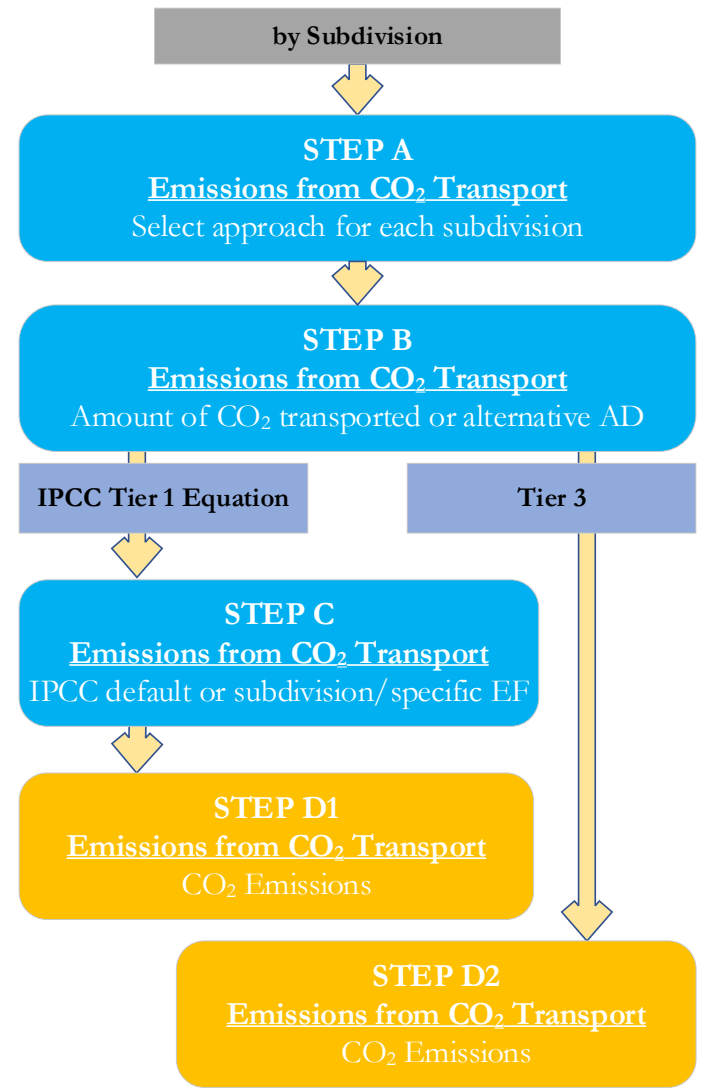

## **For each subcategory, and for each subdivision in the subcategory, if any**:

**Step A**, worksheet **Emissions from CO<sub>2</sub> Transport**, users select whether to calculate the annual CO<sub>2</sub> emissions (this is the case for Tier 1 and Tier 2 estimates), and in such case the next step is  $B$ , or enter the value of annual fugitive  $CO_2$  emissions as estimated through a user-specific model, and in such case next step is **D.2**.

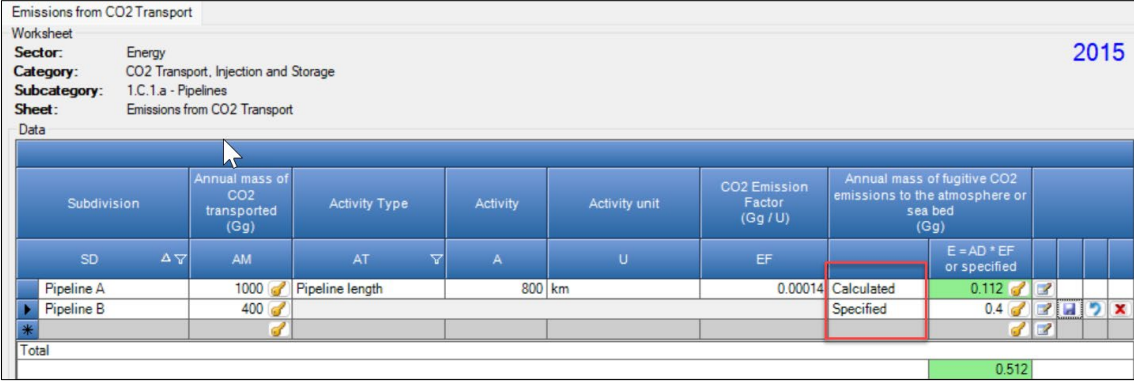

<span id="page-124-0"></span><sup>51</sup> Where the inventory of the source-category is stratified by subdivisions instead of a single aggregate, subdivision-specific EFs can be applied to prepare estimates at Tier 2. For instance, Region A and Region B are two subdivisions of country's X estimates, a Tier 2 methodological approach can be implemented either by applying different region-specific EFs or by applying to both regions the user-specific EF, as the weighted average EF across the two regions.

### **Energy Sector Users' Guidebook IPCC Inventory Software**

**Step B**, worksheet **Emissions from CO<sub>2</sub> Transport**, users collect and enter the annual mass of CO<sub>2</sub> transported and an activity type (e.g. pipeline length).

**Step C,** worksheet **Emissions from CO<sub>2</sub> Transport**, users collect and enter in each row the associated CO<sub>2</sub> EF.

**Step D1**, worksheet **Emissions from CO<sub>2</sub> Transport**, for each row of data, the *Software* calculates fugitive  $CO_2$  emissions in mass units (Gg). In addition, total emissions are calculated.

**Step D2**, worksheet **Emissions from CO<sub>2</sub> Transport**, users collect and enter annual mass of fugitive CO<sub>2</sub> emissions.

#### **Activity data input**

Sections [5.4.1](https://www.ipcc-nggip.iges.or.jp/public/2006gl/pdf/2_Volume2/V2_5_Ch5_CCS.pdf#page=8) and [5.4.2](https://www.ipcc-nggip.iges.or.jp/public/2006gl/pdf/2_Volume2/V2_5_Ch5_CCS.pdf#page=10) of the *2006 IPCC Guidelines* provide information on the collection of AD for transport of CO<sub>2</sub> in units of mass (Gg).

Users compile the calculation worksheets either with a single row of data for the entire category, with its univocal name/code entered in Column |S| [e.g. "*country name*" or "*unspecified*" as selected from the dropdown menu], or with subnational aggregations, and for each of those the univocal name/code entered in Column |S|. Then:

First, users select the approach to apply to report annual CO<sub>2</sub> emissions i.e. either *Calculated* or *Specified*, where *Specified* means that the amount of annual fugitive  $CO_2$  emissions is entered (see **Results**).

**Second**, for each subdivision in Column |S|, data are entered in worksheet **Emissions from CO<sub>2</sub> Transport**, as follows:

1. Column  $|AM|$ : enter annual mass of transported  $CO_2$ , in Gg. *Note that this information is not used by the Software to calculate the annual CO2 emissions from CO2 transport in pipelines or in ships; however, given that this information is needed for interoperability with UNFCCC CRTs it shall always be input by users wishing to use the UNFCCC electronic reporting tool.*

Where the approach *Specified* is selected, AD are not needed; otherwise where the approach *Calculated* is selected:

- 2. Column | AT|: select<sup>52</sup> from the dropdown menu *Pipeline length* activity type, or enter a user-specific Activity Type.<sup>[53](#page-125-1)</sup>
- 3. Column |AD|: enter AD.
- 4. Column |U|: select from dropdown menu *km*, or enter unit of AD.

#### **Emission factor input**

Where the approach *Calculated* is selected, for each row:

Column |EF|: select the IPCC default EF from the drop-down menu or enter a user specific EF, in Gg/U.

Otherwise no EF is entered, and users enter annual amount of fugitive  $CO_2$  emissions from  $CO_2$  transport in Column  $|E|$ .

#### **Results**

Fugitive CO2 emissions are either calculated by the *Software,* or specified, in mass unit (Gg), for each row of data, and total fugitive emissions from transport of CO2 are the sum of all emissions listed in all subdivisions reported in worksheet **Emissions from CO2 Transport**.

<span id="page-125-0"></span> $52$  Note that this applies to subcategory 1.C.1.a – Pipeline only.

<span id="page-125-1"></span><sup>&</sup>lt;sup>53</sup> The user-specific AD can be the annual mass of transported CO<sub>2</sub>. In such a case this information is to be entered in this column and the value of annual mass of transported  $CO<sub>2</sub>$  is to be entered in Column  $|AD|$ .

## <span id="page-126-0"></span>**Energy Sector Users' Guidebook IPCC Inventory Software 1.C.2. Injection & Storage**

The injection system comprises surface facilities at the injection site, e.g. storage facilities, any distribution manifold at the end of the transport pipeline, distribution pipelines to wells, additional compression facilities, measurement and control systems, wellhead(s) and the injection wells.

Geological storage of carbon dioxide may take place onshore or offshore, in: deep saline formations; depleted or partially depleted oil fields; depleted or partially depleted natural gas fields; and coal seams.

For both injection and storage, the only emissions pathways that need to be considered in category 1.C.2 are CO<sub>2</sub> leakage.

### **GHGs**

Carbon dioxide injection and storage emits the following GHGs:

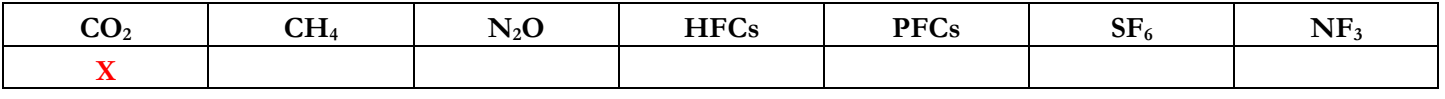

The *Software* calculates fugitive CO<sub>2</sub> emissions in a single worksheet for Tier 2

#### **IPCC Equations**

Given that there are no specific equations in the *2006 IPCC Guidelines* for this category, fugitive CO<sub>2</sub> emissions from CO<sub>2</sub> injection and storage are calculated in the *Software* with the IPCC basic equation for fugitive emissions:

- 1. Tier 1: no IPCC Tier 1 Equation provided in the *2006 IPCC Guidelines*
- 2. Tier 2: IPCC Tier 1 [Equation 4.2.1](https://www.ipcc-nggip.iges.or.jp/public/2006gl/pdf/2_Volume2/V2_4_Ch4_Fugitive_Emissions.pdf#page-41) (taken from fugitive emissions from oil and gas systems) although with user-specific values
- 3. Tier 3: no IPCC Tier 3 Equation provided in the *2006 IPCC Guidelines*

As explained in section [I.2. Use of multiple tiers for reporting,](#page-17-0) GHG estimates prepared with user-specific Tier 3 methods can be reported in the *Software* worksheets that implement IPCC Tier 1 equations.

#### **Software Worksheet**

CO2 emissions from CO2 injection and storage are estimated using two worksheets, one for each subcategory 1.C.2.a and 1.C.2.b, that are similar in structure but differ for the activity: injection *vs* storage.

Data compilation of each of those subcategories is operated independently, following for each subcategory the entire set of instructions below.

## **Energy Sector Users' Guidebook IPCC Inventory Software User's work Flowchart**

GHG estimates are calculated using a single methodological tier or applying a combination of tiers according to the availability of AD and of user-specific[54](#page-127-0) and/or technology-specific EFs.

To ease the use of the *Software* as well as to avoid its misuse, for each source category, the users apply steps described in the following flowchart:

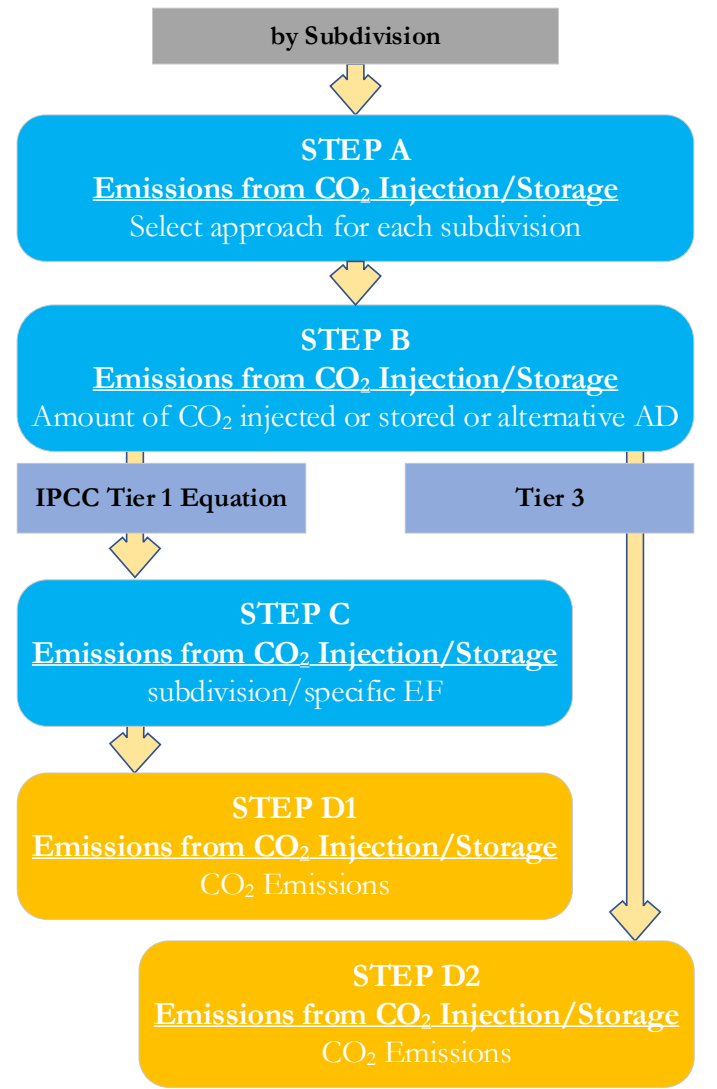

**For each subcategory, and for each subdivision in the subcategory, if any**:

**Step A**, worksheet **Emissions from CO<sub>2</sub> Injection/Storage**, users select whether to calculate the annual CO<sub>2</sub> emissions -this is the case for Tier 2 estimates-, and in such case next step is  $B$ , or enter the value of annual fugitive  $CO_2$  emissions as estimated through a user-specific model, and in such case next step is **D.2**.

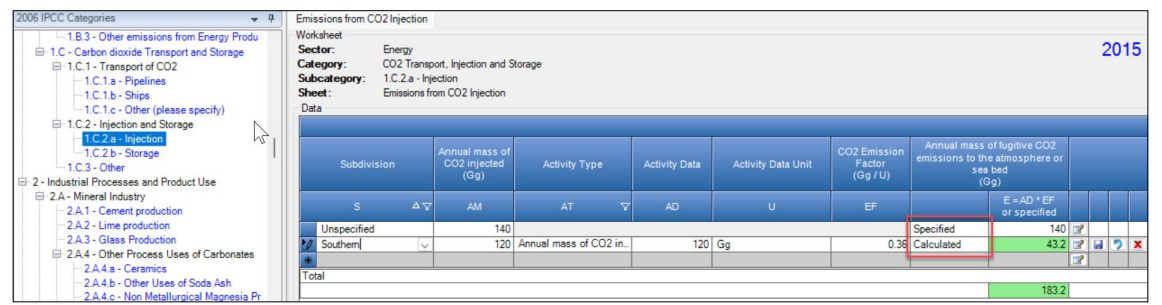

**Step B**, worksheet **Emissions from CO<sub>2</sub> Injection/Storage**, users collect and enter the annual mass of CO<sub>2</sub> injected/stored and an activity type.

**Step C**, worksheet **Emissions from CO<sub>2</sub> Injection/Storage**, users collect and enter in each row the associated CO<sub>2</sub> EF.

<span id="page-127-0"></span><sup>54</sup> Where the inventory of the source-category is stratified by subdivisions instead of a single aggregate, subdivision-specific EFs can be applied to prepare estimates at Tier 2. For instance, Region A and Region B are two subdivisions of country's X estimates, a Tier 2 methodological approach can be implemented either by applying different region-specific EFs or by applying to both regions the user-specific EF, as the weighted average EF across the two regions.

#### **Energy Sector Users' Guidebook IPCC Inventory Software**

**Step D1**, worksheet **Emissions from CO2 Injection/Storage**, for each row of data, the *Software* calculates the emissions in mass units (Gg). In addition, total emissions are calculated.

**Step D2**, worksheet **Emissions from CO<sub>2</sub> Injection/Storage**, users collect and enter the annual mass of fugitive  $CO<sub>2</sub>$ emissions.

#### **Activity data input**

Section  $5.7.2$  provide information on the collection of AD for  $CO<sub>2</sub>$  injection/storage.

**First**, users select the approach to apply to report annual CO<sub>2</sub> emissions i.e. either *Calculated* or *Specified*, where *Specified* means that the amount of annual fugitive  $\widehat{CO}_2$  emissions is entered (see **Results**).

**Second**, for each subdivision in Column |S|, data are entered in worksheet **Emissions from CO2 Injection/Storage**, as follows:

1. Column  $|AM|$ : enter annual mass of  $CO<sub>2</sub>$  injected/stored, in Gg. *Note that this information is not used by the Software to calculate the annual CO2 emissions from CO2 injected/stored; however, given that this information is needed for interoperability with UNFCCC CRTs it shall always be input by users wishing to use the UNFCCC electronic reporting tool for CRT.*

Where the approach *Specified* is selected, AD are not needed; otherwise where the approach *Calculated* is selected:

- 2. Column | AT|: enter a user-specific Activity Type.<sup>[55](#page-128-0)</sup>
- 3. Column |AD|: enter AD.
- 4. Column | U|: enter unit of AD.

#### **Emission factor input**

Where the approach *Calculated* is selected, enter user-specific CO<sub>2</sub> EF in Column |EF|, in Gg/U. Otherwise no EF is entered, and users enter annual amount of fugitive  $CO_2$  emissions from  $CO_2$  injection/storage in Column |E|.

#### **Results**

Fugitive CO2 emissions are either calculated by the *Software*, or specified, in mass unit (Gg), for each row of data, and total fugitive emissions from CO<sub>2</sub> injection/storage are the sum of all emissions listed in all subdivisions reported in worksheet **Emissions from CO2 Injection/Storage**.

<span id="page-128-0"></span><sup>&</sup>lt;sup>55</sup> The user-specific AD can be the annual mass of transported CO<sub>2</sub>. In such a case this information is to be entered in this column and the value of annual mass of transported  $CO<sub>2</sub>$  is to be entered in Column  $|AD|$ .

## **Energy Sector Users' Guidebook IPCC Inventory Software Reference Approach**

The Reference Approach is designed to calculate the emissions of  $CO<sub>2</sub>$  from fuel combustion, starting from high level energy supply data. This approach does not distinguish between different source categories within the energy sector and only estimates total emissions from source category 1.A Fuel Combustion.

## **GHGs**

The Reference Approach estimates the following GHGs:

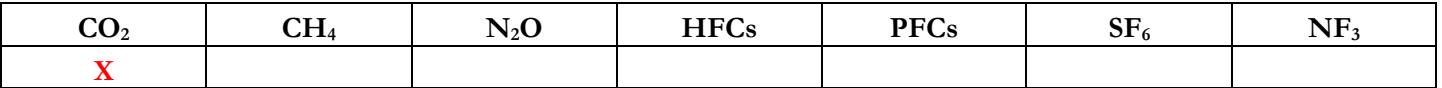

The *Software* prepares Reference Approach estimates of CO<sub>2</sub> within two worksheets -i.e. Reference Approach Data and Estimating Excluded Carbon- and provides in addition:

- $\checkmark$  one worksheet for comparison of the results of the Reference and Sectoral Approaches,
- $\checkmark$  one worksheet to report the quantity of CO<sub>2</sub> emissions from NEU reported elsewhere in the NGHGI and where in the inventory those emissions are reported.

The Reference Approach worksheets may be found under "Tools" on the main ribbon.

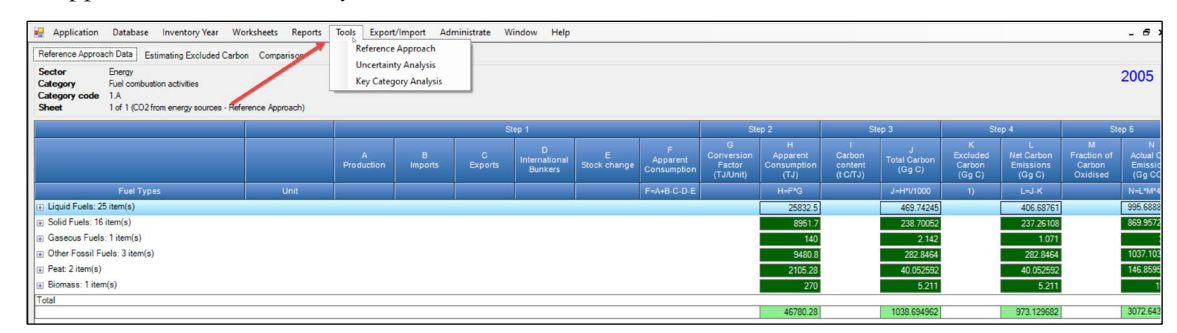

## **IPCC Equations**

- 1. IPCC [Equation 6.1](https://www.ipcc-nggip.iges.or.jp/public/2006gl/pdf/2_Volume2/V2_6_Ch6_Reference_Approach.pdf#page=5) calculates the  $CO<sub>2</sub>$  emissions
- 2. IPCC equations  $6.2$  and  $6.3$  estimate the apparent consumption of primary fuel and secondary fuel, respectively
- 3. [Equation 6.4](https://www.ipcc-nggip.iges.or.jp/public/2006gl/pdf/2_Volume2/V2_6_Ch6_Reference_Approach.pdf#page=10) estimates the amount of excluded carbon

## **Software Worksheets**

The *Software* calculates CO<sub>2</sub> emissions from Stationary combustion source categories for the top-down reference approach using worksheets:

- **[Fuel Manager](#page-15-0)**: contains information on the *carbon content* and the *calorific value* of each fuel type applied to the NGHGI.
- **Reference Approach Data**: contains for each fuel type the amount produced, imported, exported, and used for international bunkers, as well as stock changes for that fuel. This worksheet also contains for each fuel the *calorific value* and *carbon content* (filled in automatically from the **Fuel Manager**), the excluded carbon, and the fraction oxidized. From this information the worksheet calculates actual  $CO<sub>2</sub>$  emissions.
- **Estimating Excluded Carbon**: contains for specific fuels the amount of the total estimated quantity of carbon which does not lead to fuel combustion emissions and, using *calorific value* and *carbon content* data, calculates the amount of carbon that shall be excluded from the emissions.

Two additional worksheets complete the reference Approach Tool:

- **Comparison**: provides summary information on total estimated AD and CO<sub>2</sub> emissions from the Reference and Sectoral approaches, and performs a comparison between the two methods results.
- **Allocation of**  $CO_2$  **from NEU** summarizes the total  $CO_2$  excluded from the reference approach, by fuel. The  $CO_2$ excluded is either emitted from another sector (e.g. IPPU) or stored for long periods of time in a product manufactured from the fuel (e.g. bitumen/asphalt used for road paving). This worksheet includes the  $CO<sub>2</sub>$  emissions from NEU that are reported elsewhere in the NGHGI, and in which category they are reported.

## **Energy Sector Users' Guidebook IPCC Inventory Software User's work Flowchart**

To estimate emissions under the Reference approach, the user utilizes the five worksheets of the *Software* referred above.

To ease the use of the *Software* as well as to avoid its misuse, for each source category, the users apply steps described in the following flowchart:

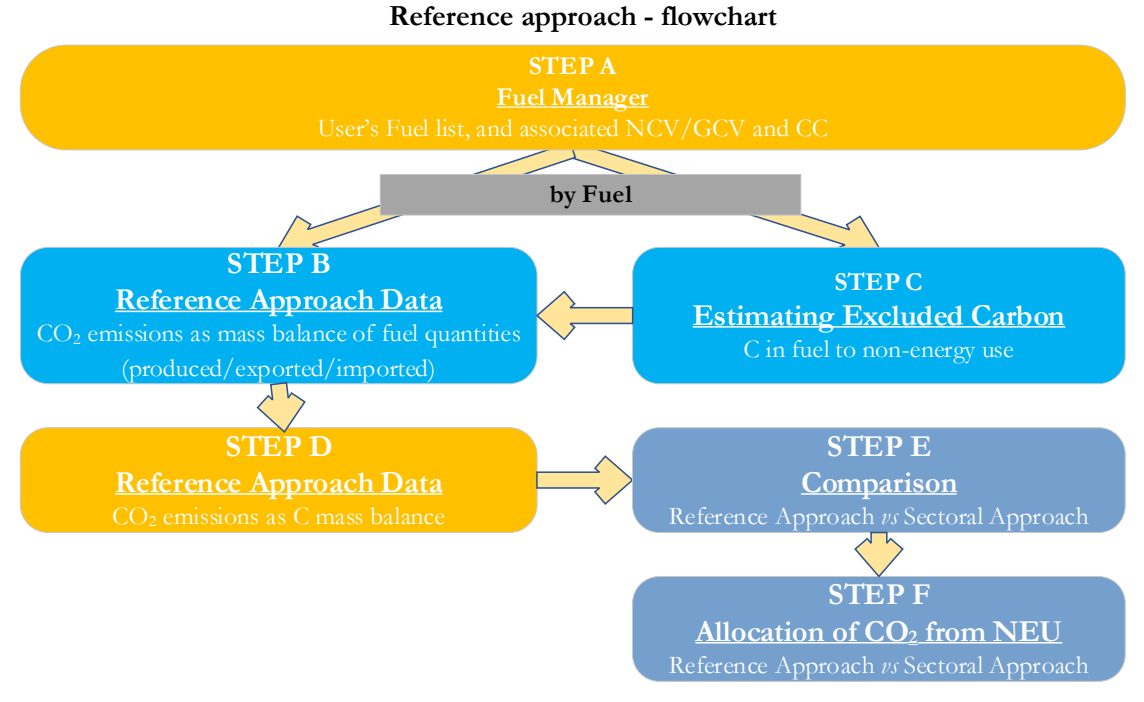

**Step A**, in the **Fuel Manager**, users collect and input in the *Software* information on each fuel type used in the relevant source category: the *calorific value* and the *carbon content*.

**Step B**, in worksheet **Reference Approach Data**, users input the supply of each fuel (production, import, export, international bunker, stock change), *calorific value* and *carbon content* (being filled automatically from the **Fuel Manager**) and fraction of carbon oxidized. The *Software* then estimates CO<sub>2</sub> emissions for each fuel.

**Step C**, in worksheet **Estimating Excluded Carbon**, users input estimated quantities for specific fuels that do not lead to fuel combustion emissions, *calorific value* and *carbon content* (being filled automatically from the **Fuel Manager**). The *Software* estimates the amount of carbon that shall be excluded from the calculations. This amount goes automatically to the worksheet **Reference Approach Data** into the Column |K|.

**Step D**, in worksheet **Reference Approach Data**, the *Software* estimates CO<sub>2</sub> emissions for each fuel based on the information from **Step B and C**.

**Step E**, in worksheet **Comparison**, the *Software* provides results of CO<sub>2</sub> estimations under the Reference and Sectoral approaches and performs a comparison between the two approaches by each fuel, fuel type and total for the NGHGI.

**Step F,** in worksheet **Allocation of CO<sub>2</sub> from NEU**, the *Software* allows inclusion of information on the quantity of any CO<sub>2</sub> excluded that is ultimately released in another category of the NGHGI, and where those emissions are reported. This information is not included in the IPCC inventory tables, but it is used for mapping to the UNFCCC ETF Reporting Tool.

## **Energy Sector Users' Guidebook IPCC Inventory Software Activity data input**

The *2006 IPCC Guidelines*, [Sections](https://www.ipcc-nggip.iges.or.jp/public/2006gl/pdf/2_Volume2/V2_1_Ch1_Introduction.pdf#page=16) 1.4.1.2 and [1.4.1.3,](https://www.ipcc-nggip.iges.or.jp/public/2006gl/pdf/2_Volume2/V2_1_Ch1_Introduction.pdf#page=17) contain information on how to collect and apply energy statistics data. Further information on collecting information on apparent consumption of primary fuel and secondary fuels is provided in [Section 6.4.](https://www.ipcc-nggip.iges.or.jp/public/2006gl/pdf/2_Volume2/V2_6_Ch6_Reference_Approach.pdf#page=6)

Fuel consumption data in mass or volume units shall first be converted into the energy content of these fuels in Terajoule units (TJ). The GCV/NCV are used to convert Gg of fuels into TJ (IPCC default values for NCV are in [Table 1.2\)](https://www.ipcc-nggip.iges.or.jp/public/2006gl/pdf/2_Volume2/V2_1_Ch1_Introduction.pdf#page=18) Other units may be entered (e.g. British Thermal Units (BTUs)). However, when alternative units are used, the Column [Conversion Factor] becomes blank and the user shall enter user-defined conversion factor (TJ/unit).

Input of AD for the Reference Approach requires the following steps:

- i. **Fuel Manager**: input all fuel types used and the associated *calorific value* and *carbon content*. All fuels entered in the Fuel Manager are considered in the Reference Approach.
- ii. **Reference Approach Data** worksheet:

For each fuel, enter the following information:

- 1. Column | Unit|: select or enter manually the measurement unit used (e.g. Gg, TJ, m<sup>3</sup>). *Note that worksheet rows for each fuel type are closed by default, "+" sign at the left side of the row shall be clicked to expand to the full fuel list.*
- 2.  $Column |A|$ : input the amount of production of the certain fuel. *Note that production amount is to be entered only for primary fuels, not secondary. Fuels are designated as primary or second in the Fuel Manager.*
- 3. Column  $|B|$ : input the amount of imported fuel.
- 4. Column  $|C|$ : input the amount of exported fuel.
- 5.  $Column |D|$ : input the amount of fuel used for international bunkers.
- 6. Column |E|: input the amount of stock change. *Note that an increase in stocks is a positive stock change which withdraws supply from consumption. A stock reduction is a negative stock change which, when subtracted in the equation, causes an increase in apparent consumption*
- 7. Column |F|: the *Software* estimates the amount of apparent consumption of the fuel.
- 8. Column |G|: conversion factor in (TJ/Unit) is filled automatically from the **Fuel Manager**. *Note that where Gg of fuel are converted to TJ, the NCV/GCV is sourced from the Fuel Manager and compiled by the Software as a conversion factor; while if the consumption unit is TJ, the Software compiles the conversion factor cell with the value 1. Where other units are applied (e.g. m3) the user shall enter relevant conversion unit here*
- 9. Column |K|: this column will be automatically filled by information entered in the next worksheet (**Estimating Excluded Carbon**).

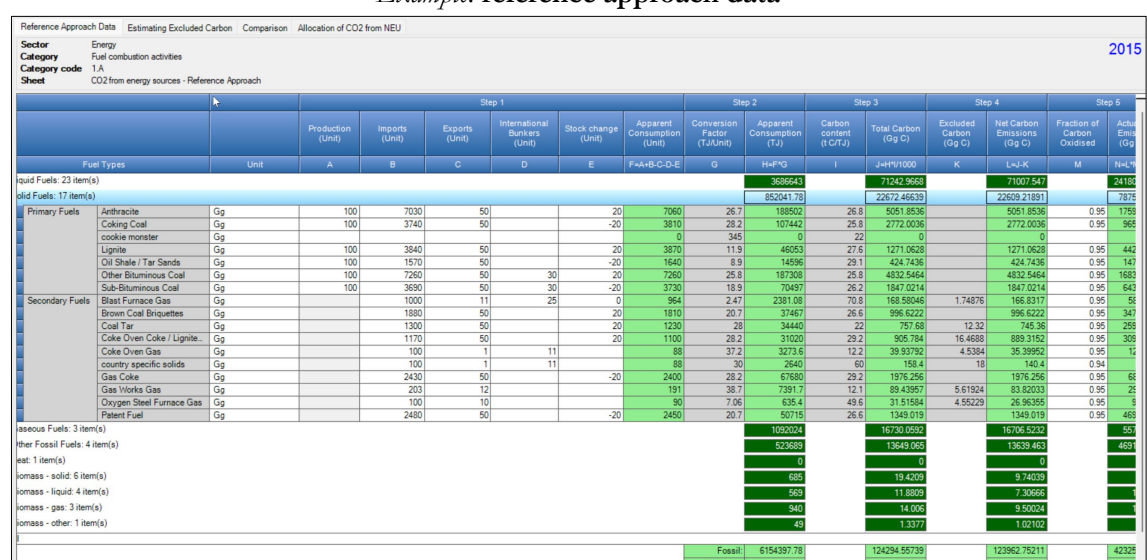

## *Example:* **reference approach data**

## iii. **Estimating Excluded Carbon** worksheet:

For each fuel in the Column | Fuel Types|, enter the following information:

- 1. Column |A|: enter the estimated quantity of the fuel not used for combustion purposes (e.g. natural gas used as a feedstock for ammonia production, or coking coal used in the iron and steel industry).
- 2.  $\text{Column } \lfloor \text{Unit} \rfloor$ : select or enter manually the measurement unit used (e.g.  $\text{Gg}, \text{TJ}, \text{m}^3$ ).
- 3. Column |B|: conversion factor in TJ/Unit is filled automatically from the **Fuel Manager**.

*Example:* **estimating excluded carbon**

## **Energy Sector Users' Guidebook IPCC Inventory Software**

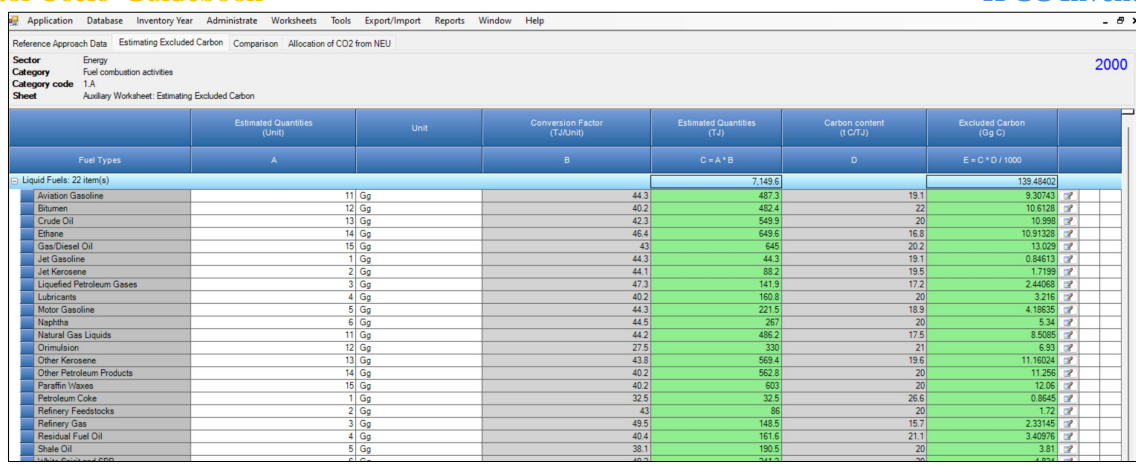

## iv. **Allocation of CO<sub>2</sub> from NEU** worksheet:

For each relevant fuel in Column | Fuel Types| that is used for NEU and for which CO<sub>2</sub> emissions from the use of that fuel are reported elsewhere, enter the following information:

- 1. Column  $|CO<sub>2</sub>neu|$ : enter the quantity of  $CO<sub>2</sub>$  emissions from NEU that is reported elsewhere in the NGHGI, in GgCO<sub>2</sub> (e.g. CO<sub>2</sub> emissions from the liquified petroleum gases used in petrochemical production).
- 2. Column  $|CAT|$ : for each relevant fuel, click on the editing box in the left-hand side of the column and select one or more categories of the inventory where these  $CO<sub>2</sub>$  emissions are reported.

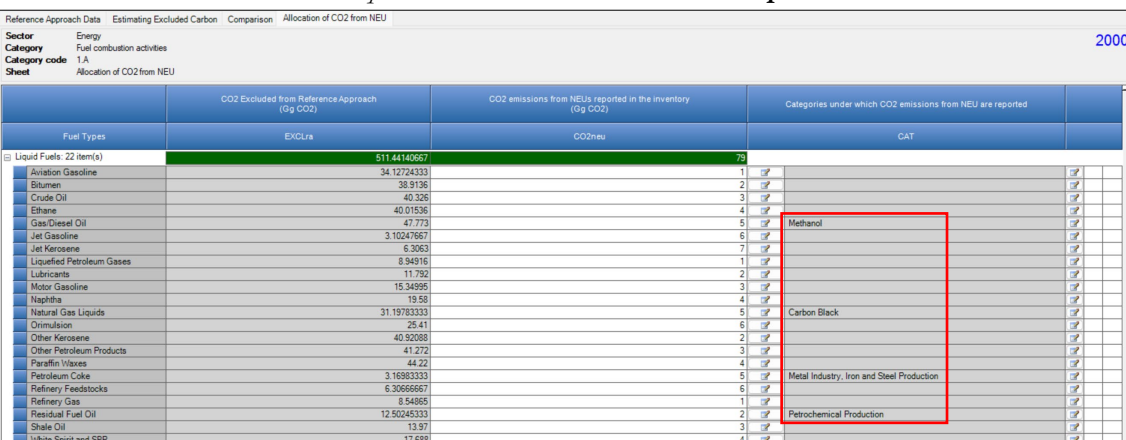

## *Example:*  $CO<sub>2</sub>$  emissions from NEU reported elsewhere

#### **Emission factor input**

Input of EFs for the Reference Approach requires the following steps:

- i. **Reference Approach Data** worksheet:
	- For each fuel, enter following information:
		- 1. Column |I|: carbon content is filled automatically from the **Fuel Manager** in t C/TJ.
		- 2. Column |M|: enter fraction of oxidized carbon.

*Note if no information on this factor is available, the value "1" shall be entered to proceed with calculations*

ii. In the **Estimating Excluded Carbon** worksheet, Column |D| is filled automatically from the **Fuel Manager** in t C/TJ.

### **Energy Sector Users' Guidebook IPCC Inventory Software Results**

CO2 emissions are estimated in mass units (Gg) by the *Software* in the **Reference Approach Data** worksheet in Column |N| by fuel, fuel type, and total.

Worksheet **Comparison** also presents the results for the Reference Approach, as well as main AD (apparent consumption). This worksheet also summarizes the main AD and CO<sub>2</sub> emissions calculated under the Sectoral Approach, by fuel type. In the Columns |Difference|, the *Software* provides the comparative difference between the Reference and Sectoral approaches in terms of energy consumption and  $CO<sub>2</sub>$  emissions.

The *2006 IPCC Guidelines*, [Section 6.8,](https://www.ipcc-nggip.iges.or.jp/public/2006gl/pdf/2_Volume2/V2_6_Ch6_Reference_Approach.pdf#page=11) provide possible reasons for a gap between the two approaches, which is generally expected to be less than 5%. For higher percent differences, reporting programs typically require users to provide a clear explanation and justification.

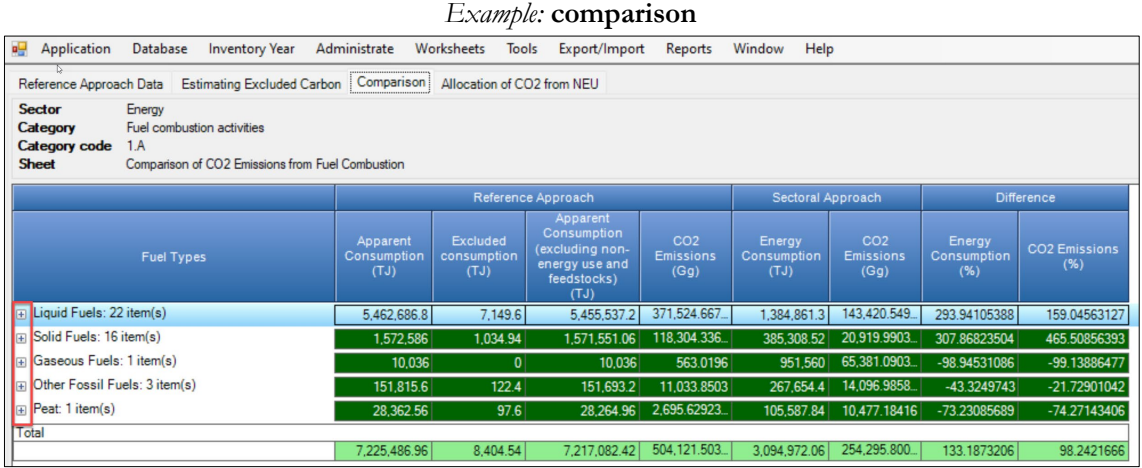

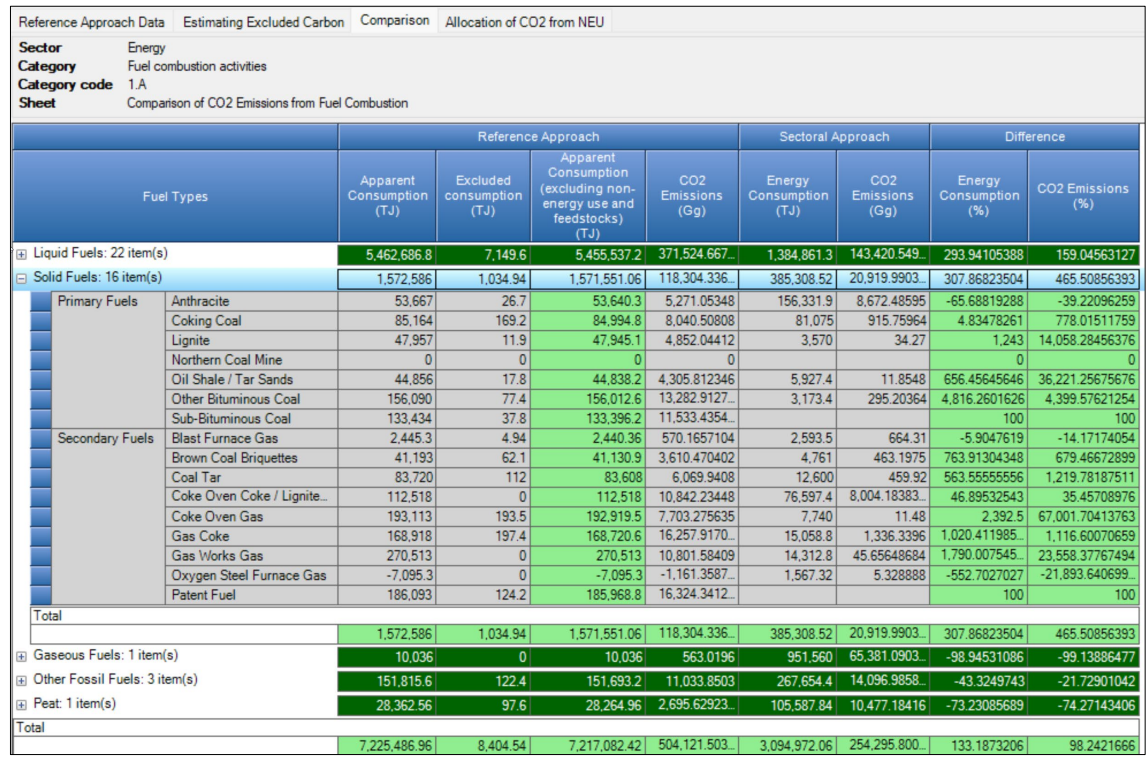

This Guidebook is to be considered a work-in-progress given it will be periodically revised by IPCC TFI-TSU with the aim to increase the amount of information, in particular with real case examples, as well as to correct the information provided for any error and/or any further enhancement of the *Software*.

Users are therefore required to check periodically the version of the Guidebook published on the TFI website at [https://www.ipcc-nggip.iges.or.jp/software/index.html.](https://www.ipcc-nggip.iges.or.jp/software/index.html)

# **Energy Sector Users' Guidebook IPCC Inventory Software Annex I: Mapping between the IPCC Inventory Software and the UNFCCC ETF Reporting Tool**

The *Software* enables users to calculate national GHG emissions in accordance with the *2006 IPCC Guidelines*. The methods contained in the *Software* are consistent with those required to be used by Parties in preparing a national GHG inventory, consistent with decision 18/CMA.1, under the Enhanced Transparency Framework (ETF) of the Paris Agreement. However, Parties to the UNFCCC have agreed to a specific format for reporting the GHG inventory information, called the common reporting tables (CRT), that differ from the IPCC reporting tables contained i[n volume 1, chapter 8](https://www.ipcc-nggip.iges.or.jp/public/2006gl/pdf/1_Volume1/V1_8_Ch8_Reporting_Guidance.pdf) of the *2006 IPCC Guidelines*.

Thus, Parties to the UNFCCC, acknowledging the importance of the *Software* in aiding countries to estimate their national GHG inventory, have invited IPCC to work together to facilitate interoperability between the *Software* and the UNFCCC electronic reporting tool. Consequently, the *Software* has been upgraded to operationalize the interoperability. Specifically, users of the *Software* can estimate GHG emissions and removals for all categories and gases that are required to be reported pursuant to the CRT. Once data are entered into the *Software*, users wishing to use these data to facilitate reporting to the UNFCCC must generate a file in the *Software* (in JSON format). This file, can then subsequently, through a separate UNFCCC platform, be uploaded and further processed through the UNFCCC electronic reporting tool to transfer to UNFCCC their national GHG inventory, as compiled in the CRTs and as required under the Paris Agreement.

Preparing a JSON file that can be imported into the UNFCCC ETF Reporting Tool required a cell-by-cell mapping of the CRT to document where each of the AD and GHG emissions estimates contained in each worksheet of the *Software* reside in the CRT.

This annex contains detailed information to illustrate the mapping of fuels (Table A.1.1) and categories/gases (Table A.1.2) between the IPCC reporting categories and the CRT. The specific information presented in this annex related to reporting of emissions from the energy sector in the CRT is supplemental to the general information provided in the IPCC Inventory [Software -UNFCCC Interoperability –](https://www.ipcc-nggip.iges.or.jp/software/files/UNFCCC_CRT_Export_Guide_draft_of_06062023.pdf) CRT Export Quick Start Guide.

Table A.1.1 includes the list of the fuels included in Table 1.1 [Definitions of Fuel Types Used in the](https://www.ipcc-nggip.iges.or.jp/public/2006gl/pdf/2_Volume2/V2_1_Ch1_Introduction.pdf#page=12) *2006 IPCC Guidelines* and the corresponding fuel to which that fuel is mapped in the CRT. For example, reporting of "Gasoline" in the CRT includes the following consumption of fuels from the *Software:* aviation gasoline, jet gasoline and motor gasoline.

**Energy Sector Users' Guidebook IPCC Inventory Software Table 2. Mapping of Fuels between the Software** 

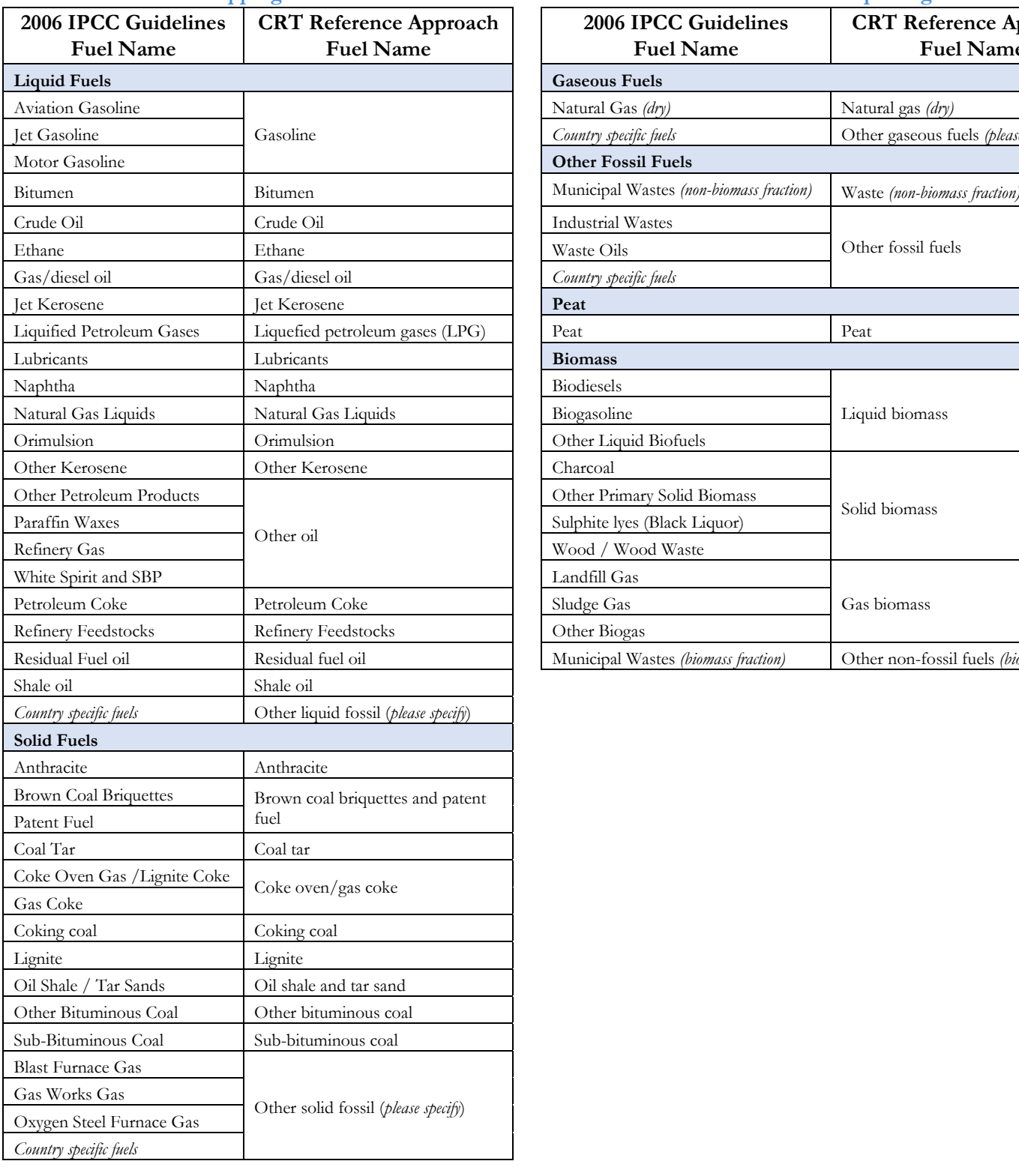

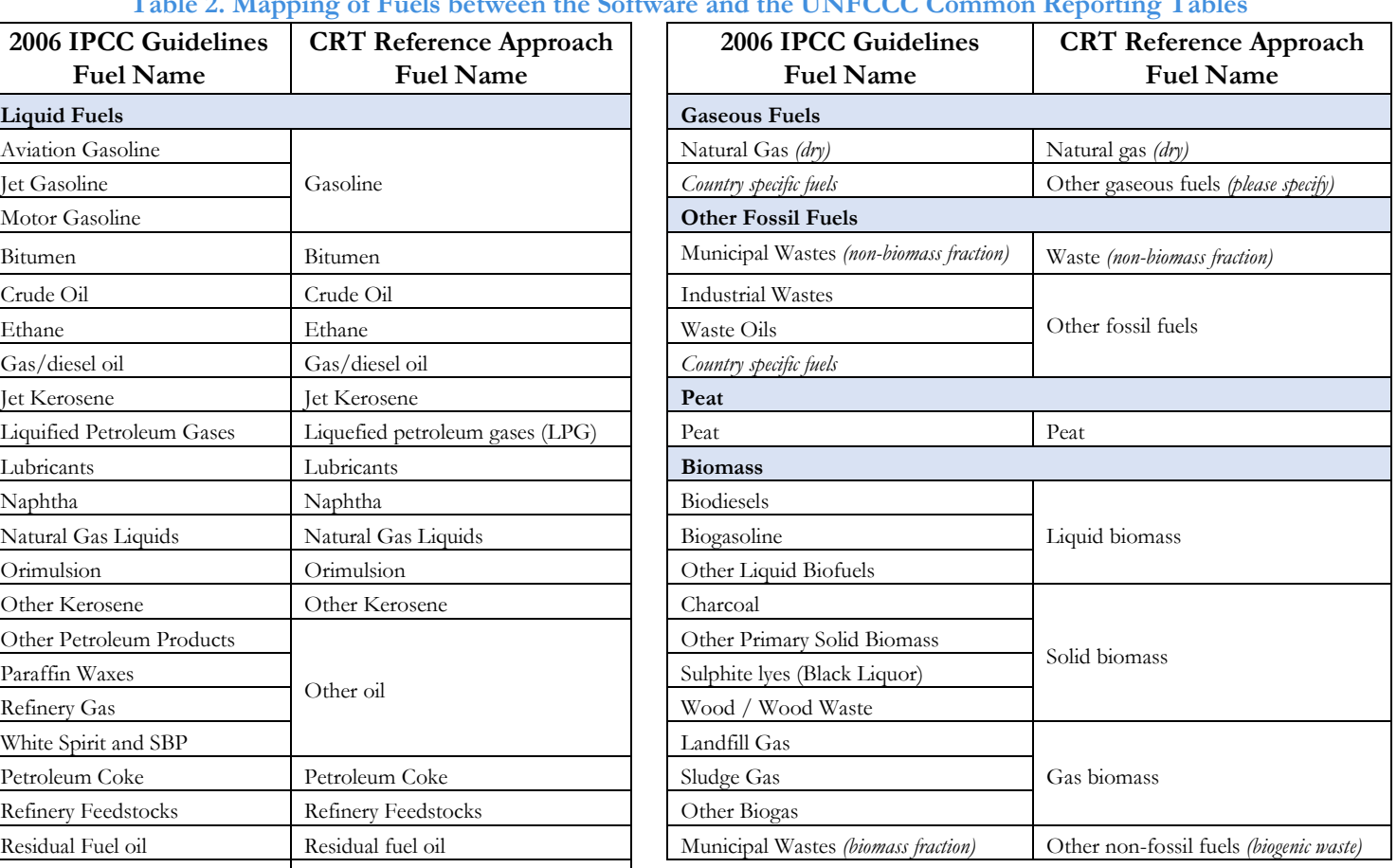

## **Energy Sector Users' Guidebook IPCC Inventory Software CRT visualization tables in the IPCC Inventory Software**

To allow the user to properly understand, and keep for internal use, thus enhancing transparency, the results of conversion of IPCC category GHG estimates into UNFCCC NGHGI categories the mapping between the *Software* and the CRT are visualized in the *Software*.

To generate the visualization tables, select from the ribbon "Export/Import" and then "UNFCCC CRT" so you generate the tables. For complete guidance on how to do this, refer to the **[IPCC Inventory Software -UNFCCC Interoperability –](https://www.ipcc-nggip.iges.or.jp/software/files/UNFCCC_CRT_Export_Guide_draft_of_06062023.pdf) CRT [Export Quick Start Guide.](https://www.ipcc-nggip.iges.or.jp/software/files/UNFCCC_CRT_Export_Guide_draft_of_06062023.pdf)** The result of the generated tables is presented below.

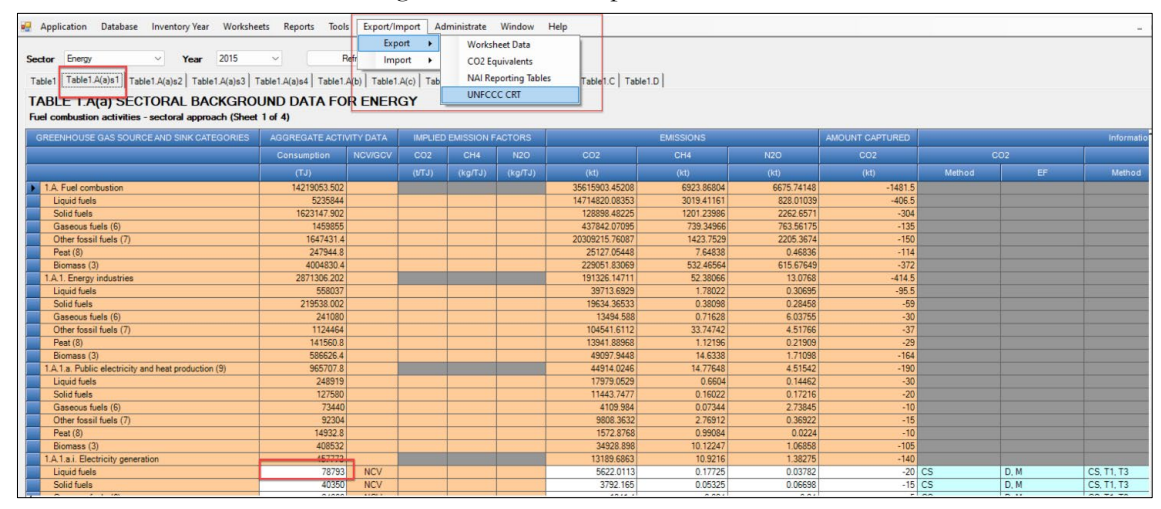

**IMPORTANT:** these visualization tables have been prepared to enhance transparency and demonstrate to the user how the data entered in the *Software* are mapped to the UNFCCC CRT. The data entered in the *Software* are not automatically used to meet the UNFCCC reporting requirements. The user will still be required to formally submit the information through the UNFCCC ETF Reporting Tool, and the user is responsible for reviewing first the information compiled in the CRT visualization tables and second the information once imported into that tool.

## **Energy Sector Users' Guidebook IPCC Inventory Software How to read mapping tables**

The mapping tables have been developed to enhance transparency of the relationship between the categories in the *Software* and the UNFCCC ETF Reporting Tool. For each cell in the CRT, the mapping tables describe the source of the data from the *Software* that is reported in that cell. The majority of cells in the CRT map from the underlying category-specific worksheets of the *Software*. In limited cases (e.g. for some short-lived climate forcer emissions in the sector summary tables, the reference approach, and some additional background information) data are mapped from the IPCC background or sectoral reporting tables, or in the case of the Reference Approach, from the "Tools" tab in the *Software*.

The specific instructions vary, depending on the nature of the category, and how many calculation worksheets from the *Software* map to that cell, but generally, the instruction is written to direct the user to:

- 1. The specific IPCC category in the category tree
- 2. The tab in that worksheet that contains the relevant information
- 3. The fuel (or gas) of interest
- 4. The column that contains the relevant information, with an indication of any mathematical operation needed (e.g. SUM, MULTIPLY BY, etc)
- 5. Any conversions needed to ensure correct units map to the UNFCCC CRT (e.g. DIVIDE by 1,000 to convert tonnes to kilo tonnes)

By illustration, the directions in the mapping file to report total liquid fuel consumption for electricity generation in the CRT, and the corresponding location of the information in the *Software* are shown below. Generally, white cells in the CRT are mapped from the *Software*. Orange, green, or blue cells in the visualized CRT in the *Software* will be calculated by the UNFCCC ETF Reporting Tool, upon import of the JSON file.

## 1.A.1.a.i. Electricity generation **UNFCCC**  Liquid fuels IPCC 1.A.1.a.i<Fuel Consumption Data> SUM by fuel type (Liquid Fuels) Column TC **CRT** Data Fuel C -<br>Fue **IPCC**  A.1.c.ii - Other Energy In **Inventory**   $1A2h$ **Software**

## Example: **How to read mapping between the** Software **and the UNFCCC CRT**

The example above is a simple illustration. In some cases, multiple worksheets and even multiple categories may map to a single cell in the CRT. This would be illustrated by reference to the two key instructions "PLUS" or "AND" to denote consideration of multiple data elements from the *Software*.

The following recurrent key instructions in the mapping are:

- The sign **"SUM"** indicates a summatory of information (numerical or alphabetical) contained across the column/row to which applies.
- The sign **"-SUM"** indicates that the result of the summatory is to be reported as a negative value.
- The sign **"AND"** indicates an additional element for mapping in the cell, which pertains to the same IPCC category.
- The sign **"PLUS"** indicates an additional element for mapping in the cell, which pertains to an additional IPCC category.
- The signs **"MINUS"** indicates an additional element for mapping in the cell, which information pertains to a different IPCC category and it is to be subtracted.
- The signs **"EXCEPT"** indicates an element for mapping to be excluded because this element (e.g. fuel or IPCC category) is already included elsewhere.
- The signs "**MULTIPLY"** and **"DIVIDE"** and **"SUBTRACT"** indicate the corresponding mathematical operation to be applied to information sourced from the *Software*.
- The signs **"ISNOT"** means ≠.

There are two elements for the mapping of energy sector emissions that are relevant to highlight for users:

1. The user will notice one additional marking in the tables; a red "**T1**". T1 is designated in cases where it is not logical to simply sum up the underlying activity data. This happens when a user uses more than one tier to estimate GHG emissions for a particular category, and those tiers do not use the same activity data in their respective calculation. For example, this occurs in category 1.A.2.g.vii Off-road vehicles and other machinery, where the Tier 1 and Tier 2 methods rely on TJ of

### **Energy Sector Users' Guidebook IPCC Inventory Software**

fuel consumption, whereas the Tier 3 method relies on the source population and average annual hours of use. To add these two different types of activity data would not yield a meaningful value. In these cases, to ensure an accurate calculation of the implied emission factor, the user is encouraged to overwrite the value for activity data in the visualization table to a value that reflects the activity across the entire country. This can typically be done by inserting the total national activity data that would be calculated had the user applied Tier 1 across the entire country. In the visualization tables in the *Software* the user will be able to recognize those cells designated as "T1" by their pale green shading.

2. You will notice in CRT table 1.B.2 there is a column for "Description" and "Unit". The CRT, and thus the UNFCCC ETF Reporting Tool, allows for only a single description and unit for each category.

#### Example: **Reporting of Activity Data Descriptions and Units in the visualized CRT**

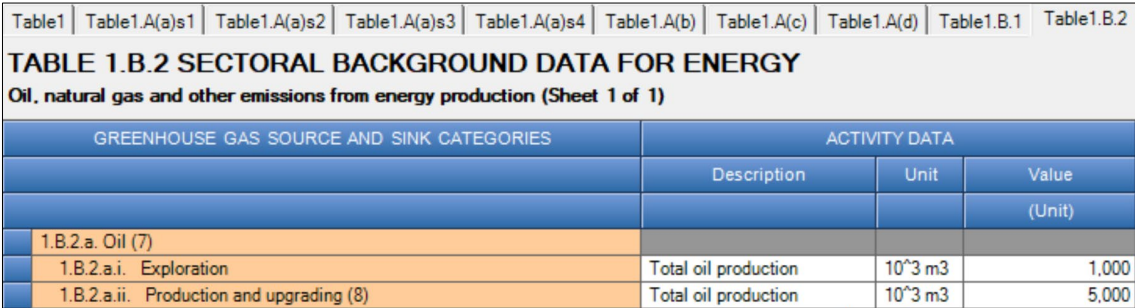

However, the *Software* allows a user to select a description (Column AT) and units (Column U), for each subdivision (i.e. row) and from a dropdown list. To ensure meaningful reporting to the UNFCCC ETF Reporting Tool, users reporting emissions in these categories should choose only a single type of description from the dropdown list in column AT. For this same reason, if the user selects "Undefined" in Column AT, he/she should enter data using only a single type of units from the following pre-defined list:  $m^3$ ,  $10^{\circ}3m^3$ ,  $10^{\circ}6m^3$ ,  $10^{\circ}9ft^3$ , t, kt, Mt, PJ, TJ, GJ, GWh,  $10^{\circ}10$  kCal, toe, ktoe, Mtoe, 10^3 l, 10^6 l, 10^6Bbl (oil US), 10^12 btu.

# **Example: Reporting of Activity Data Descriptions and Units in the Software**

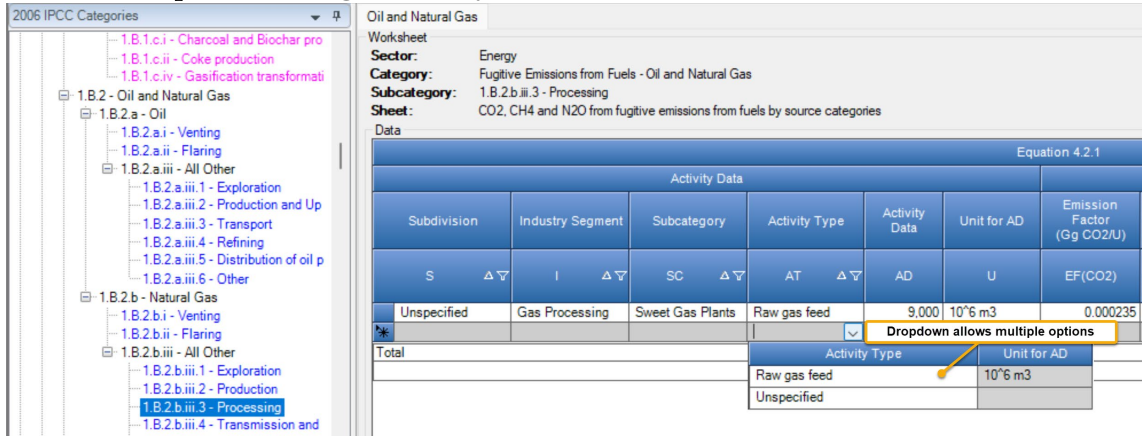

## **Energy Sector Users' Guidebook IPCC Inventory Software Detailed Mapping between the Software and the UNFCCC ETF Reporting Tool**

The attached tables reflect the UNFCCC CRT agreed by Parties for reporting under the Paris Agreement, and the corresponding mapping instructions from the *Software*.

**Table 3. Detailed mapping between the Software and the UNFCCC ETF reporting tool** *Please note that the tables are accessible by clicking the ATTACH icon (paper-clip) on the left-hand side of your screen.*

You will notice that notation keys are automatically populated in some cells of the visualized CRT for the energy sector. Table A.1 3 explains the existence of notation keys for each table relevant for reporting of GHG emissions from the energy sector.

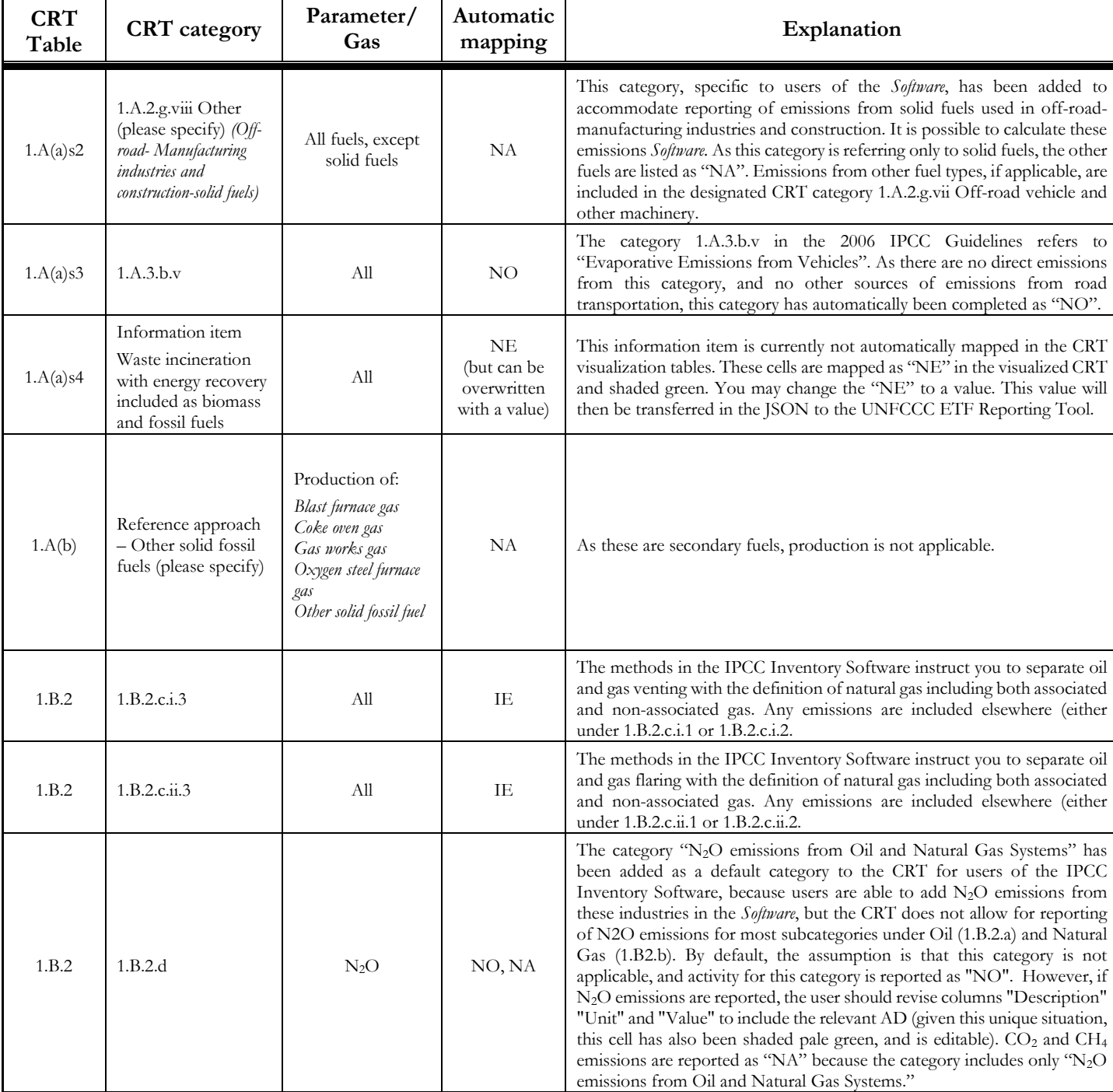

**Table 4. Automatic Reporting of Notation Keys in the Energy Sector of the CRT**